**2CKA001373B9440 │ 24.01.2018** 

# Produkthandbuch

**Busch-tacteo® Busch-Installationsbus® KNX**  TBR/U4.x.1x-xx Bedienelement 4fach mit RTR inkl. BAU TR/U.x.1x-xx Raumtemperaturregler inkl. BAU

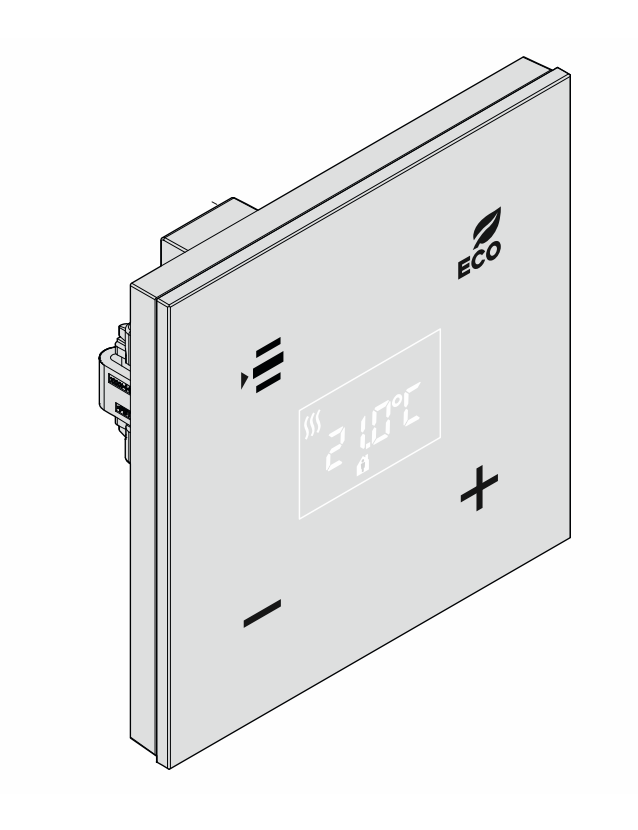

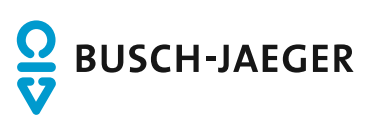

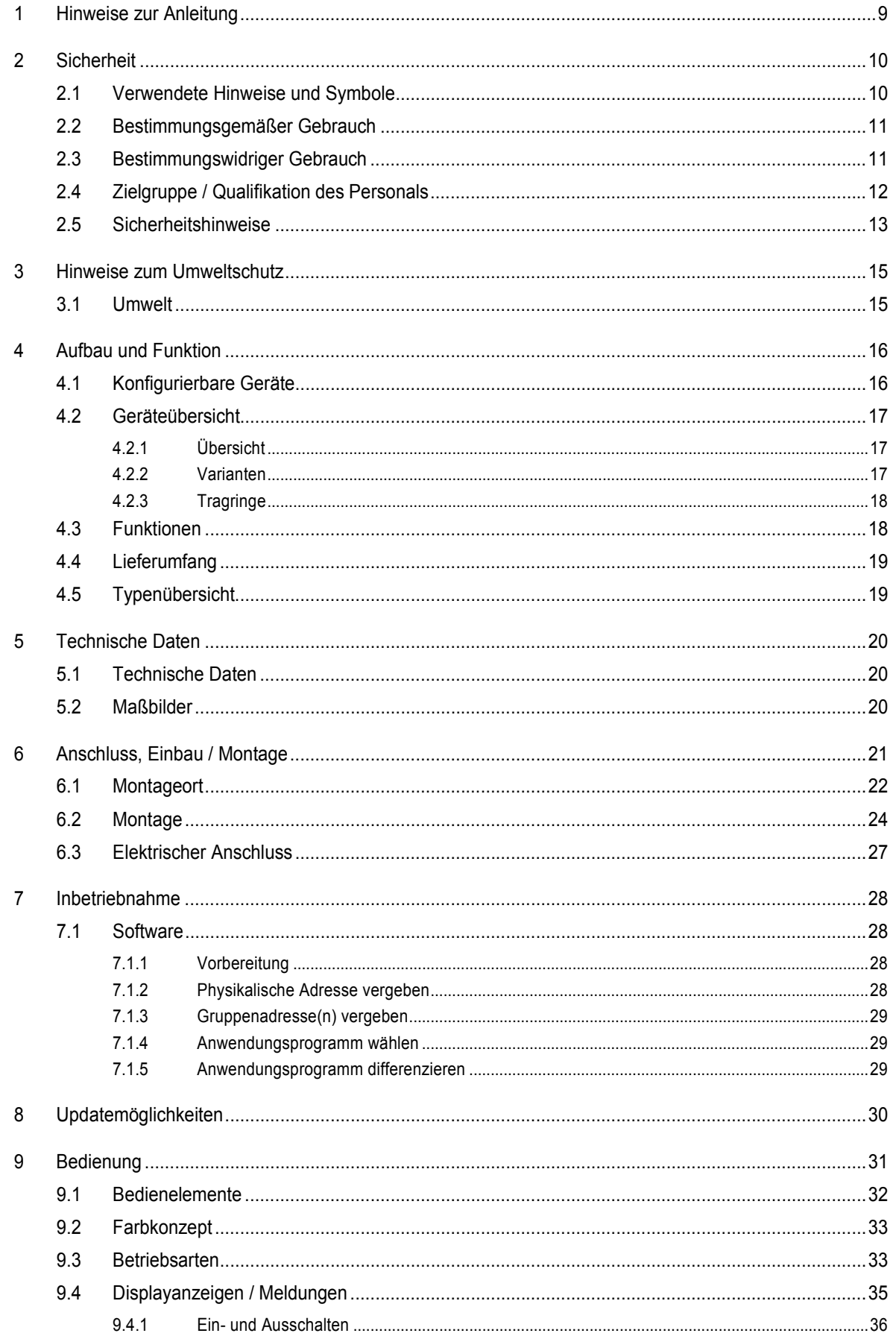

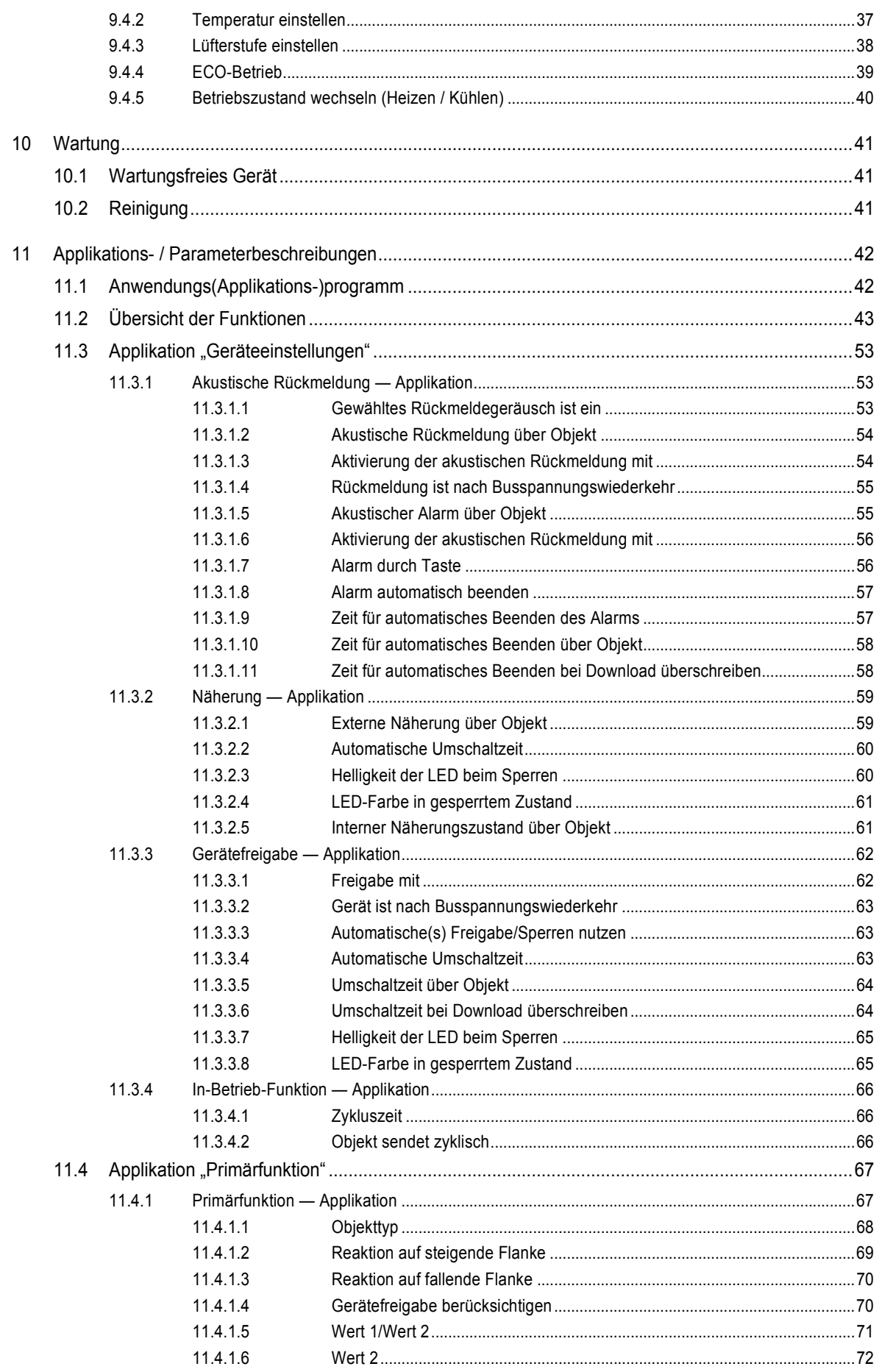

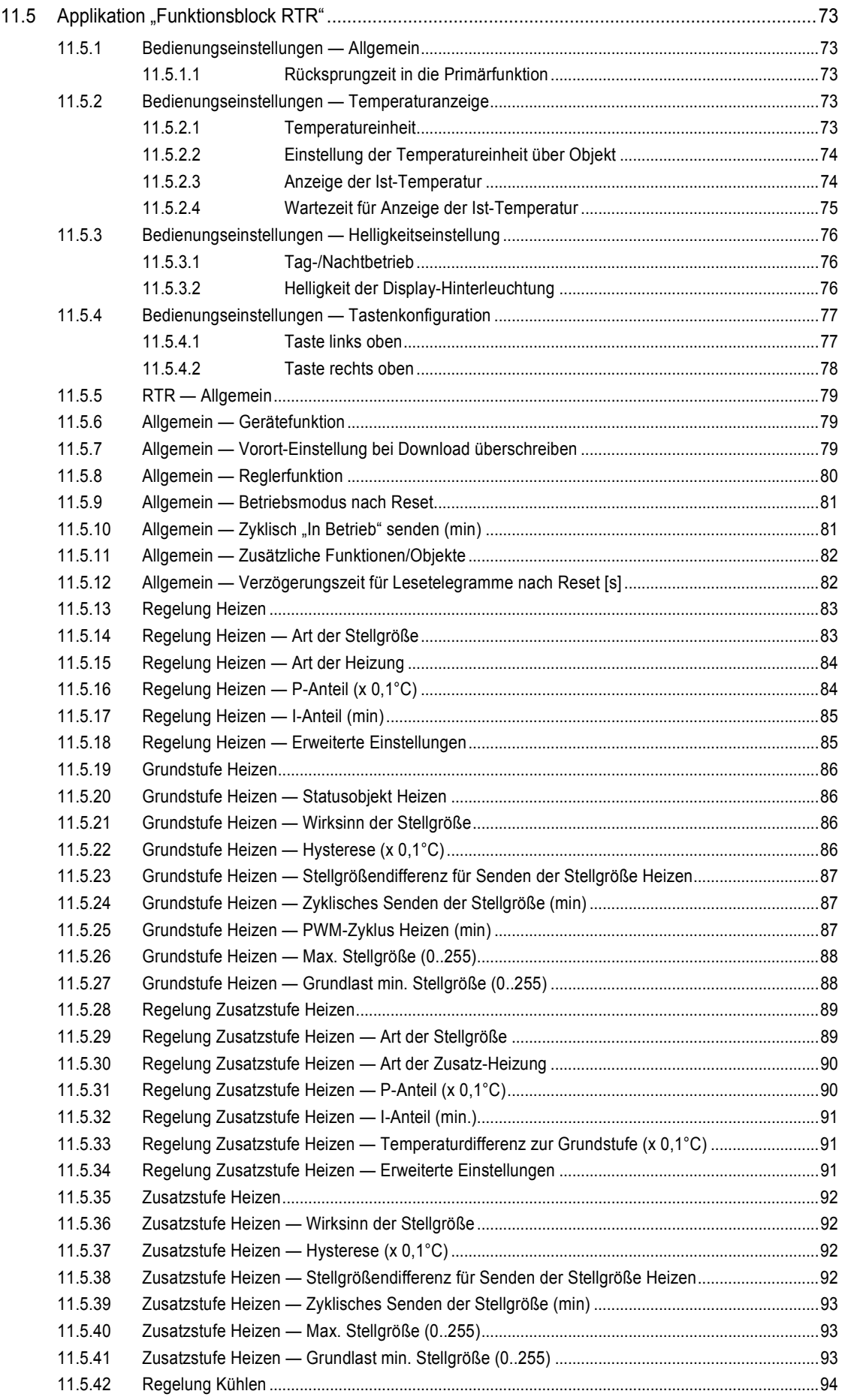

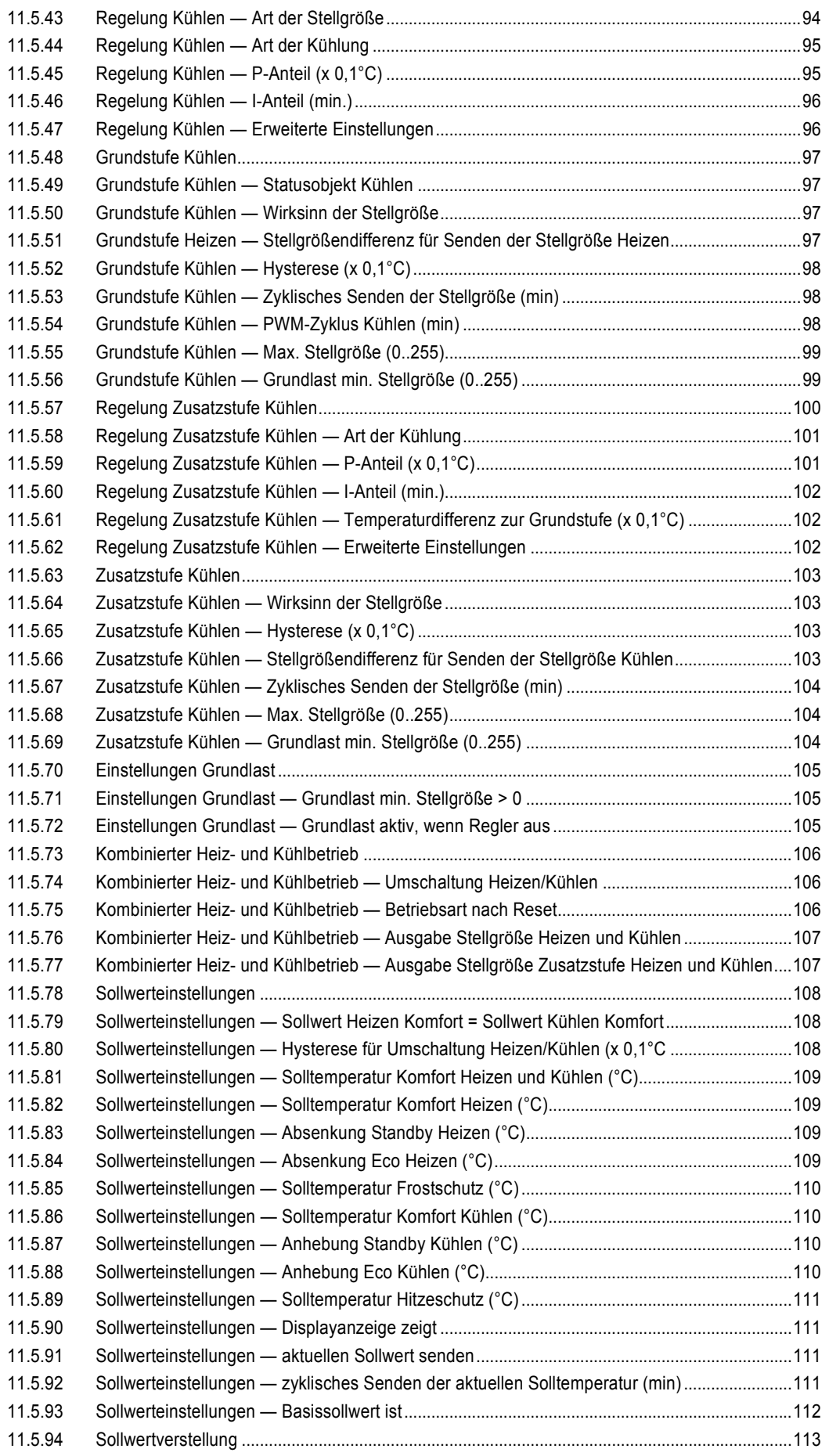

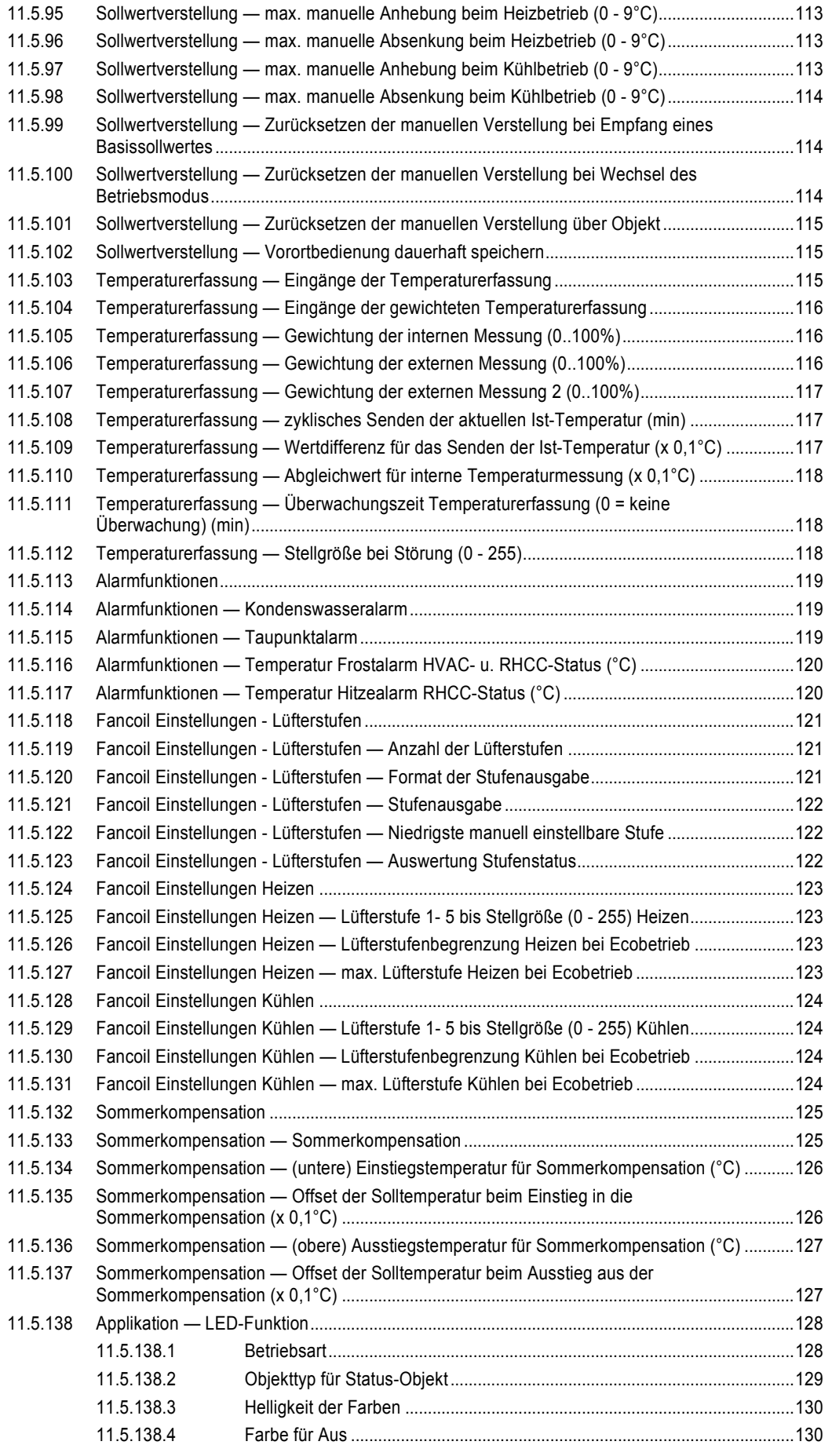

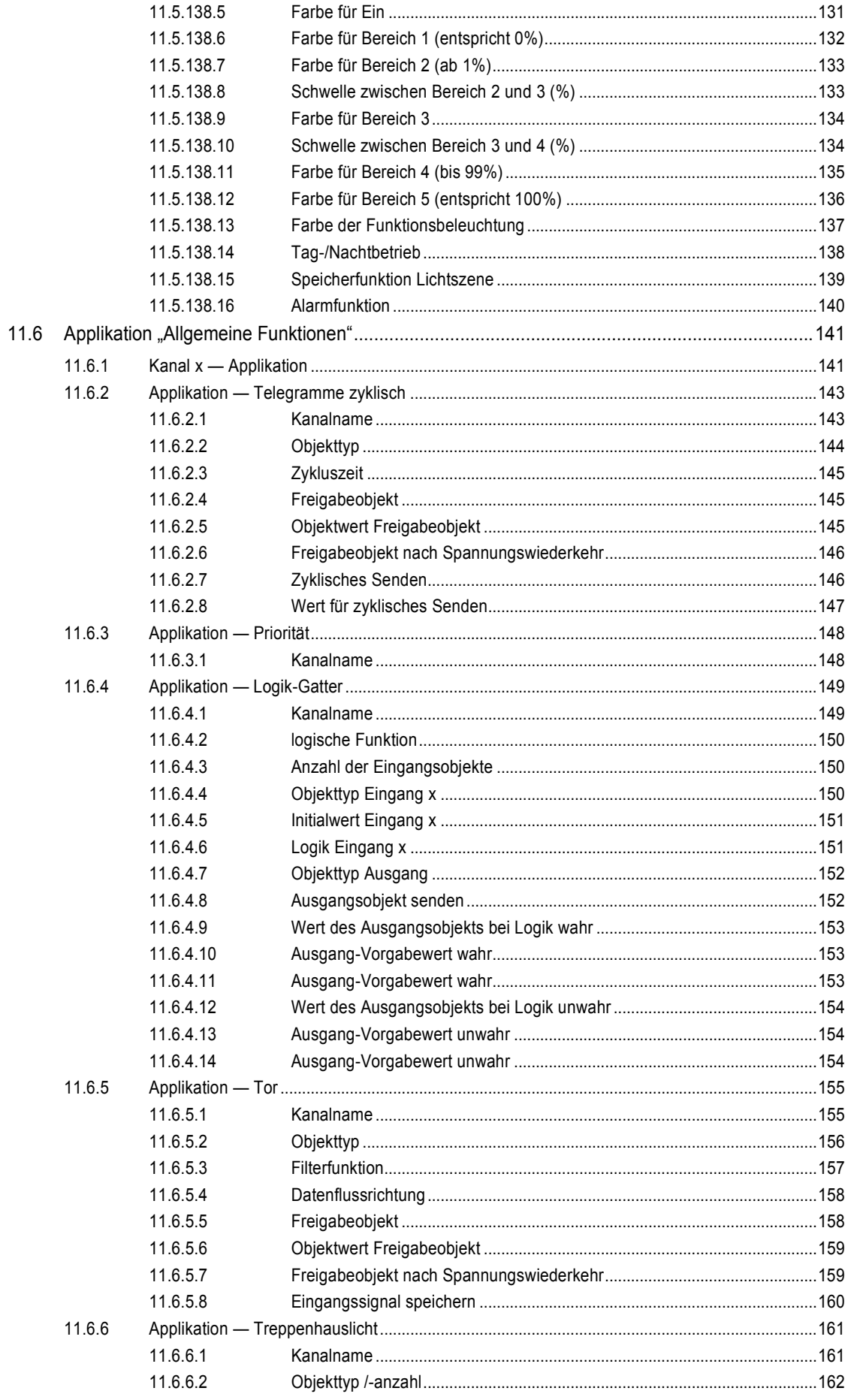

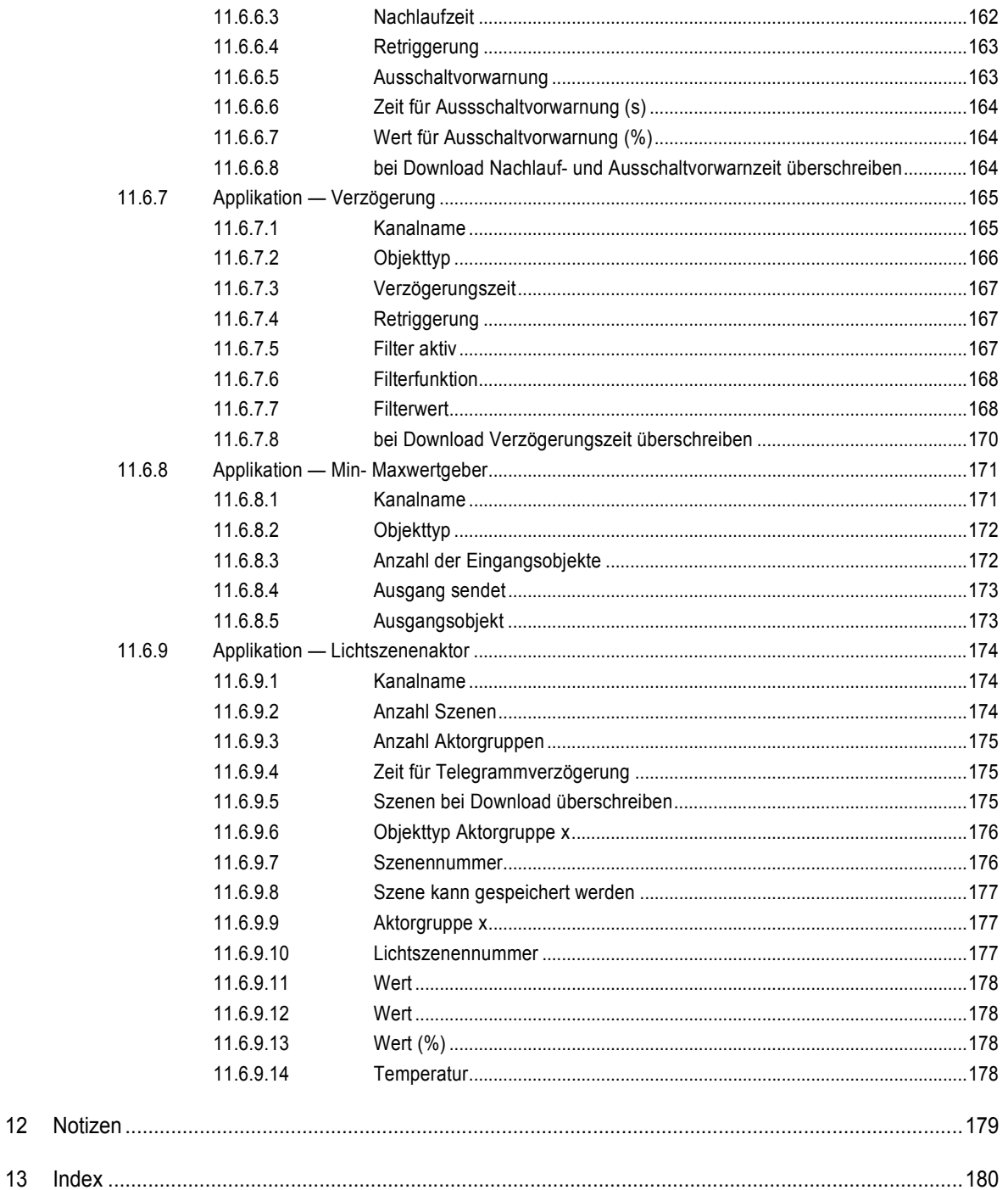

# 1 Hinweise zur Anleitung

Lesen Sie dieses Handbuch aufmerksam durch und befolgen Sie die aufgeführten Hinweise. So vermeiden Sie Personen- und Sachschäden und gewährleisten einen zuverlässigen Betrieb und eine lange Lebensdauer des Geräts.

Bewahren Sie das Handbuch sorgfältig auf.

Falls Sie das Gerät weitergeben, geben Sie auch dieses Handbuch mit.

Für Schäden durch Nichtbeachtung des Handbuchs übernimmt Busch-Jaeger keine Haftung.

Wenn Sie weitere Informationen benötigen oder Fragen zum Gerät haben, wenden Sie sich an Busch-Jaeger oder besuchen Sie uns im Internet unter:

www.BUSCH-JAEGER.de

# 2 Sicherheit

Das Gerät ist nach den derzeit gültigen Regeln der Technik gebaut und betriebssicher. Es wurde geprüft und hat das Werk in sicherheitstechnisch einwandfreiem Zustand verlassen.

Dennoch gibt es Restgefahren. Lesen und beachten Sie die Sicherheitshinweise, um Gefahren zu vermeiden.

Für Schäden durch Nichtbeachtung von Sicherheitshinweisen übernimmt Busch-Jaeger keine Haftung.

### **2.1 Verwendete Hinweise und Symbole**

Die folgenden Hinweise weisen Sie auf besondere Gefahren im Umgang mit dem Gerät hin oder geben nützliche Hinweise:

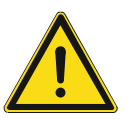

## **Gefahr**

Lebensgefahr / Schwere gesundheitliche Schäden

Das jeweilige Warnsymbol in Verbindung mit dem Signalwort "Gefahr" kennzeichnet eine unmittelbar drohende Gefahr, die zum Tod oder zu schweren (irreversiblen) Verletzungen führt.

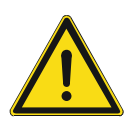

### **Warnung**

Schwere gesundheitliche Schäden

Das jeweilige Warnsymbol in Verbindung mit dem Signalwort "Warnung" kennzeichnet eine drohende Gefahr, die zum Tod oder zu schweren (irreversiblen) Verletzungen führen kann.

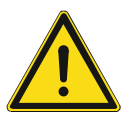

### **Vorsicht**

Gesundheitliche Schäden

Das jeweilige Warnsymbol in Verbindung mit dem Signalwort "Vorsicht" kennzeichnet eine Gefahr, die zu leichten (reversiblen) Verletzungen führen kann.

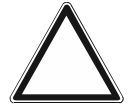

# **Achtung**

Sachschäden

Dieses Symbol in Verbindung mit dem Signalwort "Achtung" kennzeichnet eine Situation, die zu Schäden am Produkt selbst oder an Gegenständen in seiner Umgebung führen kann.

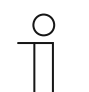

#### **Hinweis**

Dieses Symbol in Verbindung mit dem Signalwort "Hinweis" kennzeichnet nützliche Tipps und Empfehlungen für den effizienten Umgang mit dem Produkt.

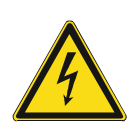

Dieses Symbol warnt vor elektrischer Spannung.

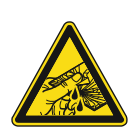

Dieses Symbol warnt vor Glasbruch.

### **2.2 Bestimmungsgemäßer Gebrauch**

Bei dem Gerät handelt es sich um einen Raumtemperaturregler für die dezentrale Unterputzmontage.

Der Raumtemperaturregler ist zur Steuerung eines Ventilatorkonvektors mit einem Fan Coil-Aktor oder von konventionellen Heizungs- und Kühlinstallationen geeignet.

Das Gerät ist für Folgendes bestimmt:

- Betrieb gemäß den aufgeführten technischen Daten
- Installation in trockenen Innenräumen und geeigneten Unterputzdosen
- Nutzung mit den am Gerät vorhandenen Anschlussmöglichkeiten

Zur bestimmungsgemäßen Verwendung gehört auch die Einhaltung aller Angaben dieses Handbuchs.

Für den Raumtemperaturregler stehen umfangreiche Funktionen zur Verfügung. Der Applikationsumfang befindet sich im Kapitel 11 "Applikations- / Parameterbeschreibungen" auf Seite 42 (in den Sprachen DE, EN, ES, FR, IT, NL, PL und RU).

Der integrierte Busankoppler ermöglicht den Anschluss an eine KNX-Buslinie.

Die Geräte sind in einer Standardkonfiguration erhältlich oder lassen sich vorab über einen Web-Konfigurator individuell gestalten. Über den Web-Konfigurator werden je nach Länderauswahl nur länderspezifische Komponenten angezeigt. Je nach Gerätetyp und Konfiguration ergeben sich unterschiedliche Funktionalitäten.

- Die Standardgeräte finden sie im E-Katalog unter Busch-tacteo®.
- Die Konfiguration der konfigurierbaren Geräte erfolgt über das Web-Konfigurationstool unter tacteo-configurator.my.busch-jaeger.de.
- Eine Bestellung ist nur möglich in Verbindung mit der angegebenen Design-ID oder der generierten Design-ID aus dem Web-Konfigurator.

### **2.3 Bestimmungswidriger Gebrauch**

Jede Verwendung, die nicht in Kapitel 2.2 "Bestimmungsgemäßer Gebrauch" auf Seite 11 genannt wird, gilt als bestimmungswidrig und kann zu Personen- und Sachschäden führen.

Busch-Jaeger haftet nicht für Schäden, die durch bestimmungswidrige Verwendung des Geräts entstehen. Das Risiko hierfür trägt allein der Benutzer oder Betreiber.

Das Gerät ist nicht für Folgendes bestimmt:

- Eigenmächtige bauliche Veränderungen
- **Reparaturen**
- Einsatz im Außenbereich
- Einsatz in Nasszellen
- Einsatz mit einem zusätzlichen Busankoppler

### **2.4 Zielgruppe / Qualifikation des Personals**

Die Installation, Inbetriebnahme und Wartung des Geräts darf nur durch dafür ausgebildete Elektrofachkräfte mit entsprechender Qualifikation erfolgen.

Die Elektrofachkraft muss das Handbuch gelesen und verstanden haben und den Anweisungen folgen.

Die Elektrofachkraft muss die in ihrem Land geltenden nationalen Vorschriften bezüglich Installation, Funktionsprüfung, Reparatur und Wartung von elektrischen Produkten beachten.

Die Elektrofachkraft muss die "Fünf Sicherheitsregeln" (DIN VDE 0105, EN 50110) kennen und korrekt anwenden:

- 1. Freischalten
- 2. Gegen Wiedereinschalten sichern
- 3. Spannungsfreiheit feststellen
- 4. Erden und Kurzschließen
- 5. Benachbarte, unter Spannung stehende Teile abdecken oder abschranken

Für die Bedienung des Geräts ist keine spezielle Qualifikation erforderlich.

### **2.5 Sicherheitshinweise**

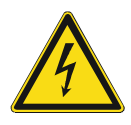

### **Gefahr – Elektrische Spannung !**

Elektrische Spannung! Lebensgefahr und Brandgefahr durch elektrische Spannung in Höhe von 100 … 240 V.

Bei direktem oder indirektem Kontakt mit spannungsführenden Teilen kommt es zu einer gefährlichen Körperdurchströmung. Elektrischer Schock, Verbrennungen oder der Tod können die Folge sein.

- Arbeiten am 100 ... 240 V-Netz dürfen nur durch Elektrofachpersonal ausgeführt werden.
- Schalten Sie vor der Montage oder Demontage die Netzspannung frei.
- Verwenden Sie das Gerät nie mit beschädigten Anschlusskabeln.
- Öffnen Sie keine fest verschraubten Abdeckungen am Gehäuse des Geräts.
- Verwenden Sie das Gerät nur, wenn es sich in technisch einwandfreiem Zustand befindet.
- Nehmen Sie keine Änderungen oder Reparaturen am Gerät, an seinen Bestandteilen und am Zubehör vor.
- Halten Sie das Gerät von Wasser und feuchten Umgebungen fern.

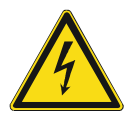

#### **Gefahr – Elektrische Spannung !**

Installieren Sie die Geräte nur, wenn Sie über die notwendigen elektrotechnischen Kenntnisse und Erfahrungen verfügen.

- Durch unsachgemäße Installation gefährden Sie Ihr eigenes Leben und das der Nutzer der elektrischen Anlage.
- Durch unsachgemäße Installation können schwere Sachschäden, z.B. Brand, entstehen.

Notwendige Fachkenntnisse und Bedingungen für die Installation sind mindestens:

- Wenden Sie die "Fünf Sicherheitsregeln" an (DIN VDE 0105, EN 50110):
	- 1. Freischalten
	- 2. Gegen Wiedereinschalten sichern
	- 3. Spannungsfreiheit feststellen
	- 4. Erden und Kurzschließen
	- 5. Benachbarte, unter elektrischer Spannung stehende Teile abdecken oder abschranken.
- Verwenden Sie die geeignete persönliche Schutzausrüstung.
- Verwenden Sie nur geeignete Werkzeuge und Messgeräte.
- Prüfen Sie die Art des Spannungsversorgungsnetzes (TN-System, IT-System, TT-System), um die daraus folgenden Anschlussbedingungen (klassische Nullung, Schutzerdung, erforderliche Zusatzmaßnahmen etc.) sicherzustellen.

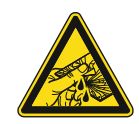

# **Vorsicht – Glasbruch !**

Bei einem Bruch der Glasplatte besteht Verletzungsgefahr.

Die Glasplatte besteht aus hochwertigem Sicherheitsglas. Trotzdem ist ein Glasbruch nicht auszuschließen.

– Vermeiden Sie große Krafteinwirkung auf die Glasplatte.

**Achtung ! – Geräteschaden durch äußere Einflüsse !** 

– Greifen sie niemals mit bloßen Händen in ein gebrochenes Glas.

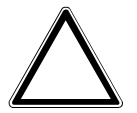

Feuchtigkeit und eine Verschmutzung des Geräts können zur Zerstörung des Geräts führen.

Schützen Sie das Gerät bei Transport, Lagerung und im Betrieb vor Feuchtigkeit, Schmutz und Beschädigungen.

# 3 Hinweise zum Umweltschutz

### **3.1 Umwelt**

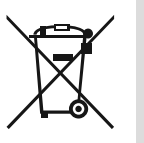

### **Denken Sie an den Schutz der Umwelt !**

Gebrauchte Elektro- und Elektronikgeräte dürfen nicht zum Hausabfall gegeben werden.

– Das Gerät enthält wertvolle Rohstoffe, die wiederverwendet werden können. Geben Sie das Gerät deshalb an einer entsprechenden Annahmestelle ab.

Alle Verpackungsmaterialien und Geräte sind mit Kennzeichnungen und Prüfsiegeln für die sach- und fachgerechte Entsorgung ausgestattet. Entsorgen Sie Verpackungsmaterial und Elektrogeräte bzw. deren Komponenten immer über die hierzu autorisierten Sammelstellen oder Entsorgungsbetriebe.

Die Produkte entsprechen den gesetzlichen Anforderungen, insbesondere dem Elektro- und Elektronikgerätegesetz und der REACH-Verordnung.

(EU-Richtlinie 2012/19/EU WEEE und 2011/65/EU RoHS)

(EU-REACH-Verordnung und Gesetz zur Durchführung der Verordnung (EG) Nr.1907/2006)

# 4 Aufbau und Funktion

- Das Gerät ist für die dezentrale Unterputz-Montage konzipiert.
- Das Gerät kann mit einem vorhandenen Aktor über KNX-Gruppenadressen verknüpft werden.
- Das Gerät (mit Busankoppler) kann einem vorhandenen Schaltaktor zugeordnet werden.
- Der integrierte Busankoppler ermöglicht den Anschluss an die KNX-Buslinie.
- Das Gerät kann z. B. Schalt-, Dimm- oder Jalousiesteuerungstelegramme an KNX-Aktoren senden. Außerdem kann das Gerät zum Speichern und Senden von Lichtszenen verwendet werden.
- Das Gerät verfügt über einen internen Temperaturfühler zum Messen der Ist-Temperatur im Raum. Der gemessene Wert wir dem KNX-Bus via Kommunikationsobjekt zur Verfügung gestellt.
- Das Gerät muss zur Ausführung der Funktionen parametriert werden.
- Der Sensor ist im Unterputz-Einsatz integriert und bereits vormontiert.

#### **Weitere Produktmerkmale:**

LEDs als Orientierungslicht/Statusanzeige

#### **4.1 Konfigurierbare Geräte**

Die Geräte sind vor der Auslieferung konfigurierbar. Je nach Bedarf lassen sich z.B. die folgenden Bereiche gestalten.

- Symbolik der Schaltflächen
- Farbe der Schaltflächen
- Zusätzliche Texte für die Schaltflächen
- Anzahl der Schaltflächen (bis zur maximal möglichen der jeweiligen Glasplattengröße)
- Ausrichtung der Schaltflächen (wenn Glasplatten nicht quadratisch)
- Ausrichtung der Glasplatten (wenn Glasplatten nicht quadratisch)

Die Funktion der jeweiligen Schaltflächen wird über die ETS4 parametriert.

Alternativ zu den konfigurierbaren Ausführungen stehen vorkonfigurierte Varianten zur Verfügung.

Die Konfiguration erfolgt mit dem Tacteo-Konfigurator unter tacteo-configurator.my.buschjaeger.de

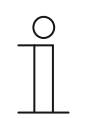

### **Hinweis**

Durch die Konfigurationsmöglichkeit unterscheidet sich ihr Gerät daher wahrscheinlich von den hier aufgeführten Beispielen. Die Art der Bedienung erfolgt jedoch in derselben Weise.

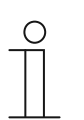

#### **Hinweis**

Konfigurierte Geräte sind vom Umtausch oder einer Vergütung ausgeschlossen.

## **4.2 Geräteübersicht**

### **4.2.1 Übersicht**

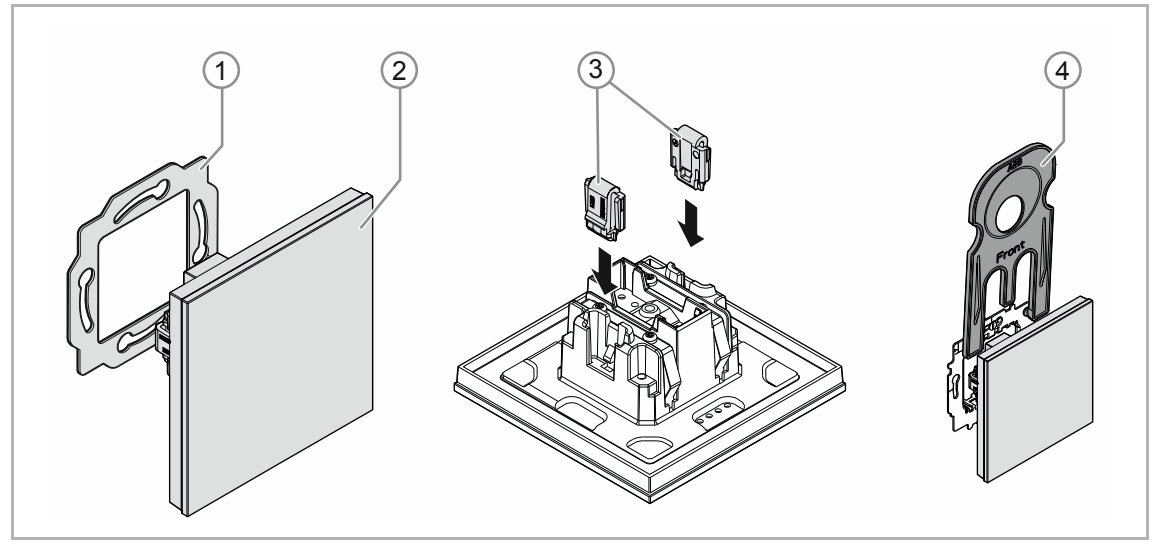

*Abb. 1: Produktübersicht* 

- [1] Tragring [1]
- [2] Unterputz-Einsatz mit Bedienelement [2] (fest montierte Einheit)
- [3] Entnahmeschutz-Klammern [3] (optional)
- [4] Entnahmewerkzeug [4] (optional)

### **4.2.2 Varianten**

Das Bedienelement ist als reines RTR-Bedienelement und in den Ausführungen 4fach plus RTR erhältlich.

- Zur Verfügung stehen konfigurierbare Ausführungen und vorkonfigurierte Standardausführungen.
- Bei den konfigurierbaren Ausführungen lassen sich die Bedienelemente über den Buschtacteo® Konfigurator für die benötigten Funktionen personalisiert gestalten. Die Schaltflächen lassen sich dort bei Bedarf zusätzlich mit Texten versehen.

Die Funktionalität, die Art und Weise der Bedienung und die Montage / Demontage ist bei allen Ausführungen identisch.

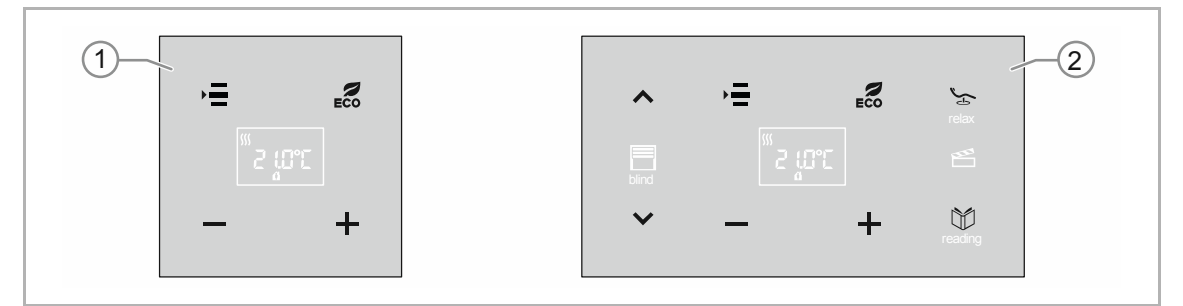

*Abb. 2: Ausführung Bedienelemente (Beispiele)* 

- [1] Schaltflächen für RTR
- [2] Schaltflächen für Bedienelement 4-fach plus RTR

# **4.2.3 Tragringe**

Die Tragringe unterscheiden sich teilweise von Nation zu Nation. Je nach Nation wird der korrekte Tragring mitgeliefert.

Länderspezifische Tragringe sind z. B.:

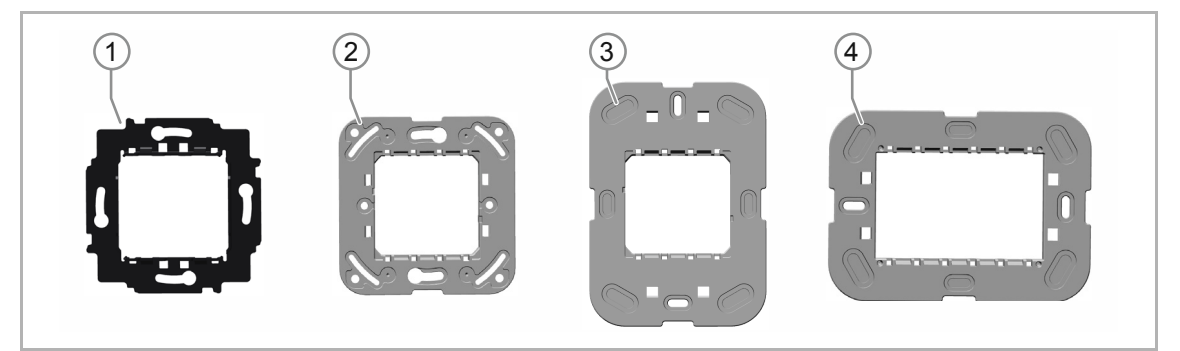

*Abb. 3: Länderspezifische Tragringe* 

- [1] VDE Deutschland
- [2] Schweiz / British standard (BS) (Der Tragring für die Schweiz wird ohne Erdungsklemme geliefert)
- [3] NEMA
- [4] Italien

### **4.3 Funktionen**

Die folgende Tabelle gibt eine Übersicht über die möglichen Funktionen und Anwendungen des Geräts:

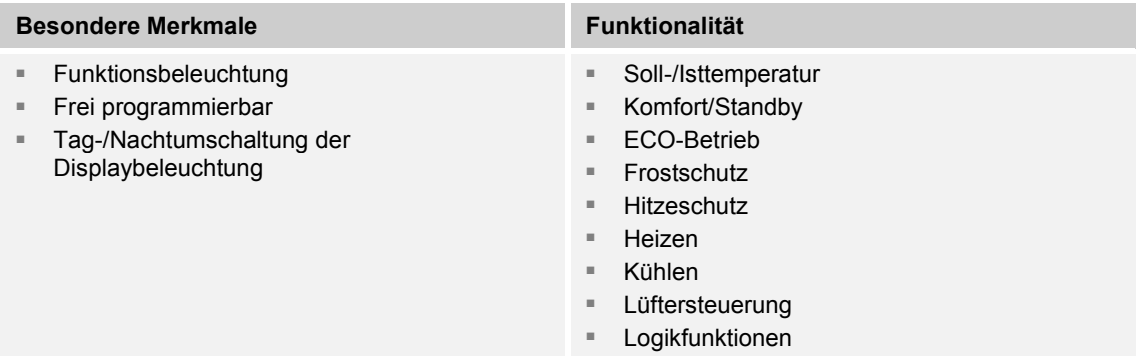

#### *Tab.1: Funktionsübersicht*

**Hinweis** 

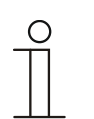

Der Raumtemperaturregler arbeitet als PI-Regler kontinuierlich und passt seine Stellgröße mit der Zeit auch der Antwort des Raumes an.

## **4.4 Lieferumfang**

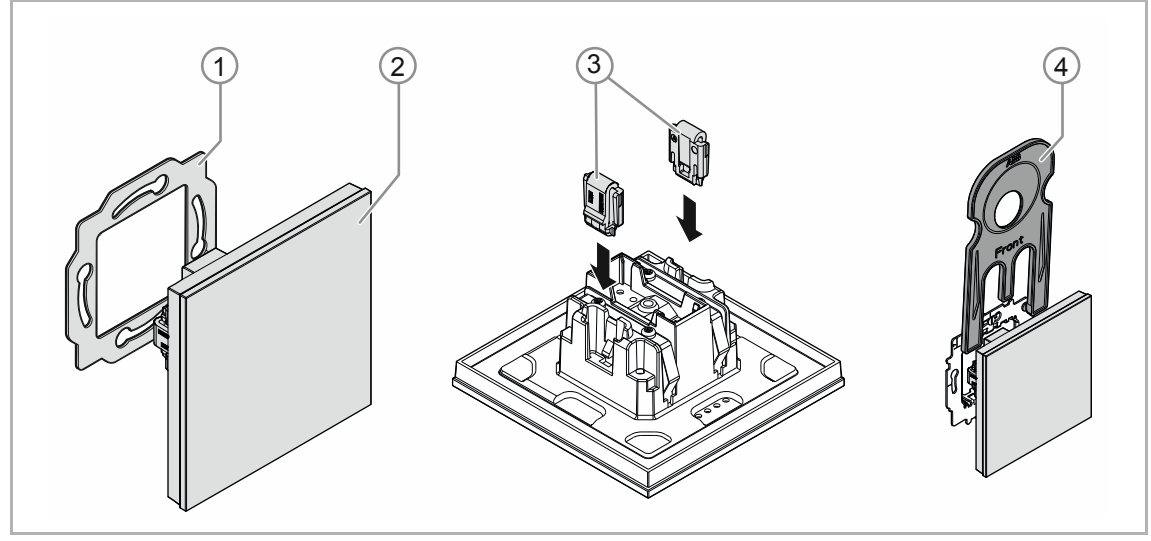

*Abb. 4: Lieferumfang* 

Im Lieferumfang enthalten sind:

- Tragring [1]
- Unterputz-Einsatz mit Bedienelement [2] (fest montierte Einheit)
- Entnahmeschutz-Klammern [3] (optional)
- Entnahmewerkzeug [4] (optional)

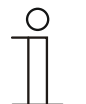

### **Hinweis**

■ Informationen zu möglichen Geräteserien entnehmen Sie bitte dem elektronischen Katalog (www.busch-jaeger-katalog.de).

### **4.5 Typenübersicht**

### **Ausführungen Bedienelement vorkonfiguriert oder frei konfigurierbar**

| <b>Artikelnummer</b> | <b>Produktname</b>                                                                                                |
|----------------------|----------------------------------------------------------------------------------------------------|
| $TR/U.x.1x$ - $xx$   | Raumtemperaturregler inkl. BAU<br>quadratisch<br>$\equiv$<br>vertikal<br>$\equiv$<br>horizontal<br>$\mathbb{R}^n$ |
| TBR/U4.x.1x-xx       | Bedienelement 4fach mit RTR inkl. BAU<br>vertikal<br>$\equiv$<br>horizontal<br>$\blacksquare$                     |

*Tab.2: Ausführungen vorkonfiguriert oder frei konfigurierbar* 

# 5 Technische Daten

# **5.1 Technische Daten**

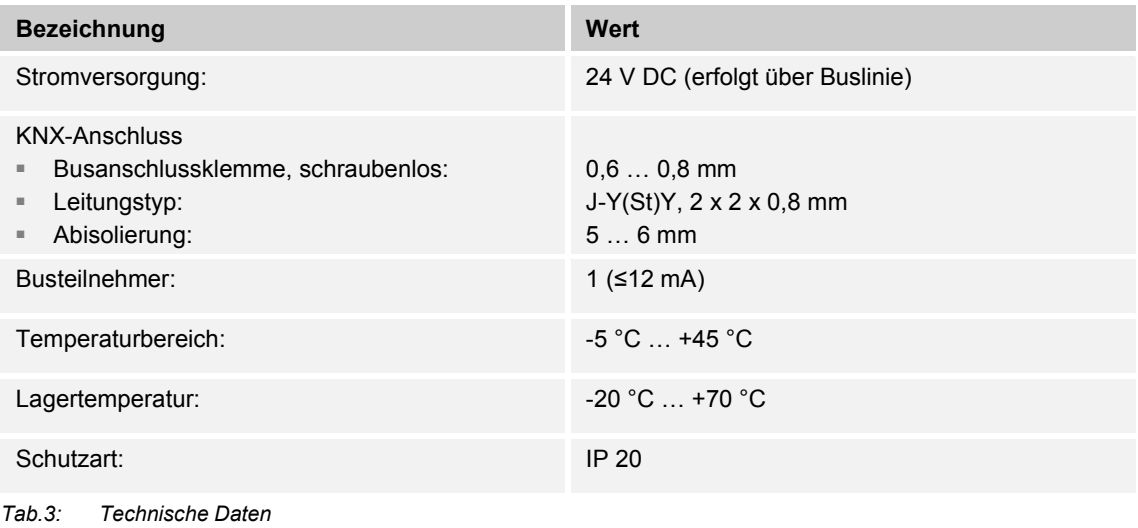

### **5.2 Maßbilder**

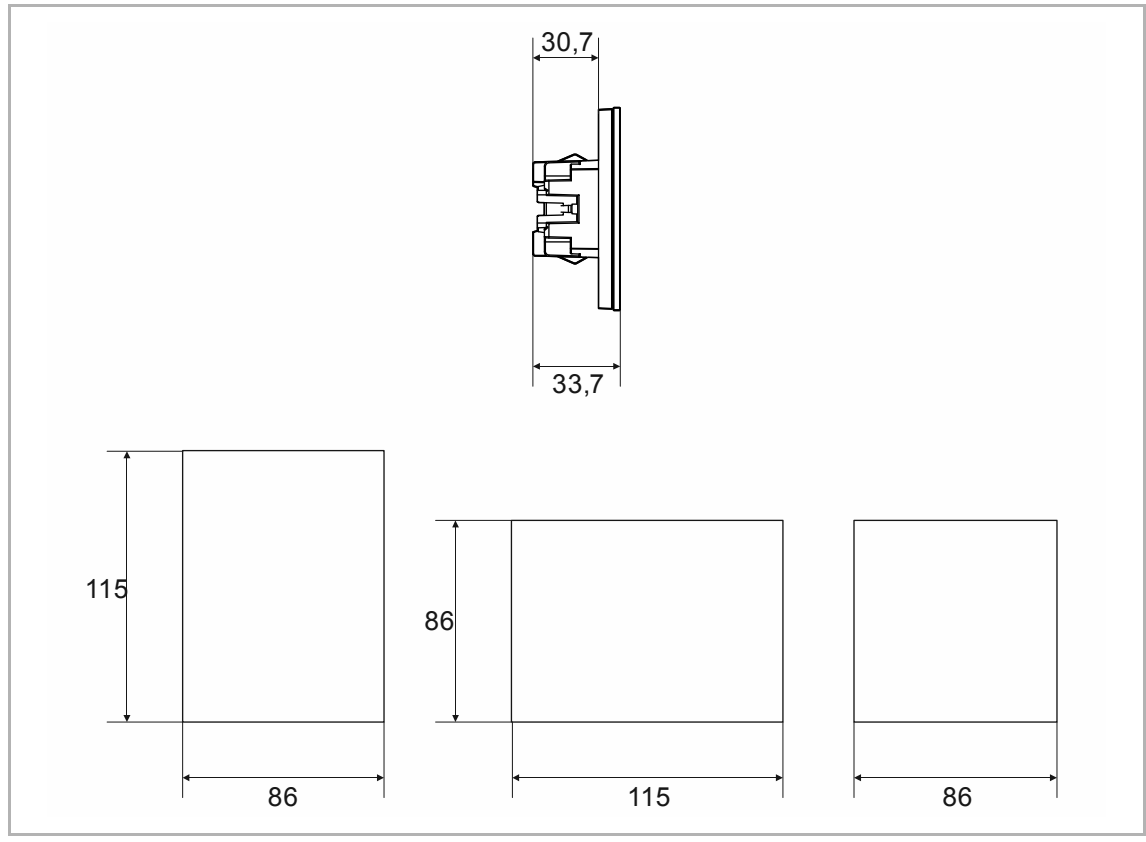

*Abb. 5: Abmessungen (alle Maße in mm)* 

# 6 Anschluss, Einbau / Montage

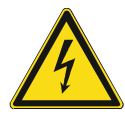

### **Gefahr – Elektrische Spannung !**

Installieren Sie die Geräte nur, wenn Sie über die notwendigen elektrotechnischen Kenntnisse und Erfahrungen verfügen.

- Durch unsachgemäße Installation gefährden Sie Ihr eigenes Leben und das der Nutzer der elektrischen Anlage.
- Durch unsachgemäße Installation können schwere Sachschäden, z. B. Brand, entstehen.

Notwendige Fachkenntnisse und Bedingungen für die Installation sind mindestens:

- Wenden Sie die "Fünf Sicherheitsregeln" an (DIN VDE 0105, EN 50110):
	- 1. Freischalten
	- 2. Gegen Wiedereinschalten sichern
	- 3. Spannungsfreiheit feststellen
	- 4. Erden und Kurzschließen
	- 5. Benachbarte, unter elektrischer Spannung stehende Teile abdecken oder abschranken.
- Verwenden Sie die geeignete persönliche Schutzausrüstung.
- Verwenden Sie nur geeignete Werkzeuge und Messgeräte.
- Prüfen Sie die Art des Spannungsversorgungsnetzes (TN-System, IT-System, TT-System), um die daraus folgenden Anschlussbedingungen (klassische Nullung, Schutzerdung, erforderliche Zusatzmaßnahmen etc.) sicherzustellen.
- Achten Sie auf korrekte Polarität.

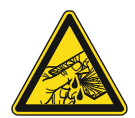

### **Vorsicht – Glasbruch !**

Bei einem Bruch der Glasplatte besteht Verletzungsgefahr.

Die Glasplatte besteht aus hochwertigem Sicherheitsglas. Trotzdem ist ein Glasbruch nicht auszuschließen.

- Vermeiden Sie große Krafteinwirkung auf die Glasplatte.
- Greifen sie niemals mit bloßen Händen in ein gebrochenes Glas.

### **6.1 Montageort**

Beachten Sie für die richtige Inbetriebnahme die folgenden Punkte:

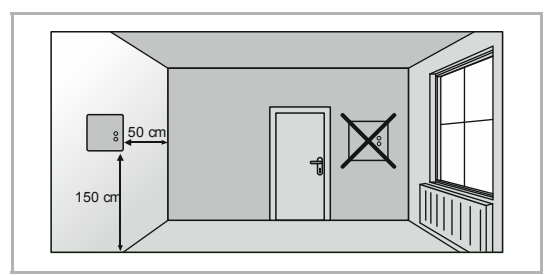

*Abb. 6: Montageort – Abstand* 

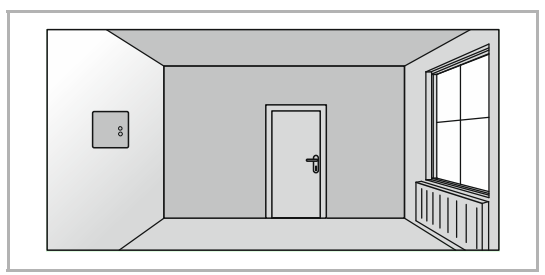

*Abb. 7: Montageort – Position Heizkörper* 

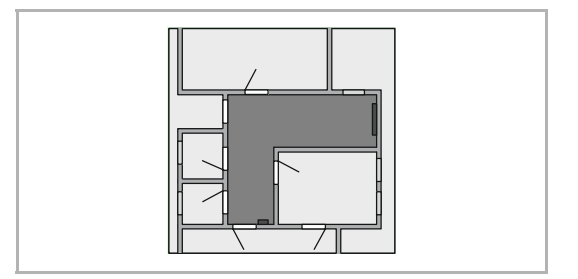

*Abb. 8: Montageort – Raumarchitektur* 

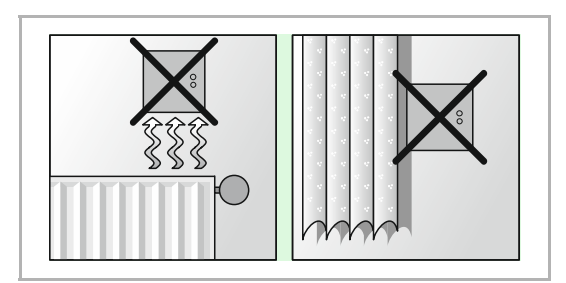

*Abb. 9: Montageort – Position RTR* 

■ Das Gerät sollte in einer Höhe von ca. 150 cm vom Boden und 50 cm von einem Türrahmen installiert werden.

■ Das Gerät sollte an einer Wand gegenüber einem Heizkörper installiert werden.

■ Ein Heizkörper und das Gerät sollten nicht durch eine verwinkelte Raumarchitektur voneinander getrennt werden.

■ Die Installation des Gerätes in der Nähe eines Heizkörpers oder die Installation hinter Vorhängen ist nicht sinnvoll.

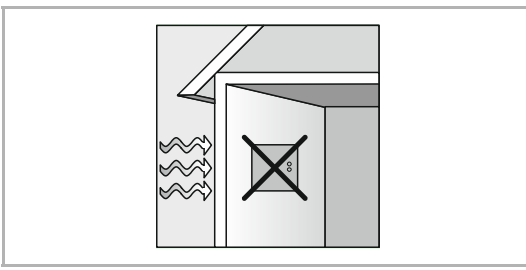

*Abb. 10: Montageort – Außenwand* 

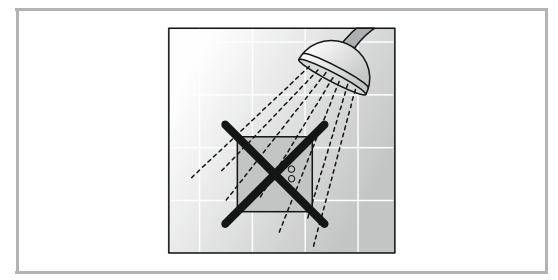

*Abb. 11: Montageort – Flüssigkeitsbenetzung* 

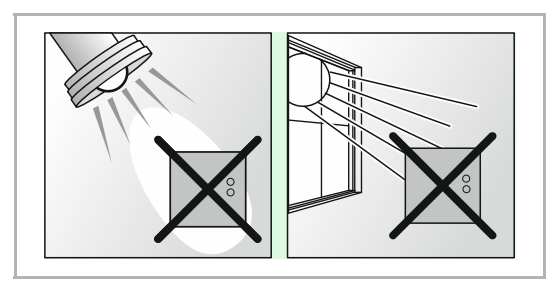

*Abb. 12: Montageort – Sonneneinstrahlung* 

- Dies gilt auch für die Montage an einer Außenwand.
	- Niedrige Außentemperaturen beeinflussen die Temperaturregelung.
- Eine direkte Benetzung des Raumtemperaturreglers mit Flüssigkeiten vermeiden.

■ Ebenso wie Wärmeabstrahlung von elektrischen Verbrauchern kann auch direkte Sonneneinstrahlung auf das Gerät die Regelleistung beeinträchtigen.

### **6.2 Montage**

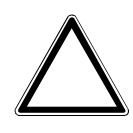

## **Achtung ! – Geräteschaden durch die Verwendung harter Gegenstände!**

Die Kunststoffteile des Geräts sind empfindlich.

- Ziehen Sie den Aufsatz nur mit den Händen ab.
- Verwenden Sie auf keinen Fall einen Schraubendreher oder ähnlichen harten Gegenstand zum Abhebeln.

In Deutschland darf der UP-Einsatz nur in UP-Gerätedosen nach DIN 49073-1, Teil 1 oder geeigneten Aufputzgehäusen montiert werden.

Für andere Länder gelten andere Installationsnormen. Diese sind bei der Verwendung in Verbindung mit einem anderen Tragring und UP-Dose zu berücksichtigen.

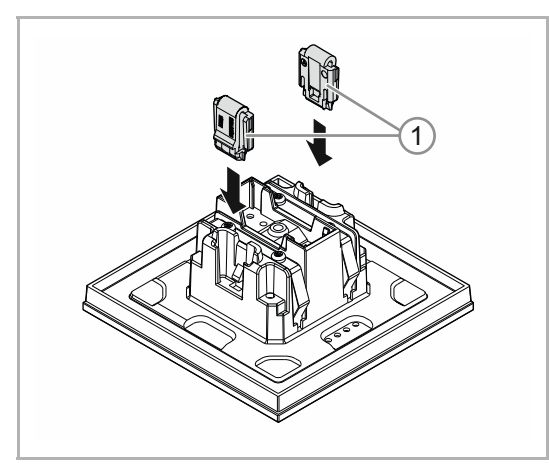

Führen Sie zum Montieren des Geräts die folgenden Schritte durch:

# 1. Den Entnahmeschutz montieren.

**Optional** 

– Den Entnahmeschutz von Hand in Positionen schieben.

 (Der Entnahmeschutz ist separat zu bestellen und ist nicht Bestandteil des Geräts.)

*Abb. 13: Montage Entnahmeschutz* 

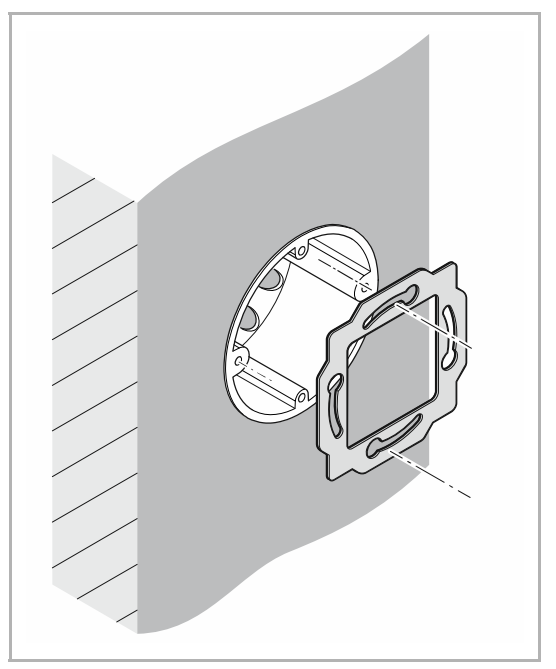

2. Den Tragring montieren.

*Abb. 14: Montage Tragring* 

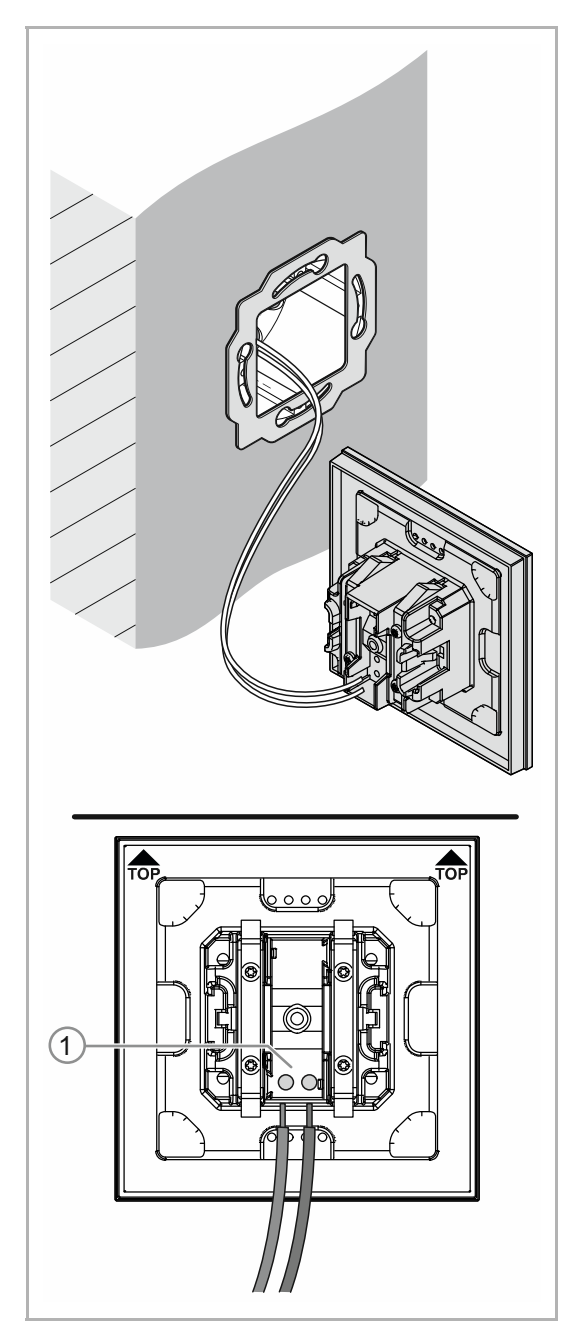

*Abb. 15: Anschluss Busleitung* 

- 3. Die Busleitung aus der Unterputzdose herausziehen und die Leitung an der Busanschlussklemme [1] anschließen, siehe Kapitel 6.3 "Elektrischer Anschluss" auf Seite 27.
	- Auf korrekte Polarität achten!

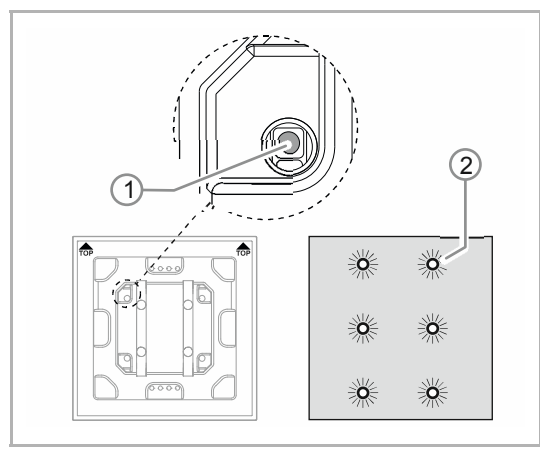

*Abb. 16: Programmiertaste* 

- 4. Das Gerät in Betrieb nehmen, siehe Kapitel 7 "Inbetriebnahme" auf Seite 28.
	- Die Programmierung erfolgt über die Programmiertaste [1] auf der Rückseite des Gerätes.
		- Programmiertaste [1] drücken.
		- Alle LEDs [2] leuchten rot auf.

- 5. Das Gerät montieren.
	- Das Gerät von Hand in den Tragring einrasten.

Das Gerät ist montiert.

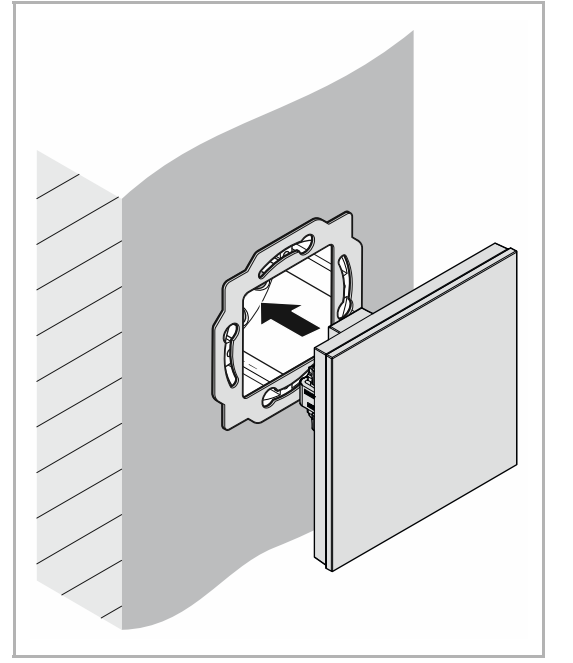

*Abb. 17: Montage Geräte* 

### **6.3 Elektrischer Anschluss**

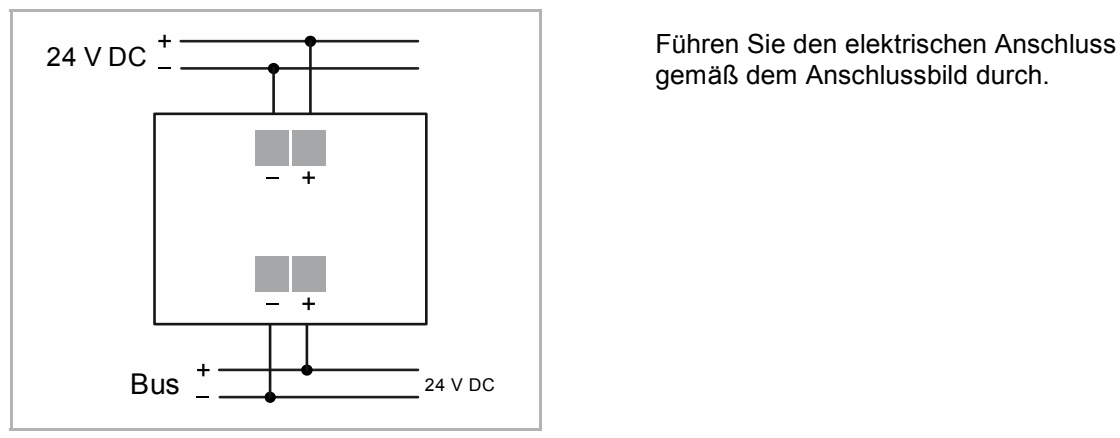

*Abb. 18: Anschluss Busankoppler und Display* 

gemäß dem Anschlussbild durch.

# 7 Inbetriebnahme

### **7.1 Software**

Um das Gerät in Betrieb nehmen zu können, muss eine physikalische Adresse vergeben werden. Die Vergabe der physikalischen Adresse und das Einstellen der Parameter erfolgt mit der Engineering Tool Software (ETS).

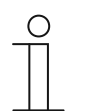

**Hinweis** 

Die Geräte sind Produkte des KNX-Systems und entsprechen den KNX-Richtlinien. Detaillierte Fachkenntnisse durch KNX-Schulungen werden zum Verständnis vorausgesetzt.

## **7.1.1 Vorbereitung**

- 1. Schließen Sie einen PC mittels KNX-Schnittstelle an die KNX-Busleitung an (z. B. über die Inbetriebnahmeschnittstelle / den Inbetriebnahmeadapter 6149/21).
	- Auf dem PC muss die Engineering Tool Software installiert sein (native Applikation ab ETS 4.0).
- 2. Schalten Sie die Busspannung ein.

## **7.1.2 Physikalische Adresse vergeben**

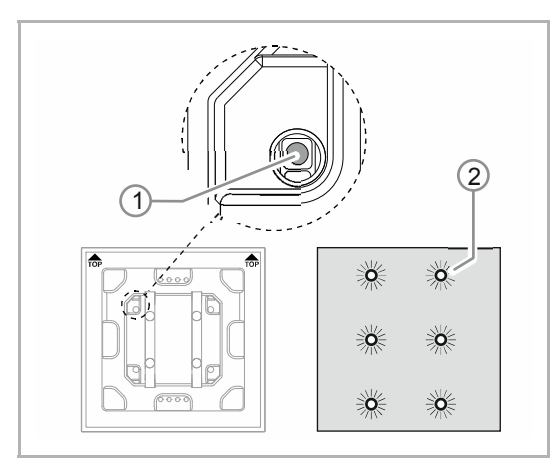

*Abb. 19: Programmiertaste* 

- 1. Programmiertaste [1] drücken.
	- Alle LEDs [2] leuchten rot auf.

### **7.1.3 Gruppenadresse(n) vergeben**

Die Gruppenadressen werden in Verbindung mit der ETS vergeben.

### **7.1.4 Anwendungsprogramm wählen**

Hierzu verweisen wir auf unseren Internet-Support (www.BUSCH-JAEGER.de). Die Applikation wird über die ETS in das Gerät geladen.

### **7.1.5 Anwendungsprogramm differenzieren**

Über die ETS können verschiedene Funktionen realisiert werden.

Detaillierte Parameterbeschreibungen, siehe Kapitel 11 "Applikations- / Parameterbeschreibungen" auf Seite 42 (nur in den Sprachen DE, EN, ES, FR, IT und NL).

# 8 Updatemöglichkeiten

Ein Firmware-Update erfolgt über den KNX-Bus mittels der ETS-App "KNX Bus Update".

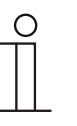

### **Hinweis**

Die Beschreibung des Update-Vorgangs kann über den elektronischen Katalog (www.busch-jaeger-katalog.de) heruntergeladen werden. Diese ist auf der Geräteseite unter der Rubrik "Software" hinterlegt.

# 9 Bedienung

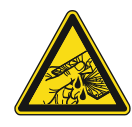

## **Vorsicht – Glasbruch !**

Bei einem Bruch der Glasplatte besteht Verletzungsgefahr.

Die Glasplatte besteht aus hochwertigem Sicherheitsglas. Trotzdem ist ein Glasbruch nicht auszuschließen.

- Vermeiden Sie große Krafteinwirkung auf die Glasplatte.
- Greifen sie niemals mit bloßen Händen in ein gebrochenes Glas.

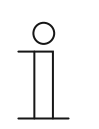

#### **Hinweis**

Die Schaltflächen des Gerätes lassen sich je nach den Anforderungen oder Wünschen vor der Auslieferung individuell konfigurieren. Die Schaltflächen Ihres Gerätes unterscheiden sich daher vermutlich von den hier aufgeführten Beispielen.

Die Art der Bedienung erfolgt jedoch in derselben Weise.

Die Bedienung erfolgt durch Berühren der einzelnen Bedienfelder.

Die Funktion wird über die zugeordnete Applikation / Funktion und deren Parametrierung festgelegt. Für die Bedienfelder stehen umfangreiche Funktionen zur Verfügung.

Den Applikationsumfang entnehmen Sie dem Kapitel siehe Kapitel 11 "Applikations- / Parameterbeschreibungen" auf Seite 42 (in den Sprachen DE, EN, ES, FR, IT, NL, PL und RU).

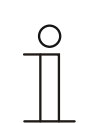

#### **Hinweis**

In der Grundeinstellung zeigt das Display immer die Solltemperatur an.

### **9.1 Bedienelemente**

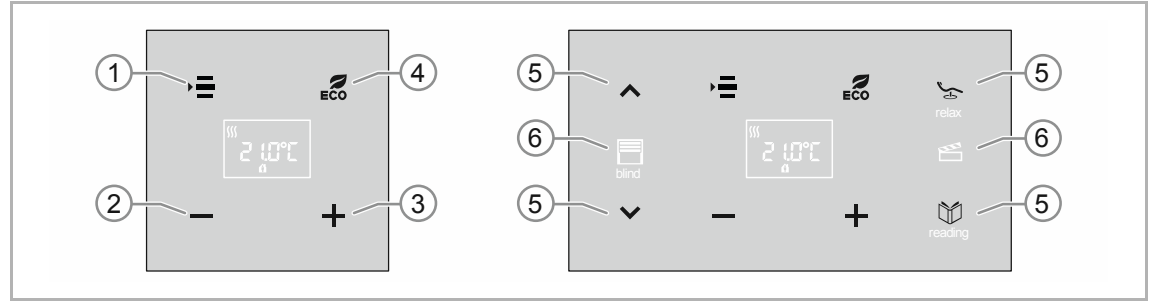

*Abb. 20: Bedienelemente* 

- [1] Auswahl einer der folgenden Funktionen in der Reihenfolge der Aufzählung. Voraussetzung: Die Funktionen wurden zuvor parametriert.
	- Sollwertverstellung
	- Aus/Ein (OFF; lange Schaltflächenbetätigung)
	- Lüfterstufen
	- Umschaltung Heizen/Kühlen

 Schaltfläche betätigt halten, bis die Anzeige blinkt. Schaltfläche mehrmals betätigen, bis die gewünschte Funktion angezeigt wird.

- [2] Temperatur verringern; Schaltfläche betätigen
- [3] Temperaturabsenkung erhöhen; Schaltfläche betätigen
- [4] ECO-Betrieb; Schaltfläche betätigen
- [5] Weitere Funktionen (abhängig von der Konfiguration und Parametrierung)
- [6] Weitere Bedienschaltflächen für weitere Funktionen (abhängig von der Konfiguration und Parametrierung)

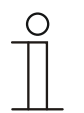

## **Hinweis**

Die Anzeige des Raumtemperaturreglers zeigt immer die Soll-Temperatur an. Diese kann über die Pfeilschaltflächen des Bedienelements verändert werden.

### **9.2 Farbkonzept**

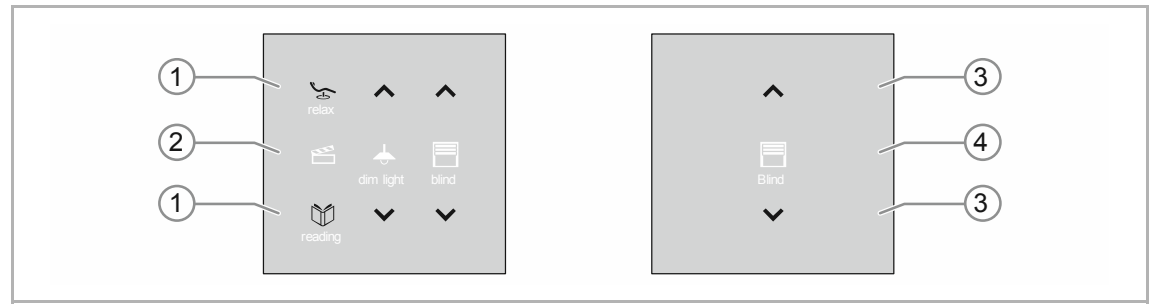

*Abb. 21: Ausführung Bedienelemente (Beispiele)* 

- Die Funktions-Icons [2] [4] sind grau hinterlegt.
	- Funktions-Icons beschreiben die Funktion.
- Die Kontroll-Icons [1] [3] (auf den Schaltflächen) sind farbig hinterlegt.
	- Kontroll-Icons "kontrollieren" die Funktion. Mit Kontroll-Icons wird werden die gewünschten Funktionen ausgeführt.
	- Kontroll-Icons lassen sich mit einem zusätzlichen Text versehen.
- Texte sind grau hinterlegt.

## **9.3 Betriebsarten**

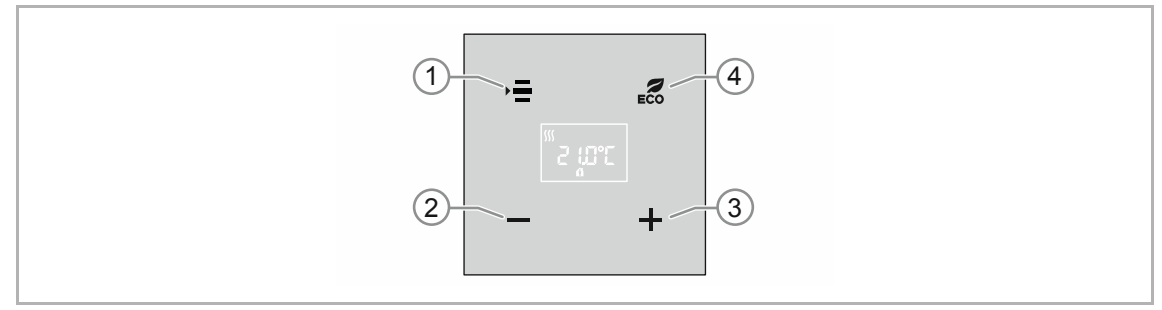

*Abb. 22: Bedienelemente RTR* 

Das Gerät verfügt über folgende Betriebsarten:

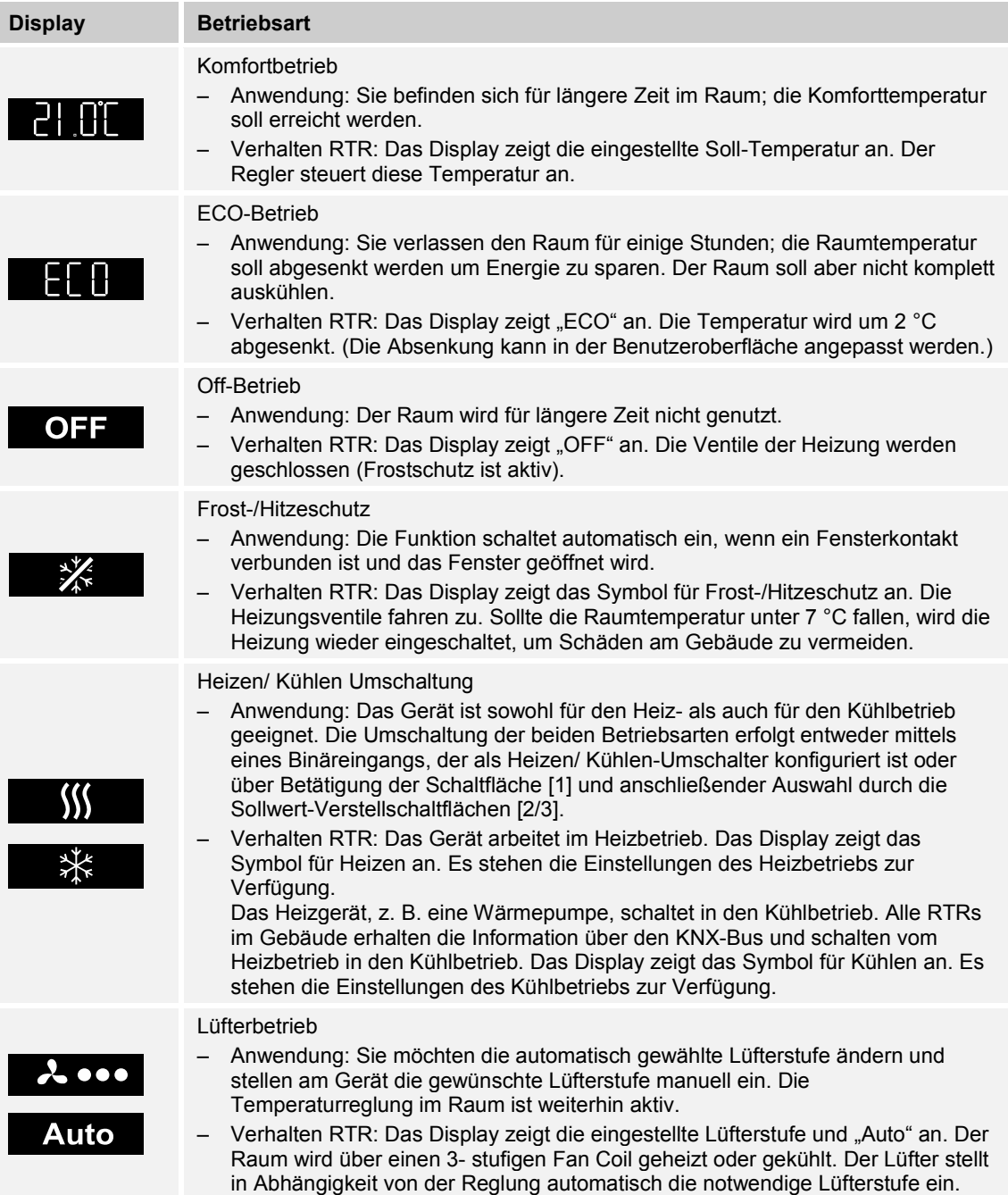

# **9.4 Displayanzeigen / Meldungen**

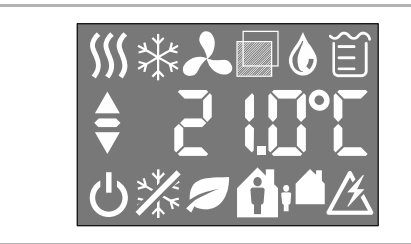

### *Abb. 23: Displayanzeigen*

| <b>Display</b> | <b>Funktion</b>                                  | <b>Aktion des Gerätes</b>                                                                                                    |
|----------------|--------------------------------------------------|----------------------------------------------------------------------------------------------------|
| <b>21.0°C</b>  | Regler eingeschaltet /<br>Anzeige Solltemperatur |                                                                                                    |
|                | Komfort-Betrieb                                  | Die Heizung/Kühlung befindet sich auf dem<br>Normalniveau.<br>Die Anzeige ist nur sichtbar, wenn der<br>"Betriebsmodus überlagert" aktiv ist. (Die<br>Vor-Ort-Bedienung ist gesperrt) |
|                | Standby-Betrieb                                  | Die Heizungs- / Kühlungsleistung wird leicht<br>gesenkt.                                                                                                    |
|                | Taupunkt-Betrieb                                 | Die Raumtemperatur wird nicht weiter<br>gesenkt.                                                                                                    |
|                | Frostschutz-Betrieb                              | Die Temperatur wird über einem Mindestwert<br>gehalten.                                                                                                    |
|                | Hitzeschutz-Betrieb                              | Die Temperatur wird unter einem Maximalwert<br>gehalten.                                                                                                    |
|                | Kondensat                                        | Der Kondenswasserbehälter ist voll. Das<br>Gerät arbeitet im Hitzeschutzbetrieb.                                                                                                    |
|                | <b>AUS</b>                                       | Die Regelung ist ausgeschaltet. Das Gerät<br>arbeitet im Frostschutzbetrieb.                                                                                                    |
|                | ECO-Mode                                         | Die Heizungs- / Kühlungsleistung wird stark<br>gesenkt.                                                                                                    |
|                | Umschaltung Heizen/Kühlen                        | Die Umschaltung erfolgt manuell.                                                                                                    |
|                | Lüfterstufen 1-3                                 | Die Lüftungssteuerung erfolgt manuell.                                                                                                    |
|                | Lüfterstufen Automatisch                         | Die Lüftungssteuerung erfolgt automatisch.<br>$\qquad \qquad -$                                                                                                    |
|                | Fensterkontakt                                   | Die Regelung ist ausgeschaltet. Das Gerät<br>arbeitet im Frostschutzbetrieb.                                                                                                    |

*Tab.4: Übersicht der Displayanzeigen* 

### **9.4.1 Ein- und Ausschalten**

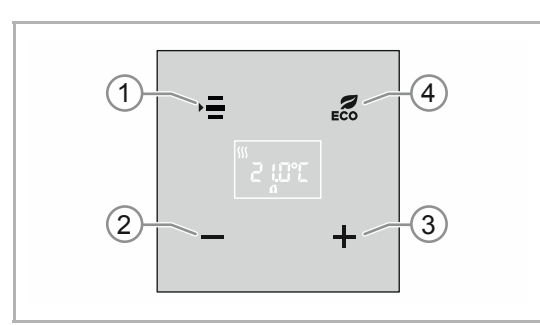

*Abb. 24: Bedienelemente RTR* 

### **Einschalten**

- 1. Betätigen Sie die Schaltfläche [1].
	- Die Funktionen, die vor dem Ausschalten aktiv waren, werden aktiviert.
	- Im Display wird die eingestellte Solltemperatur angezeigt.

#### **Ausschalten**

- 1. Betätigen Sie die Schaltfläche [1] dauerhaft, bis die Anzeige blinkt.
- 2. Betätigen Sie die Schaltfläche [1] erneut mehrmals, bis die Funktion "Aus/Ein" angezeigt wird.
- 3. Betätigen Sie die Schaltfläche [1] dauerhaft, bis das Gerät in den Zustand "OFF" wechselt.

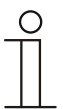

### **Hinweis**

Im OFF-Betrieb sind alle Funktionen und alle Schaltflächen des Geräts (außer Schaltfläche [1]) deaktiviert.
## **9.4.2 Temperatur einstellen**

#### **Anzeige der Solltemperatur**

Die Solltemperatur wird automatisch im Display angezeigt. Dazu muss das Gerät eingeschaltet sein.

#### **Einstellen der Solltemperatur**

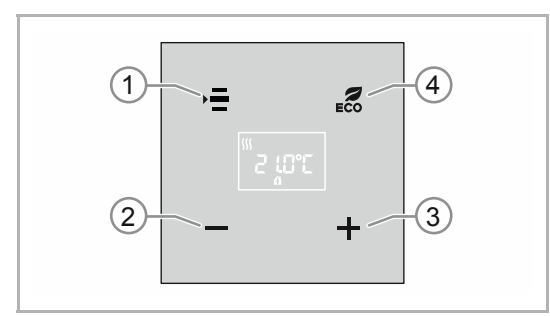

*Abb. 25: Bedienelemente RTR* 

Mit den Schaltflächen [2] und [3] stellen Sie Ihre Wunschtemperatur ein. Die aktuell eingestellte Temperatur wird im Display angezeigt.

- Zur Erhöhung der Temperatur betätigen Sie Schaltfläche [3].
- Zur Verringerung der Temperatur betätigen Sie Schaltfläche [2].

Das Gerät wechselt nach einer einstellbaren Zeit in den Betrieb zurück, der vor der Einstellung der Solltemperatur aktiv war, z. B. in den Komfortbetrieb. Die gespeicherte Solltemperatur wird angezeigt.

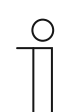

#### **Hinweis**

Die Rücksprungzeit des Geräts zu den Primärfunktionen der Bedienelemente wird über die Applikation "Bedienungseinstellungen" festgelegt.

## **9.4.3 Lüfterstufe einstellen**

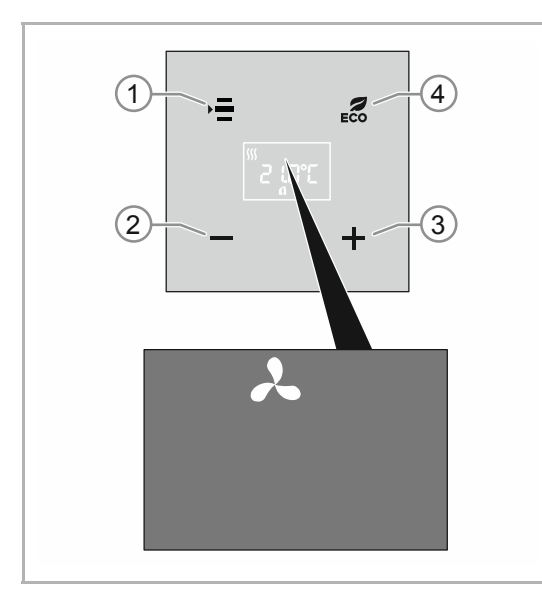

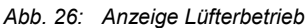

- 1. Betätigen Sie die Schaltfläche [1] dauerhaft, bis die Anzeige blinkt.
- 2. Betätigen Sie Schaltfläche "Menü" [1].
	- Betätigen Sie diese sooft, bis im Display das Lüfterstufensymbol angezeigt wird.
- 3. Betätigen Sie die Schaltfläche PLUS/MINUS [2]/[3]um die Lüfterstufe zu verstellen.
	- Die Übernahme der eingestellten Lüfterstufe erfolgt durch Timeout nach Nichtbetätigung oder durch erneutes Betätigen der Schaltfläche "Menü" [1].
	- Die manuell eingestellte Lüfterstufe wird in der Sollwertdarstellung (Komfortbetrieb) im Display oben in der Mitte angezeigt.

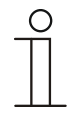

## **Hinweis**

Die Funktionsweise der Lüfterstufen wird über die Applikation "RTR" eingestellt. Wenn "Fan Coil" nicht parametriert ist, ist diese Funktion inaktiv.

## **9.4.4 ECO-Betrieb**

Der ECO-Betrieb kann zur automatischen Absenkung der Raumtemperatur und zur Reduzierung der Lüfterstufe genutzt werden. Z. B. bei Abwesenheit.

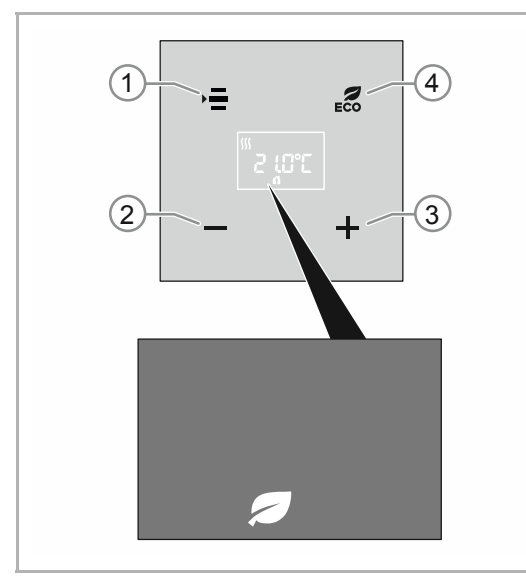

*Abb. 27: Anzeige ECO-Betrieb* 

## **Aktivieren des ECO-Betriebs**

- 1. Betätigen Sie die Schaltfläche [4].
	- Das Gerät wechselt in den ECO-Betrieb.

#### **Deaktivieren des ECO-Betriebs**

- 2. Betätigen Sie die Schaltfläche [4] erneut.
	- Das Gerät wechselt in den Betrieb zurück, der vor dem Aktivieren des ECO-Betriebs aktiv war. Z. B. in den Komfortbetrieb.

Der ECO-Betrieb wird auch verlassen, wenn z. B. die Temperatur manuell über die Schaltflächen [2] und [3] verstellt wird.

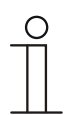

## **Hinweis**

Die Funktionsweise des ECO-Betriebs wird über die Applikationen "RTR" und "Bedienungseinstellungen" eingestellt.

Die Voreinstellung kann über die Sollwertverstellung (Schaltflächen [2] und [3]) nicht geändert werden.

## **9.4.5 Betriebszustand wechseln (Heizen / Kühlen)**

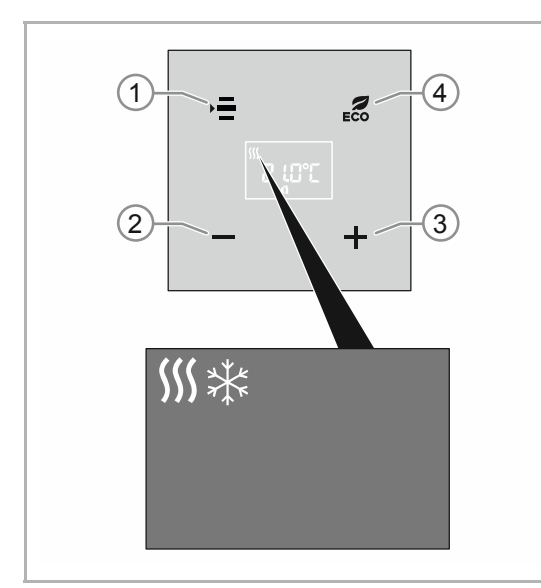

*Abb. 28: Betriebszustand Heizen/Kühlen* 

- 1. Betätigen Sie die Schaltfläche [1] dauerhaft, bis die Anzeige blinkt.
- 2. Betätigen Sie Schaltfläche "Menü" [1].
	- Betätigen Sie diese sooft bis im Display die Funktion "Betriebszustand" angezeigt wird.
- 3. Wählen Sie mit den Schaltflächen [2] und [3] den gewünschten Betriebszustand.
	- Das Gerät wechselt nach einer einstellbaren Zeit in den Betrieb zurück, der vor der Änderung des Betriebszustands aktiv war. Z. B. in den Komfortbetrieb. Die Änderung ist gespeichert.

Wenn die Regelfunktion "Heizen" und/oder "Kühlen" aktiviert ist, wird der aktuell eingestellte Betriebszustand im Display angezeigt.

# 10 Wartung

## **10.1 Wartungsfreies Gerät**

Das Gerät ist wartungsfrei. Bei Schäden, z. B. durch Transport oder Lagerung, dürfen keine Reparaturen vorgenommen werden. Beim Öffnen des Geräts erlischt der Gewährleistungsanspruch.

Die Zugänglichkeit des Geräts zum Betreiben, Prüfen, Besichtigen, Warten und Reparieren muss sichergestellt sein (gem. DIN VDE 0100-520).

## **10.2 Reinigung**

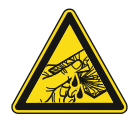

## **Vorsicht – Glasbruch !**

Bei einem Bruch der Glasplatte besteht Verletzungsgefahr. Die Glasplatte besteht aus hochwertigem Sicherheitsglas. Trotzdem ist ein Glasbruch nicht auszuschließen.

- Vermeiden Sie große Krafteinwirkung auf die Glasplatte.
- Greifen sie niemals mit bloßen Händen in ein gebrochenes Glas.

Reinigen Sie verschmutzte Geräte mit einem weichen trockenen Tuch.

– Reicht dies nicht aus, feuchten Sie das Tuch mit Seifenlösung leicht an.

# 11 Applikations- / Parameterbeschreibungen

## **11.1 Anwendungs(Applikations-)programm**

Verfügbare Geräte (Bedienelemente):

- TBR/U4.x.1x-xx Bedienelement 4fach mit RTR inkl. BAU
- TR/U.x.1x-xx Raumtemperaturregler inkl. BAU

Folgende Anwendungs(Applikations-)programme stehen zur Verfügung:

#### **Anwendungs(Applikations-)programm**

Bedienelement RTR/1

Das Anwendungsprogramm für die Bedienelemente enthält die folgenden Applikationen:

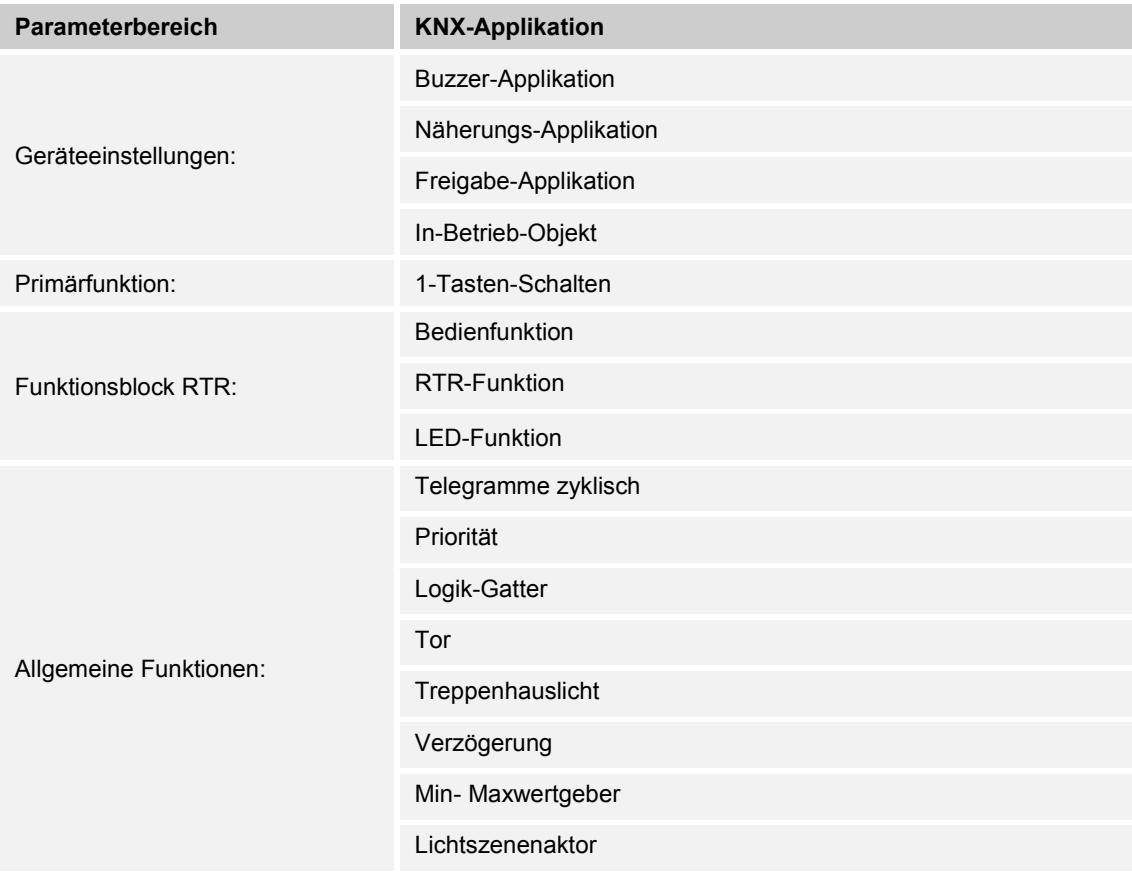

Je nachdem, welche Applikation ausgewählt wird, zeigt die Engineering Tool Software (ETS) unterschiedliche Parameter und Kommunikationsobjekte an.

## **11.2 Übersicht der Funktionen**

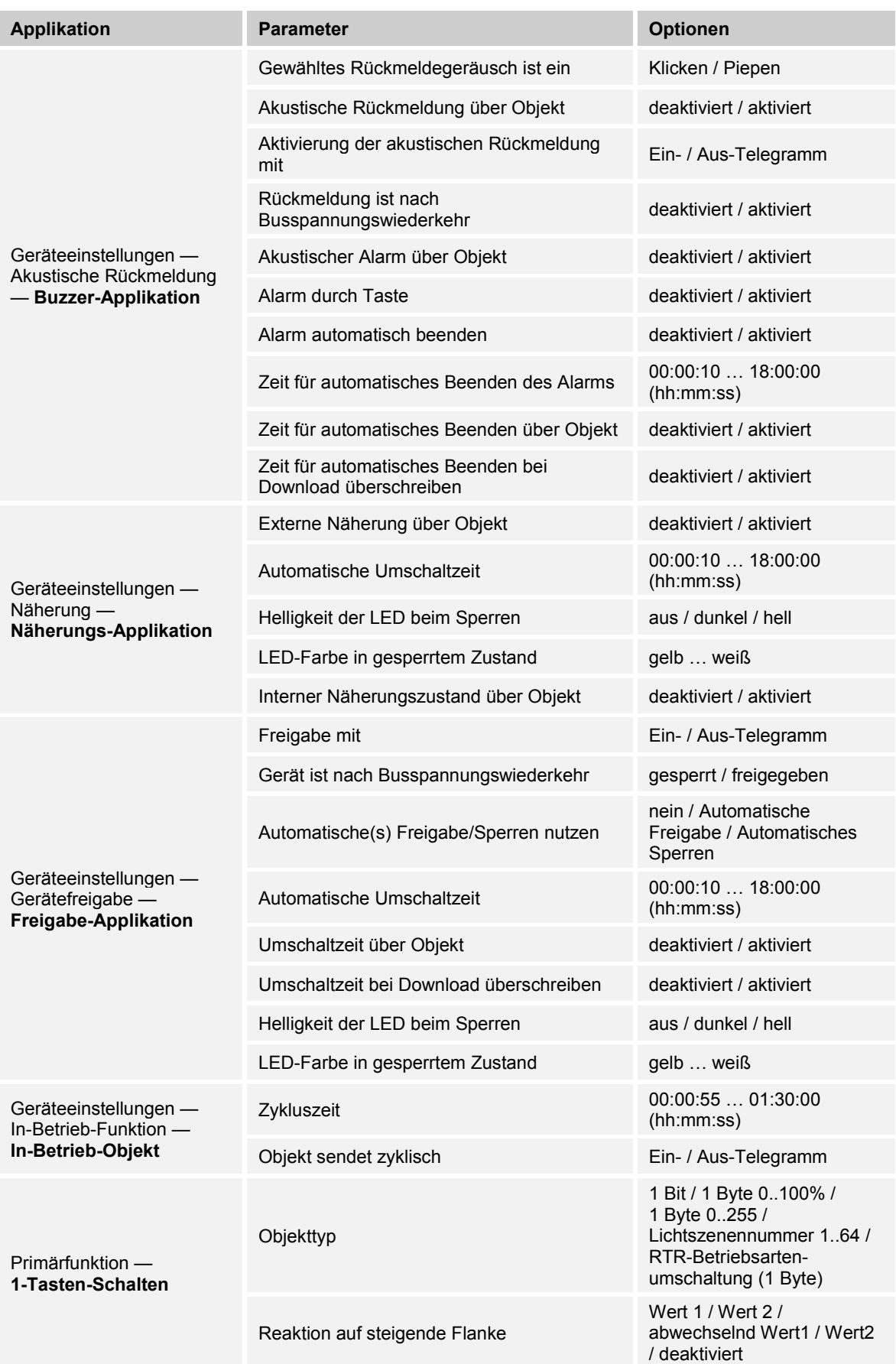

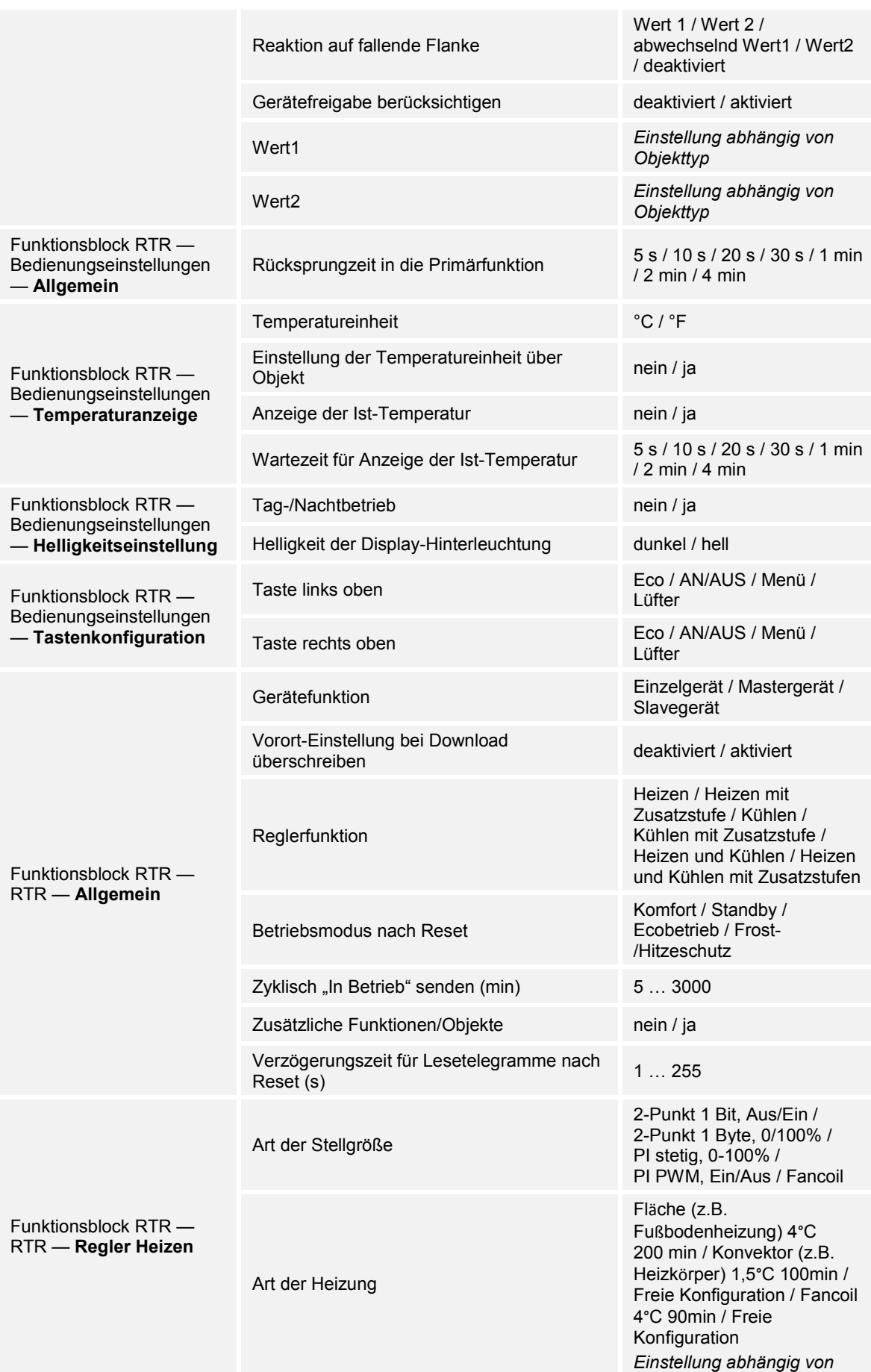

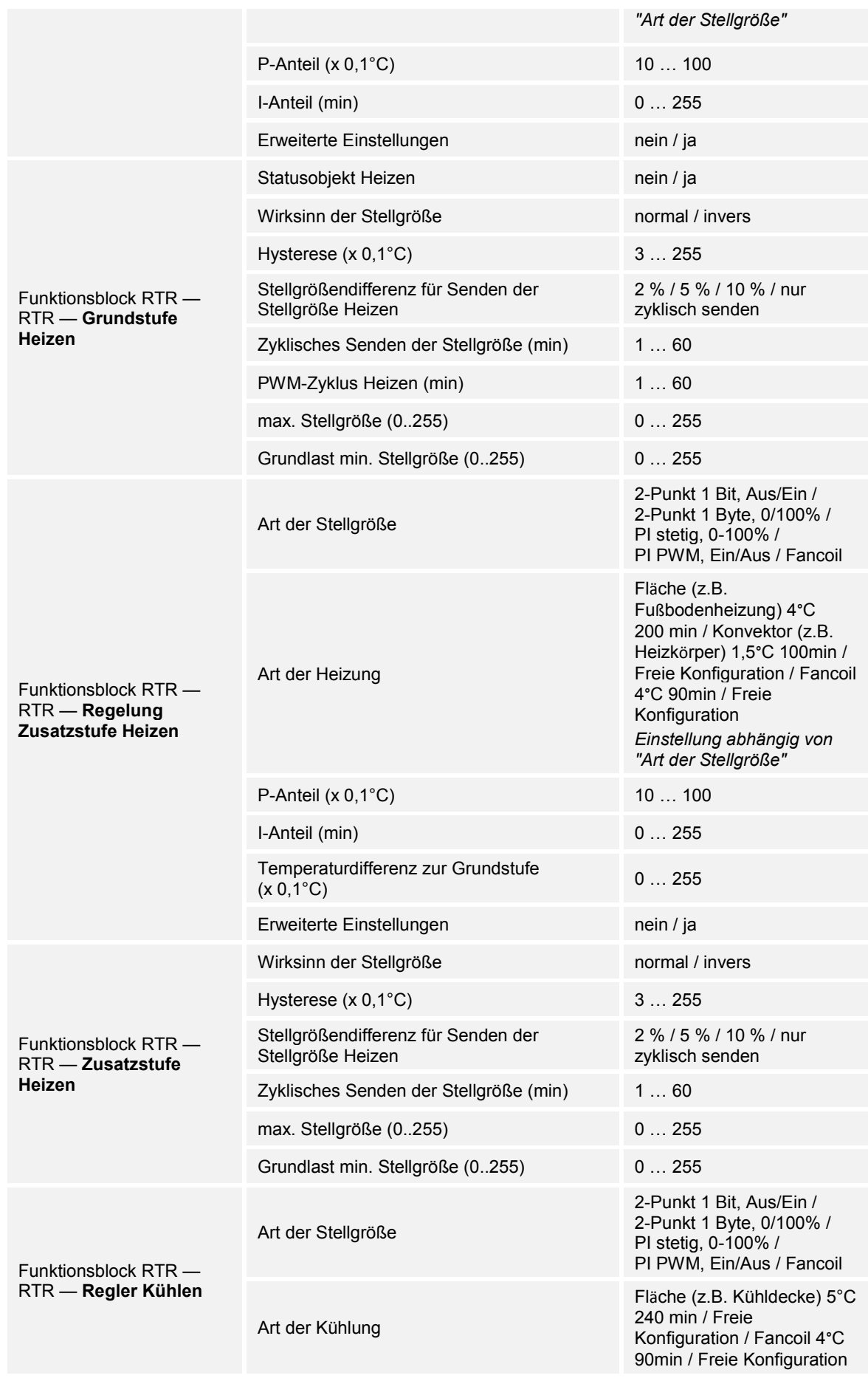

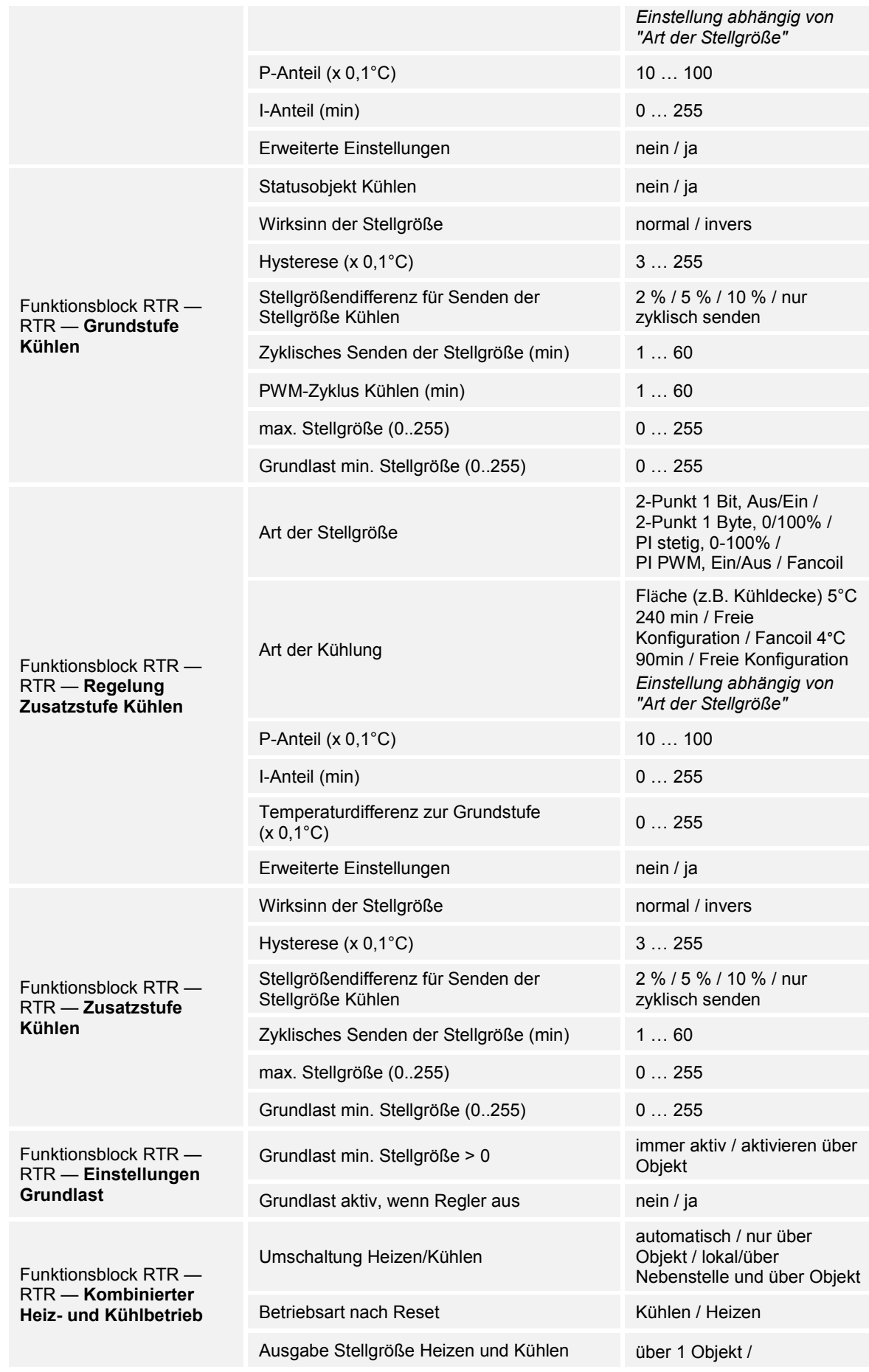

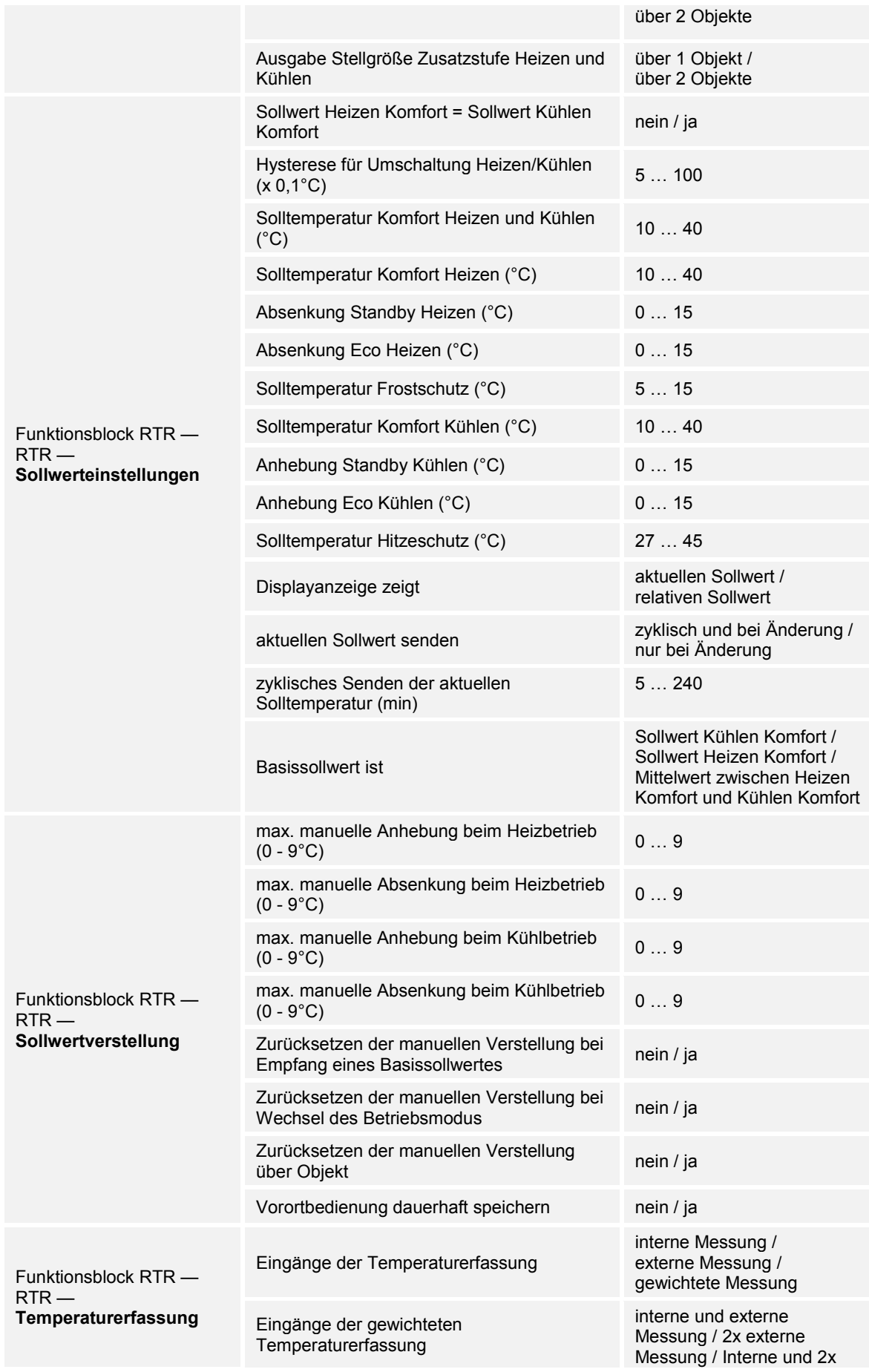

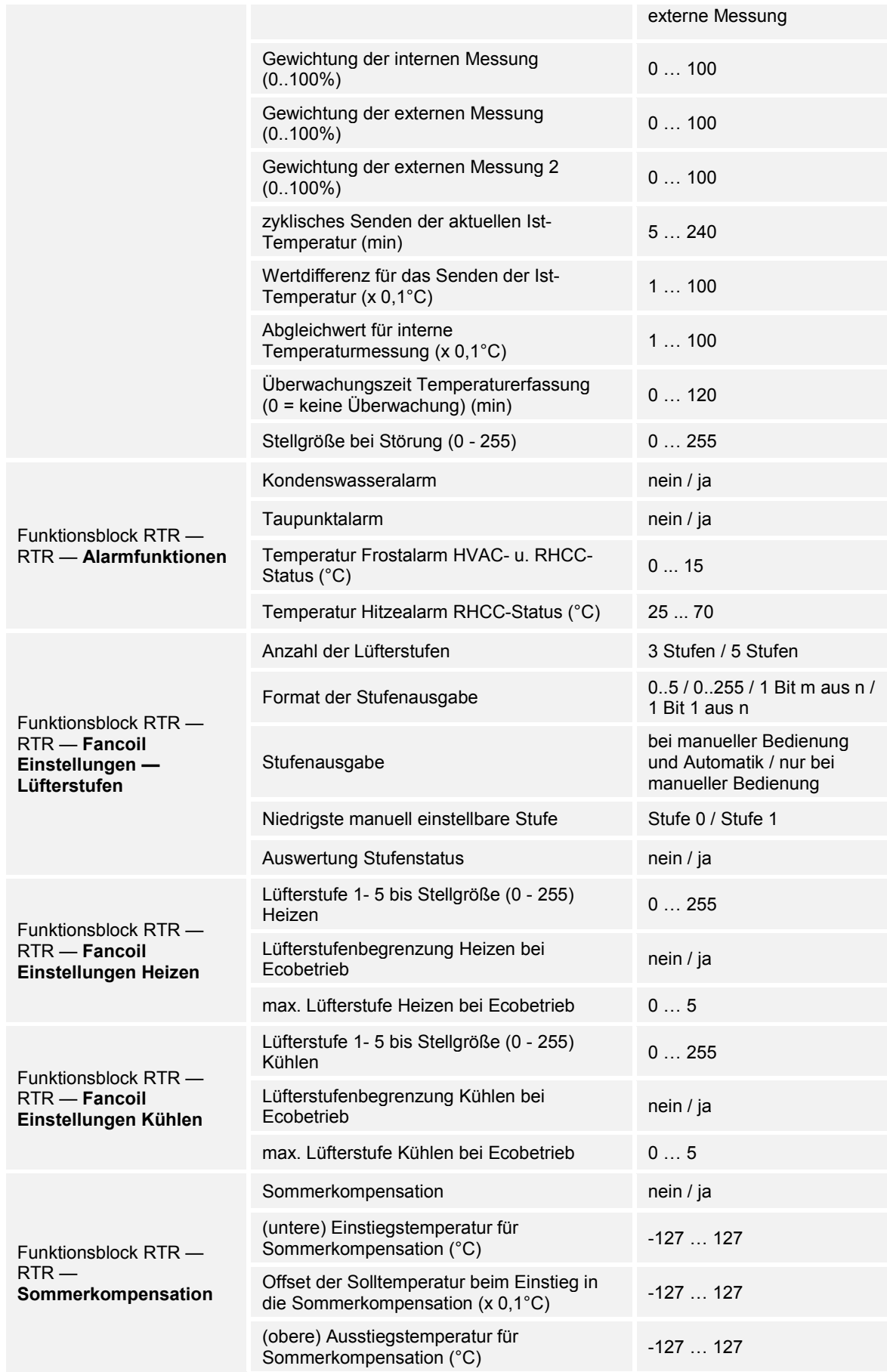

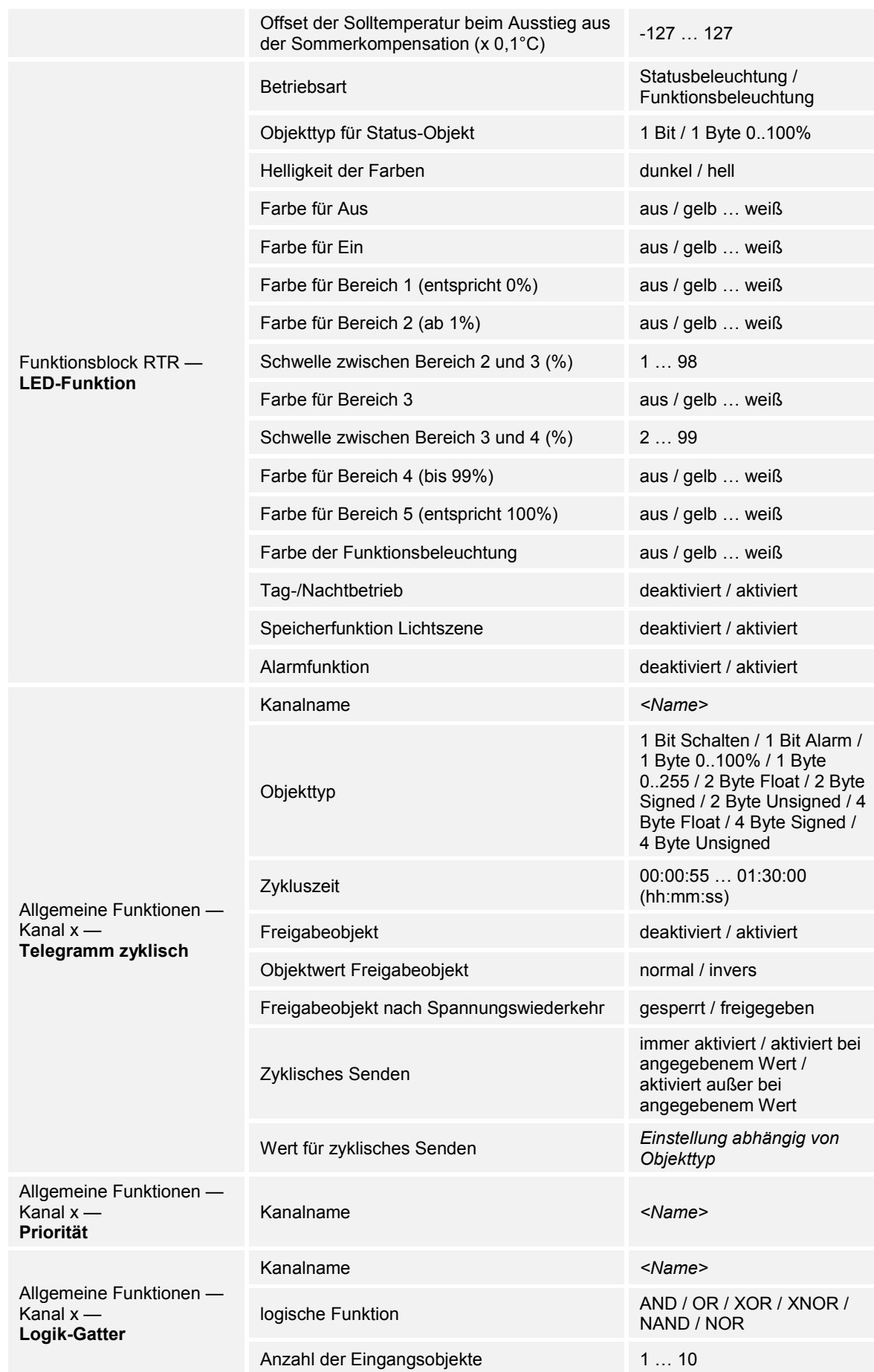

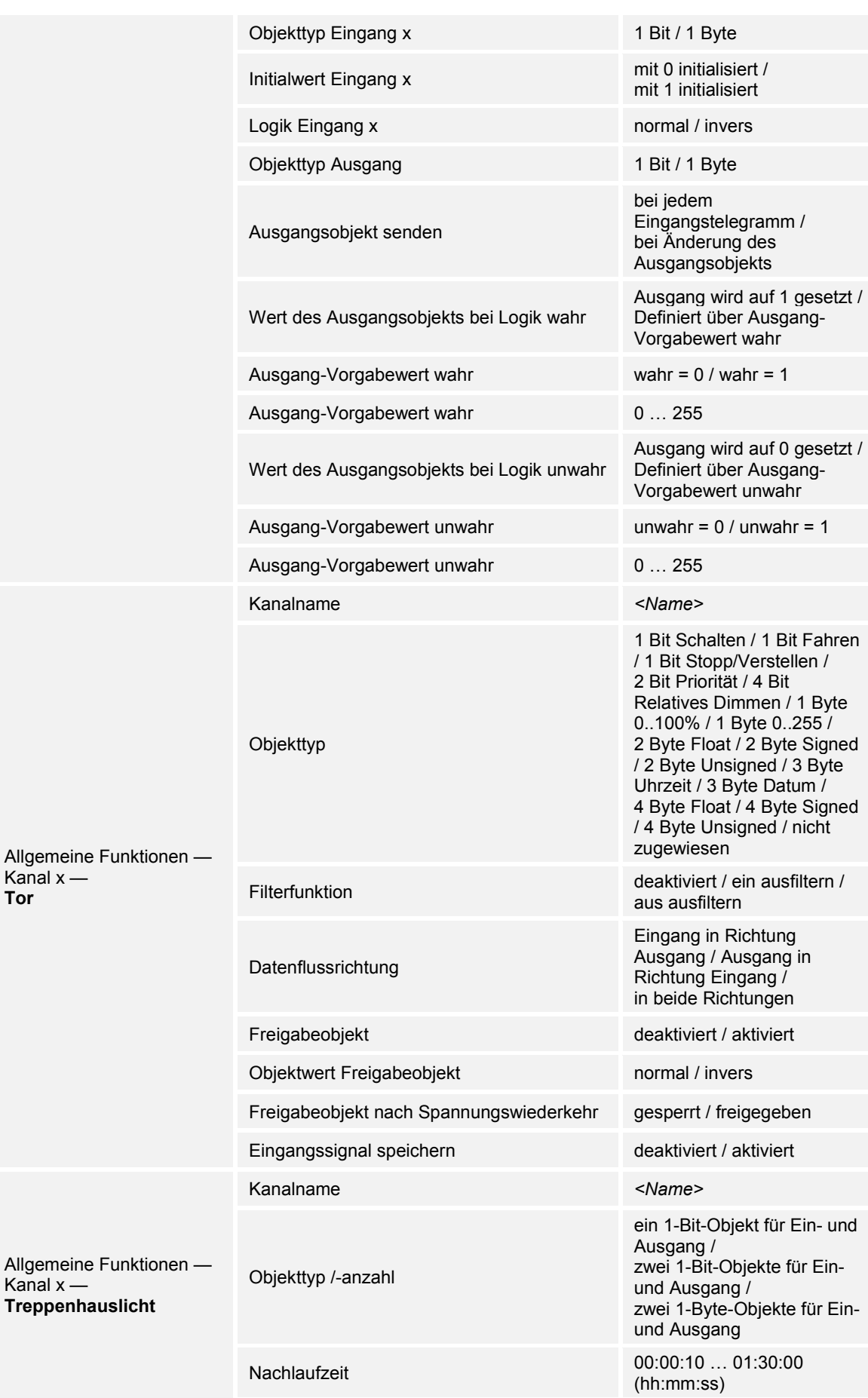

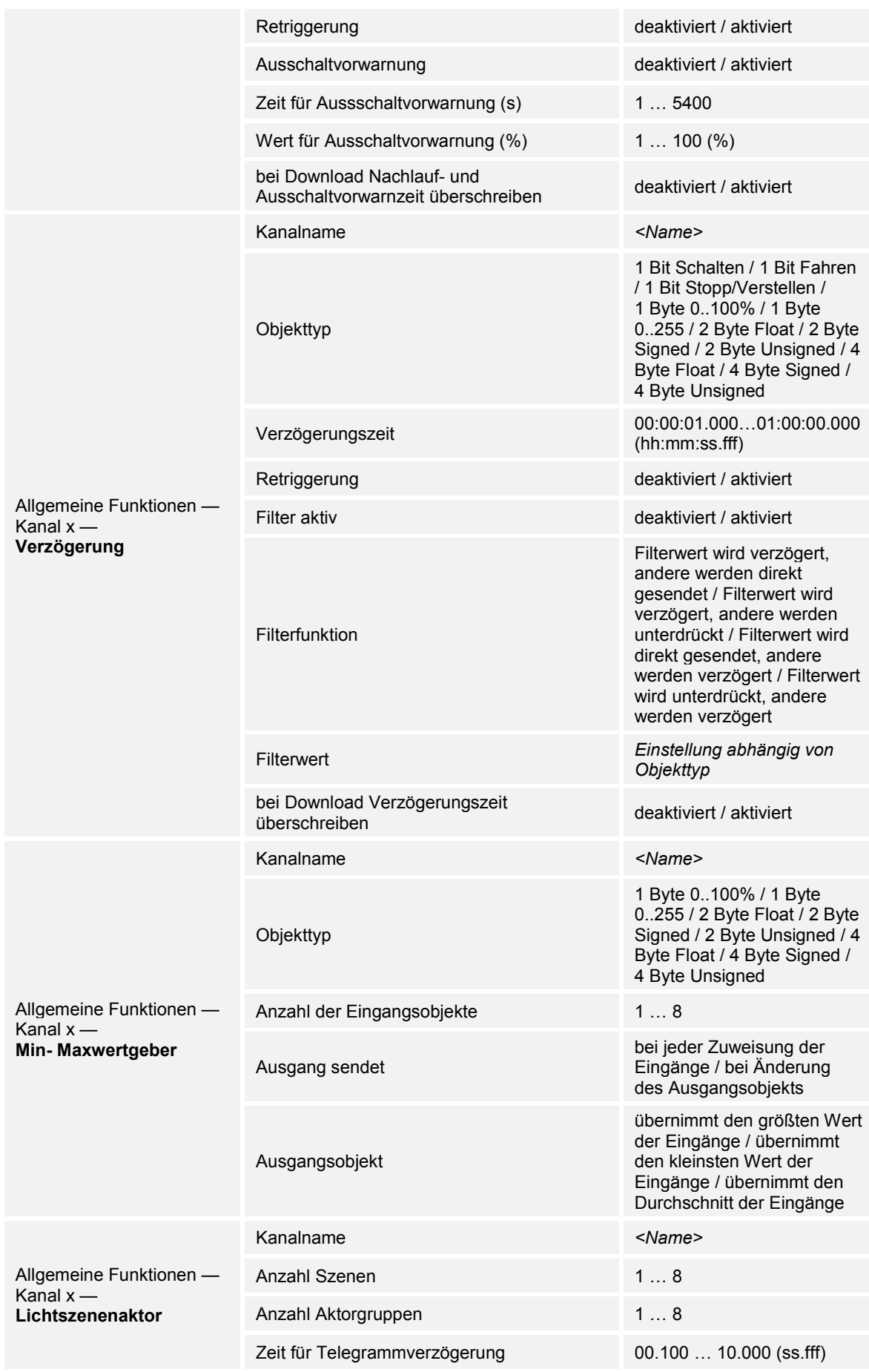

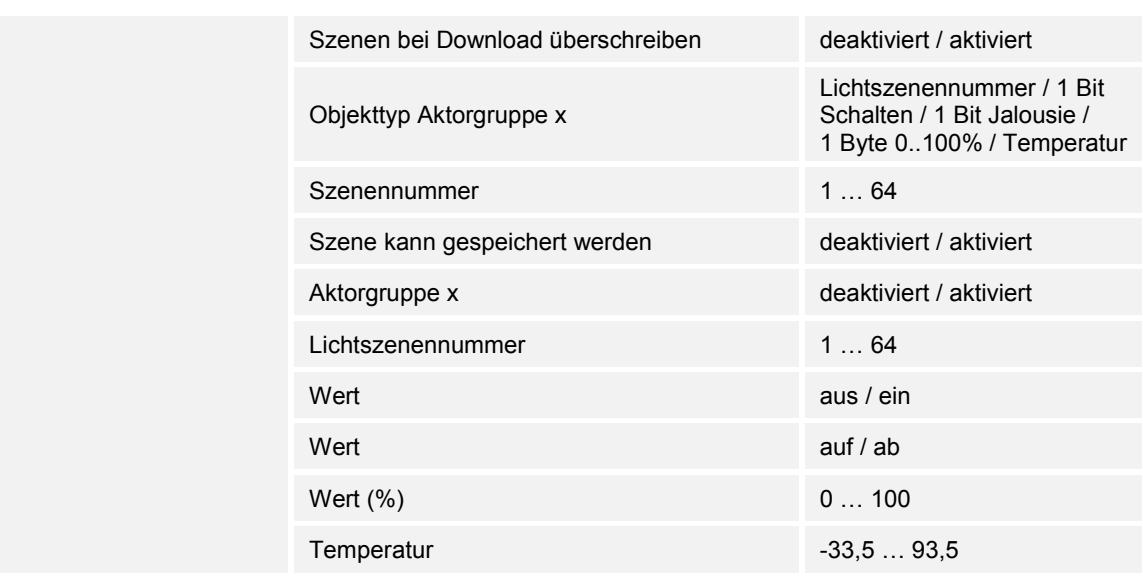

*Tab.5: Überblick der Applikationen und Funktionen* 

## 11.3 Applikation "Geräteeinstellungen"

## **11.3.1 Akustische Rückmeldung — Applikation**

Optionen: Inaktiv

Buzzer-Applikation

- Inaktiv:
	- Die Applikation ist nicht aktiv.
- Buzzer-Applikation:
	- Die Applikation ist aktiv.

Über die Applikation wird festgelegt, ob bei einer Betätigung der Tasten ein akustisches Signal erfolgt. Dieses Signal kann nach der Aktivierung individuell angepasst werden.

Die folgenden Kommunikationsobjekte stehen zur Verfügung:

- "BUZ: Objekt Aktivierung der akustische Rückmeldung"
- "BUZ: Alarm auslösen"
- "BUZ: Zeit für automatische Deaktivierung des Alarms"

Die Kommunikationsobjekte werden über die zugehörigen Parameter freigeschaltet.

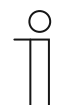

#### **Hinweis**

Die folgenden Parameter sind nur einstellbar, wenn die Funktion "Akustische Rückmeldung" auf "Buzzer-Applikation" eingestellt ist. Die Parameter für die Applikation "Akustische Rückmeldung" sind über **Allgemeine Parameter** aufrufbar.

#### **11.3.1.1 Gewähltes Rückmeldegeräusch ist ein**

Optionen: Klicken Piepen

- Klicken:
	- Bei Betätigung der Tasten ertönt ein "Klicken".
- Piepen:
	- Bei Betätigung der Tasten ertönt ein "Piepen".

Über den Parameter wird die Art des akustischen Signals für das Rückmeldegeräusch festgelegt.

## **11.3.1.2 Akustische Rückmeldung über Objekt**

Optionen: deaktiviert

aktiviert

- deaktiviert:
	- Kommunikationsobjekt ist nicht freigeschaltet.
- aktiviert:
	- Kommunikationsobjekt ist freigeschaltet.

Über den Parameter kann ein 1-Bit-Kommunikationsobjekt "BUZ: Objekt Aktivierung der akustischen Rückmeldung" freigeschaltet werden. Die weitere Differenzierung erfolgt über die nach der Freischaltung zur Verfügung stehenden Parameter.

#### **11.3.1.3 Aktivierung der akustischen Rückmeldung mit**

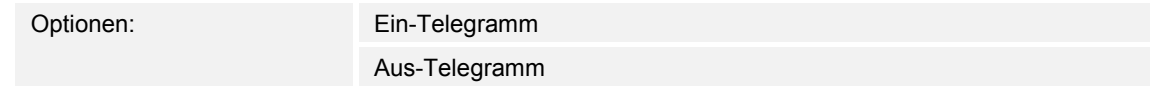

- Ein-Telegramm:
	- Aktivierung über Ein-Telegramm.
- Aus-Telegramm:
	- Aktivierung über Aus-Telegramm.

Über den Parameter wird festgelegt, ob die akustische Rückmeldung durch den Empfang eines Ein-Telegramms oder Aus-Telegramms über das Eingangsobjekt aktiviert wird.

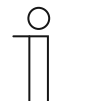

### **Hinweis**

Der Parameter ist nur einstellbar, wenn der Parameter "Akustische Rückmeldung über Objekt" oder der Parameter "Akustischer Alarm über Objekt" aktiviert ist.

## **11.3.1.4 Rückmeldung ist nach Busspannungswiederkehr**

Optionen: deaktiviert

aktiviert

- deaktiviert:
	- Automatische Deaktivierung nach Busspannungswiederkehr.
- aktiviert:
	- Automatische Aktivierung nach Busspannungswiederkehr.

Wenn nach Busspannungswiederkehr die "akustische Rückmeldung über Objekt" automatisch gestartet werden soll, muss der Parameter "Rückmeldung ist nach Busspannungswiederkehr" auf "aktiviert" eingestellt werden. Mit der Auswahl "deaktiviert" wird die "akustische Rückmeldung über Objekt" nach Busspannungswiederkehr nicht gestartet.

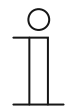

#### **Hinweis**

Der Parameter ist nur einstellbar, wenn der Parameter "Akustische Rückmeldung über Objekt" aktiviert ist.

### **11.3.1.5 Akustischer Alarm über Objekt**

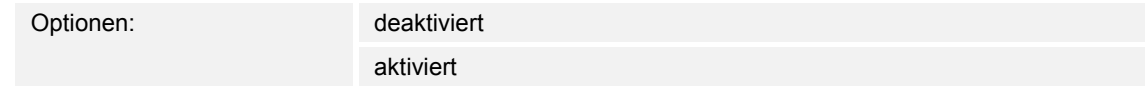

- deaktiviert:
	- Kommunikationsobjekt ist nicht freigeschaltet.
- aktiviert:
	- Kommunikationsobjekt ist freigeschaltet.

Über den Parameter kann ein 1-Bit-Kommunikationsobjekt "BUZ: Alarm auslösen" freigeschaltet werden. Die weitere Differenzierung erfolgt über die nach der Freischaltung zur Verfügung stehenden Parameter.

Die Alarmfunktion kann z. B. einen Windalarm oder eine offene Tür anzeigen, wenn der Benutzer eine Jalousie bzw. ein Rollo herunterfahren möchte.

## **11.3.1.6 Aktivierung der akustischen Rückmeldung mit**

Optionen: Ein-Telegramm Aus-Telegramm

■ Ein-Telegramm:

- Aktivierung über Ein-Telegramm.
- Aus-Telegramm:
	- Aktivierung über Aus-Telegramm.

Über den Parameter wird festgelegt, ob die akustische Rückmeldung durch den Empfang eines Ein-Telegramms oder Aus-Telegramms über das Eingangsobjekt aktiviert wird.

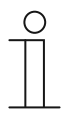

#### **Hinweis**

Der Parameter ist nur einstellbar, wenn der Parameter "Akustische Rückmeldung über Objekt" oder der Parameter "Akustischer Alarm über Objekt" aktiviert ist.

## **11.3.1.7 Alarm durch Taste**

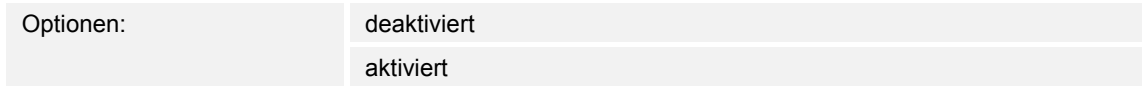

deaktiviert:

– Der anliegende Alarm kann nicht durch Betätigung der Taste ausgeschaltet werden.

- aktiviert:
	- Der anliegende Alarm kann durch Betätigung der Taste ausgeschaltet werden.

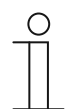

#### **Hinweis**

Der Parameter ist nur einstellbar, wenn der Parameter "Akustischer Alarm über Objekt" aktiviert ist.

### **11.3.1.8 Alarm automatisch beenden**

Optionen: deaktiviert

aktiviert

- deaktiviert:
	- Der Alarm wird nicht automatisch ausgeschaltet.
- aktiviert:
	- Der Alarm wird nach einer einstellbaren Zeit automatisch ausgeschaltet.

Durch die Aktivierung des Parameters wird der Alarm nach einer parametrierten Zeit automatisch ausgeschaltet. Die Ausschaltzeit wird über den Parameter "Zeit für automatisches Beenden des Alarms" eingestellt.

Die weitere Differenzierung erfolgt über die nach der Freischaltung zur Verfügung stehenden Parameter.

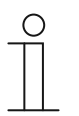

#### **Hinweis**

Der Parameter ist nur einstellbar, wenn der Parameter "Akustischer Alarm über Objekt" aktiviert ist.

## **11.3.1.9 Zeit für automatisches Beenden des Alarms**

Optionen: Einstellmöglichkeit von 00:00:10 bis 18:00:00 (hh:mm:ss)

Der eingestellte Wert definiert die Zeit für das automatische Beenden des anstehenden Alarms.

Die weitere Differenzierung erfolgt über die nach der Freischaltung zur Verfügung stehenden Parameter.

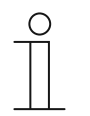

## **Hinweis**

Der Parameter ist nur einstellbar, wenn die Parameter "Akustischer Alarm über Objekt" und "Alarm automatisch beenden" aktiviert sind.

## **11.3.1.10 Zeit für automatisches Beenden über Objekt**

Optionen: deaktiviert

aktiviert

- deaktiviert:
	- Kommunikationsobjekt ist nicht freigeschaltet.
- aktiviert:
	- Kommunikationsobjekt ist freigeschaltet.

Über den Parameter kann ein 2-Byte-Kommunikationsobjekt "BUZ: Zeit für automatische Aktivierung des Alarms" freigeschaltet werden. Die weitere Differenzierung erfolgt über die nach der Freischaltung zur Verfügung stehenden Parameter.

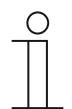

#### **Hinweis**

Der Parameter ist nur einstellbar, wenn die Parameter "Akustischer Alarm über Objekt" und "Alarm automatisch beenden" aktiviert sind.

#### **11.3.1.11 Zeit für automatisches Beenden bei Download überschreiben**

Optionen: deaktiviert

aktiviert

- deaktiviert:
	- Zeit für automatisches Beenden wird beim Download der Applikation nicht überschrieben.
- aktiviert:
	- Zeit für automatisches Beenden wird beim Download der Applikation überschrieben.

Über den Parameter kann der Benutzer bestimmen, ob die über das Kommunikationsobjekt "BUZ: Zeit für automatisches deaktivieren des Alarm" geänderten Daten beim Download der Applikation überschrieben werden oder die Zeiten beibehalten werden sollen.

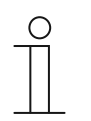

#### **Hinweis**

Der Parameter ist nur einstellbar, wenn die folgenden Parameter aktiviert sind:

- "Akustischer Alarm über Objekt"
- "Alarm automatisch beenden"
- "Zeit für automatisches Beenden über Objekt"

#### **11.3.2 Näherung — Applikation**

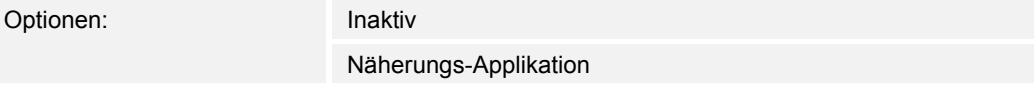

- Inaktiv:
	- Applikation ist nicht aktiv.
- Näherungs-Applikation:
	- Applikation ist aktiv.

Über die Applikation wird festgelegt, ob erkannt wird, wenn sich ein Benutzer dem Gerät nähert. Die Applikation kann dazu genutzt werden, dass sich z. B. Display und LEDs erst einschalten, wenn sich der Benutzer vor dem Gerät befindet.

Die folgenden Kommunikationsobjekte stehen zur Verfügung:

- "NARX: Naeherung"
- "NARX: Interner Näherungszustand"

Die Kommunikationsobjekte werden über die zugehörigen Parameter freigeschaltet.

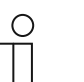

#### **Hinweis**

Die folgenden Parameter sind nur einstellbar, wenn die Funktion "Näherung" auf "Näherungs-Applikation" eingestellt ist.

Die Parameter für die Applikation "Näherung" sind über **Allgemeine Parameter** aufrufbar.

## **11.3.2.1 Externe Näherung über Objekt**

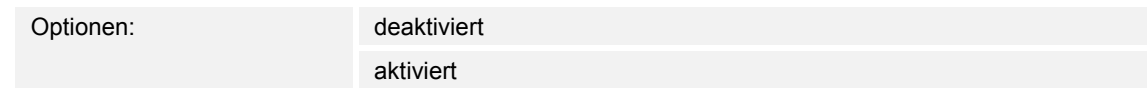

deaktiviert:

– Kommunikationsobjekt ist nicht freigeschaltet.

- aktiviert:
	- Kommunikationsobjekt ist freigeschaltet.

Über den Parameter kann ein 1-Bit-Kommunikationsobjekt "NARX: Naeherung" freigeschaltet werden. Wenn über dieses Objekt ein Ein-Telegramm empfangen wird, ist die Näherungsfunktion aktiv. Wenn über dieses Objekt ein Aus-Telegramm empfangen wird, ist die Näherungsfunktion gesperrt.

### **11.3.2.2 Automatische Umschaltzeit**

Optionen: Einstellmöglichkeit von 00:00:10 bis 18:00:00 (hh:mm:ss)

Das Ein- bzw. Umschalten erfolgt immer unmittelbar, wenn sich der Benutzer dem Gerät genähert hat. Das Aus- bzw. Umschalten kann über den Parameter "Automatische Umschaltzeit" verzögert werden. Somit bleibt z. B. das Display noch eine Zeit lang eingeschaltet, obwohl der Benutzer sich bereits vom Gerät entfernt hat.

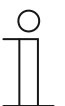

## **Hinweis**

Der Parameter ist nur einstellbar, wenn der Parameter "Externe Näherung über Objekt" deaktiviert ist.

## **11.3.2.3 Helligkeit der LED beim Sperren**

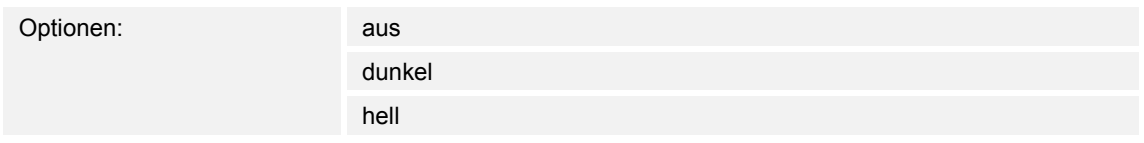

- aus:
	- LED leuchtet nicht beim Sperren.
- dunkel:
	- LED leuchtet dunkel beim Sperren.
- hell:
	- LED leuchtet hell beim Sperren.

Über den Parameter wird festgelegt, ob bzw. in welcher Helligkeit die LED leuchtet, wenn das Gerät gesperrt ist.

## **11.3.2.4 LED-Farbe in gesperrtem Zustand**

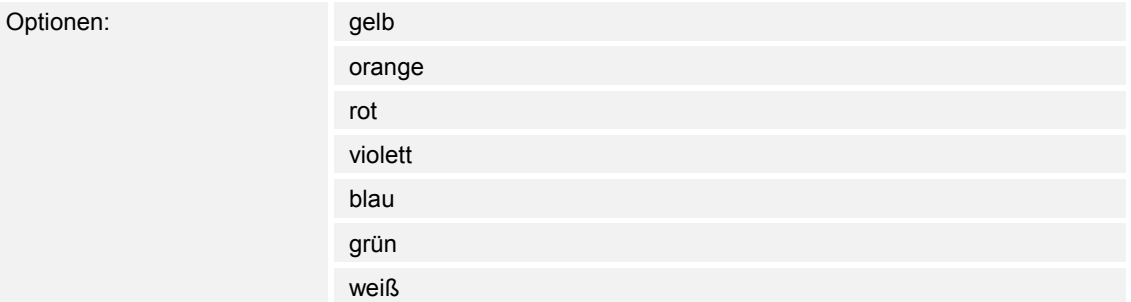

gelb ... weiß:

– LED leuchtet beim Sperren in der festgelegten Farbe.

Über den Parameter wird festgelegt, in welcher Farbe die LED leuchtet, wenn das Gerät gesperrt ist.

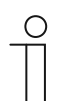

#### **Hinweis**

Der Parameter ist nur einstellbar, wenn der Parameter "Helligkeit der LED beim Sperren" auf "dunkel" oder "hell" eingestellt ist.

#### **11.3.2.5 Interner Näherungszustand über Objekt**

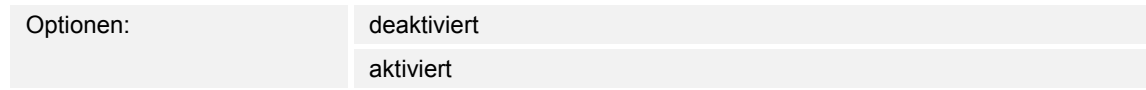

- deaktiviert:
	- Kommunikationsobjekt ist nicht freigeschaltet.
- aktiviert:
	- Kommunikationsobjekt ist freigeschaltet.

Über den Parameter kann ein 1-Bit-Kommunikationsobjekt "NARX: Interner Naeherungszustand" freigeschaltet werden. Wenn sich ein Benutzer dem Gerät nähert, wird über das freigeschaltete Objekt ein Telegramm auf den Bus gesendet.

#### **11.3.3 Gerätefreigabe — Applikation**

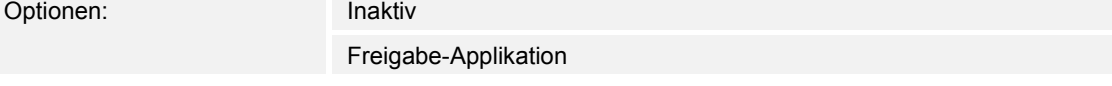

- Inaktiv:
	- Applikation ist nicht aktiv.
- Freigabe-Applikation:
	- Applikation ist aktiv.

Wenn die Applikation aktiviert ist, kann das Gerät über das 1-Bit-Kommunikationsobjekt "EF: Freigabe" vorübergehend gesperrt werden. Bei einer Sperrung werden keine Telegramme über die Kommunikationsobjekte des Geräts auf den Bus gesendet. Die Freigabe kann über ein Ein-Telegramm oder ein Aus-Telegramm erfolgen.

Die folgenden Kommunikationsobjekte stehen zur Verfügung:

- "EF: Freigabe"
- "EF: Automatische Umschaltzeit"

Die Kommunikationsobjekte werden über die zugehörigen Parameter freigeschaltet.

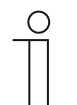

**Hinweis**  Die folgenden Parameter sind nur einstellbar, wenn die Funktion "Gerätefreigabe" auf "Freigabe-Applikation" eingestellt ist. Die Parameter für die Applikation "Gerätefreigabe" sind über **Allgemeine Parameter** aufrufbar.

### **11.3.3.1 Freigabe mit**

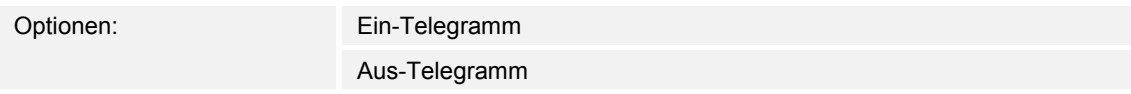

- Ein-Telegramm:
	- Geräte wird über Ein-Telegramm freigeschaltet.
- Aus-Telegramm:
	- Geräte wird über Aus-Telegramm freigeschaltet.

Im Normalfall wird mit Empfang eines Ein-Telegramms über das 1-Bit-Kommunikationsobjekt "EF: Freigabe" das Gerät freigegeben und mit einem Aus-Telegramm gesperrt. Der Parameter kann das Verhalten invertieren.

### **11.3.3.2 Gerät ist nach Busspannungswiederkehr**

Optionen: gesperrt

freigegeben

- aesperrt:
	- Nach Busspannungswiederkehr liegt am Freigabeobjekt der Wert "1" an.
- freigegeben:
	- Nach Busspannungswiederkehr liegt am Freigabeobjekt der Wert "0" an.

Der Parameter dient dazu, dass nach einer Busspannungswiederkehr ein definiertes Verhalten am Kommunikationsobjekt "EF: Freigabe" anliegt.

#### **11.3.3.3 Automatische(s) Freigabe/Sperren nutzen**

Optionen: nein

Automatische Freigabe Automatisches Sperren

- nein:
	- Keine automatische Freigabe oder Sperrung des Geräts.
- Automatische Freigabe:
	- Funktion "Automatische Freigabe" ist aktiv.
- Automatisches Sperren:
	- Funktion "Automatisches Sperren" ist aktiv.

Über den Parameter kann das Gerät entweder automatisch freigegeben oder automatisch gesperrt werden.

#### **11.3.3.4 Automatische Umschaltzeit**

Optionen: Einstellmöglichkeit von 00:00:10 bis 18:00:00 (hh:mm:ss)

Das Ein- bzw. Umschalten erfolgt immer unmittelbar, wenn sich der Benutzer dem Gerät genähert hat.

Über den Parameter kann das Aus- bzw. Umschalten verzögert werden. Somit bleibt z. B. das Display noch eine Zeit lang eingeschaltet, obwohl der Benutzer sich bereits vom Gerät entfernt hat.

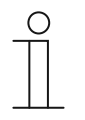

#### **Hinweis**

Der Parameter ist nur einstellbar, wenn der Parameter "Automatische(s) Freigabe/Sperren nutzen" auf "Automatische Freigabe" oder "Automatisches Sperren" eingestellt ist.

### **11.3.3.5 Umschaltzeit über Objekt**

Optionen: deaktiviert

aktiviert

■ deaktiviert:

- Kommunikationsobjekt ist nicht freigeschaltet.
- aktiviert:
	- Kommunikationsobjekt ist freigeschaltet.

Über den Parameter kann ein 2-Byte-Kommunikationsobjekt "EF: Automatische Umschaltzeit" freigeschaltet werden. Danach kann die Zeit über den KNX-Bus angepasst werden.

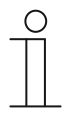

#### **Hinweis**

Der Parameter ist nur einstellbar, wenn der Parameter "Automatische(s) Freigabe/Sperren nutzen" auf "Automatische Freigabe" oder "Automatisches Sperren" eingestellt ist.

## **11.3.3.6 Umschaltzeit bei Download überschreiben**

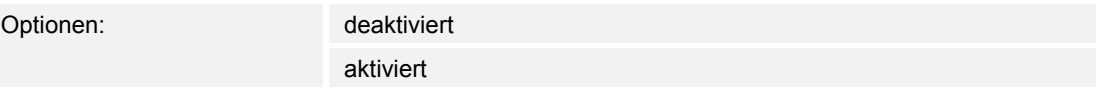

- deaktiviert:
	- Umschaltzeit wird beim Download der Applikation nicht überschrieben.
- aktiviert:
	- Umschaltzeit wird beim Download der Applikation überschrieben.

Über den Parameter kann der Benutzer bestimmen, ob die über das Kommunikationsobjekt "EF: Automatische Umschaltzeit" geänderten Daten beim Download der Applikation überschrieben werden oder die Zeiten beibehalten werden sollen.

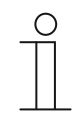

#### **Hinweis**

Der Parameter ist nur einstellbar, wenn der Parameter "Automatische(s) Freigabe/Sperren nutzen" auf "Automatische Freigabe" oder "Automatisches Sperren" eingestellt ist.

## **11.3.3.7 Helligkeit der LED beim Sperren**

Optionen: aus dunkel hell

- aus:
	- LED leuchtet nicht beim Sperren.
- dunkel:
	- LED leuchtet dunkel beim Sperren.
- hell:
	- LED leuchtet hell beim Sperren.

Über den Parameter wird festgelegt, ob bzw. in welcher Helligkeit die LED leuchtet, wenn das Gerät gesperrt ist.

## **11.3.3.8 LED-Farbe in gesperrtem Zustand**

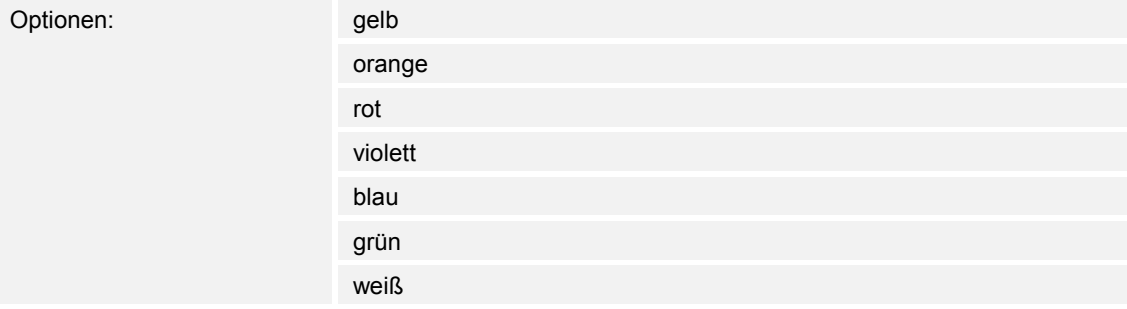

- gelb ... weiß:
	- LED leuchtet beim Sperren in der festgelegten Farbe.

Über den Parameter wird festgelegt, in welcher Farbe die LED leuchtet, wenn das Gerät gesperrt ist.

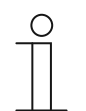

#### **Hinweis**

Der Parameter ist nur einstellbar, wenn der Parameter "Helligkeit der LED beim Sperren" auf "dunkel" oder "hell" eingestellt ist.

#### **11.3.4 In-Betrieb-Funktion — Applikation**

Optionen: Inaktiv

In-Betrieb-Objekt

■ Inaktiv:

- Applikation ist nicht aktiv.
- In-Betrieb-Objekt:
	- Applikation ist aktiv.

Die Applikation ermöglicht eine Überwachung des Geräts. Über das Kommunikationsobjekt "HB: Ausgang" wird dem KNX-Bus zyklisch ein 1-Bit-Telegramm zur weiteren Auswertung zu Verfügung gestellt.

Somit kann z. B. an einer Visualisierung eine Überwachung des Geräts erfolgen. Wenn das Gerät entfernt wird, sendet es kein zyklisches Telegramm und es kommt an der Visualisierung zu einer Störmeldung.

Das folgende Kommunikationsobjekt steht zur Verfügung:

■ "HB: Ausgang"

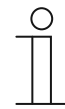

#### **Hinweis**

Die folgenden Parameter sind nur einstellbar, wenn die Funktion "In-Betrieb-Funktion" auf "In-Betrieb-Objekt" eingestellt ist.

Die Parameter für die Applikation "In-Betrieb-Funktion" sind über Allgemeine **Parameter** aufrufbar.

#### **11.3.4.1 Zykluszeit**

Optionen: Einstellmöglichkeit von 00:00:55 bis 01:30:00 (hh:mm:ss)

Die Telegramme des In-Betrieb-Objekts werden zyklisch auf den Bus gesendet.

Der Parameter legt den Zeitabstand fest, ab dem ein erneutes Senden der Telegramme erfolgt.

#### **11.3.4.2 Objekt sendet zyklisch**

Optionen: Ein-Telegramm Aus-Telegramm

- Ein-Telegramm:
	- In-Betrieb-Objekt sendet Ein-Telegramm.
- Aus-Telegramm:
	- In-Betrieb-Objekt sendet Aus-Telegramm.

Über den Parameter wird festgelegt, ob in der parametrierten Zeit über das Kommunikationsobjekt "HB: Ausgang" ein Aus- oder ein Ein-Telegramm zyklisch auf den KNX-Bus gesendet wird.

## 11.4 Applikation "Primärfunktion"

## **11.4.1 Primärfunktion — Applikation**

Optionen: Inaktiv

1-Tasten-Schalten

- Inaktiv:
	- Applikation ist nicht aktiv.
- 1-Tasten-Schalten:
	- Applikation ist aktiv.

Über die Applikation wird die Primärfunktion des Geräts festgelegt. Die Primärfunktion ist die erste Funktion des Geräts, die ausgeführt wird, wenn der Benutzer die Taste 1 oder 2 drückt. Die Primärfunktion sollte eine Funktion sein, die der Benutzer z. B. beim Betreten des Raums verwendet (z. B. "Deckenlicht schalten").

Wenn die Applikation aktiv ist, wird beim Drücken und/oder beim Loslassen ein Schalttelegramm gesendet.

Das folgende Kommunikationsobjekt steht zur Verfügung:

■ "PF: Schalten"

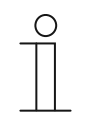

#### **Hinweis**

Die folgenden Parameter sind nur einstellbar, wenn die Funktion "Primärfunktion" auf "1-Tasten-Schalten" eingestellt ist. Die Parameter für "Primärfunktion" sind über Allgemeine Parameter aufrufbar.

## **11.4.1.1 Objekttyp**

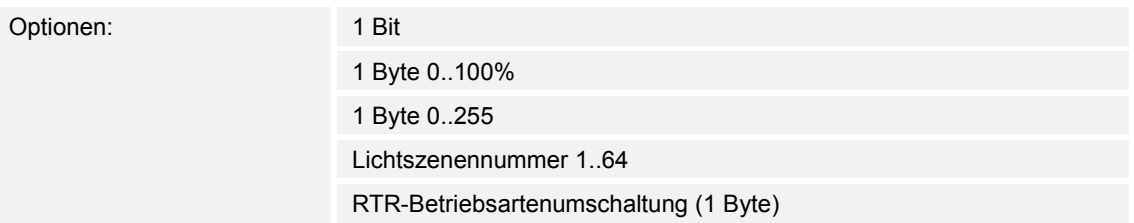

- 1 Bit:
	- Wert wird als 1-Bit-Schaltbefehle gesendet (0 oder 1), z. B. Ein/Aus, freigegeben/gesperrt, wahr/unwahr.
- 1 Byte 0..100%:
	- Wert wird als 1-Byte-Wert ohne Vorzeichen (Prozentwert) gesendet.  $(0 = 0 \%, 255 = 100 \%)$
- 1 Byte 0..255:
	- Wert wird als 1-Byte-Wert ohne Vorzeichen gesendet. Beliebiger Wert 0 … 255.
- Lichtszenennummer 1.64:
	- Wert wird als Szenennummer bzw. Szenenkontrolle gesendet (1 … 64).
- RTR-Betriebsartenumschaltung (1 Byte):
	- Wert wird als 1-Byte-Wert für die RTR-Betriebsmodus-Umschaltung gesendet, z. B. Auto, Komfort, ECO), wenn Raumtemperaturregler verknüpft sind.

Die Applikation "1-Tasten-Schalten" stellt das Kommunikationsobjekt "PF: Schalten" gemeinsam für Eingang und Ausgang zur Verfügung. Die Bit-Größe des Kommunikationsobjekts wird über den Parameter "Objekttyp" festgelegt. Für die unterschiedlichsten Anwendungen kann über "Objekttyp" die Größe des Kommunikationsobjekts angepasst werden.

## **11.4.1.2 Reaktion auf steigende Flanke**

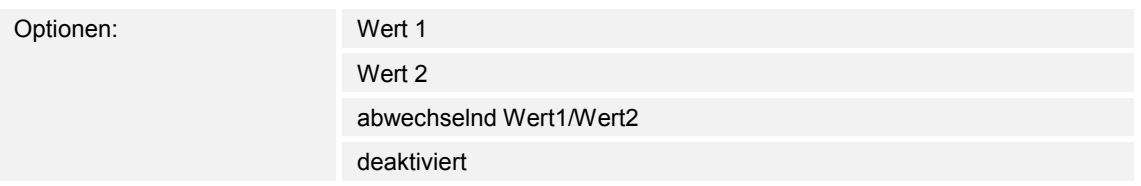

- Wert 1:
	- Beim Betätigen der Taste (bei steigender Flanke) wird Wert 1 gesendet.
- Wert 2:
	- Beim Betätigen der Taste (bei steigender Flanke) wird Wert 2 gesendet.
- abwechselnd Wert1/Wert2:
	- Beim Betätigen der Taste wird abwechselnd Wert 1 und Wert 2 gesendet.
- deaktiviert:
	- Beim Betätigen der Taste wird kein Telegramm gesendet.

Die Applikation "1-Tasten-Schalten" kann zwischen Betätigen und Loslassen der Taste unterscheiden. Eine Betätigung wird als "steigende Flanke" und das Loslassen als "fallende Flanke" definiert.

Über den Parameter wird festgelegt, ob bei steigender Flanke ein Telegramm mit dem Wert 1 oder mit dem Wert 2 über das Kommunikationsobjekt "PF: Schalten" auf den Bus gesendet wird. Als weitere Option kann festgelegt werden, ob die Telegramme abwechselnd gesendet werden. D. h., nach dem Senden von Wert 1 wird bei erneuter Betätigung Wert 2 gesendet. Nach einer weiteren Betätigung wird wieder Wert 1 gesendet.

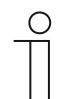

## **Hinweis**

Über die Parameter "Wert 1" und "Wert 2" wird festgelegt, welche Werte gesendet werden.

## **11.4.1.3 Reaktion auf fallende Flanke**

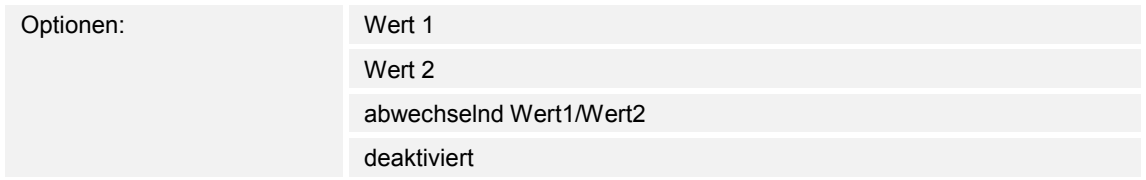

- Wert 1:
	- Beim Loslassen der Taste (bei fallender Flanke) wird Wert 1 gesendet.
- Wert 2:
	- Beim Loslassen der Taste (bei fallender Flanke) wird Wert 2 gesendet.
- abwechselnd Wert1/Wert2:
	- Beim Loslassen der Taste wird abwechselnd Wert 1 und Wert 2 gesendet.
- deaktiviert:
	- Beim Loslassen der Taste wird kein Telegramm gesendet.

Die Applikation "1-Tasten-Schalten" kann zwischen Betätigen und Loslassen einer Taste unterscheiden. Eine Betätigung wird als "steigende Flanke" und das Loslassen als "fallende Flanke" definiert.

Über den Parameter wird festgelegt, ob bei fallender Flanke ein Telegramm mit dem Wert 1 oder mit dem Wert 2 über das Kommunikationsobjekt "PF: Schalten" auf den Bus gesendet wird. Als weitere Option kann festgelegt werden, ob die Telegramme abwechselnd gesendet werden. D. h., nach dem Senden von Wert 1 wird bei erneutem Loslassen Wert 2 gesendet. Nach einem weiteren Loslassen wird wieder Wert 1 gesendet.

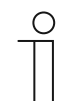

## **Hinweis**

Über die Parameter "Wert 1" und "Wert 2" wird festgelegt, welche Werte gesendet werden.

## **11.4.1.4 Gerätefreigabe berücksichtigen**

Optionen: deaktiviert

aktiviert

- deaktiviert:
	- Gerätefreigabe wird bei der Primärfunktion nicht berücksichtigt.
- aktiviert:
	- Gerätefreigabe wird bei der Primärfunktion berücksichtigt.

Über den Parameter kann die Primärfunktion in die Gerätefreigabe einbezogen werden. Dazu muss der Parameter aktiviert werden. Im gesperrten Zustand wäre dann eine Bedienung des Geräts über die Primärfunktion nicht möglich.

Wenn der Parameter deaktiviert ist, wirkt die Gerätefreigabe bzw. die Gerätesperrung nur auf die einzelnen Tasten.

### **11.4.1.5 Wert 1/Wert 2**

Die möglichen Optionen sind abhängig vom Parameter "Objekttyp". **Optionen bei Auswahl "1 Bit":** 

Optionen: Aus Ein

### **Optionen bei Auswahl "1 Byte 0..100%":**

Optionen: Einstellmöglichkeit von 0 bis 100 (%)

#### **Optionen bei Auswahl "1 Byte 0..255":**

Optionen: Einstellmöglichkeit von 0 bis 255

#### **Optionen bei Auswahl "Lichtszenennummer 1..64":**

Optionen: Einstellmöglichkeit von 1 bis 64

#### Optionen bei Auswahl "RTR-Betriebsartenumschaltung (1 Byte)":

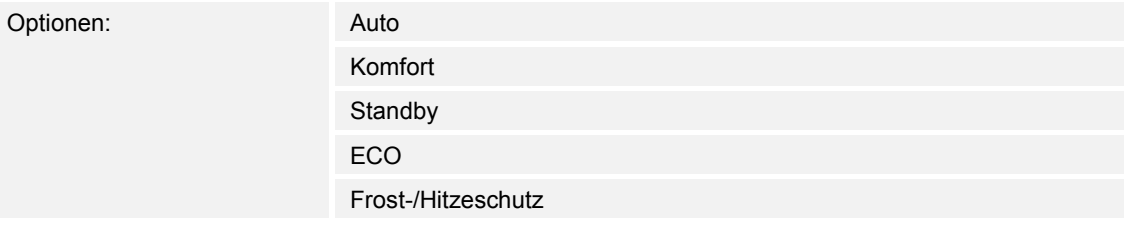

Über den Parameter wird der Wert 1 eingestellt, der bei Betätigung der Taste gesendet wird.

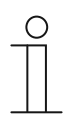

## **Hinweis**

Der Parameter ist nur einstellbar, wenn der Parameter "Reaktion auf steigende/fallende Flanke" auf "Wert 1" oder auf "abwechselnd Wert1/Wert2" eingestellt ist.

## **11.4.1.6 Wert 2**

Die möglichen Optionen sind abhängig vom Parameter "Objekttyp". **Optionen bei Auswahl "1 Bit":** 

Optionen: Aus

Ein

## **Optionen bei Auswahl "1 Byte 0..100%":**

Optionen: Einstellmöglichkeit von 0 bis 100 (%)

#### **Optionen bei Auswahl "1 Byte 0..255":**

Optionen: Einstellmöglichkeit von 0 bis 255

#### **Optionen bei Auswahl "Lichtszenennummer 1..64":**

Optionen: Einstellmöglichkeit von 1 bis 64

#### Optionen bei Auswahl "RTR-Betriebsartenumschaltung (1 Byte)":

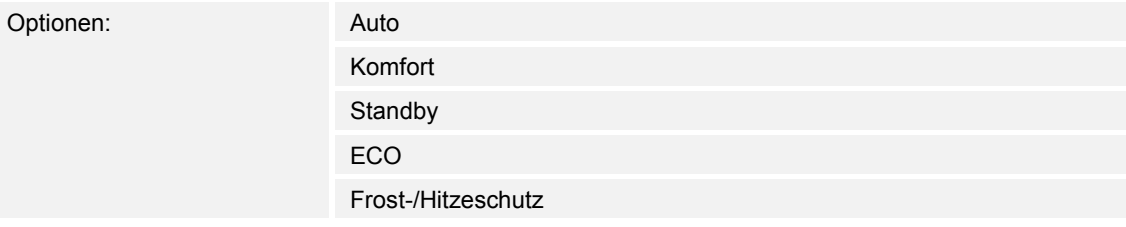

Über den Parameter wird der Wert 2 eingestellt, der bei Betätigung der Taste gesendet wird.

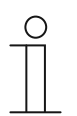

## **Hinweis**

Der Parameter ist nur einstellbar, wenn der Parameter "Reaktion auf steigende/fallende Flanke" auf "Wert 2" oder auf "abwechselnd Wert1/Wert2" eingestellt ist.
## 11.5 Applikation "Funktionsblock RTR"

## **11.5.1 Bedienungseinstellungen — Allgemein**

## **11.5.1.1 Rücksprungzeit in die Primärfunktion**

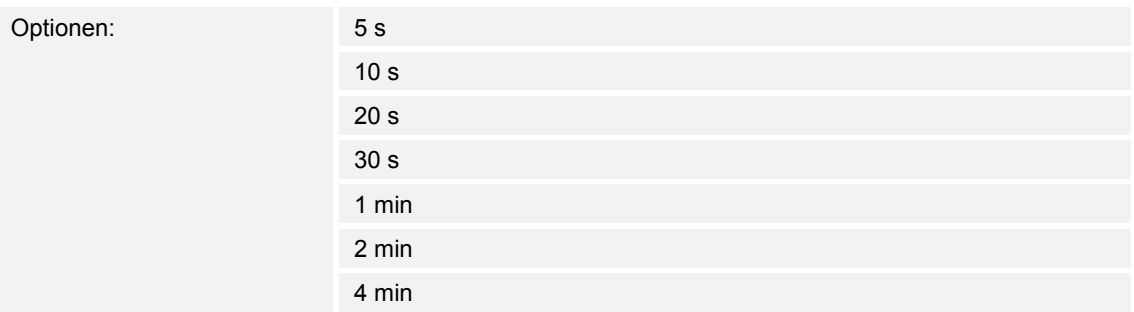

Über den Parameter wird festgelegt, nach welcher Ruhezeit das Gerät in die Primärfunktion wechselt. D. h., wenn das Gerät während der eingestellten Zeit nicht bedient wird, werden die Primärfunktionen für das Gerät aktiviert.

## **11.5.2 Bedienungseinstellungen — Temperaturanzeige**

## **11.5.2.1 Temperatureinheit**

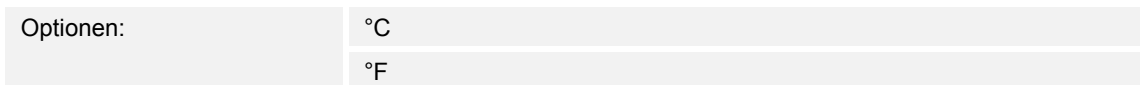

- °C:
	- Anzeige der Temperatur in Grad Celsius.
- °F:
	- Anzeige der Temperatur in Grad Fahrenheit.

Über den Parameter wird die Einheit der Temperatur für die Displayanzeige festgelegt.

## **11.5.2.2 Einstellung der Temperatureinheit über Objekt**

Optionen: nein

ia

- nein:
	- Kommunikationsobjekt "HMI: Einheitenumschaltung" ist nicht freigeschaltet.
- ja:
	- Kommunikationsobjekt "HMI: Einheitenumschaltung" ist freigeschaltet.
	- Wenn über das Objekt ein Telegramm mit dem Wert "1" empfangen wird, wird die Temperatur in °C angezeigt. Bei Empfang eines Telegramms mit dem Wert "0" wird die Temperatur in °F angezeigt.

Über den Parameter wird festgelegt, ob die Temperatureinheit über das 1-Bit-Kommunikationsobjekt "HMI: Einheitenumschaltung" eingestellt wird.

## **11.5.2.3 Anzeige der Ist-Temperatur**

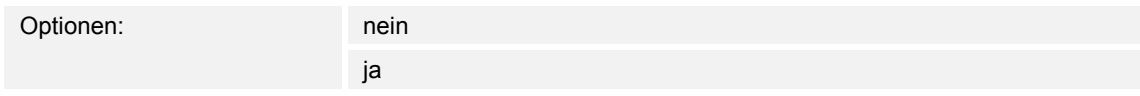

- nein:
	- Ist-Temperatur wird nach der Wartezeit nicht angezeigt.
- ja:
	- Ist-Temperatur wird nach der Wartezeit angezeigt.

Über den Parameter wird festgelegt, ob vorrangig die Ist-Temperatur im Display angezeigt wird. D. h., wenn das Gerät während der eingestellten Wartezeit nicht bedient wird, wird die aktuelle Ist-Temperatur im Display angezeigt.

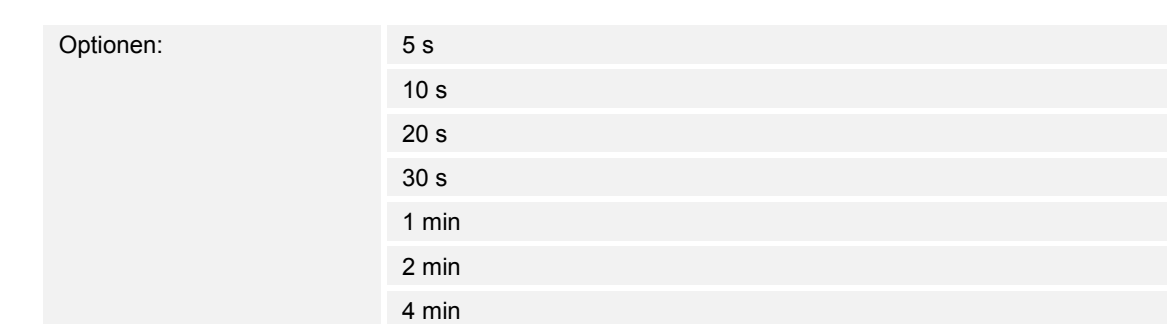

## **11.5.2.4 Wartezeit für Anzeige der Ist-Temperatur**

Über den Parameter wird festgelegt, nach welcher Ruhezeit die Ist-Temperatur im Display angezeigt wird. D. h., wenn das Gerät während der eingestellten Wartezeit nicht bedient wird, wird die aktuelle Raumtemperatur angezeigt.

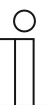

## **Hinweis**

Der Parameter ist nur einstellbar, wenn der Parameter "Anzeige der Ist-Temperatur" auf "ja" eingestellt ist.

## **11.5.3 Bedienungseinstellungen — Helligkeitseinstellung**

## **11.5.3.1 Tag-/Nachtbetrieb**

Optionen:

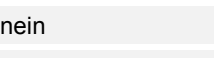

ja

- nein:
	- Kommunikationsobjekt "HMI: Tag-/Nachtbetrieb" ist nicht freigeschaltet.
- ja:
	- Kommunikationsobjekt "HMI: Tag-/Nachtbetrieb" ist freigeschaltet.
	- Wenn über das Objekt ein Telegramm mit dem Wert "1" empfangen wird, leuchtet das Display hell. Bei Empfang eines Telegramms mit dem Wert "0" leuchtet das Display dunkel.

Das Display des Geräts kann in zwei unterschiedlichen Helligkeiten leuchten. Über den Parameter wird festgelegt, ob das Display zwischen hell und dunkel umgeschaltet werden kann.

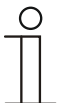

#### **Hinweis**

Über das Objekt wird nur die Displaybeleuchtung geschaltet. Die Hinterleuchtung der Tasten wird über das Objekt Nr. 64 "Tag-/Nachtbetrieb" geschaltet.

## **11.5.3.2 Helligkeit der Display-Hinterleuchtung**

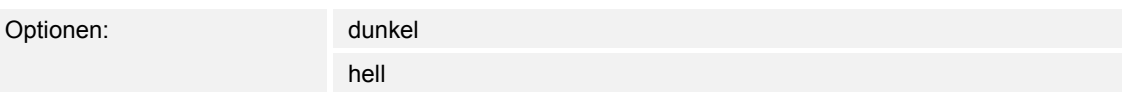

- dunkel:
	- Display leuchtet mit geringer Helligkeit.
- hell:
	- Display leuchtet mit hoher Helligkeit.

Über den Parameter wird festgelegt, ob das Display dauerhaft dunkel oder hell leuchtet. Zwischen Tag- und Nachtbetrieb wird nicht unterschieden.

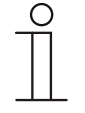

#### **Hinweis**

Der Parameter ist nur einstellbar, wenn der Parameter "Tag-/Nachtbetrieb" auf ..nein" eingestellt ist.

Der Betrieb bezieht sich nur auf das Display. Die Hinterleuchtung der Tasten ist davon ausgenommen.

## **11.5.4 Bedienungseinstellungen — Tastenkonfiguration**

## **11.5.4.1 Taste links oben**

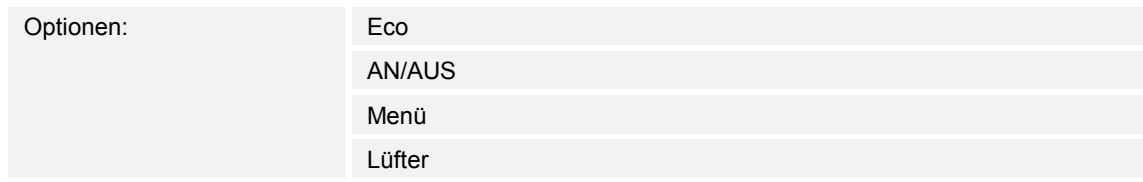

#### ■ Eco:

– Wenn ausgewählt, kann bei Betätigung der Taste der ECO-Betrieb aktiviert oder deaktiviert werden.

- AN/AUS:
	- Wenn ausgewählt, kann bei Betätigung der Taste die Temperaturregelung ein- oder ausgeschaltet werden. Frost-/Hitzeschutzfunktion bleibt im ausgeschalteten Zustand aktiv.
- Menü:
	- Wenn ausgewählt, stehen über die Taste folgende Betriebsarten zur Verfügung:
		- Off-Betrieb
		- Heizen/Kühlen Umschaltung (wenn parametriert)
		- Lüfterbetrieb (wenn parametriert).
	- Anwahl der hinterlegten Betriebsarten erfolgt durch mehrmaliges Drücken der Taste. Die Verstellung, z. B. Änderung der Lüfterstufe, erfolgt über die Tasten "+" und "−".
- Lüfter:
	- Wenn ausgewählt, kann durch mehrmaliges Drücken der Taste die Lüfterstufe geändert werden.

Über den Parameter wird festgelegt, mit welcher Funktion die obere linke Taste belegt wird.

## **11.5.4.2 Taste rechts oben**

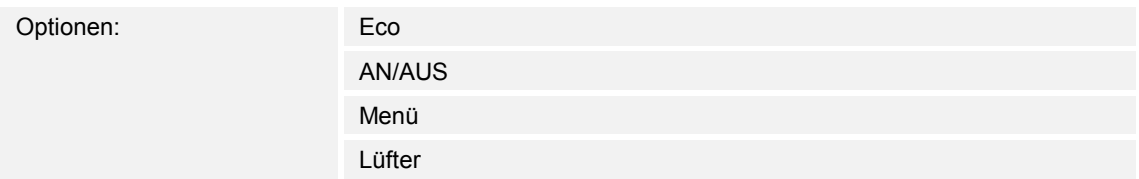

- Eco:
	- Wenn ausgewählt, kann bei Betätigung der Taste der ECO-Betrieb aktiviert oder deaktiviert werden.
- AN/AUS:
	- Wenn ausgewählt, kann bei Betätigung der Taste die Temperaturregelung ein- oder ausgeschaltet werden. Frost-/Hitzeschutzfunktion bleibt im ausgeschalteten Zustand aktiv.
- Menü:
	- Wenn ausgewählt, stehen über die Taste folgende Betriebsarten zur Verfügung:
		- Off-Betrieb
		- Heizen/Kühlen Umschaltung (wenn parametriert)
		- Lüfterbetrieb (wenn parametriert).
	- Anwahl der hinterlegten Betriebsarten erfolgt durch mehrmaliges Drücken der Taste. Die Verstellung, z. B. Änderung der Lüfterstufe, erfolgt über die Tasten "+" und "−".
- Lüfter:
	- Wenn ausgewählt, kann durch mehrmaliges Drücken der Taste die Lüfterstufe geändert werden.

Über den Parameter wird festgelegt, mit welcher Funktion die obere rechte Taste belegt wird.

## **11.5.5 RTR — Allgemein**

## **11.5.6 Allgemein — Gerätefunktion**

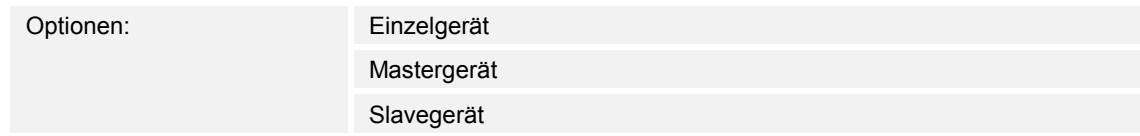

- Einzelgerät:
	- Das Gerät wird in einem Raum einzeln zur Raumtemperaturreglung mit festeingestellten Temperaturwerten eingesetzt.
- Mastergerät:
	- In einem Raum befinden sich mindestens zwei Raumtemperaturregler. Ein Gerät ist dabei als Mastergerät, weitere als Slavegeräte zu parametrieren. Das Mastergerät ist über die entsprechend gekennzeichneten Kommunikationsobjekte mit den Slavegeräten zu verknüpfen. Das Mastergerät führt die Temperaturregelung aus.
- Slavegerät:
	- Das Gerät sendet nur die gemessene Temperatur auf den KNX-Bus.

## **11.5.7 Allgemein — Vorort-Einstellung bei Download überschreiben**

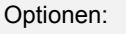

deaktiviert aktiviert

- deaktiviert:
	- Manuelle Einstellungen werden bei Download nicht überschrieben.
- aktiviert:
	- Alle Parameter werden auf die Werte zurückgesetzt, die in der Inbetriebnahmesoftware festgelegt wurden.

Über den Parameter wird festgelegt, ob bei einem Download der Parameter die Einstellungen überschrieben werden, die vom Benutzer am Gerät vorgenommen wurden.

## **11.5.8 Allgemein — Reglerfunktion**

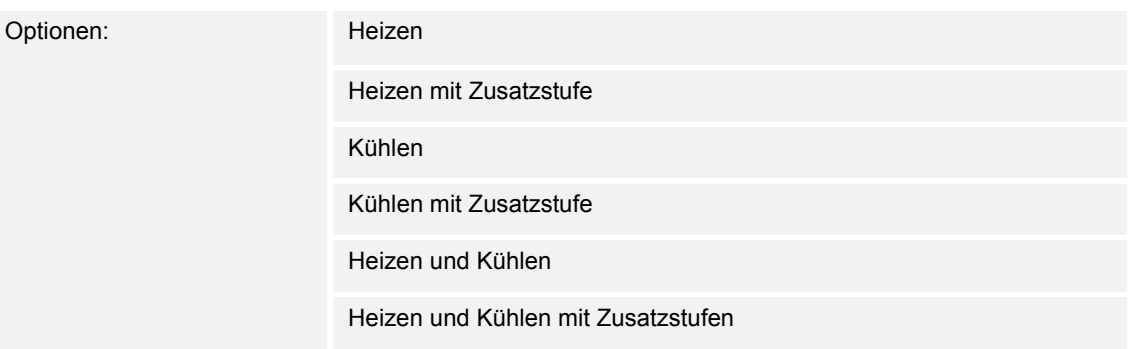

- *Heizen*: Zum Betrieb einer wärmegeführten Einzelraumregelung. Die Reglung erfolgt auf den parametrierten Temperatursollwert. Zur optimalen Reglung können "Reglertyp" und "Art der Heizung" parametriert werden.
- *Heizen mit Zusatzstufe*: Zzgl. zu der unter Heizen beschriebenen Reglerfunktion ermöglicht die Zusatzstufe die Ansteuerung eines zusätzlichen Heizkreises. Verwendung findet eine solche Zusatzstufe z. B. für das schnelle Aufheizen eines Badezimmers mit Fußbodenheizung über einen beheizbaren Handtuchhalter.
- *Kühlen*: Zum Betrieb einer kältegeführten Einzelraumregelung. Die Reglung erfolgt auf den parametrierten Temperatursollwert. Zur optimalen Reglung können "Reglertyp" und "Art der Kühlung" parametriert werden.
- *Kühlen mit Zusatzstufe*: Zzgl. zu der unter Kühlen beschriebenen Reglerfunktion, ermöglicht die Zusatzstufe die Ansteuerung eines zusätzlichen Kühlgeräts. Verwendung findet eine solche Zusatzstufe z. B. für das schnelle Abkühlen eines Raumes über ein zusätzliches Kühlgerät.
- *Heizen und Kühlen*: Zum Betrieb eines Zwei- oder Vierleitersystems, über das ein Raum geheizt oder gekühlt wird. Dabei erfolgt das Umschalten zwischen Heizen und Kühlen über eine Zentralumschaltung (Zweileitersystem) oder manuell und / oder automatisch über den Einzelraumtemperaturregler (Vierleitersystem).
- *Heizen und Kühlen* mit Zusatzstufe: Zzgl. zu den Heiz- und Kühlfunktionen kann jeweils eine Zusatzstufe mit eigenständigem Reglertyp parametriert werden.

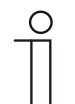

### **Hinweis**

Dieser Parameter ist nur verfügbar, wenn der Parameter "Gerätefunktion" auf "Einzelgerät" oder "Mastergerät" steht.

## **11.5.9 Allgemein — Betriebsmodus nach Reset**

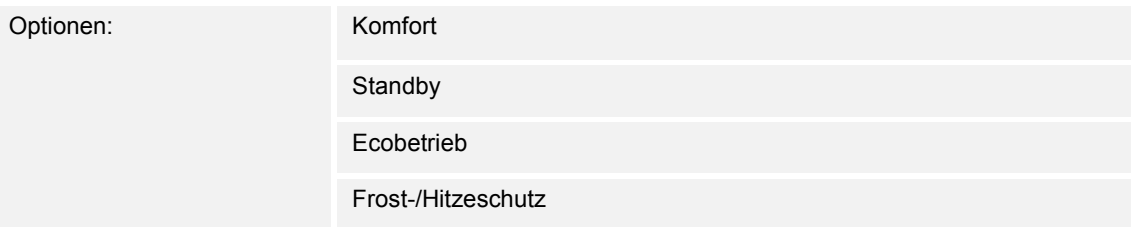

Im Betriebsmodus nach Reset arbeitet das Gerät nach Neustart so lange, bis ggf. ein neuer Betriebsmodus durch Gerätebedienung oder Kommunikationsobjekte eingestellt wird. Dieser Betriebsmodus sollte während der Planungsphase definiert werden. Bei falsch definiertem Betriebsmodus kann es zu Komforteinbußen oder erhöhtem Energieverbrauch kommen.

- *Komfort*: Wenn die Raumtemperatur nicht automatisch abgesenkt und der Raum daher unabhängig von der Nutzung betrieben wird.
- *Standby*: Wenn der Raum automatisch, z. B. durch Präsenzmelder, in Anhängigkeit von der Nutzung betrieben wird.
- *Ecobetrieb*: Wenn der Raum automatisch oder manuell in Abhängigkeit von der Nutzung betrieben wird.
- *Frost-/Hitzeschutz*: Wenn in dem Raum lediglich die Gebäudeschutzfunktion nach Reset notwendig ist.

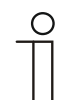

#### **Hinweis**

Dieser Parameter ist nur verfügbar, wenn der Parameter "Gerätefunktion" auf "Einzelgerät" oder "Mastergerät" steht.

## 11.5.10 Allgemein - Zyklisch "In Betrieb" senden (min)

Optionen: Einstellmöglichkeit zwischen 5 – 3000 Minuten

Das Kommunikationsobjekt "In Betrieb" dient der Information, dass der Regler noch arbeitet. Es wird zyklisch der Wert "1" gesendet. Der Zyklus für das Senden wird über diesen Parameter eingestellt. Bleibt das zyklische Telegramm aus, ist die Funktion des Geräts gestört und die Klimatisierung des Raumes kann durch eine Zwangsführung aufrechterhalten werden. Hierzu müssen aber die Anlage und/oder der Aktor über eine Funktion "Zwangsführung" verfügen.

## **11.5.11 Allgemein — Zusätzliche Funktionen/Objekte**

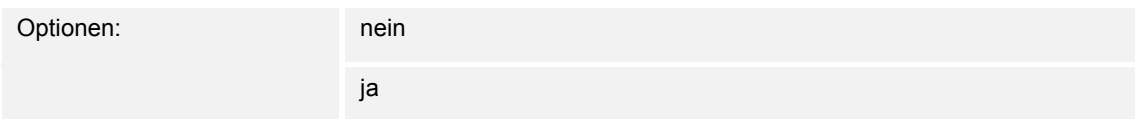

– Dieser Parameter schaltet zusätzliche Funktionen und Kommunikationsobjekte frei.

## **11.5.12 Allgemein — Verzögerungszeit für Lesetelegramme nach Reset [s]**

Optionen: Einstellmöglichkeit von 1 – 255 Sekunden

Über diesen Parameter können über das Objekt "Eingang" Telegramme empfangen werden. Mit der eingestellten Verzögerungszeit werden die empfangenen Telegramme nach einem Reset auf dem Objekt "Ausgang" gesendet.

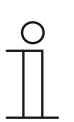

## **Hinweis**

Dieser Parameter ist nur verfügbar, wenn der Parameter "Zusätzliche Funktionen" auf "ja" steht.

## **11.5.13 Regelung Heizen**

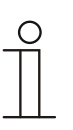

#### **Hinweis**

Nur verfügbar, wenn der Parameter "Gerätefunktion" entweder auf "Einzelgerät" oder "Mastergerät" und der Parameter "Reglerfunktion" entweder auf "Heizen", Heizen mit Zusatzstufe "Heizen und Kühlen" oder "Heizen und Kühlen mit Zusatzstufen" steht.

#### **11.5.14 Regelung Heizen — Art der Stellgröße**

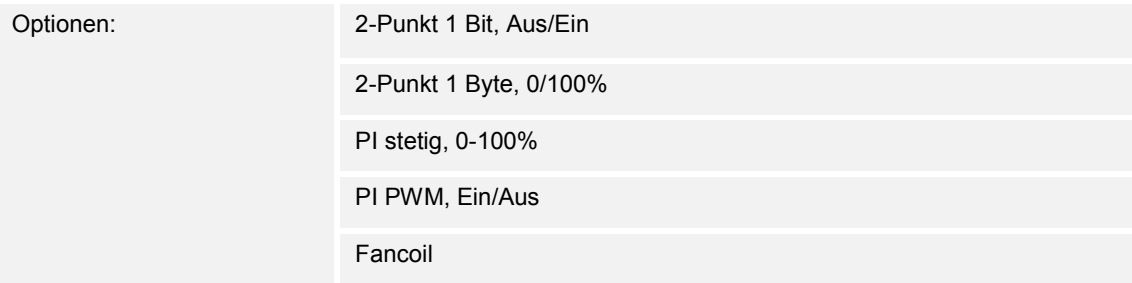

Über den Reglertyp erfolgt die Auswahl zur Ansteuerung des Regelungsventils.

- *2-Punkt 1 Bit, Aus/Ein*: Die 2-Punkt-Regelung ist die einfachste Art der Regelung. Der Regler schaltet ein, wenn die Raumtemperatur unter ein gewisses Niveau (Solltemperaturwert minus Hysterese) gesunken ist, und aus, sobald ein bestimmter Wert (Solltemperaturwert plus Hysterese) überschritten wird. Die Ein- und Ausschaltbefehle werden als 1-Bit-Befehle gesendet.
- *2-Punkt 1 Byte, 0/100%*: Hier handelt es sich ebenfalls um eine Zweipunktregelung wie oben. Im Unterschied dazu werden die Ein- und Ausschaltbefehle als 1-Byte-Werte (0% / 100%) gesendet.
- *PI stetig, 0-100%*: Der PI-Regler passt seine Ausgangsgröße zwischen 0 % und 100 % an die Differenz zwischen Ist- und Sollwert an und ermöglicht ein genaues Ausregeln der Raumtemperatur auf den Sollwert. Er gibt die Stellgröße als einen 1-Byte-Wert (0..100%) auf den Bus. Um Buslast zu reduzieren, wird die Stellgröße nur gesendet, wenn sie sich um einen vorher festgelegten Prozentsatz im Vergleich zum letzten gesendeten Wert geändert hat. Zusätzlich kann die Stellgröße zyklisch gesendet werden.
- *PI PWM, Ein/Aus*: Hier handelt es sich ebenfalls um einen PI-Regler. Die Ausgabe erfolgt als 1-Bit-Befehl. Dazu wird die errechnete Stellgröße in ein Puls-Pausen-Signal umgesetzt.
- *Fancoil*: Der Fan Coil Regler arbeitet wie der PI-Stetig-Regler. Zusätzlich ermöglicht er die getrennte Ansteuerung des Lüfters der Fan Coil Einheit (z. B. Lüfterstufen 1..3).

## **11.5.15 Regelung Heizen — Art der Heizung**

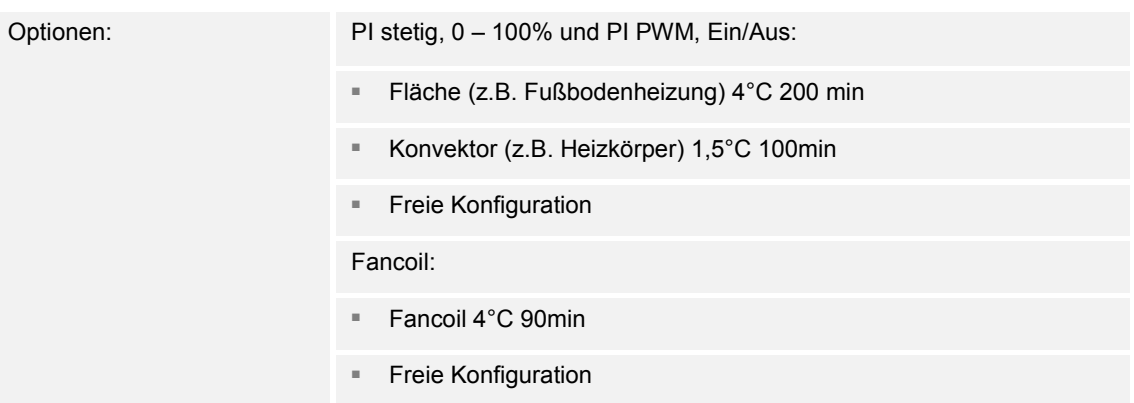

Dem Anwender stehen mehrere vorparametrierte Heizungsarten (Flächen-, Konvektorheizung oder Fancoil) zur Verfügung.

– Sollte der benötigte Heizungstyp nicht vorhanden sein, können über die freie Konfiguration individuelle Parameter vorgegeben werden.

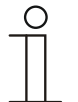

#### **Hinweis**

Dieser Parameter ist nur verfügbar, wenn der Parameter "Art der Stellgröße" entweder auf "PI stetig,  $0 - 100\%$ ", "PI PWM, Ein/Aus" oder "Fancoil" steht.

## **11.5.16 Regelung Heizen — P-Anteil (x 0,1°C)**

Optionen: Einstellmöglichkeit zwischen 10 – 100

Der P-Anteil steht für den Proportionalbereich einer Regelung. Er schwankt um den Sollwert und dient bei einer PI-Regelung dazu, die Schnelligkeit der Regelung zu beeinflussen. Je kleiner der eingestellte Wert, desto schneller reagiert die Regelung. Der Wert sollte allerdings nicht zu klein eingestellt werden, da ansonsten die Gefahr des Überschwingens entstehen kann. Es kann ein P-Anteil von 0,1 … 25,5 K eingestellt werden.

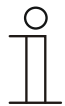

#### **Hinweis**

Dieser Parameter ist nur verfügbar, wenn der Parameter "Art der Stellgröße" entweder auf "PI stetig, 0 - 100%", "PI PWM, Ein/Aus" oder "Fancoil" steht. Zusätzlich muss der Parameter "Art der Heizung" auf "Freie Konfiguration" stehen.

## **11.5.17 Regelung Heizen — I-Anteil (min)**

Optionen: Einstellmöglichkeit zwischen 0 – 255

Der I-Anteil steht für die Nachstellzeit einer Regelung. Der integrale Anteil bewirkt, dass die Raumtemperatur sich langsam dem Sollwert annähert und ihn letztlich auch erreicht. Je nach verwendetem Anlagentyp muss die Nachstellzeit unterschiedliche Größen annehmen. Grundsätzlich gilt, je träger das Gesamtsystem, desto größer wird die Nachstellzeit.

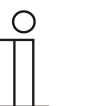

## **Hinweis**

Dieser Parameter ist nur verfügbar, wenn der Parameter "Art der Stellgröße" entweder auf "PI stetig, 0 - 100%", "PI PWM, Ein/Aus" oder "Fancoil" steht. Zusätzlich muss der Parameter "Art der Heizung" auf "Freie Konfiguration" stehen.

## **11.5.18 Regelung Heizen — Erweiterte Einstellungen**

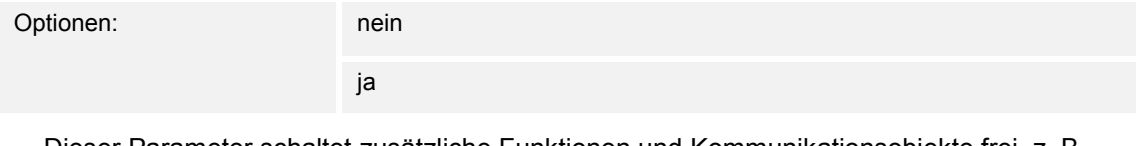

– Dieser Parameter schaltet zusätzliche Funktionen und Kommunikationsobjekte frei, z. B "Grundstufe Heizen".

### **11.5.19 Grundstufe Heizen**

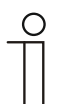

#### **Hinweis**

Nur verfügbar, wenn der Parameter "Erweiterte Einstellungen" unter "Regelung Heizen" auf "ja" steht.

## **11.5.20 Grundstufe Heizen — Statusobjekt Heizen**

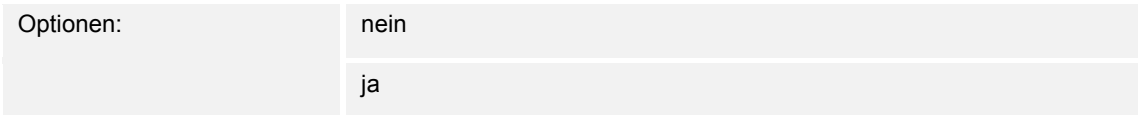

– Der Parameter schaltet das Kommunikationsobjekt "Status Heizen" frei.

## **11.5.21 Grundstufe Heizen — Wirksinn der Stellgröße**

Optionen: normal

invers

Über Wirksinn der Stellgröße wird die Stellgröße an stromlos geöffnete (normal) bzw. stromlos geschlossene (invers) Ventile angepasst.

- normal: Wert 0 bedeutet "Ventil geschlossen"
- invers: Wert 0 bedeutet "Ventil geöffnet"

## **11.5.22 Grundstufe Heizen — Hysterese (x 0,1°C)**

Optionen: Einstellmöglichkeit zwischen 3 – 255

Die Hysterese des Zweipunktreglers gibt die Schwankungsbreite des Reglers um den Sollwert an. Der untere Schaltpunkt liegt bei "Sollwert minus Hysterese", der obere bei "Sollwert plus Hysterese".

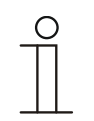

## **Hinweis**

Dieser Parameter ist nur verfügbar, wenn der Parameter "Art der Stellgröße" entweder auf "2-Punkt 1 Bit, Aus/Ein" oder "2-Punkt 1 Byte, 0/100%" steht.

## **11.5.23 Grundstufe Heizen — Stellgrößendifferenz für Senden der Stellgröße Heizen**

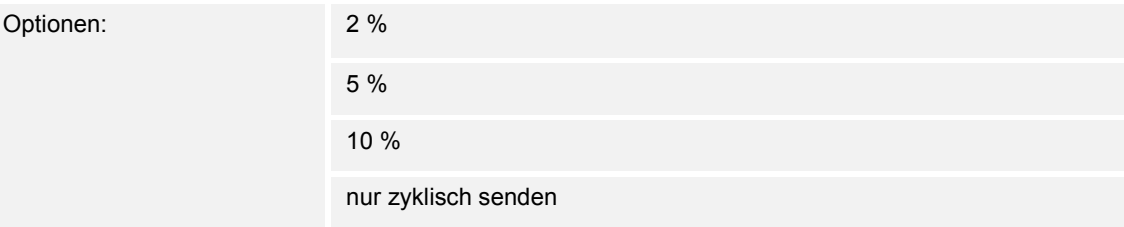

Die Stellgrößen des PI-Stetig-Reglers 0..100% werden nicht nach jeder Berechnung gesendet, sondern dann, wenn sich aus der Berechnung eine Wertdifferenz zum letzten gesendeten Wert ergibt, der ein Aussenden sinnvoll macht. Diese Wertdifferenz kann hier eingegeben werden.

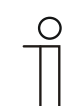

**Hinweis** 

Dieser Parameter ist nur verfügbar, wenn der Parameter "Art der Stellgröße" entweder auf "PI stetig,  $0 - 100\%$ ", "PI PWM, Ein/Aus" oder "Fancoil" steht.

## **11.5.24 Grundstufe Heizen — Zyklisches Senden der Stellgröße (min)**

Optionen: Einstellmöglichkeit zwischen 1 – 60 Minuten

Die vom Gerät genutzte aktuelle Stellgröße kann zyklisch auf den Bus gesendet werden.

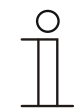

#### **Hinweis**

Dieser Parameter ist nur verfügbar, wenn der Parameter "Art der Stellgröße" entweder auf "2-Punkt 1 Bit, Aus/Ein", "2-Punkt 1 Byte, 0/100%", "PI stetig, 0-100%" oder "Fancoil" steht.

#### **11.5.25 Grundstufe Heizen — PWM-Zyklus Heizen (min)**

Optionen: Einstellmöglichkeit zwischen 1 – 60 Minuten

Beim PI PWM, Ein/Aus werden die Stellgrößen-Prozent-Werte in ein Puls-Pausen-Signal umgesetzt. Das bedeutet, ein gewählter PWM-Zyklus wird der Stellgröße entsprechend in eine Ein- und eine Ausphase unterteilt. Somit bedeuten eine Stellgrößenausgabe von 33 % bei einem PWM-Zyklus von 15 min eine Ein-Phase von fünf Minuten und eine Aus-Phase von 10 min. Die Zeit für einen PWM-Zyklus kann hier vorgegeben werden.

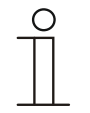

#### **Hinweis**

Dieser Parameter ist nur verfügbar, wenn der Parameter "Art der Stellgröße" auf "PI PWM, Aus/Ein" steht.

## **11.5.26 Grundstufe Heizen — Max. Stellgröße (0..255)**

Optionen: Einstellmöglichkeit zwischen 0 – 255

Die maximale Stellgröße des PI-Reglers gibt den Maximalwert an, den der Regler ausgibt. Wird ein Maximalwert unter 255 gewählt, dann wird dieser Wert nicht überschritten, auch wenn der Regler eine höhere Stellgröße errechnet.

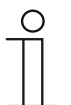

#### **Hinweis**

Dieser Parameter ist nur verfügbar, wenn der Parameter "Art der Stellgröße" entweder auf "PI stetig, 0-100%", "PI PWM, Ein/Aus" oder "Fancoil" steht.

## **11.5.27 Grundstufe Heizen — Grundlast min. Stellgröße (0..255)**

Optionen: Einstellmöglichkeit zwischen 0 – 255

Die minimale Stellgröße des PI-Reglers gibt den Minimalwert an, den der Regler ausgibt. Wird ein Minimalwert größer als Null gewählt, dann wird dieser Wert nicht unterschritten, auch wenn der Regler eine niedrigere Stellgröße errechnet. Mit diesem Parameter kann die Einstellung einer Grundlast z. B. für den Betrieb einer Fußbodenheizung realisiert werden. Auch wenn der Regler die Stellgröße Null errechnet, wird die Fußbodenheizung mit dem Heizmedium durchströmt, um ein Auskühlen des Bodens zu vermeiden. Unter "Einstellungen Grundlast" kann weiter eingestellt werden, ob diese Grundlast permanent aktiv sein oder über das Objekt "Grundlast" geschaltet werden soll.

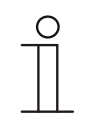

#### **Hinweis**

## **11.5.28 Regelung Zusatzstufe Heizen**

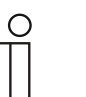

#### **Hinweis**

Nur verfügbar, wenn der Parameter "Gerätefunktion" entweder auf "Einzelgerät" oder "Mastergerät" und der Parameter "Reglerfunktion" entweder auf "Heizen mit Zusatzstufe" oder "Heizen und Kühlen mit Zusatzstufen" steht.

#### **11.5.29 Regelung Zusatzstufe Heizen — Art der Stellgröße**

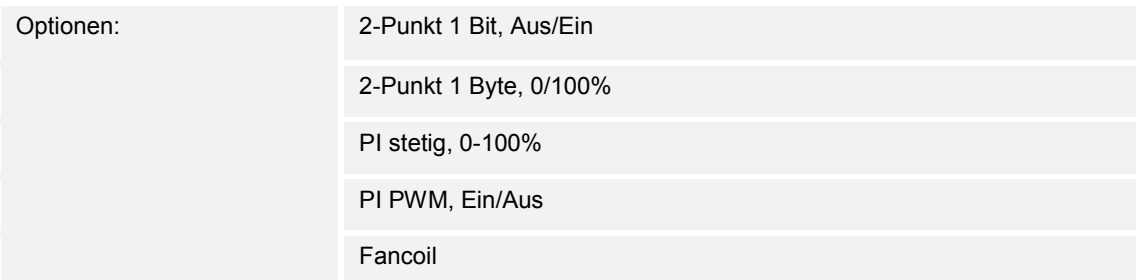

Über den Reglertyp erfolgt die Auswahl zur Ansteuerung des Regelungsventils.

- *2-Punkt 1 Bit, Aus/Ein*: Die 2-Punkt-Regelung ist die einfachste Art der Regelung. Der Regler schaltet ein, wenn die Raumtemperatur unter ein gewisses Niveau (Solltemperaturwert minus Hysterese) gesunken ist, und aus, sobald ein bestimmter Wert (Solltemperaturwert plus Hysterese) überschritten wird. Die Ein- und Ausschaltbefehle werden als 1-Bit-Befehle gesendet.
- *2-Punkt 1 Byte, 0/100%*: Hier handelt es sich ebenfalls um eine Zweipunktregelung wie oben. Im Unterschied dazu werden die Ein- und Ausschaltbefehle als 1-Byte-Werte (0% / 100%) gesendet.
- *PI stetig, 0-100%*: Der PI-Regler passt seine Ausgangsgröße zwischen 0 % und 100 % an die Differenz zwischen Ist- und Sollwert an und ermöglicht ein genaues Ausregeln der Raumtemperatur auf den Sollwert. Er gibt die Stellgröße als einen 1-Byte-Wert (0..100%) auf den Bus. Um Buslast zu reduzieren, wird die Stellgröße nur gesendet, wenn sie sich um einen vorher festgelegten Prozentsatz im Vergleich zum letzten gesendeten Wert geändert hat. Zusätzlich kann die Stellgröße zyklisch gesendet werden.
- *PI PWM, Ein/Aus*: Hier handelt es sich ebenfalls um einen PI-Regler. Die Ausgabe erfolgt als 1-Bit-Befehl. Dazu wird die errechnete Stellgröße in ein Puls-Pausen-Signal umgesetzt.
- *Fancoil*: Der Fancoilregler arbeitet wie der PI-Stetig-Regler. Zusätzlich ermöglicht er die getrennte Ansteuerung des Lüfters der Fancoileinheit (z. B. Lüfterstufen 1..3).

## **11.5.30 Regelung Zusatzstufe Heizen — Art der Zusatz-Heizung**

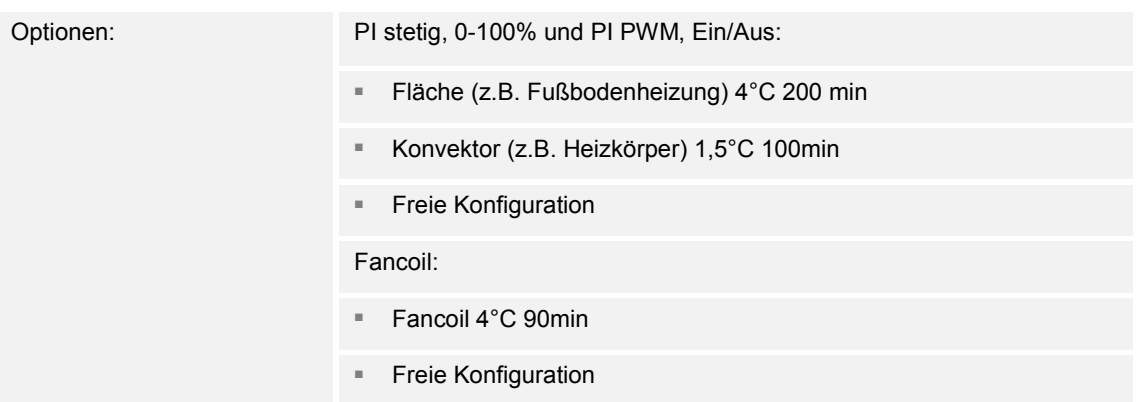

Dem Anwender stehen mehrere vorparametrierte Heizungsarten (Flächen-, Konvektorheizung oder Fancoil) zur Verfügung.

– Sollte der benötigte Heizungstyp nicht vorhanden sein, können über die freie Konfiguration individuelle Parameter vorgegeben werden.

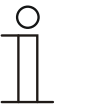

**Hinweis**  Dieser Parameter ist nur verfügbar, wenn der Parameter "Art der Stellgröße" für die Zusatzstufe entweder auf "PI stetig, 0-100%", "PI PWM, Ein/Aus" oder "Fancoil" steht.

## **11.5.31 Regelung Zusatzstufe Heizen — P-Anteil (x 0,1°C)**

Optionen: Einstellmöglichkeit zwischen 10 – 100

Der P-Anteil steht für den Proportionalbereich einer Regelung. Er schwankt um den Sollwert und dient bei einer PI-Regelung dazu, die Schnelligkeit der Regelung zu beeinflussen. Je kleiner der eingestellte Wert, desto schneller reagiert die Regelung. Der Wert sollte allerdings nicht zu klein eingestellt werden, da ansonsten die Gefahr des Überschwingens entstehen kann. Es kann ein P-Anteil von 0,1 … 25,5 K eingestellt werden.

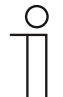

#### **Hinweis**

Dieser Parameter ist nur verfügbar, wenn der Parameter "Art der Stellgröße" für die Zusatzstufe entweder auf "PI stetig, 0-100%", "PI PWM, Ein/Aus" oder "Fancoil" steht. Zusätzlich muss der Parameter "Art der Zusatz-Heizung" auf "Freie Konfiguration" stehen.

## **11.5.32 Regelung Zusatzstufe Heizen — I-Anteil (min.)**

Optionen: Einstellmöglichkeit zwischen 0 – 255

Der I-Anteil steht für die Nachstellzeit einer Regelung. Der integrale Anteil bewirkt, dass die Raumtemperatur sich langsam dem Sollwert annähert und ihn letztlich auch erreicht. Je nach verwendetem Anlagentyp muss die Nachstellzeit unterschiedliche Größen annehmen. Grundsätzlich gilt, je träger das Gesamtsystem, desto größer wird die Nachstellzeit.

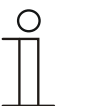

**Hinweis** 

Dieser Parameter ist nur verfügbar, wenn der Parameter "Art der Stellgröße" für die Zusatzstufe entweder auf "PI stetig, 0-100%", "PI PWM, Ein/Aus" oder "Fancoil" steht. Zusätzlich muss der Parameter "Art der Zusatz-Heizung" auf "Freie Konfiguration" stehen.

## **11.5.33 Regelung Zusatzstufe Heizen — Temperaturdifferenz zur Grundstufe (x 0,1°C)**

Optionen: Einstellmöglichkeit zwischen 0 – 255

Die Solltemperatur der Zusatzstufe wird in Abhängigkeit zur aktuellen Solltemperatur der Grundstufe als Differenz definiert. Der Wert beschreibt den Sollwert, ab dem die Zusatzstufe arbeitet.

## **11.5.34 Regelung Zusatzstufe Heizen — Erweiterte Einstellungen**

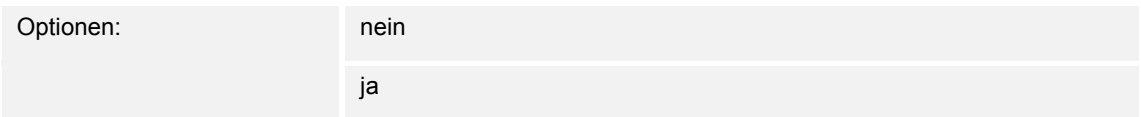

Dieser Parameter schaltet zusätzliche Funktionen und Kommunikationsobjekte frei, z. B "Zusatzstufe Heizen".

### **11.5.35 Zusatzstufe Heizen**

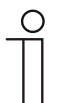

#### **Hinweis**

Nur verfügbar, wenn der Parameter "Erweiterte Einstellungen" unter "Regelung Zusatzstufe Heizen" auf "ja" steht.

#### **11.5.36 Zusatzstufe Heizen — Wirksinn der Stellgröße**

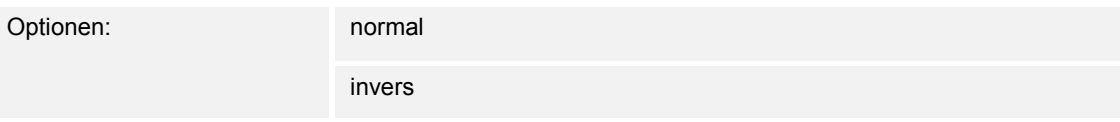

Über Wirksinn der Stellgröße wird die Stellgröße an stromlos geöffnete (normal) bzw. stromlos geschlossene (invers) Ventile angepasst.

- *normal*: Wert 0 bedeutet "Ventil geschlossen"
- invers: Wert 0 bedeutet "Ventil geöffnet"

## **11.5.37 Zusatzstufe Heizen — Hysterese (x 0,1°C)**

Optionen: Einstellmöglichkeit zwischen 3 – 255

Die Hysterese des Zweipunktreglers gibt die Schwankungsbreite des Reglers um den Sollwert an. Der untere Schaltpunkt liegt bei "Sollwert minus Hysterese", der obere bei "Sollwert plus Hysterese".

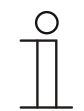

#### **Hinweis**

Dieser Parameter ist nur verfügbar, wenn der Parameter "Art der Stellgröße" entweder auf "2-Punkt 1 Bit, Aus/Ein" oder "2-Punkt 1 Byte, 0/100%" steht.

## **11.5.38 Zusatzstufe Heizen — Stellgrößendifferenz für Senden der Stellgröße Heizen**

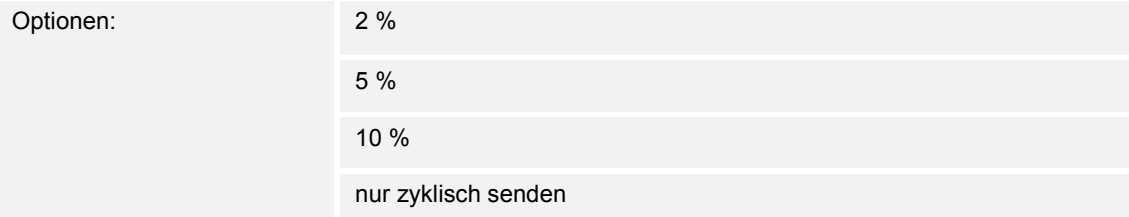

Die Stellgrößen des PI-Stetig-Reglers 0..100% werden nicht nach jeder Berechnung gesendet, sondern dann, wenn sich aus der Berechnung eine Wertdifferenz zum letzten gesendeten Wert ergibt, der ein Aussenden sinnvoll macht. Diese Wertdifferenz kann hier eingegeben werden.

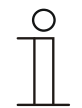

#### **Hinweis**

## **11.5.39 Zusatzstufe Heizen — Zyklisches Senden der Stellgröße (min)**

Optionen: Einstellmöglichkeit zwischen 1 – 60 Minuten

Die vom Gerät genutzte aktuelle Stellgröße kann zyklisch auf den Bus gesendet werden.

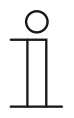

Dieser Parameter ist nur verfügbar, wenn der Parameter "Art der Stellgröße" entweder auf "2-Punkt 1 Bit, Aus/Ein", "2-Punkt 1 Byte, 0/100%", "PI stetig, 0-100%" oder "Fancoil" steht.

## **11.5.40 Zusatzstufe Heizen — Max. Stellgröße (0..255)**

**Hinweis** 

Optionen: Einstellmöglichkeit zwischen 0 – 255

Die maximale Stellgröße des PI-Reglers gibt den Maximalwert an, den der Regler ausgibt. Wird ein Maximalwert unter 255 gewählt, dann wird dieser Wert nicht überschritten, auch wenn der Regler eine höhere Stellgröße errechnet.

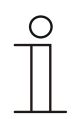

#### **Hinweis**

Dieser Parameter ist nur verfügbar, wenn der Parameter "Art der Stellgröße" entweder auf "PI stetig, 0-100%", "PI PWM, Ein/Aus" oder "Fancoil" steht.

## **11.5.41 Zusatzstufe Heizen — Grundlast min. Stellgröße (0..255)**

Optionen: Einstellmöglichkeit zwischen 0 – 255

Die minimale Stellgröße des PI-Reglers gibt den Minimalwert an, den der Regler ausgibt. Wird ein Minimalwert größer als Null gewählt, dann wird dieser Wert nicht unterschritten, auch wenn der Regler eine niedrigere Stellgröße errechnet. Mit diesem Parameter kann die Einstellung einer Grundlast z. B. für den Betrieb einer Fußbodenheizung realisiert werden. Auch wenn der Regler die Stellgröße Null errechnet, wird die Fußbodenheizung mit dem Heizmedium durchströmt, um ein Auskühlen des Bodens zu vermeiden. Unter "Einstellungen Grundlast" kann weiter eingestellt werden, ob diese Grundlast permanent aktiv sein oder über das Objekt "Grundlast" geschaltet werden soll.

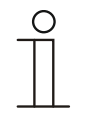

#### **Hinweis**

## **11.5.42 Regelung Kühlen**

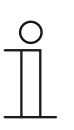

#### **Hinweis**

Nur verfügbar, wenn der Parameter "Gerätefunktion" entweder auf "Einzelgerät" oder "Mastergerät" und der Parameter "Reglerfunktion" entweder auf "Kühlen", "Kühlen mit Zusatzstufe", "Heizen und Kühlen" oder "Heizen und Kühlen mit Zusatzstufen" steht.

#### **11.5.43 Regelung Kühlen — Art der Stellgröße**

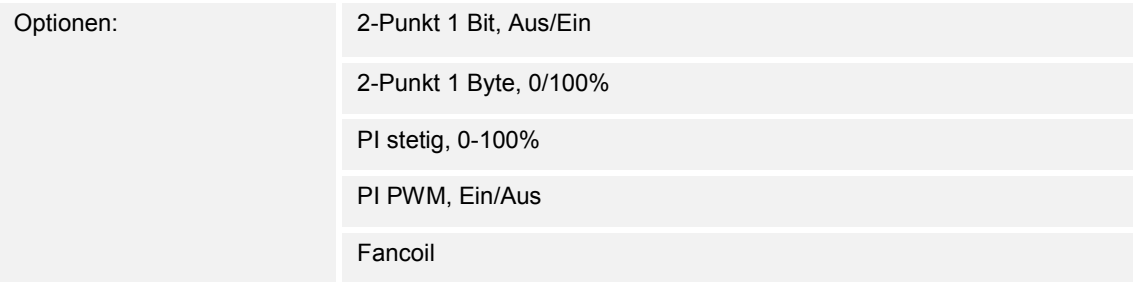

Über den Reglertyp erfolgt die Auswahl zur Ansteuerung des Regelungsventils.

- *2-Punkt 1 Bit, Aus/Ein*: Die 2-Punkt-Regelung ist die einfachste Art der Regelung. Der Regler schaltet ein, wenn die Raumtemperatur unter ein gewisses Niveau (Solltemperaturwert minus Hysterese) gesunken ist, und aus, sobald ein bestimmter Wert (Solltemperaturwert plus Hysterese) überschritten wird. Die Ein- und Ausschaltbefehle werden als 1-Bit-Befehle gesendet.
- *2-Punkt 1 Byte, 0/100%*: Hier handelt es sich ebenfalls um eine Zweipunktregelung wie oben. Im Unterschied dazu werden die Ein- und Ausschaltbefehle als 1-Byte-Werte (0% / 100%) gesendet.
- *PI stetig, 0-100%*: Der PI-Regler passt seine Ausgangsgröße zwischen 0 % und 100 % an die Differenz zwischen Ist- und Sollwert an und ermöglicht ein genaues Ausregeln der Raumtemperatur auf den Sollwert. Er gibt die Stellgröße als einen 1-Byte-Wert (0..100%) auf den Bus. Um Buslast zu reduzieren, wird die Stellgröße nur gesendet, wenn sie sich um einen vorher festgelegten Prozentsatz im Vergleich zum letzten gesendeten Wert geändert hat. Zusätzlich kann die Stellgröße zyklisch gesendet werden.
- *PI PWM, Ein/Aus*: Hier handelt es sich ebenfalls um einen PI-Regler. Die Ausgabe erfolgt als 1-Bit-Befehl. Dazu wird die errechnete Stellgröße in ein Puls-Pausen-Signal umgesetzt.
- *Fancoil*: Der Fancoilregler arbeitet wie der PI-Stetig-Regler. Zusätzlich ermöglicht er die getrennte Ansteuerung des Lüfters der Fancoileinheit (z. B. Lüfterstufen 1..3).

## **11.5.44 Regelung Kühlen — Art der Kühlung**

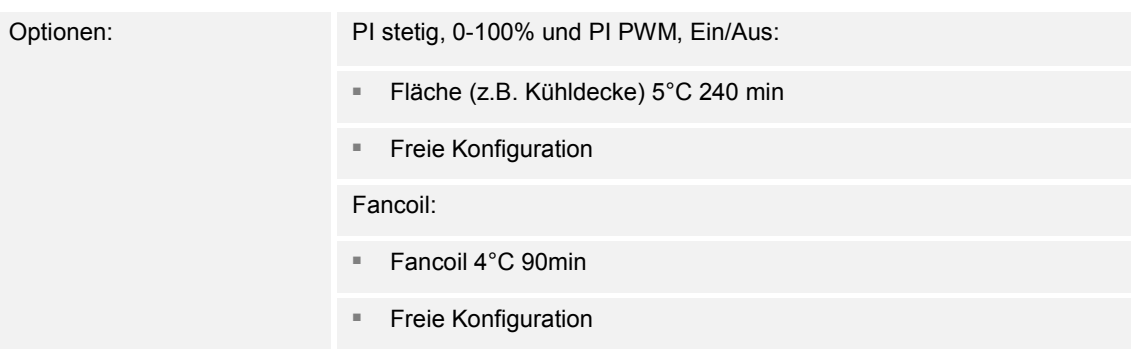

Dem Anwender stehen zwei vorparametrierte Kühlungsarten (Fläche oder Fancoil) zur Verfügung.

Sollte der benötigte Kühlungstyp nicht vorhanden sein, können über die freie Konfiguration individuelle Parameter vorgegeben werden.

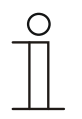

#### **Hinweis**

Dieser Parameter ist nur verfügbar, wenn der Parameter "Art der Stellgröße" entweder auf "PI stetig, 0-100%", "PI PWM, Ein/Aus" oder "Fancoil" steht.

## **11.5.45 Regelung Kühlen — P-Anteil (x 0,1°C)**

Optionen: Einstellmöglichkeit zwischen 10 – 100

Der P-Anteil steht für den Proportionalbereich einer Regelung. Er schwankt um den Sollwert und dient bei einer PI-Regelung dazu, die Schnelligkeit der Regelung zu beeinflussen. Je kleiner der eingestellte Wert, desto schneller reagiert die Regelung. Der Wert sollte allerdings nicht zu klein eingestellt werden, da ansonsten die Gefahr des Überschwingens entstehen kann. Es kann ein P-Anteil von 0,1 … 25,5 K eingestellt werden.

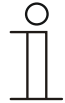

#### **Hinweis**

Dieser Parameter ist nur verfügbar, wenn der Parameter "Art der Stellgröße" entweder auf "PI stetig, 0-100%", "PI PWM, Ein/Aus" oder "Fancoil" steht. Zusätzlich muss der Parameter "Art der Kühlung" auf "Freie Konfiguration" stehen.

## **11.5.46 Regelung Kühlen — I-Anteil (min.)**

Optionen: Einstellmöglichkeit zwischen 0 – 255

Der I-Anteil steht für die Nachstellzeit einer Regelung. Der integrale Anteil bewirkt, dass die Raumtemperatur sich langsam dem Sollwert annähert und ihn letztlich auch erreicht. Je nach verwendetem Anlagentyp muss die Nachstellzeit unterschiedliche Größen annehmen. Grundsätzlich gilt, je träger das Gesamtsystem, desto größer wird die Nachstellzeit.

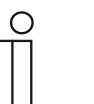

## **Hinweis**

Dieser Parameter ist nur verfügbar, wenn der Parameter "Art der Stellgröße" entweder auf "PI stetig, 0-100%", "PI PWM, Ein/Aus" oder "Fancoil" steht. Zusätzlich muss der Parameter "Art der Kühlung" auf "Freie Konfiguration" stehen.

## **11.5.47 Regelung Kühlen — Erweiterte Einstellungen**

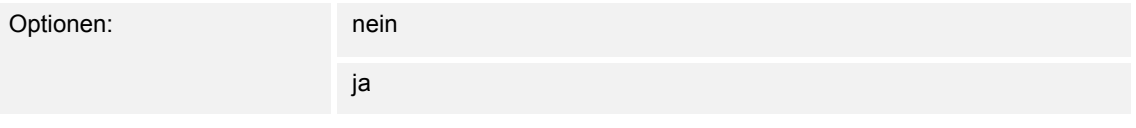

Dieser Parameter schaltet zusätzliche Funktionen und Kommunikationsobjekte frei, z. B "Grundstufe Kühlen".

## **11.5.48 Grundstufe Kühlen**

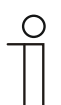

#### **Hinweis**

Nur verfügbar, wenn der Parameter "Erweiterte Einstellungen" unter "Regelung Kühlen" auf "ja" steht.

#### **11.5.49 Grundstufe Kühlen — Statusobjekt Kühlen**

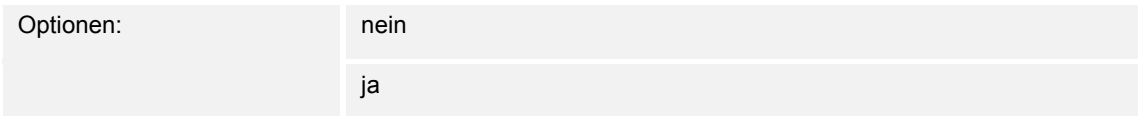

Der Parameter schaltet das Kommunikationsobjekt "Status Kühlen" frei.

## **11.5.50 Grundstufe Kühlen — Wirksinn der Stellgröße**

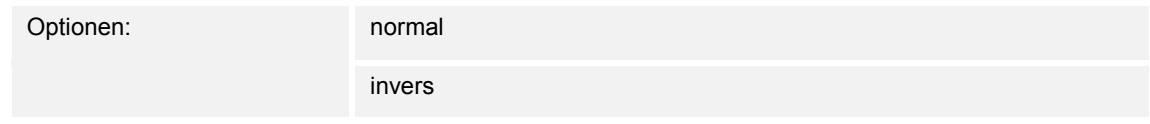

Über Wirksinn der Stellgröße wird die Stellgröße an stromlos geöffnete (normal) bzw. stromlos geschlossene (invers) Ventile angepasst.

- *normal*: Wert 0 bedeutet "Ventil geschlossen"
- invers: Wert 0 bedeutet "Ventil geöffnet"

## **11.5.51 Grundstufe Heizen — Stellgrößendifferenz für Senden der Stellgröße Heizen**

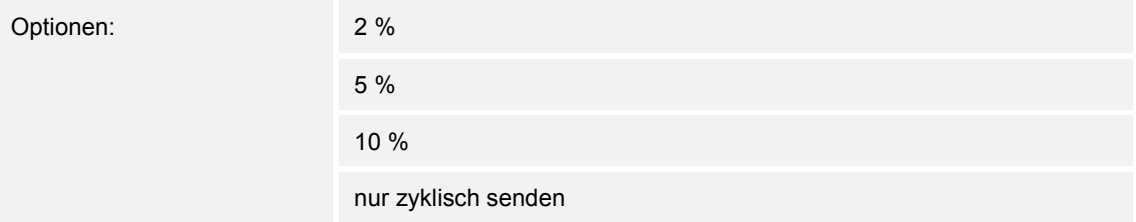

Die Stellgrößen des PI-Stetig-Reglers 0..100% werden nicht nach jeder Berechnung gesendet, sondern dann, wenn sich aus der Berechnung eine Wertdifferenz zum letzten gesendeten Wert ergibt, der ein Aussenden sinnvoll macht. Diese Wertdifferenz kann hier eingegeben werden.

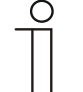

## **Hinweis**

## **11.5.52 Grundstufe Kühlen — Hysterese (x 0,1°C)**

Optionen: Einstellmöglichkeit zwischen 3 – 255

Die Hysterese des Zweipunktreglers gibt die Schwankungsbreite des Reglers um den Sollwert an. Der untere Schaltpunkt liegt bei "Sollwert minus Hysterese", der obere bei "Sollwert plus Hysterese".

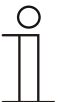

## **Hinweis**

**Hinweis** 

Dieser Parameter ist nur verfügbar, wenn der Parameter "Art der Stellgröße" entweder auf "2-Punkt 1 Bit, Aus/Ein" oder "2-Punkt 1 Byte, 0/100%" steht.

## **11.5.53 Grundstufe Kühlen — Zyklisches Senden der Stellgröße (min)**

Optionen: Einstellmöglichkeit zwischen 1 – 60 Minuten

Die vom Gerät genutzte aktuelle Stellgröße kann zyklisch auf den Bus gesendet werden.

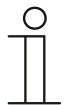

Dieser Parameter ist nur verfügbar, wenn der Parameter "Art der Stellgröße" entweder auf "2-Punkt 1 Bit, Aus/Ein", "2-Punkt 1 Byte, 0/100%", "PI stetig, 0-100%" oder "Fancoil" steht.

## **11.5.54 Grundstufe Kühlen — PWM-Zyklus Kühlen (min)**

Optionen: Einstellmöglichkeit zwischen 1 – 60 Minuten

Beim PI PWM, Ein/Aus werden die Stellgrößen-Prozent-Werte in ein Puls-Pausen-Signal umgesetzt. Das bedeutet, ein gewählter PWM-Zyklus wird der Stellgröße entsprechend in eine Ein- und eine Ausphase unterteilt. Somit bedeutet eine Stellgrößenausgabe von 33 % bei einem PWM-Zyklus von 15 min eine Ein-Phase von fünf Minuten und eine Aus-Phase von 10 min. Die Zeit für einen PWM-Zyklus kann hier vorgegeben werden.

**Hinweis** 

Dieser Parameter ist nur verfügbar, wenn der Parameter "Art der Stellgröße" auf "PI PWM, Aus/Ein" steht.

## **11.5.55 Grundstufe Kühlen — Max. Stellgröße (0..255)**

Optionen: Einstellmöglichkeit zwischen 0 – 255

Die maximale Stellgröße des PI-Reglers gibt den Maximalwert an, den der Regler ausgibt. Wird ein Maximalwert unter 255 gewählt, dann wird dieser Wert nicht überschritten, auch wenn der Regler eine höhere Stellgröße errechnet.

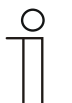

#### **Hinweis**

Dieser Parameter ist nur verfügbar, wenn der Parameter "Art der Stellgröße" entweder auf "PI stetig, 0-100%", "PI PWM, Ein/Aus" oder "Fancoil" steht.

## **11.5.56 Grundstufe Kühlen — Grundlast min. Stellgröße (0..255)**

Optionen: Einstellmöglichkeit zwischen 0 – 255

Die minimale Stellgröße des PI-Reglers gibt den Minimalwert an, den der Regler ausgibt. Wird ein Minimalwert größer als Null gewählt, dann wird dieser Wert nicht unterschritten, auch wenn der Regler eine niedrigere Stellgröße errechnet. Mit diesem Parameter kann die Einstellung einer Grundlast z. B. für den Betrieb einer Flächenkühlung realisiert werden. Auch wenn der Regler die Stellgröße Null errechnet, wird die Kühlfläche mit dem Kühlmedium durchströmt, um ein Aufheizen des Raumes zu vermeiden. Unter "Einstellungen Grundlast" kann weiter eingestellt werden, ob diese Grundlast permanent aktiv sein oder über das Objekt "Grundlast" geschaltet werden soll.

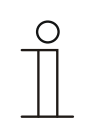

#### **Hinweis**

## **11.5.57 Regelung Zusatzstufe Kühlen**

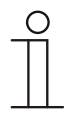

#### **Hinweis**

Nur verfügbar, wenn der Parameter "Gerätefunktion" entweder auf "Einzelgerät" oder "Mastergerät" und der Parameter "Reglerfunktion" entweder auf "Kühlen mit Zusatzstufe" oder "Heizen und Kühlen mit Zusatzstufen" steht.

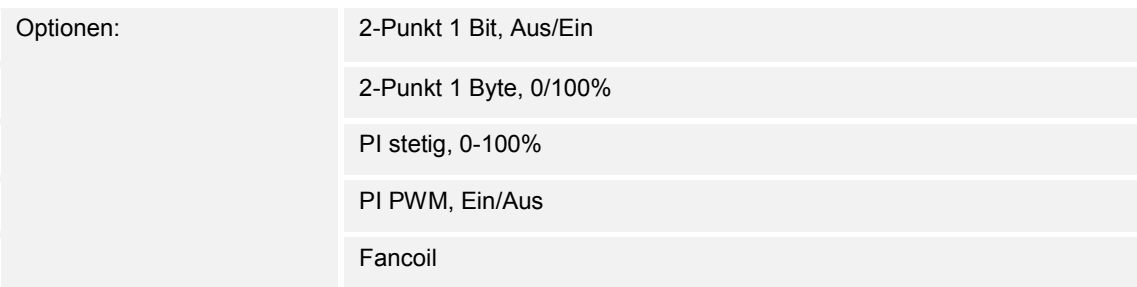

Über den Reglertyp erfolgt die Auswahl zur Ansteuerung des Regelungsventils.

- *2-Punkt 1 Bit, Aus/Ein*: Die 2-Punkt-Regelung ist die einfachste Art der Regelung. Der Regler schaltet ein, wenn die Raumtemperatur unter ein gewisses Niveau (Solltemperaturwert minus Hysterese) gesunken ist, und aus, sobald ein bestimmter Wert (Solltemperaturwert plus Hysterese) überschritten wird. Die Ein- und Ausschaltbefehle werden als 1-Bit-Befehle gesendet.
- *2-Punkt 1 Byte, 0/100%*: Hier handelt es sich ebenfalls um eine Zweipunktregelung wie oben. Im Unterschied dazu werden die Ein- und Ausschaltbefehle als 1-Byte-Werte (0% / 100%) gesendet.
- *PI stetig, 0-100%:* Der PI-Regler passt seine Ausgangsgröße zwischen 0 % und 100 % an die Differenz zwischen Ist- und Sollwert an und ermöglicht ein genaues Ausregeln der Raumtemperatur auf den Sollwert. Er gibt die Stellgröße als einen 1-Byte-Wert (0..100%) auf den Bus. Um Buslast zu reduzieren, wird die Stellgröße nur gesendet, wenn sie sich um einen vorher festgelegten Prozentsatz im Vergleich zum letzten gesendeten Wert geändert hat. Zusätzlich kann die Stellgröße zyklisch gesendet werden.
- *PI PWM, Ein/Aus*: Hier handelt es sich ebenfalls um einen PI-Regler. Die Ausgabe erfolgt als 1-Bit-Befehl. Dazu wird die errechnete Stellgröße in ein Puls-Pausen-Signal umgesetzt.
- *Fancoil*: Der Fancoilregler arbeitet wie der PI-Stetig-Regler. Zusätzlich ermöglicht er die getrennte Ansteuerung des Lüfters der Fancoileinheit (z. B. Lüfterstufen 1..3).

## **11.5.58 Regelung Zusatzstufe Kühlen — Art der Kühlung**

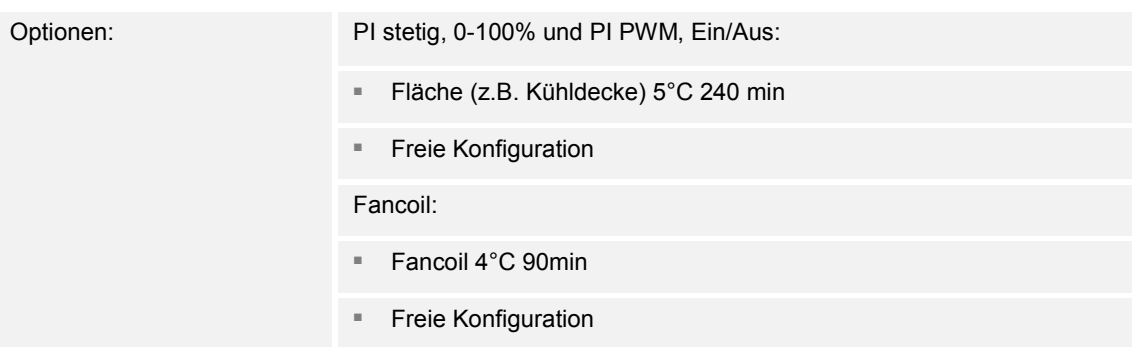

Dem Anwender stehen zwei vorparametrierte Kühlungsarten (Fläche oder Fancoil) zur Verfügung.

Sollte der benötigte Kühlungstyp nicht vorhanden sein, können über die freie Konfiguration individuelle Parameter vorgegeben werden.

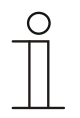

#### **Hinweis**

Dieser Parameter ist nur verfügbar, wenn der Parameter "Art der Stellgröße" entweder auf "PI stetig, 0-100%", "PI PWM, Ein/Aus" oder "Fancoil" steht.

## **11.5.59 Regelung Zusatzstufe Kühlen — P-Anteil (x 0,1°C)**

Optionen: Einstellmöglichkeit zwischen 10 – 100

Der P-Anteil steht für den Proportionalbereich einer Regelung. Er schwankt um den Sollwert und dient bei einer PI-Regelung dazu, die Schnelligkeit der Regelung zu beeinflussen. Je kleiner der eingestellte Wert, desto schneller reagiert die Regelung. Der Wert sollte allerdings nicht zu klein eingestellt werden, da ansonsten die Gefahr des Überschwingens entstehen kann. Es kann ein P-Anteil von 0,1 … 25,5 K eingestellt werden.

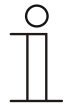

#### **Hinweis**

Dieser Parameter ist nur verfügbar, wenn der Parameter "Art der Stellgröße" entweder auf "PI stetig, 0-100%", "PI PWM, Ein/Aus" oder "Fancoil" steht. Zusätzlich muss der Parameter "Art der Kühlung" auf "Freie Konfiguration" stehen.

## **11.5.60 Regelung Zusatzstufe Kühlen — I-Anteil (min.)**

Optionen: Einstellmöglichkeit zwischen 0 – 255

Der I-Anteil steht für die Nachstellzeit einer Regelung. Der integrale Anteil bewirkt, dass die Raumtemperatur sich langsam dem Sollwert annähert und ihn letztlich auch erreicht. Je nach verwendetem Anlagentyp muss die Nachstellzeit unterschiedliche Größen annehmen. Grundsätzlich gilt, je träger das Gesamtsystem, desto größer wird die Nachstellzeit.

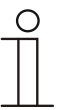

**Hinweis** 

Dieser Parameter ist nur verfügbar, wenn der Parameter "Art der Stellgröße" entweder auf "PI stetig, 0-100%", "PI PWM, Ein/Aus" oder "Fancoil" steht. Zusätzlich muss der Parameter "Art der Kühlung" auf "Freie Konfiguration" stehen.

## **11.5.61 Regelung Zusatzstufe Kühlen — Temperaturdifferenz zur Grundstufe (x 0,1°C)**

Optionen: Einstellmöglichkeit zwischen 0 – 255

Die Solltemperatur der Zusatzstufe wird in Abhängigkeit zur aktuellen Solltemperatur der Grundstufe als Differenz definiert. Der Wert beschreibt den Sollwert, ab dem die Zusatzstufe arbeitet.

## **11.5.62 Regelung Zusatzstufe Kühlen — Erweiterte Einstellungen**

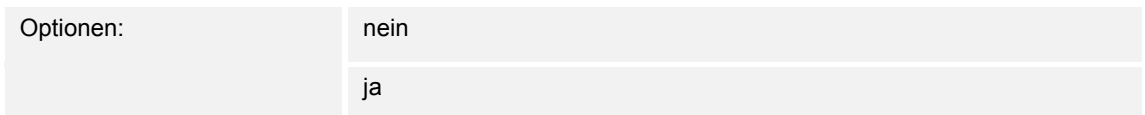

Dieser Parameter schaltet zusätzliche Funktionen und Kommunikationsobjekte frei, z. B "Zusatzstufe Kühlen".

### **11.5.63 Zusatzstufe Kühlen**

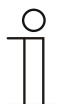

#### **Hinweis**

Nur verfügbar, wenn der Parameter "Erweiterte Einstellungen" unter "Regelung Zusatzstufe Kühlen" auf "ja" steht.

## **11.5.64 Zusatzstufe Kühlen — Wirksinn der Stellgröße**

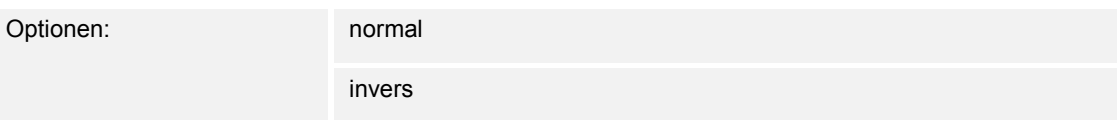

Über Wirksinn der Stellgröße wird die Stellgröße an stromlos geöffnete (normal) bzw. stromlos geschlossene (invers) Ventile angepasst.

- *normal*: Wert 0 bedeutet "Ventil geschlossen"
- invers: Wert 0 bedeutet "Ventil geöffnet"

## **11.5.65 Zusatzstufe Kühlen — Hysterese (x 0,1°C)**

Optionen: Einstellmöglichkeit zwischen 3 – 255

Die Hysterese des Zweipunktreglers gibt die Schwankungsbreite des Reglers um den Sollwert an. Der untere Schaltpunkt liegt bei "Sollwert minus Hysterese", der obere bei "Sollwert plus Hysterese".

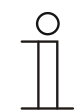

#### **Hinweis**

Dieser Parameter ist nur verfügbar, wenn der Parameter "Art der Stellgröße" entweder auf "2-Punkt 1 Bit, Aus/Ein" oder "2-Punkt 1 Byte, 0/100%" steht.

## **11.5.66 Zusatzstufe Kühlen — Stellgrößendifferenz für Senden der Stellgröße Kühlen**

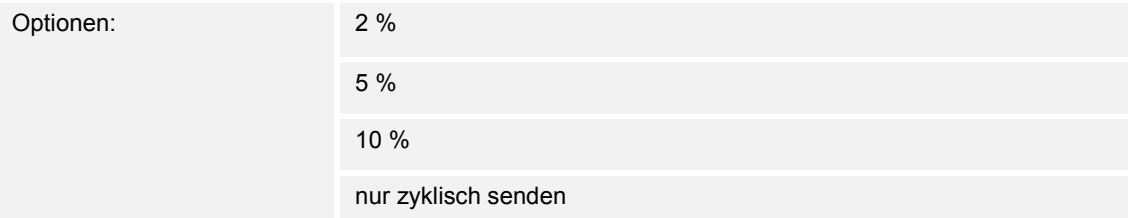

Die Stellgrößen des PI-Stetig-Reglers 0..100% werden nicht nach jeder Berechnung gesendet, sondern dann, wenn sich aus der Berechnung eine Wertdifferenz zum letzten gesendeten Wert ergibt, der ein Aussenden sinnvoll macht. Diese Wertdifferenz kann hier eingegeben werden.

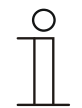

#### **Hinweis**

## **11.5.67 Zusatzstufe Kühlen — Zyklisches Senden der Stellgröße (min)**

Optionen: Einstellmöglichkeit zwischen 1 – 60 Minuten

Die vom Gerät genutzte aktuelle Stellgröße kann zyklisch auf den Bus gesendet werden.

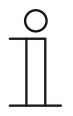

Dieser Parameter ist nur verfügbar, wenn der Parameter "Art der Stellgröße" entweder auf "2-Punkt 1 Bit, Aus/Ein", "2-Punkt 1 Byte, 0/100%", "PI stetig, 0-100%" oder "Fancoil" steht.

## **11.5.68 Zusatzstufe Kühlen — Max. Stellgröße (0..255)**

**Hinweis** 

Optionen: Einstellmöglichkeit zwischen 0 – 255

Die maximale Stellgröße des PI-Reglers gibt den Maximalwert an, den der Regler ausgibt. Wird ein Maximalwert unter 255 gewählt, dann wird dieser Wert nicht überschritten, auch wenn der Regler eine höhere Stellgröße errechnet.

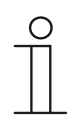

#### **Hinweis**

Dieser Parameter ist nur verfügbar, wenn der Parameter "Art der Stellgröße" entweder auf "PI stetig, 0-100%", "PI PWM, Ein/Aus" oder "Fancoil" steht.

## **11.5.69 Zusatzstufe Kühlen — Grundlast min. Stellgröße (0..255)**

Optionen: Einstellmöglichkeit zwischen 0 – 255

Die minimale Stellgröße des PI-Reglers gibt den Minimalwert an, den der Regler ausgibt. Wird ein Minimalwert größer als Null gewählt, dann wird dieser Wert nicht unterschritten, auch wenn der Regler eine niedrigere Stellgröße errechnet. Mit diesem Parameter kann die Einstellung einer Grundlast z. B. für den Betrieb einer Flächenkühlung realisiert werden. Auch wenn der Regler die Stellgröße Null errechnet, wird die Kühlfläche mit dem Kühlmedium durchströmt, um ein Aufheizen des Raumes zu vermeiden. Unter "Einstellungen Grundlast" kann weiter eingestellt werden, ob diese Grundlast permanent aktiv sein oder über das Objekt "Grundlast" geschaltet werden soll.

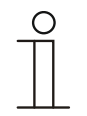

#### **Hinweis**

## **11.5.70 Einstellungen Grundlast**

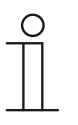

#### **Hinweis**

Nur verfügbar, wenn der Parameter "Gerätefunktion" entweder auf "Einzelgerät" oder "Mastergerät" und der Parameter "Reglerfunktion" entweder auf "Heizen mit Zusatzstufe" "Kühlen mit Zusatzstufe", "Heizen und Kühlen" oder "Heizen und Kühlen mit Zusatzstufen" steht.

#### **11.5.71 Einstellungen Grundlast — Grundlast min. Stellgröße > 0**

Optionen: immer aktiv

aktivieren über Objekt

Anwendung findet die Funktion, wenn im gewünschten Bereich, z. B. bei einer Fußbodenheizung, der Boden über eine Grundwärme verfügen soll. Die Höhe der minimalen Stellgröße gibt an, wie viel Heizmedium durch den geregelten Bereich strömt, auch wenn die Stellgrößenberechnung des Reglers einen geringeren Wert ausgeben würde.

- *immer aktiv*: Hierüber kann eingestellt werden, ob die Grundlast permanent aktiv sein oder über das Objekt "Grundlast" geschaltet werden soll.
- *aktivieren über Objekt*: Bei Anwahl dieses Parameters kann über das Objekt "Grundlast" die Funktion Grundlast, also die minimale Stellgröße mit einem Wert größer Null, aktiviert (1) oder deaktiviert (0) werden. Ist sie aktiviert, dann wird immer mindestens mit der minimalen Stellgröße das Heizmedium durch die Anlage geleitet. Ist sie deaktiviert, dann kann durch den Regler die Stellgröße bis auf Null abgesenkt werden.

## **11.5.72 Einstellungen Grundlast — Grundlast aktiv, wenn Regler aus**

Optionen: nein ja

– Dieser Parameter schaltet die Grundlast aktiv, wenn der Regler aus ist.

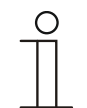

#### **Hinweis**

## **11.5.73 Kombinierter Heiz- und Kühlbetrieb**

# **Hinweis**

Nur verfügbar, wenn der Parameter "Gerätefunktion" entweder auf "Einzelgerät" oder "Mastergerät" und der Parameter "Reglerfunktion" entweder auf "Heizen und Kühlen" oder "Heizen und Kühlen mit Zusatzstufen" steht.

## **11.5.74 Kombinierter Heiz- und Kühlbetrieb — Umschaltung Heizen/Kühlen**

Optionen: automatisch

nur über Objekt

lokal/über Nebenstelle und über Objekt

Die Funktion ermöglicht das Umschalten zwischen dem Heiz- und Kühlbetrieb des Geräts.

- *automatisch*: Z. B. für Vier-Leiter-Systeme, die das Umschalten zwischen Heizen und Kühlen jederzeit erlauben. Das Gerät wechselt selbsttätig zwischen Heizen und Kühlen und zu dem dazu gehörenden Sollwert. Das Objekt "Umschaltung Heizen/Kühlen" ist sendend.
- *nur über Objekt*: Z. B. für Zwei-Leiter-Systeme, die im Winter im Heizbetrieb und im Sommer im Kühlbetrieb gefahren werden. Die Umschaltung zwischen Heizen und Kühlen und zu dem dazu gehörenden Sollwert erfolgt über das entsprechende Kommunikationsobjekt. Die Funktion wird verwendet, wenn eine zentrale Umschaltung der Einzelraumregler notwendig ist. Das Objekt "Umschaltung Heizen/Kühlen" ist empfangend.
- *lokal/ über Nebenstelle und über Objekt*: Z. B. für Vier-Leiter-Systeme, die das Umschalten zwischen Heizen und Kühlen jederzeit erlauben. Die Umstellung zwischen Heizen und Kühlen und zu dem dazu gehörenden Sollwert erfolgt durch die Wahl des Raumnutzers manuell am Gerät oder über das Objekt "Umschaltung Heizen/Kühlen" über den Bus. Das Objekt "Umschaltung Heizen/Kühlen" ist sendend und empfangend.

## **11.5.75 Kombinierter Heiz- und Kühlbetrieb — Betriebsart nach Reset**

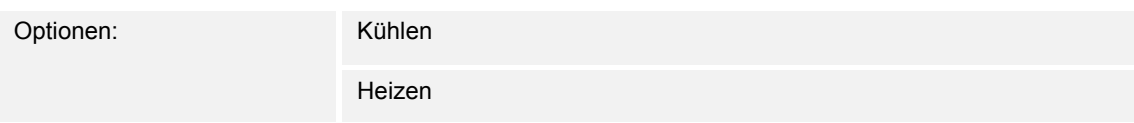

Nach einem Busspannungsausfall, einem Reset der Anlage oder einem Aufstecken des Geräts auf den Busankoppler startet das Gerät in der parametrierten "Betriebsart nach Reset". Durch die unter "Umschaltung Heizen/Kühlen" eingestellten Möglichkeiten kann die Betriebsart im laufenden Betrieb verändert werden.

## **11.5.76 Kombinierter Heiz- und Kühlbetrieb — Ausgabe Stellgröße Heizen und Kühlen**

Optionen: über 1 Objekt

über 2 Objekte

Über diesen Parameter wird eingestellt, ob die Stellgröße über ein oder über zwei Objekte an den Klimaaktor gesendet wird. Verfügt der Klimaaktor über separate Stellgrößeneingänge für Heizen und Kühlen oder werden getrennte Aktoren verwendet, dann ist die Option "über 2 Objekte" zu wählen. Verfügt der einzelne Aktor nur über ein Objekt, das sowohl die Heizen- als auch die Kühlen-Stellgröße empfängt, dann ist die Option "über 1 Objekt" zu wählen.

## **11.5.77 Kombinierter Heiz- und Kühlbetrieb — Ausgabe Stellgröße Zusatzstufe Heizen und Kühlen**

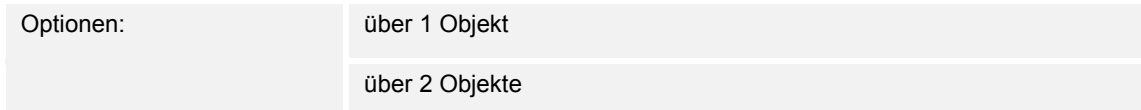

Über diesen Parameter wird eingestellt, ob die Stellgröße über ein oder über zwei Objekte an den Klimaaktor gesendet wird. Verfügt der Klimaaktor über separate Stellgrößeneingänge für Heizen und Kühlen oder werden getrennte Aktoren verwendet, dann ist die Option "über 2 Objekte" zu wählen. Verfügt der einzelne Aktor nur über ein Objekt, das sowohl die Heizen- als auch die Kühlen-Stellgröße empfängt, dann ist die Option "über 1 Objekt" zu wählen.

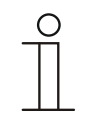

## **Hinweis**

Dieser Parameter ist nur verfügbar, wenn der Parameter "Reglerfunktion" auf "Heizen und Kühlen mit Zusatzstufen" steht.

#### **11.5.78 Sollwerteinstellungen**

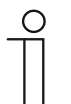

#### **Hinweis**

Nur verfügbar, wenn der Parameter "Gerätefunktion" entweder auf "Einzelgerät" oder "Mastergerät" steht.

#### **11.5.79 Sollwerteinstellungen — Sollwert Heizen Komfort = Sollwert Kühlen Komfort**

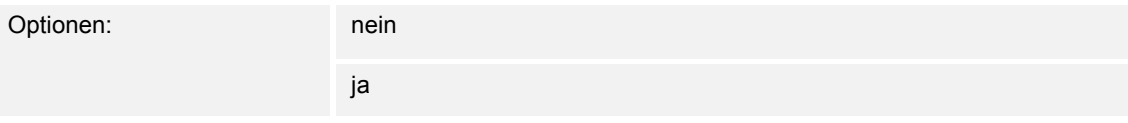

Über diesen Parameter wird die Funktionsweise der Sollwertverstellung parametriert.

- *ja*: Das Gerät besitzt ein und denselben Sollwert für Heizen und Kühlen im Komfort-Modus. Die Umschaltung ins Heizen erfolgt beim Unterschreiten von Sollwert minus Hysterese. Die Umschaltung ins Kühlen erfolgt beim Überschreiten von Sollwert plus Hysterese. Die Hysterese ist parametrierbar.
- *nein*: Die Funktion besitzt zwei getrennte Sollwerte für Heizen und Kühlen im Komfort-Modus. Das Gerät zeigt den jeweils aktiven Sollwert an. Die Umschaltung zwischen Heizen und Kühlen erfolgt über die Parametereinstellung "Umschalten Heizen/Kühlen".

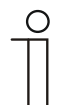

**Hinweis** 

Dieser Parameter ist nur verfügbar, wenn der Parameter "Reglerfunktion" auf "Heizen und Kühlen" oder "Heizen und Kühlen mit Zusatzstufen" steht.

#### **11.5.80 Sollwerteinstellungen — Hysterese für Umschaltung Heizen/Kühlen (x 0,1°C**

Optionen: Einstellmöglichkeit zwischen 5 – 100

Der Parameter legt die einseitige Hysterese für die Umschaltung zwischen Heizen und Kühlen fest, wenn "Sollwert Heizen Komfort = Sollwert Kühlen Komfort" aktiv ist. Überschreitet die Raumtemperatur den Solltemperaturwert plus Hysterese, dann erfolgt die Umschaltung ins Kühlen. Unterschreitet die Raumtemperatur den Solltemperaturwert minus Hysterese, dann erfolgt die Umschaltung ins Heizen.

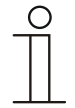

#### **Hinweis**

Dieser Parameter ist nur verfügbar, wenn der Parameter "Sollwert Heizen Komfort = Sollwert Kühlen Komfort" auf "ja" steht.
# **11.5.81 Sollwerteinstellungen — Solltemperatur Komfort Heizen und Kühlen (°C)**

Optionen: Einstellmöglichkeit zwischen 10 – 40

Festlegung der Wohlfühltemperatur für Heizen und Kühlen bei Anwesenheit.

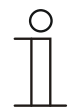

Dieser Parameter ist nur verfügbar, wenn der Parameter "Reglerfunktion" auf "Heizen und Kühlen" oder "Heizen und Kühlen mit Zusatzstufen" steht und der Parameter "Sollwert Heizen Komfort = Sollwert Kühlen Komfort" auf "ja" steht.

# **11.5.82 Sollwerteinstellungen — Solltemperatur Komfort Heizen (°C)**

Optionen: Einstellmöglichkeit zwischen 10 – 40

Festlegung der Wohlfühltemperatur für Heizen bei Anwesenheit.

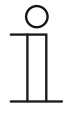

**Hinweis** 

**Hinweis** 

Dieser Parameter ist nur verfügbar, wenn der Parameter "Reglerfunktion" auf "Heizen", "Heizen mit Zusatzstufe", "Heizen und Kühlen" oder "Heizen und Kühlen mit Zusatzstufe" steht und der Parameter "Sollwert Heizen Komfort = Sollwert Kühlen Komfort" auf "nein" steht.

# **11.5.83 Sollwerteinstellungen — Absenkung Standby Heizen (°C)**

Optionen: Einstellmöglichkeit zwischen 0 – 15

Festlegung der Temperatur bei Abwesenheit im Heizbetrieb. Bei Geräten mit Display wird dieser Modus durch das Standby-Icon dargestellt.

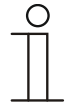

### **Hinweis**

Dieser Parameter ist nur verfügbar, wenn der Parameter "Reglerfunktion" auf "Heizen" "Heizen mit Zusatzstufe", "Heizen und Kühlen" oder "Heizen und Kühlen mit Zusatzstufen" steht.

# **11.5.84 Sollwerteinstellungen — Absenkung Eco Heizen (°C)**

Optionen: Einstellmöglichkeit zwischen 0 – 15

Festlegung der Temperatur bei Abwesenheit im Heizbetrieb. Bei Geräten mit Display wird dieser Modus durch das Eco-Icon dargestellt.

# **11.5.85 Sollwerteinstellungen — Solltemperatur Frostschutz (°C)**

Optionen: Einstellmöglichkeit zwischen 5 – 15

Gebäudeschutzfunktion gegen Kälte. Bei Geräten mit Display wird dieser Modus durch das Frostschutz-Icon dargestellt. Die manuelle Bedienung ist gesperrt.

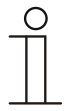

Dieser Parameter ist nur verfügbar, wenn der Parameter "Reglerfunktion" auf "Heizen" "Heizen mit Zusatzstufe", "Heizen und Kühlen" oder "Heizen und Kühlen mit Zusatzstufen" steht.

# **11.5.86 Sollwerteinstellungen — Solltemperatur Komfort Kühlen (°C)**

Optionen: Einstellmöglichkeit zwischen 10 – 40

Festlegung der Wohlfühltemperatur für Kühlen bei Anwesenheit.

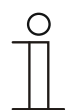

# **Hinweis**

**Hinweis** 

Dieser Parameter ist nur verfügbar, wenn der Parameter "Reglerfunktion" auf "Kühlen" oder "Kühlen mit Zusatzstufe" steht.

# **11.5.87 Sollwerteinstellungen — Anhebung Standby Kühlen (°C)**

Optionen: Einstellmöglichkeit zwischen 0 – 15

Festlegung der Temperatur bei Abwesenheit im Kühlbetrieb. Bei Geräten mit Display wird dieser Modus durch das Standby-Icon dargestellt.

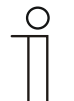

#### **Hinweis**

Dieser Parameter ist nur verfügbar, wenn der Parameter "Reglerfunktion" auf "Kühlen" "Kühlen mit Zusatzstufe", "Heizen und Kühlen" oder "Heizen und Kühlen mit Zusatzstufen" steht.

# **11.5.88 Sollwerteinstellungen — Anhebung Eco Kühlen (°C)**

Optionen: Einstellmöglichkeit zwischen 0 – 15

Festlegung der Temperatur bei Abwesenheit im Kühlbetrieb. Bei Geräten mit Display wird dieser Modus durch das Eco-Icon dargestellt.

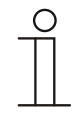

#### **Hinweis**

Dieser Parameter ist nur verfügbar, wenn der Parameter "Reglerfunktion" auf "Kühlen" "Kühlen mit Zusatzstufe", "Heizen und Kühlen" oder "Heizen und Kühlen mit Zusatzstufen" steht.

# **11.5.89 Sollwerteinstellungen — Solltemperatur Hitzeschutz (°C)**

Optionen: Einstellmöglichkeit zwischen 27 – 45

Gebäudeschutzfunktion gegen Hitze. Bei Geräten mit Display wird dieser Modus durch das Hitzeschutz-Icon dargestellt. Die manuelle Bedienung ist gesperrt.

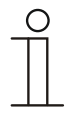

Dieser Parameter ist nur verfügbar, wenn der Parameter "Reglerfunktion" auf "Kühlen" "Kühlen mit Zusatzstufe", "Heizen und Kühlen" oder "Heizen und Kühlen mit Zusatzstufen" steht.

# **11.5.90 Sollwerteinstellungen — Displayanzeige zeigt**

**Hinweis** 

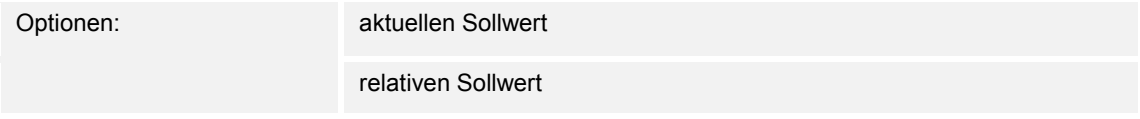

Das Display zeigt wahlweise den absoluten oder relativen Sollwert an.

- *aktueller Sollwert*: Der Sollwert wird bei Geräten mit Display als absolute Temperatur, z. B. 21,0 °C, dargestellt.
- *relativer Sollwert*: Der Sollwert wird bei Geräten mit Display als relativer Wert, z. B. 5 °C .. + 5 °C, dargestellt.

### **11.5.91 Sollwerteinstellungen — aktuellen Sollwert senden**

Optionen: zyklisch und bei Änderung

nur bei Änderung

Der aktuelle Sollwert kann zyklisch und bei Änderung oder nur bei Änderung auf den Bus gesendet werden.

#### **11.5.92 Sollwerteinstellungen — zyklisches Senden der aktuellen Solltemperatur (min)**

Optionen: Einstellmöglichkeit zwischen 5 – 240

Hierüber wird die Zeit festgelegt, nach der der aktuelle Sollwert automatisch ausgesendet wird.

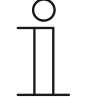

**Hinweis** 

Dieser Parameter ist nur verfügbar, wenn der Parameter "aktuellen Sollwert senden" auf "nur bei Änderung" steht.

# **11.5.93 Sollwerteinstellungen — Basissollwert ist**

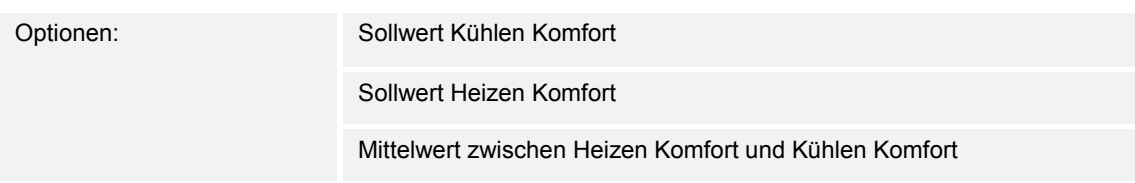

- Sollwert Kühlen Komfort:
	- Gerät verwendet den Temperaturwert, der über den Parameter "Solltemperatur Komfort Kühlen (°C)" eingestellt ist.
- Sollwert Heizen Komfort:
	- Gerät verwendet den Temperaturwert, der über den Parameter "Solltemperatur Komfort Heizen (°C)" eingestellt ist.
- Mittelwert zwischen Heizen Komfort und Kühlen Komfort:
	- Gerät verwendet den Mittelwert der beiden eingestellten Sollwerte.

Für seine Funktion benötigt der RTR einen definierten Basissollwert. Über den Parameter wird festgelegt, auf welchen Sollwert das Gerät zugreift.

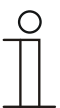

### **Hinweis**

Der Parameter ist nur einstellbarbar, wenn der Parameter "Sollwert Heizen Komfort = Sollwert Kühlen Komfort" auf "nein" steht.

#### **11.5.94 Sollwertverstellung**

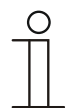

#### **Hinweis**

Nur verfügbar, wenn der Parameter "Gerätefunktion" entweder auf "Einzelgerät" oder "Mastergerät" steht.

# **11.5.95 Sollwertverstellung — max. manuelle Anhebung beim Heizbetrieb (0 - 9°C)**

Optionen: Einstellmöglichkeit zwischen 0 – 9

Durch die Vorgabe kann eine Eingrenzung der manuellen Anhebung im Heizbetrieb vorgenommen werden.

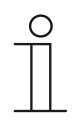

# **Hinweis**

Dieser Parameter ist nur verfügbar, wenn der Parameter "Reglerfunktion" auf "Heizen" steht und der Parameter "Art der Stellgröße" auf "2-Punkt 1 Bit, Aus/Ein" oder "2-Punkt 1 Byte, 0/100%" steht.

# **11.5.96 Sollwertverstellung — max. manuelle Absenkung beim Heizbetrieb (0 - 9°C)**

Optionen: Einstellmöglichkeit zwischen 0 – 9

Durch die Vorgabe kann eine Eingrenzung der manuellen Absenkung im Heizbetrieb vorgenommen werden.

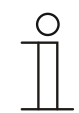

#### **Hinweis**

Dieser Parameter ist nur verfügbar, wenn der Parameter "Reglerfunktion" auf "Heizen" steht und der Parameter "Art der Stellgröße" auf "2-Punkt 1 Bit, Aus/Ein" oder "2-Punkt 1 Byte, 0/100%" steht.

# **11.5.97 Sollwertverstellung — max. manuelle Anhebung beim Kühlbetrieb (0 - 9°C)**

Optionen: Einstellmöglichkeit zwischen 0 – 9

Durch die Vorgabe kann eine Eingrenzung der manuellen Anhebung im Kühlbetrieb vorgenommen werden.

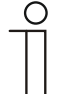

### **Hinweis**

Dieser Parameter ist nur verfügbar, wenn der Parameter "Reglerfunktion" auf "Kühlen", "Kühlen mit Zusatzstufe", "Heizen und Kühlen" oder "Heizen und Kühlen mit Zusatzstufen" steht.

# **11.5.98 Sollwertverstellung — max. manuelle Absenkung beim Kühlbetrieb (0 - 9°C)**

Optionen: Einstellmöglichkeit zwischen 0 – 9

Durch die Vorgabe kann eine Eingrenzung der manuellen Absenkung im Kühlbetrieb vorgenommen werden.

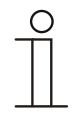

**Hinweis** 

Dieser Parameter ist nur verfügbar, wenn der Parameter "Reglerfunktion" auf "Kühlen", "Kühlen mit Zusatzstufe", "Heizen und Kühlen" oder "Heizen und Kühlen mit Zusatzstufen" steht.

# **11.5.99 Sollwertverstellung — Zurücksetzen der manuellen Verstellung bei Empfang eines Basissollwertes**

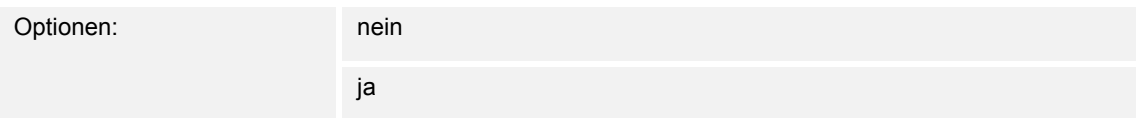

Wird über das Objekt "Basissollwert" ein neuer Wert empfangen, wird durch Aktivieren des Parameters die manuelle Verstellung gelöscht und der neue Sollwert zur Verfügung gestellt.

Ist der Parameter deaktiviert, wird zu dem neuen Basissollwert die manuelle Verstellung hinzugerechnet. Beispiel: alter Basissollwert 21°C + manuelle Verstellung 1,5°C = 22,5°C. Objekt empfängt einen neuen Basissollwert von 18°C zzgl. alter manueller Verstellung 1,5°C = 19,5°C.

# **11.5.100 Sollwertverstellung — Zurücksetzen der manuellen Verstellung bei Wechsel des Betriebsmodus**

Optionen: nein

ja

Wechselt das Gerät in einen neuen Betriebsmodus, wird bei aktiviertem Parameter die manuelle Verstellung gelöscht und die parametrierte Solltemperatur des Betriebsmodus plus eine eventuelle Verschiebung über das Basis-Sollwert-Objekt übernommen. Beispiel: Komforttemperatur 21°C zzgl. manueller Verstellung 1,5°C=22.5°C. Wechsel in Eco mit parametrierter Temperatur 17°C. Das Gerät regelt auf 17°C, da die manuelle Verstellung gelöscht wird.

Bei deaktiviertem Parameter wird die manuelle Sollwertverstellung auf den neuen Betriebsmodus mit angerechnet. Beispiel: Komforttemperatur 21°C zzgl. manueller Verstellung 1,5°C=22.5°C. Wechsel in Eco mit parametrierter Temperatur 17°C. regelt das Gerät auf 18,5°C, da die manuelle Verstellung mit hinzugerechnet wird.

# **11.5.101 Sollwertverstellung — Zurücksetzen der manuellen Verstellung über Objekt**

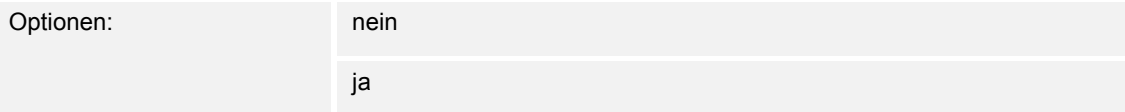

Bei Aktivierung kann über ein separates Objekt die manuelle Verstellung jederzeit gelöscht werden. Anwendungsbeispiel: Zurücksetzen der manuellen Verstellung aller in einem Bürogebäude befindlichen Geräte durch eine Uhr im System.

# **11.5.102 Sollwertverstellung — Vorortbedienung dauerhaft speichern**

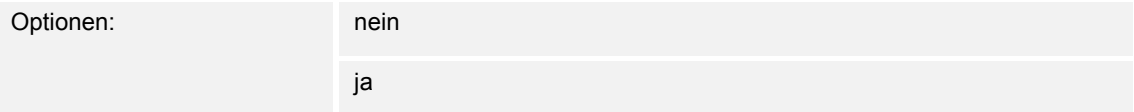

Bei Aktivierung werden die manuellen Einstellungen von Sollwert und ggf. Lüfterstufe sowie der Wert des Objektes "Grundlast" im Gerät gespeichert und nach Reset wieder aktiviert. Dasselbe gilt für Betriebsart und -modus.

Wird das Gerät neu programmiert, werden auch die gespeicherten Sollwerte gelöscht.

# **11.5.103 Temperaturerfassung — Eingänge der Temperaturerfassung**

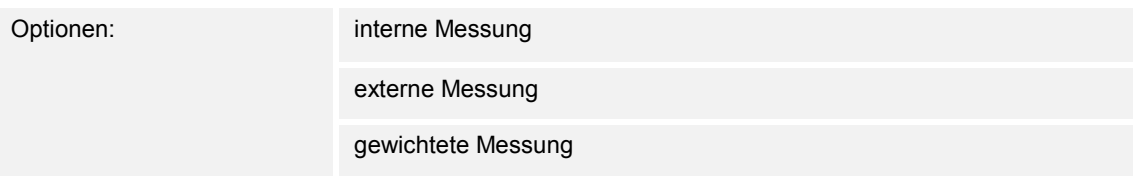

Die Raumtemperatur kann am Gerät gemessen oder über ein Kommunikationsobjekt über den Bus zugeführt werden. Daneben gibt es die gewichtete Messung, bei der bis zu drei Temperaturwerte (1x intern, 2 x extern) gewichtet als Mittelwert als Eingangsgröße für die Regelung dienen.

# **11.5.104 Temperaturerfassung — Eingänge der gewichteten Temperaturerfassung**

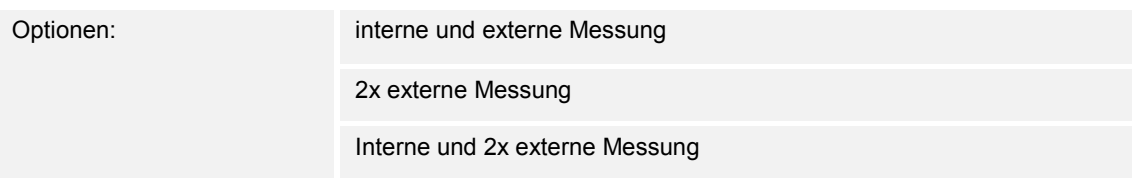

Festlegung der Eingänge für die Temperaturerfassung der gewichteten Messung, die gewichtet als Mittelwert als Eingangsgröße für die Regelung dienen.

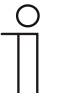

# **Hinweis**

Dieser Parameter ist nur verfügbar, wenn der Parameter "Eingänge der Temperaturerfassung" auf "gewichtete Messung" steht.

# **11.5.105 Temperaturerfassung — Gewichtung der internen Messung (0..100%)**

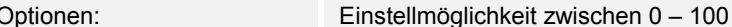

Festlegung der Gewichtung der internen Messung von 0 bis 100%.

# **Hinweis**

Dieser Parameter ist nur verfügbar, wenn der Parameter "Eingänge der gewichteten Temperaturerfassung" auf "interne und externe Messung" oder "interne und 2x externe Messung" steht.

# **11.5.106 Temperaturerfassung — Gewichtung der externen Messung (0..100%)**

Optionen: Einstellmöglichkeit zwischen 0 – 100

Festlegung der Gewichtung der externen Messung von 0 bis 100%.

# **Hinweis**

 $\bigcirc$ 

Dieser Parameter ist nur verfügbar, wenn der Parameter "Eingänge der gewichteten Temperaturerfassung" auf "interne und externe Messung", "2x externe Messung" oder "interne und 2x externe Messung" steht.

# **11.5.107 Temperaturerfassung — Gewichtung der externen Messung 2 (0..100%)**

Optionen: Einstellmöglichkeit zwischen 0 – 100

Festlegung der Gewichtung der externen Messung 2 von 0 bis 100%. Die Einstellung muss zusammen mit Gewichtung der externen Messung (0..100%) 100 % ergeben.

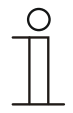

**Hinweis** 

Dieser Parameter ist nur verfügbar, wenn der Parameter "Eingänge der gewichteten Temperaturerfassung" auf "2x externe Messung" oder "interne und 2x externe Messung" steht.

# **11.5.108 Temperaturerfassung — zyklisches Senden der aktuellen Ist-Temperatur (min)**

Optionen: Einstellmöglichkeit zwischen 5 – 240

Die vom Gerät genutzte aktuelle Ist-Temperatur kann zyklisch auf den Bus gesendet werden.

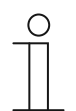

**Hinweis** 

Dieser Parameter ist nur verfügbar, wenn der Parameter "Eingänge der Temperaturerfassung" auf "interne Messung" oder "gewichtete Messung" steht.

# **11.5.109 Temperaturerfassung — Wertdifferenz für das Senden der Ist-Temperatur (x 0,1°C)**

Optionen: Einstellmöglichkeit zwischen 1 – 100

Wenn die Temperaturänderung die parametrierte Differenz zwischen gemessener und letzter gesendeter Ist-Temperatur überschreitet, wird der geänderte Wert gesendet.

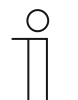

#### **Hinweis**

Dieser Parameter ist nur verfügbar, wenn der Parameter "Eingänge der Temperaturerfassung" auf "interne Messung" oder "gewichtete Messung" steht.

# **11.5.110 Temperaturerfassung — Abgleichwert für interne Temperaturmessung (x 0,1°C)**

Optionen: Einstellmöglichkeit zwischen 1 – 100

Jeder Einbauort weist andere physikalische Bedingungen auf (Innen- oder Außenwand, Leichtbau- oder Massivwand usw.). Um die an dem Einbauort befindliche Ist-Temperatur als Messwert des Geräts zu verwenden, ist am Einbauort durch ein externes abgeglichenes und/oder geeichtes Thermometer eine Temperaturmessung durchzuführen. Die Differenz zwischen der am Gerät angezeigten Ist-Temperatur und der durch das externe Messgerät ermittelten Ist-Temperatur ist als "Abgleichwert" im Parameterfeld einzutragen.

#### **Hinweis**

- Die Abgleichsmessung sollten nicht direkt nach dem Einbau des Geräts erfolgen. Das Gerät sollte sich erst der Umgebungstemperatur anpassen, bevor ein Abgleich erfolgt. Die Abgleichsmessung sollte kurz vor oder nach Bezug des Raumes wiederholt werden.
	- Dieser Parameter ist nur verfügbar, wenn der Parameter "Eingänge der Temperaturerfassung" auf "interne Messung" oder "gewichtete Messung" steht.

# **11.5.111 Temperaturerfassung — Überwachungszeit Temperaturerfassung (0 = keine Überwachung) (min)**

Optionen: Einstellmöglichkeit zwischen 0 – 120

Sollte innerhalb der parametrierten Zeit keine Temperatur erfasst werden, geht das Gerät in den Störungsbetrieb. Es sendet ein Telegramm über das Objekt "Störung Ist-Temperatur" auf den Bus und stellt Betriebsart und Stellgröße bei Störung ein.

# **11.5.112 Temperaturerfassung — Stellgröße bei Störung (0 - 255)**

Optionen: Einstellmöglichkeit zwischen 0 – 255

Bei Ausfall der Ist-Temperaturmessung kann das Gerät die Stellgröße nicht mehr selbst bestimmen. Im Fehlerfall wird statt einer parametrierten 2-Punkt-Regelung (1 Bit) automatisch eine PWM-Regelung (1 Bit) mit einer festen Zykluszeit von 15 Minuten verwendet wird. In diesem Fall wird der eingestellte Parameterwert für die Stellgröße bei Störung berücksichtigt.

### **11.5.113 Alarmfunktionen**

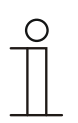

#### **Hinweis**

Nur verfügbar, wenn der Parameter "Gerätefunktion" entweder auf "Einzelgerät" oder "Mastergerät" steht.

#### **11.5.114 Alarmfunktionen — Kondenswasseralarm**

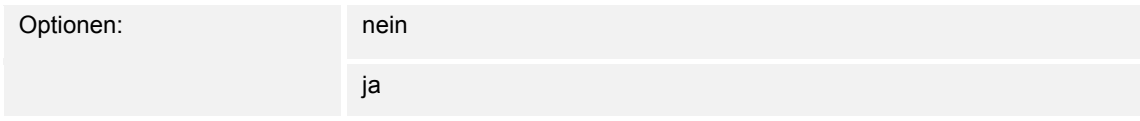

Bei Verwendung eines Fan Coil Geräts kann es während des Betriebes zu Kondenswasser aufgrund zu starker Abkühlung und/oder zu hoher Luftfeuchtigkeit kommen. Das damit verbundene Kondensat wird meistens in einem Behälter aufgefangen. Um den Behälter vor dem Überlaufen zu schützen und damit eventuelle Geräte- und/oder Gebäudeschäden zu vermeiden, meldet dieser die Überschreitung des maximalen Füllstandes an das Objekt "Kondenswasseralarm" (nur empfangend). Dadurch geht der Regler in eine Schutzfunktion. Dieses wird bei Displaygeräten über das entsprechende Icon angezeigt. Die Vor-Ort-Bedienung ist gesperrt. Eine Bedienung ist erst wieder nach Deaktivieren des Alarms gegeben.

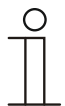

#### **Hinweis**

Dieser Parameter ist nur verfügbar, wenn der Parameter "Reglerfunktion" entweder auf "Kühlen", "Kühlen mit Zusatzstufe", "Heizen und Kühlen" oder "Heizen und Kühlen mit Zusatzstufen" steht.

#### **11.5.115 Alarmfunktionen — Taupunktalarm**

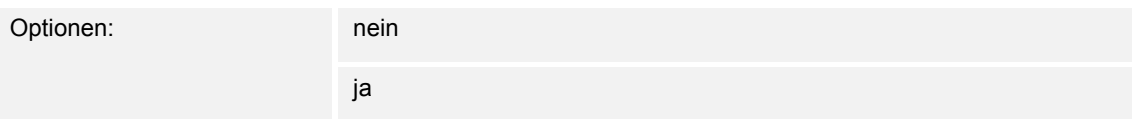

Bei Verwendung von Kühlmaschinen kann es während des Betriebes zu Tauwasserbildung an den Kühlmittelzuleitungen aufgrund zu starker Abkühlung und/oder zu hoher Luftfeuchtigkeit kommen. Der Taumelder meldet das Auftreten von Taubildung über das Objekt "Taupunktalarm" (nur empfangend). Dadurch geht der Regler in eine Schutzfunktion. Diese wird bei Geräten mit Display durch das entsprechende Icon angezeigt. Die Vor-Ort-Bedienung ist gesperrt. Eine Bedienung ist erst wieder nach Deaktivieren des Alarms gegeben.

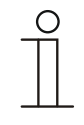

#### **Hinweis**

Dieser Parameter ist nur verfügbar, wenn der Parameter "Reglerfunktion" entweder auf "Kühlen", "Kühlen mit Zusatzstufe", "Heizen und Kühlen" oder "Heizen und Kühlen mit Zusatzstufen" steht.

# **11.5.116 Alarmfunktionen — Temperatur Frostalarm HVAC- u. RHCC-Status (°C)**

Optionen: Einstellmöglichkeit zwischen 0 – 15

Die Objekte RHCC-Status und HVAC-Status verfügen über ein Frostalarm-Bit. Unterschreitet die Eingangstemperatur des Reglers die hier parametrierte Temperatur, dann wird das Frostalarm-Bit in den Status-Objekten gesetzt. Wird die Temperatur überschritten, dann wird es wieder zurückgesetzt.

# **11.5.117 Alarmfunktionen — Temperatur Hitzealarm RHCC-Status (°C)**

Optionen: Einstellmöglichkeit zwischen 25 – 70

Das Objekt RHCC-Status verfügt über ein Hitzealarm-Bit. Überschreitet die Eingangstemperatur des Reglers die hier parametrierte Temperatur, dann wird das Hitzealarm-Bit im Status-Objekt gesetzt. Wird die Temperatur unterschritten, dann wird es wieder zurückgesetzt.

# **11.5.118 Fancoil Einstellungen - Lüfterstufen**

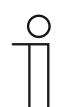

### **Hinweis**

Nur verfügbar, wenn der Parameter "Gerätefunktion" entweder auf "Einzelgerät" oder "Mastergerät" und der Parameter "Art der Stellgröße" auf "Fancoil" steht.

# **11.5.119 Fancoil Einstellungen - Lüfterstufen — Anzahl der Lüfterstufen**

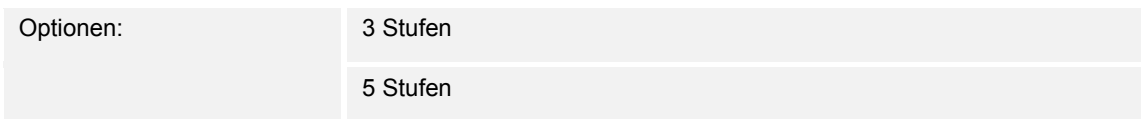

Über den Parameter wird die Anzahl der Lüfterstufen vorgegeben, die der Aktor für die Ansteuerung des Fancoil-Lüfters nutzen soll.

# **11.5.120 Fancoil Einstellungen - Lüfterstufen — Format der Stufenausgabe**

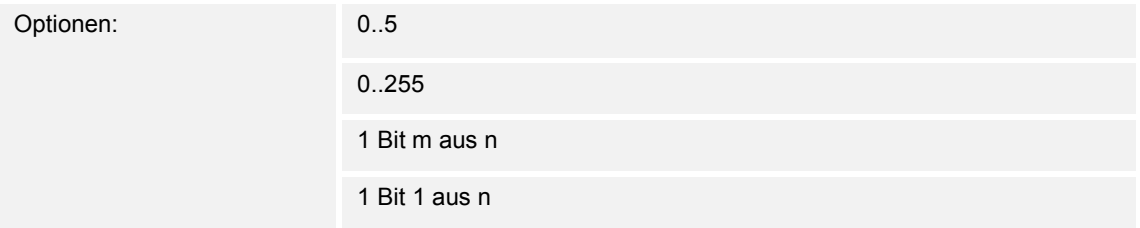

- *0..5*: Die Stufenwerte (0..3 oder 0..5) werden im Format 1 Byte als Zählerwerte 0..3, bzw. 0..5 ausgegeben.
- *0..255*: Die Stufenwerte (0..3 oder 0..5) werden als Prozentwerte ausgegeben. Beispiel 5 stufiger Lüfter: Der Stufenwert 1 wird mit 20% ausgegeben, der Stufenwert 5 mit 100%.
- *1 Bit m aus n*: Die Stufenwerte (0..3 oder 0..5) werden über 1-Bit-Objekte ausgegeben. Es existieren so viele Objekte wie Lüfterstufen. Für z. B. die Stufe 2 werden die 1-Bit-Lüfterstufen-Objekte 1 und 2 mit dem Wert 1 ausgegeben, die anderen Lüfterstufen-Objekte mit dem Wert 0.
- *1 Bit 1 aus n*: Die Stufenwerte (0..3 oder 0..5) werden über 1-Bit-Objekte ausgegeben. Es existieren so viele Objekte wie Lüfterstufen. Für z. B. die Stufe 2 wird allein das 1-Bit-Lüfterstufen-Objekt 2 mit dem Wert 1 ausgegeben. Die anderen Lüfterstufen-Objekte mit dem Wert 0.

# **11.5.121 Fancoil Einstellungen - Lüfterstufen — Stufenausgabe**

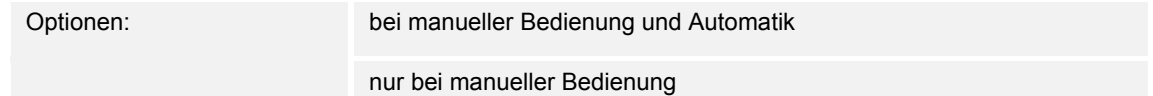

Über diesen Parameter wird eingestellt, wann die Ausgabe der Lüfterstufenwerte erfolgt: Entweder nur bei der manuellen Einstellung von Lüfterstufen oder auch im Automatikbetrieb. Diese Einstellung hängt von den Möglichkeiten des Fancoil-Aktors ab. Wenn im Automatikbetrieb die Ansteuerung der Lüfterstufen durch den Aktor selbst aus Ableitung aus der Stellgröße erfolgt, dann ist die Option "nur bei manueller Bedienung" zu wählen, sonst die andere Option.

# **11.5.122 Fancoil Einstellungen - Lüfterstufen — Niedrigste manuell einstellbare Stufe**

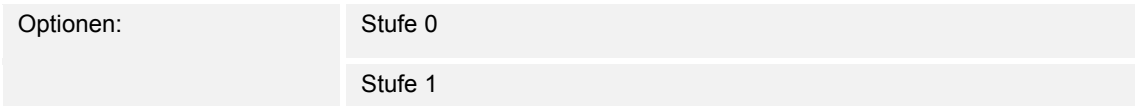

Über diesen Parameter wird die niedrigste Lüfterstufe vorgewählt, die durch eine Bedienung am Gerät eingestellt werden kann. Bei Auswahl der Stufe 0 ist das Heiz-/Kühlsystem nicht mehr in Betrieb (Lüfterstufe und Ventilansteuerung 0), so lange der aktuelle Betriebsmodus und die Betriebsart erhalten bleiben. Um Schäden am Gebäude zu vermeiden wird die Stufe 0 nach 18 Stunden deaktiviert und das Gerät in den Automatikbetrieb zurückgeführt.

#### **11.5.123 Fancoil Einstellungen - Lüfterstufen — Auswertung Stufenstatus**

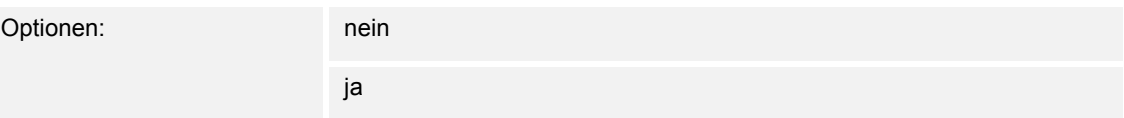

Die aktuelle Lüfterstufe für die Ansteuerung eines Fancoilaktors erhält der Regler entweder durch Ermittlung aus der Stufenwerttabelle unter "Fancoil Einstellungen Heizen", bzw. "Fancoil Einstellungen Kühlen" oder durch Rückmeldung vom Fancoilaktor. Wenn hier die Option "ja" gewählt wird, dann wird das Objekt "Status Fancoil Stufe" für den Empfang der Lüfterstufe vom Fancoilaktor freigeschaltet.

# **11.5.124 Fancoil Einstellungen Heizen**

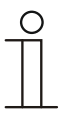

#### **Hinweis**

Nur verfügbar, wenn der Parameter "Gerätefunktion" entweder auf "Einzelgerät" oder "Mastergerät" und der Parameter "Art der Stellgröße" auf "Fancoil" steht. Zusätzlich muss der Parameter "Reglerfunktion" entweder auf "Heizen", "Heizen mit Zusatzstufe", "Heizen und Kühlen" oder "Heizen und Kühlen mit Zusatzstufen" stehen.

#### **11.5.125 Fancoil Einstellungen Heizen — Lüfterstufe 1- 5 bis Stellgröße (0 - 255) Heizen**

Optionen: Einstellmöglichkeit zwischen 0 – 255

Hier werden den Stellgrößen des Reglers Lüfterstufen zugeordnet. Diese Zuordnung wird genutzt, wenn Lüfterstufen zusammen mit der Stellgröße gesendet werden.

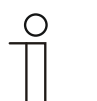

#### **Hinweis**

- Diese Stufeneinstellungen sollten mit denen im Fancoilaktor abgeglichen werden.
- Die Einstellung der "Art der Stellgröße" als "Fan Coil" bei den Regelungsparametern ist nur entweder für die Grundstufe oder die Zusatzstufe sinnvoll. Die Parametrierung von Grund- und Zusatzstufe als Fan Coil ist nicht sinnvoll, da nur die Ansteuerung je eines Fancoilaktors für Heizen und Kühlen unterstützt wird.
- Die Parameter "Lüfterstufe 4 5 bis Stellgröße (0 255) Heizen" sind nur verfügbar, wenn der Parameter "Anzahl der Lüfterstufen" auf "5 Stufen" steht.

#### **11.5.126 Fancoil Einstellungen Heizen — Lüfterstufenbegrenzung Heizen bei Ecobetrieb**

Optionen: nein ja

Bei Umstellung in den Ecobetrieb findet hiermit eine Limitierung der Lüfterstufen statt.

# **11.5.127 Fancoil Einstellungen Heizen — max. Lüfterstufe Heizen bei Ecobetrieb**

Optionen: Einstellmöglichkeit zwischen 0 – 5

Festlegung der maximal möglichen Lüfterstufe bei Umstellung in den Ecobetrieb.

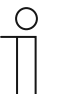

#### **Hinweis**

Der Parameter ist nur einstellbar, wenn der Parameter "Lüfterstufenbegrenzung Heizen bei Ecobetrieb" auf "ja" eingestellt ist.

# **11.5.128 Fancoil Einstellungen Kühlen**

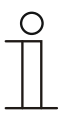

#### **Hinweis**

Nur verfügbar, wenn der Parameter "Gerätefunktion" entweder auf "Einzelgerät" oder "Mastergerät" und der Parameter "Art der Stellgröße" auf "Fancoil" steht. Zusätzlich muss der Parameter "Reglerfunktion" entweder auf "Kühlen", "Kühlen mit Zusatzstufe", "Heizen und Kühlen" oder "Heizen und Kühlen mit Zusatzstufen" stehen.

#### **11.5.129 Fancoil Einstellungen Kühlen — Lüfterstufe 1- 5 bis Stellgröße (0 - 255) Kühlen**

Optionen: Einstellmöglichkeit zwischen 0 – 255

Hier werden den Stellgrößen des Reglers Lüfterstufen zugeordnet. Diese Zuordnung wird genutzt, wenn Lüfterstufen zusammen mit der Stellgröße gesendet werden.

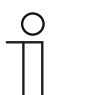

#### **Hinweis**

- Diese Stufeneinstellungen sollten mit denen im Fancoilaktor abgeglichen werden.
- Die Einstellung der "Art der Stellgröße" als "Fan Coil" bei den Regelungsparametern ist nur entweder für die Grundstufe oder die Zusatzstufe sinnvoll. Die Parametrierung von Grund- und Zusatzstufe als Fan Coil ist nicht sinnvoll, da nur die Ansteuerung je eines Fancoilaktors für Heizen und Kühlen unterstützt wird.
- Die Parameter "Lüfterstufe 4 5 bis Stellgröße (0 255) Kühlen" sind nur verfügbar, wenn der Parameter "Anzahl der Lüfterstufen" auf "5 Stufen" steht.

# **11.5.130 Fancoil Einstellungen Kühlen — Lüfterstufenbegrenzung Kühlen bei Ecobetrieb**

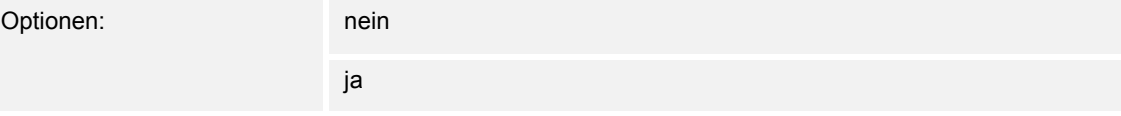

Bei Umstellung in den Ecobetrieb findet hiermit eine Limitierung der Lüfterstufen statt.

# **11.5.131 Fancoil Einstellungen Kühlen — max. Lüfterstufe Kühlen bei Ecobetrieb**

Optionen: Einstellmöglichkeit zwischen 0 – 5

Festlegung der maximal möglichen Lüfterstufe bei Umstellung in den Ecobetrieb.

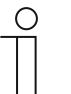

#### **Hinweis**

Der Parameter ist nur einstellbar, wenn der Parameter "Lüfterstufenbegrenzung Kühlen bei Ecobetrieb" auf "ja" eingestellt ist.

#### **11.5.132 Sommerkompensation**

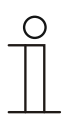

#### **Hinweis**

Nur verfügbar, wenn der Parameter "Gerätefunktion" entweder auf "Einzelgerät" oder "Mastergerät" steht.

#### **11.5.133 Sommerkompensation — Sommerkompensation**

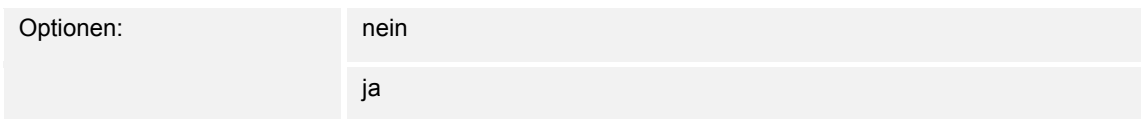

Zur Energieeinsparung und um die Temperaturdifferenz beim Betreten und Verlassen eines klimatisierten Gebäudes in behaglichen Grenzen zu halten, sollte im Sommer bei hohen Außentemperaturen eine zu starke Absenkung der Raumtemperatur unterbunden werden (Sommerkompensation nach DIN 1946). Die Anhebung der Raumtemperatur erfolgt durch Anpassung der Kühlen-Solltemperatur.

Ein Anheben der Raumtemperatur bedeutet aber nicht, den Raum aufzuheizen, sondern die Raumtemperatur ohne Kühlung auf einen bestimmten eingestellten Wert ansteigen zu lassen. Somit wird vermieden, dass z. B. bei einer Außentemperatur von 35 °C eine vorhandene Klimaanlage weiterhin versucht, die Raumtemperatur auf 24 °C zu senken.

Die Aktivierung der Sommerkompensation setzt allerdings einen Außentemperaturfühler voraus, der seinen gemessenen Wert auf den Bus sendet und vom Raumtemperaturregler ausgewertet werden kann.

Für die Sommerkompensation gibt es die Parameter:

- "Sommerkompensation unterer Außentemperaturwert"
- "Sommerkompensation oberer Außentemperaturwert"
- "Sommerkompensation unterer Sollwertoffset"
- "Sommerkompensation oberer Sollwertoffset"

Oberhalb des "oberen Außentemperaturwertes" ist die minimale Kühlen-Solltemperatur die Außentemperatur minus dem "oberen Sollwertoffset". Unterhalb des "unteren Außentemperaturwertes" ist die minimale Kühlen-Solltemperatur durch die Außentemperatur unbeeinflusst. Zwischen "unterem" und "oberem Außentemperaturwert" wird die minimale Kühlen-Solltemperatur abhängig von der Außentemperatur gleitend von der parametrierten Solltemperatur von der Außentemperatur minus "unterer Offset" auf den Wert Außentemperatur minus "oberer Sollwertoffset" angepasst.

Typische Werte für die Sommerkompensation sind:

- 21 °C: unterer Außentemperaturwert
- 32 °C: oberer Außentemperaturwert
- 0 K: unterer Sollwertoffset
- 6 K: oberer Sollwertoffset

Das bedeutet, dass eine fließende Erhöhung des minimalen Kühlen-Sollwertes auf die Außentemperatur minus Sollwertoffset von 0 bis 6 K erfolgt, wenn die Außentemperatur von 21 °C auf 32 °C steigt.

#### Beispiel:

Bei steigender Außentemperatur wird der minimale Kühlen-Sollwert ab einer Außentemperatur von 21 °C angehoben. Bei 30 °C Außentemperatur liegt die minimale Kühlen-Solltemperatur bei 25,1 °C, bei 31 °C Außentemperatur bei 25,5 °C, bei 32 °C Außentemperatur bei 26 °C, bei 33 °C Außentemperatur bei 27 °C.

# **11.5.134 Sommerkompensation — (untere) Einstiegstemperatur für Sommerkompensation (°C)**

Optionen: Einstellmöglichkeit zwischen -127 – 127

Über den Parameter wird der untere Außentemperaturwert festgelegt, bis zu welchem Temperaturwert die Sollwertkorrektur (Sommerkompensation), aufgrund einer zu hohen Außentemperatur, vorgenommen wird.

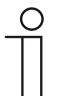

**Hinweis** 

Dieser Parameter ist nur verfügbar, wenn der Parameter "Sommerkompensation" auf "ja" steht.

# **11.5.135 Sommerkompensation — Offset der Solltemperatur beim Einstieg in die Sommerkompensation (x 0,1°C)**

Optionen: Einstellmöglichkeit zwischen -127 – 127

Über den Parameter wird festgelegt, um wie viel Kelvin der Sollwert während der Sommerkompensation angehoben werden soll, wenn der untere Außentemperaturwert erreicht ist.

Typische Werte für die Sommerkompensation sind:

- 20 °C: unterer Außentemperaturwert
- 32 °C: oberer Außentemperaturwert
- 0 K: unterer Sollwertoffset
- 4 K: oberer Sollwertoffset

Das bedeutet, dass eine fließende Sollwerterhöhung von 0 … 4 K erfolgt, wenn die Außentemperatur von 20°… 32 °C steigt.

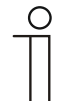

#### **Hinweis**

Dieser Parameter ist nur verfügbar, wenn der Parameter "Sommerkompensation" auf "ja" steht.

# **11.5.136 Sommerkompensation — (obere) Ausstiegstemperatur für Sommerkompensation (°C)**

Optionen: Einstellmöglichkeit zwischen -127 – 127

Über den Parameter wird der obere Außentemperaturwert festgelegt, ab wann die Sollwertkorrektur (Sommerkompensation) aufgrund einer zu hohen Außentemperatur vorgenommen wird.

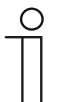

**Hinweis** 

Dieser Parameter ist nur verfügbar, wenn der Parameter "Sommerkompensation" auf "ja" steht.

# **11.5.137 Sommerkompensation — Offset der Solltemperatur beim Ausstieg aus der Sommerkompensation (x 0,1°C)**

Optionen: Einstellmöglichkeit zwischen -127 – 127

Über den Parameter wird festgelegt, um wie viel Kelvin der Sollwert während der Sommerkompensation angehoben werden soll, wenn der obere Außentemperaturwert erreicht ist.

Typische Werte für die Sommerkompensation sind:

- 20 °C: unterer Außentemperaturwert
- 32 °C: oberer Außentemperaturwert
- 0 K: unterer Sollwertoffset
- 4 K: oberer Sollwertoffset

Das bedeutet, dass eine fließende Sollwerterhöhung von 0 … 4 K erfolgt, wenn die Außentemperatur von 20°C auf 32°C steigt.

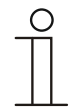

#### **Hinweis**

Dieser Parameter ist nur verfügbar, wenn der Parameter "Sommerkompensation" auf "ja" steht.

# **11.5.138 Applikation — LED-Funktion**

Über die Applikation können die Tasten-LEDs für die Status- oder Funktionsanzeige konfiguriert werden.

Die folgenden Kommunikationsobjekte stehen zur Verfügung:

- "Status LED"
- "Tag-/Nachtbetrieb"
- "Alarm"
- "Szenenspeicherung"

**Hinweis** 

Die LEDs können in unterschiedlichen Farben und Helligkeiten leuchten. Zur Alarmanzeige und/oder Szenenspeicheranzeige können die LEDs blinken.

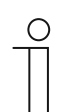

Die Parameter für die Applikation "LED-Funktion" sind über Allgemeine **Parameter** und **Erweiterte Parameter** aufrufbar.

# **11.5.138.1 Betriebsart**

Optionen: Statusbeleuchtung Funktionsbeleuchtung

- Statusbeleuchtung:
	- Tasten-LEDs zeigen den Gerätestatus durch verschiedene Farben an.
- Funktionsbeleuchtung:
	- Tasten-LEDs zeigen die Gerätefunktionen durch verschiedene Farben an.

Über den Parameter wird festgelegt, ob die RTR-Tasten-LEDs den aktuellen Gerätestatus oder die gewählte Gerätefunktion durch eine Farbe anzeigen.

Wenn die Betriebsart "Statusbeleuchtung" ausgewählt ist, besitzen die LEDs das 1-Bit- oder 1-Byte-Kommunikationsobjekt "Status LED". Wenn ein Telegramm über das Statusobjekt empfangen wird, leuchten die LEDs in der Farbe des empfangenen Werts.

Wenn die Betriebsart "Funktionsbeleuchtung" ausgewählt ist, kann die Farbe für die konfigurierte Tastenfunktion über den Parameter "Farbe der Funktionsbeleuchtung" fest eingestellt werden.

# **11.5.138.2 Objekttyp für Status-Objekt**

Optionen: 1 Bit

1 Byte 0..100 %

- 1 Bit:
	- Wert wird als 1-Bit-Schaltbefehle gesendet (Ein/Aus) und die Tasten-LEDs leuchten in der Farbe für Ein bzw. Aus.
- 1 Byte 0..100 %:
	- Wert wird als 1-Byte-Wert gesendet (Prozent) und die Tasten-LEDs leuchten in der Farbe für den zugehörigen Bereich (1 … 5).

Über den Parameter wird die Größe der Kommunikationsobjekte für die LED-Farbe eingestellt.

Bei Auswahl "1 Bit" steht das 1-Bit-Objekt "Status LED" zur Verfügung. Wenn über das Objekt ein Ein-Telegramm empfangen wird, leuchten die RTR-Tasten-LEDs in der Farbe, die über den Parameter "Farbe für Ein" eingestellt ist. Wenn über das Objekt ein Aus-Telegramm empfangen wird, leuchten die LEDs in der Farbe, die über den Parameter "Farbe für Aus" eingestellt ist. Die LEDs können auch ausgeschaltet werden.

Bei Auswahl "1 Byte 0..100 %" steht das 1-Byte-Objekt "Status LED" zur Verfügung. Wenn über das Objekt ein Werttelegramm empfangen wird, leuchten die RTR-Tasten-LEDs in der Farbe, die über den Parametern "Farbe für Bereich ..." eingestellt ist. Die LEDs können auch für jeden Bereich einzeln ausgeschaltet werden.

Die fünf einstellbaren Bereiche haben das folgende Verhalten:

- Bereich  $1:0%$
- Bereich 2: 1 % < Wert <  $S1$
- Bereich 3:  $S1 \leq$  Wert < S2
- Bereich 4: S2 ≤ Wert ≤ 99 %
- Bereich 5: 100 %

Der Schwellwert S1 wird über den Parameter "Schwelle zwischen Bereich 2 und 3 (%)" eingestellt.

Der Schwellwert S2 wird über den Parameter "Schwelle zwischen Bereich 3 und 4 (%)" eingestellt.

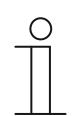

#### **Hinweis**

Der Parameter ist nur einstellbar, wenn der Parameter "Betriebsart" auf "Statusbeleuchtung" eingestellt ist.

### **11.5.138.3 Helligkeit der Farben**

Optionen: dunkel

hell

- dunkel:
	- Tasten-LEDs leuchten mit geringer Helligkeit.
- hell:
	- Tasten-LEDs leuchten mit hoher Helligkeit.

Über den Parameter wird festgelegt, ob die die RTR-Tasten-LEDs dauerhaft dunkel oder hell leuchtet. Zwischen Tag- und Nachtbetrieb wird nicht unterschieden.

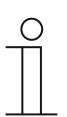

# **Hinweis**

Der Parameter ist nur einstellbar, wenn der Parameter "Tag-/Nachtbetrieb" auf "deaktiviert" eingestellt ist.

# **11.5.138.4 Farbe für Aus**

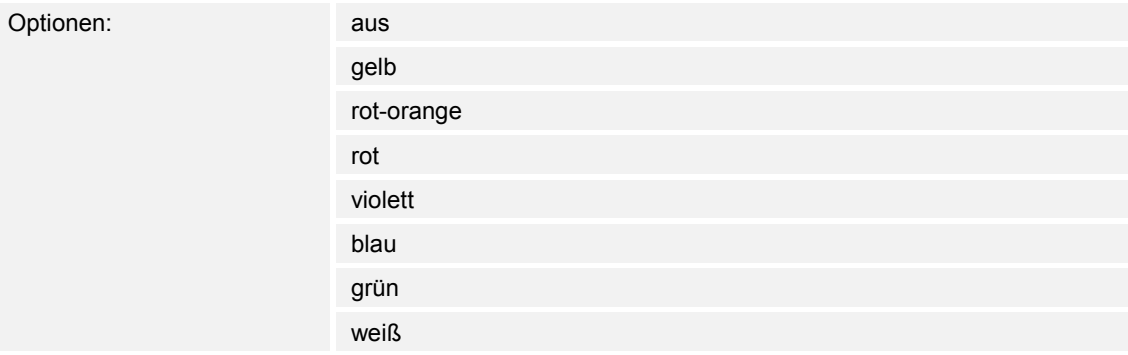

- aus:
	- Tasten-LEDs sind ausgeschaltet.
- gelb ... weiß:
	- Tasten-LEDs leuchten bei Schaltsignal "Aus" in der festgelegten Farbe.

Über den Parameter wird festgelegt, in welcher Farbe die RTR-Tasten-LEDs leuchten, wenn das Gerät ein Aus-Telegramm über das 1-Bit-Kommunikationsobjekt "Status LED" empfängt. Voreingestellt ist "grün".

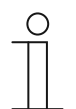

#### **Hinweis**

Der Parameter ist nur einstellbar, wenn der Parameter "Betriebsart" auf "Statusbeleuchtung" und der Parameter "Objekttyp für Status-Objekt" auf "1 Bit" eingestellt ist.

# **11.5.138.5 Farbe für Ein**

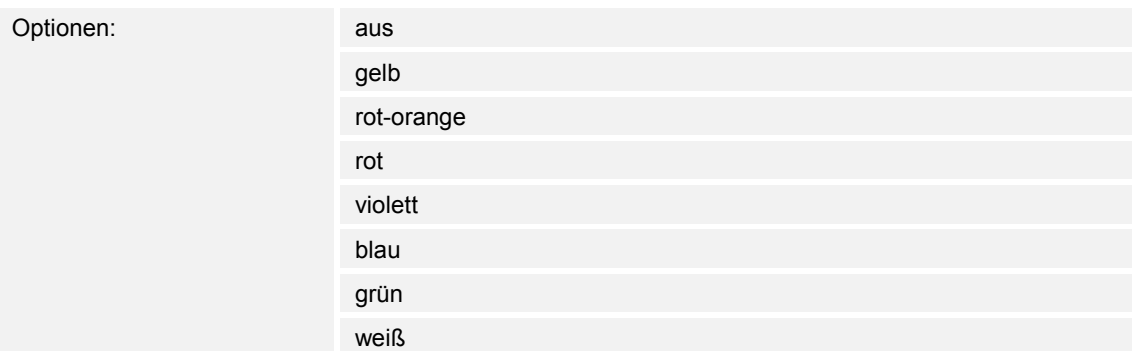

- aus:
	- Tasten-LEDs sind ausgeschaltet.
- gelb ... weiß:
	- Tasten-LEDs leuchten bei Schaltsignal "Ein" in der festgelegten Farbe.

Über den Parameter wird festgelegt, in welcher Farbe die RTR-Tasten-LEDs leuchten, wenn das Gerät ein Ein-Telegramm über das 1-Bit-Kommunikationsobjekt "Status LED" empfängt. Voreingestellt ist "grün".

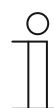

# **Hinweis**

Der Parameter ist nur einstellbar, wenn der Parameter "Betriebsart" auf "Statusbeleuchtung" und der Parameter "Objekttyp für Status-Objekt" auf "1 Bit" eingestellt ist.

# **11.5.138.6 Farbe für Bereich 1 (entspricht 0%)**

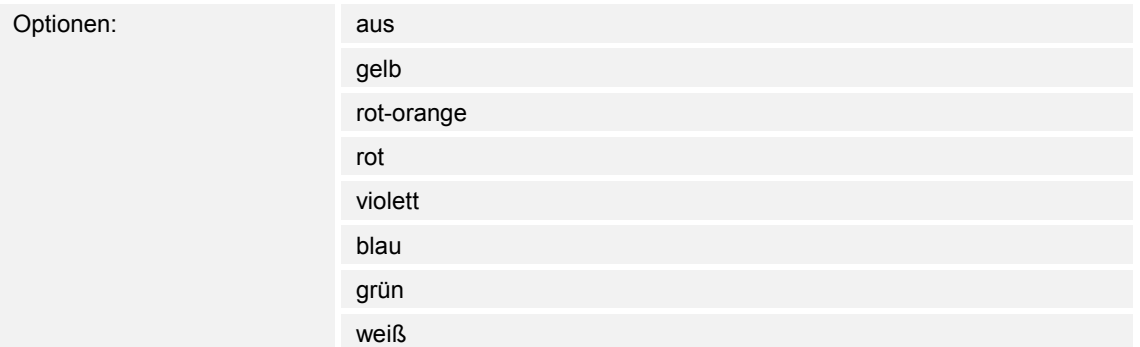

- aus:
	- Tasten-LEDs sind ausgeschaltet.
- gelb ... weiß:
	- Tasten-LEDs leuchtet bei Werttelegrammen für Bereich 1 in der festgelegten Farbe.

Über den Parameter wird festgelegt, in welcher Farbe die RTR-Tasten-LEDs leuchten, wenn über das 1-Byte-Kommunikationsobjekt "Status LED" ein Telegramm mit dem Wert "0 %" empfangen wird. Voreingestellt ist "grün".

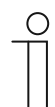

#### **Hinweis**

Der Parameter ist nur einstellbar, wenn der Parameter "Betriebsart" auf "Statusbeleuchtung" und der Parameter "Objekttyp für Status-Objekt" auf "1 Byte 0..100%" eingestellt ist.

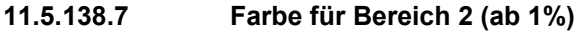

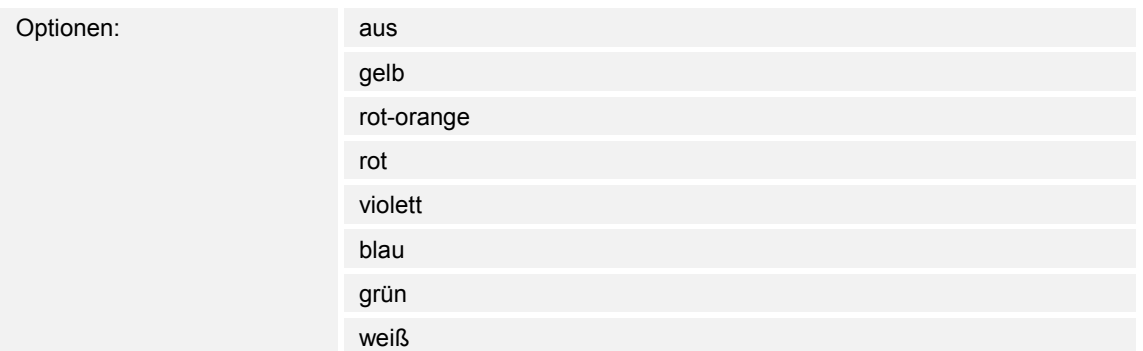

aus:

– Tasten-LEDs sind ausgeschaltet.

- gelb ... weiß:
	- Tasten-LEDs leuchten bei Werttelegrammen für Bereich 2 in der festgelegten Farbe.

Über den Parameter wird festgelegt, in welcher Farbe die Tasten-LEDs leuchten, wenn über das 1-Byte-Kommunikationsobjekt "Status LED" ein Telegramm mit einem Wert empfangen wird, der folgende Bedingungen erfüllt:

- Wert ist  $\geq 1$  % und
- Wert ist  $<$  S1.

Voreingestellt ist "gelb".

Die Schwelle S1 wird über den Parameter "Schwelle zwischen Bereich 2 und 3 (%)" eingestellt.

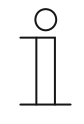

#### **Hinweis**

Der Parameter ist nur einstellbar, wenn der Parameter "Betriebsart" auf "Statusbeleuchtung" und der Parameter "Objekttyp für Status-Objekt" auf "1 Byte 0..100%" eingestellt ist.

### **11.5.138.8 Schwelle zwischen Bereich 2 und 3 (%)**

Optionen: Einstellmöglichkeit von 1 bis 98

Über den Parameter wird die Schwelle (S1) zwischen den Bereichen 2 oder 3 eingestellt.

Wenn der empfangene Wert < S1 und ≥ 1 % ist, leuchten die Tasten-LEDs in der Farbe für Bereich 2.

Wenn der empfangene Wert ≥ S1 und < S2 ist, leuchten die Tasten-LEDs in der Farbe für Bereich 3.

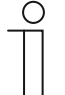

### **Hinweis**

Der Parameter ist nur einstellbar, wenn der Parameter "Betriebsart" auf "Statusbeleuchtung" und der Parameter "Objekttyp für Status-Objekt" auf "1 Byte 0..100 %" eingestellt wird.

# **11.5.138.9 Farbe für Bereich 3**

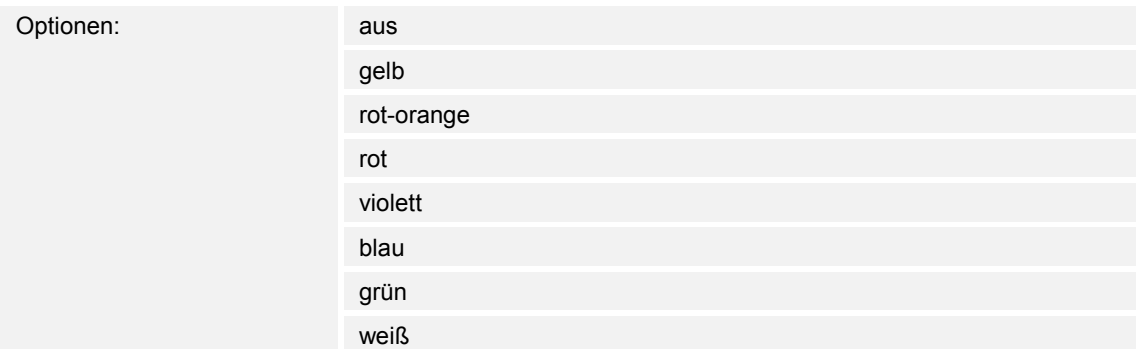

- aus:
	- Tasten-LEDs sind ausgeschaltet.
- gelb ... weiß:
	- Tasten-LEDs leuchten bei Werttelegrammen für Bereich 3 in der festgelegten Farbe.

Über den Parameter wird festgelegt, in welcher Farbe die RTR-Tasten-LEDs leuchten, wenn über das 1-Byte-Kommunikationsobjekt "Status LED" ein Telegramm mit einem Wert empfangen wird, der folgende Bedingungen erfüllt:

- Wert ist  $\geq$  S1 und
- Wert ist  $<$  S2.

Voreingestellt ist "weiß".

Die Schwellen S1 und S2 werden über die Parameter "Schwelle zwischen Bereich 2 und 3 (%)" und "Schwelle zwischen Bereich 3 und 4 (%)" eingestellt.

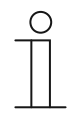

#### **Hinweis**

Der Parameter ist nur einstellbar, wenn der Parameter "Betriebsart" auf "Statusbeleuchtung" und der Parameter "Objekttyp für Status-Objekt" auf "1 Byte 0..100%" eingestellt ist.

#### **11.5.138.10 Schwelle zwischen Bereich 3 und 4 (%)**

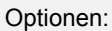

Einstellmöglichkeit von 2 bis 99

Über den Parameter wird die Schwelle (S2) zwischen den Bereichen 3 oder 4 eingestellt.

Wenn der empfangene Wert ≥ S1 und < S2 ist, leuchten die Tasten-LEDs in der Farbe für Bereich 3.

Wenn der empfangene Wert ≥ S2 und ≤ 99 % ist, leuchten die Tasten-LED in der Farbe für Bereich 4.

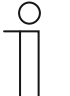

#### **Hinweis**

Der Parameter ist nur einstellbar, wenn der Parameter "Betriebsart" auf "Statusbeleuchtung" und der Parameter "Objekttyp für Status-Objekt" auf "1 Byte 0..100 %" eingestellt wird.

# **11.5.138.11 Farbe für Bereich 4 (bis 99%)**

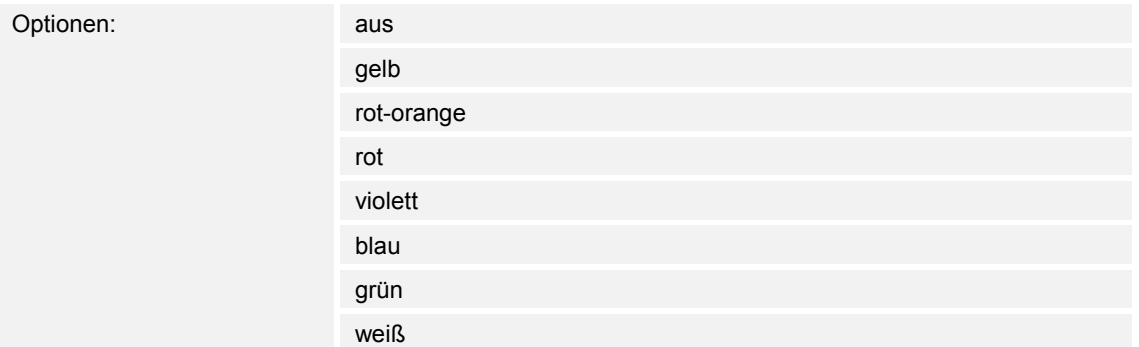

- aus:
	- Tasten-LEDs sind ausgeschaltet.
- gelb ... weiß:
	- Tasten-LEDs leuchten bei Werttelegrammen für Bereich 4 in der festgelegten Farbe.

Über den Parameter wird festgelegt, in welcher Farbe die RTR-Tasten-LEDs leuchten, wenn über das 1-Byte-Kommunikationsobjekt "Status LED" ein Telegramm mit einem Wert empfangen wird, der folgende Bedingungen erfüllt:

- Wert ist  $\geq$  S2 und
- Wert ist  $\leq 99 \%$ .

Voreingestellt ist "rot-orange".

Die Schwelle S2 wird über den Parameter "Schwelle zwischen Bereich 3 und 4 (%)" eingestellt.

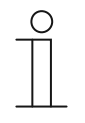

# **Hinweis**

Der Parameter ist nur einstellbar, wenn der Parameter "Betriebsart" auf "Statusbeleuchtung" und der Parameter "Objekttyp für Status-Objekt" auf "1 Byte 0..100%" eingestellt ist.

# **11.5.138.12 Farbe für Bereich 5 (entspricht 100%)**

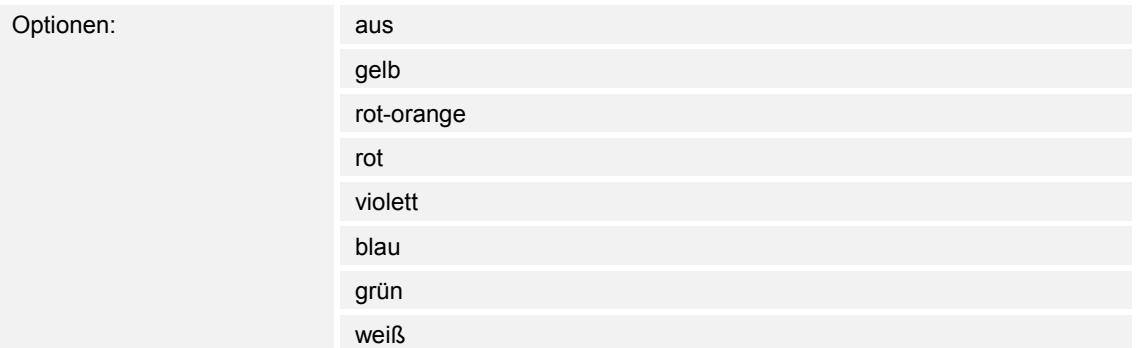

- aus:
	- Tasten-LEDs sind ausgeschaltet.
- gelb ... weiß:
	- Tasten-LEDs leuchten bei Werttelegrammen für Bereich 5 in der festgelegten Farbe.

Über den Parameter wird festgelegt, in welcher Farbe die RTR-Tasten-LEDs leuchten, wenn über das 1-Byte-Kommunikationsobjekt "Status LED" ein Telegramm mit dem Wert "100 %" empfangen wird. Voreingestellt ist "rot".

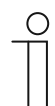

#### **Hinweis**

Der Parameter ist nur einstellbar, wenn der Parameter "Betriebsart" auf "Statusbeleuchtung" und der Parameter "Objekttyp für Status-Objekt" auf "1 Byte 0..100%" eingestellt ist.

# **11.5.138.13 Farbe der Funktionsbeleuchtung**

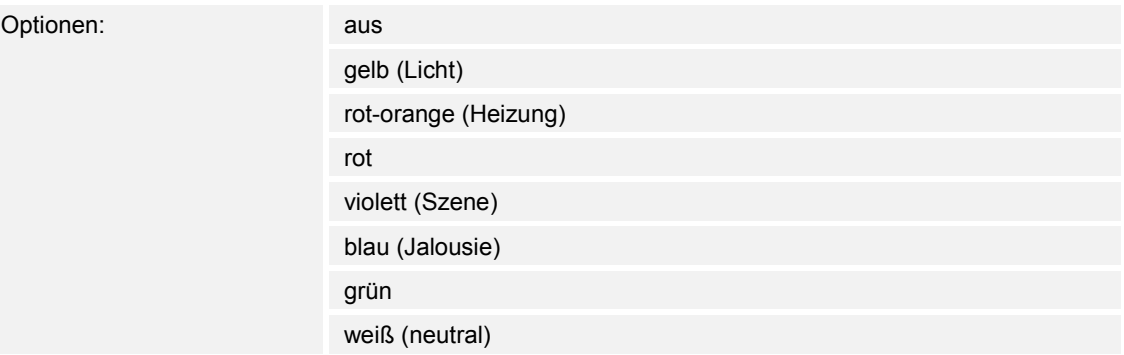

- aus:
	- Tasten-LEDs sind ausgeschaltet.
- gelb ... weiß:
	- Tasten-LEDs leuchten in der gewählten Farbe.

Über den Parameter wird festgelegt, in welcher Farbe die zugehörigen Funktionssymbole (RTR-Tasten) des Geräts leuchten.

Die LEDs dienen außerdem zur Orientierung, d. h., in der Dunkelheit sind die Tasten erkennbar. Alternativ können die LEDs ausgeschaltet werden, z. B. bei Verwendung des Geräts in einem Schlafbereich.

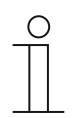

# **Hinweis**

Der Parameter ist nur einstellbar, wenn der Parameter "Betriebsart" auf "Funktionsbeleuchtung" eingestellt ist.

# **11.5.138.14 Tag-/Nachtbetrieb**

Optionen: deaktiviert

aktiviert

- deaktiviert:
	- Kommunikationsobjekt "Tag-/Nachtbetrieb" ist nicht freigeschaltet.
- aktiviert:
	- Kommunikationsobjekt "Tag-/Nachtbetrieb" ist freigeschaltet.
	- Wenn über das Objekt ein Telegramm mit dem Wert "1" empfangen wird, leuchten die Tasten-LEDs hell. Bei Empfang eines Telegramms mit dem Wert "0" leuchten die LEDs dunkel.

Die LEDs der RTR-Tasten können in zwei unterschiedlichen Helligkeiten leuchten. Über den Parameter wird festgelegt, ob die LEDs zwischen hell und dunkel umgeschaltet werden können.

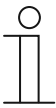

# **Hinweis**

Der Parameter ist über die folgenden Einstellungen verfügbar:

- Parameter "Betriebsart" ist auf "Statusbeleuchtung" eingestellt und
- Parameter "Objekttyp für Status-Objekt" ist auf "1 Bit" eingestellt und
- Parameter "Farbe für Aus" ist auf eine Farbe und nicht auf "aus" eingestellt oder
- Parameter "Farbe für Ein" ist auf eine Farbe und nicht auf "aus" eingestellt.

Der Parameter ist außerdem über die folgenden Einstellungen verfügbar:

- Parameter "Betriebsart" ist auf "Statusbeleuchtung" eingestellt und
- Parameter "Objekttyp für Status-Objekt" ist auf "1 Byte 0..100 %" eingestellt und
- mindestens ein Parameter "Farbe für Bereich x" ist auf eine Farbe und nicht auf "aus" eingestellt.

Der Parameter ist außerdem über die folgenden Einstellungen verfügbar:

- Parameter "Betriebsart" ist auf "Funktionsbeleuchtung" eingestellt und
- Parameter "Farbe der Funktionsbeleuchtung" ist auf eine Farbe und nicht auf "aus" eingestellt.

# **11.5.138.15 Speicherfunktion Lichtszene**

Optionen: deaktiviert

aktiviert

- deaktiviert:
	- Kommunikationsobjekt "Szenenspeicherung" ist nicht freigeschaltet.
- aktiviert:
	- Kommunikationsobjekt "Szenenspeicherung" ist freigeschaltet.

Über den Parameter kann das 1-Byte-Kommunikationsobjekt "Szenenspeicherung" freigeschaltet werden. Und es wird festgelegt, ob die LED der Taste für drei Sekunden blinkt und dann dauerhaft leuchten, wenn über das freigeschaltete Objekt ein Telegramm zur Szenenspeicherung empfangen wird.

Die LED blinkt in der Farbe, die für die Status- oder Funktionsbeleuchtung eingestellt ist. Wenn das Objekt "Tag/Nachtbetrieb" freigeschaltet ist, blinkt die LED entweder hell oder dunkel.

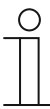

#### **Hinweis**

Der Parameter ist über die folgenden Einstellungen verfügbar:

- Parameter "Betriebsart" ist auf "Statusbeleuchtung" eingestellt und
- Parameter "Objekttyp für Status-Objekt" ist auf "1 Bit" eingestellt und
- Parameter "Farbe für Aus" ist auf eine Farbe und nicht auf "aus" eingestellt und
- Parameter "Farbe für Ein" ist auf eine Farbe und nicht auf "aus" eingestellt.

Der Parameter ist außerdem über die folgenden Einstellungen verfügbar:

- Parameter "Betriebsart" ist auf "Statusbeleuchtung" eingestellt und
- Parameter "Objekttyp für Status-Objekt" ist auf "1 Byte 0..100 %" eingestellt und
- alle Parameter "Farbe für Bereich x" sind auf eine Farbe und nicht auf "aus" eingestellt.

Der Parameter ist außerdem über die folgenden Einstellungen verfügbar:

- Parameter "Betriebsart" ist auf "Funktionsbeleuchtung" eingestellt und
- Parameter "Farbe der Funktionsbeleuchtung" ist auf eine Farbe und nicht auf "aus" eingestellt.

# **11.5.138.16 Alarmfunktion**

Optionen: deaktiviert

aktiviert

- deaktiviert:
	- Kommunikationsobjekt "Alarm" ist nicht freigeschaltet.
- aktiviert:
	- Kommunikationsobjekt "Alarm" ist freigeschaltet.

Über den Parameter kann das 1-Byte-Kommunikationsobjekt "Alarm" freigeschaltet werden. Wenn über das Objekt ein Ein-Telegramm empfangen wird, blinkt die LED der Taste. Wenn über das Objekt ein Aus-Telegramm empfangen wird, leuchtet die LED dauerhaft.

Die LED blinkt in der Farbe, die für die Status- oder Funktionsbeleuchtung eingestellt ist. Wenn das Objekt "Tag/Nachtbetrieb" freigeschaltet ist, blinkt die LED entweder hell oder dunkel.

Die Alarmfunktion kann z. B. einen Windalarm oder eine offene Tür anzeigen, wenn der Benutzer eine Jalousie bzw. ein Rollo herunterfahren möchte.

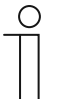

#### **Hinweis**

Der Parameter ist über die folgenden Einstellungen verfügbar:

- Parameter "Betriebsart" ist auf "Statusbeleuchtung" eingestellt und
- Parameter "Objekttyp für Status-Objekt" ist auf "1 Bit" eingestellt und
- Parameter "Farbe für Aus" ist auf eine Farbe und nicht auf "aus" eingestellt und
- Parameter "Farbe für Ein" ist auf eine Farbe und nicht auf "aus" eingestellt.

Der Parameter ist außerdem über die folgenden Einstellungen verfügbar:

- Parameter "Betriebsart" ist auf "Statusbeleuchtung" eingestellt und
- Parameter "Objekttyp für Status-Objekt" ist auf "1 Byte 0..100 %" eingestellt und
- alle Parameter "Farbe für Bereich x" sind auf eine Farbe und nicht auf "aus" eingestellt.

Der Parameter ist außerdem über die folgenden Einstellungen verfügbar:

- Parameter "Betriebsart" ist auf "Funktionsbeleuchtung" eingestellt und
- Parameter "Farbe der Funktionsbeleuchtung" ist auf eine Farbe und nicht auf "aus" eingestellt.

# 11.6 Applikation "Allgemeine Funktionen"

Es können bis zu fünf Kanäle für die Verwendung der in diesem Abschnitt beschriebenen Applikationen aktiviert werden.

### **11.6.1 Kanal x — Applikation**

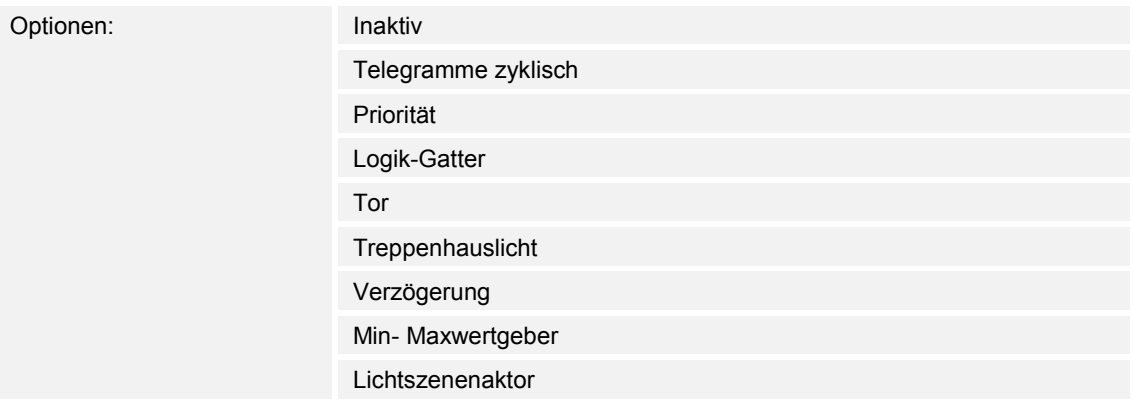

■ Inaktiv:

– Die Applikation ist nicht aktiv. Es stehen keine Parameter zur Verfügung.

- Telegramme zyklisch:
	- Nach Empfang eines Telegramms am Objekt "GFx: Eingang" wird ein Telegramm mit demselben Inhalt über das Objekt "GFx: Ausgang" zyklisch gesendet. Weitere Informationen, siehe "Applikation — Telegramme zyklisch" auf Seite 143.
- Priorität:
	- Die über das Kommunikationsobjekt "GFx: Eingang Schalten" empfangenen Telegramme werden in Abhängigkeit vom Zustand des Objekts "GFx: Eingang Priorität" an das Objekt "GFx: Ausgang" weitergeleitet. Weitere Informationen, siehe "Applikation — Priorität" auf Seite 148.
- Logik-Gatter:
	- Über die Applikation wird festgelegt, mit welchem Logik-Gatter die Kommunikationsobjekte "GFx: Eingang 1", "GFx: Eingang 2" und "GFx: Ausgang" verknüpft werden. Weitere Informationen, siehe "Applikation — Logik-Gatter" auf Seite 149.
- Tor:
	- Mit der Applikation können bestimmte Signale gefiltert und der Signalfluss vorübergehend gesperrt werden. Weitere Informationen, siehe "Applikation — Tor" auf Seite 155.
- Treppenhauslicht:
	- Mit der Applikation können Schalt-Telegramme oder Wert-Telegramme mit einer Nachlaufzeit versehen werden. Weitere Informationen, siehe "Applikation — Treppenhauslicht" auf Seite 161.
- Verzögerung:
	- Mit der Applikation können über das Objekt "GFx: Eingang" Telegramme empfangen werden. Weitere Informationen, siehe "Applikation — Verzögerung" auf Seite 165.
- Min- Maxwertgeber:
	- Mit der Applikation können bis zu acht Eingangswerte miteinander verglichen werden. Weitere Informationen, siehe "Applikation — Min- Maxwertgeber" auf Seite 171.
- Lichtszenenaktor:
	- Mit der Applikation können Szenen, die im Gerät hinterlegt sind, über den Empfang einer Szenennummer auf dem 1-Byte-Kommunikationsobjekt "GFx: Szenenaufruf" aufgerufen werden. Weitere Informationen, siehe "Applikation - Lichtszenenaktor" auf Seite 174.

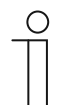

### **Hinweis**

Die folgenden Parameter sind nur einstellbar, wenn die entsprechende Applikation (siehe oben) ausgewählt ist.

# **11.6.2 Applikation — Telegramme zyklisch**

Über die Applikation können Telegramme unter festgelegten Bedingungen zyklisch auf den Bus gesendet werden.

Die folgenden Kommunikationsobjekte stehen zur Verfügung:

- "GFx: Eingang"
- "GFx: Ausgang"
- "GFx: Freigabe" (1-Bit-Objekt)

Die Objekte "GFx: Eingang" und "GFx: Ausgang" können verschiedene Größen annehmen (1 Bit … 4 Byte, abhängig vom gewählten Objekttyp). Für die unterschiedlichen Anwendungsfälle können die Bit-Größen der Objekte "GFx: Eingang" und "GFx: Ausgang" gemeinsam angepasst werden.

Über die Applikation wird nach Empfang eines Telegramms am Objekt "GFx: Eingang" ein Telegramm mit demselben Inhalt über das Objekt "GFx: Ausgang" zyklisch auf den Bus gesendet. Für die unterschiedlichen Anwendungsfälle sind die Objekttypen für "GFx: Eingang" und "GFx: Ausgang" gemeinsam parametrierbar. Die Zeiten für das zyklische Senden über das Objekt "GFx: Ausgang" sind einstellbar.

Über das zusätzliche Objekt "GFx: Freigabe" besteht die Möglichkeit, die Funktion vorübergehend zu sperren.

# $\bigcap$

#### **Hinweis**

Die Parameter für die Applikation "Telegramme zyklisch" sind über Allgemeine **Parameter** und **Erweiterte Parameter** aufrufbar.

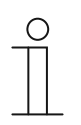

#### **Hinweis**

Die Nummer (GF1 … GFx) des Objekts ist abhängig vom verwendeten Kanal.

#### **11.6.2.1 Kanalname**

Eingabe: <Name>

Über den Parameter kann der gewählte Kanal benannt werden. Der voreingestellte Name "Kanal" kann gegen einen beliebigen Namen geändert werden. Die Länge des Namens ist auf 30 Zeichen begrenzt.

# **11.6.2.2 Objekttyp**

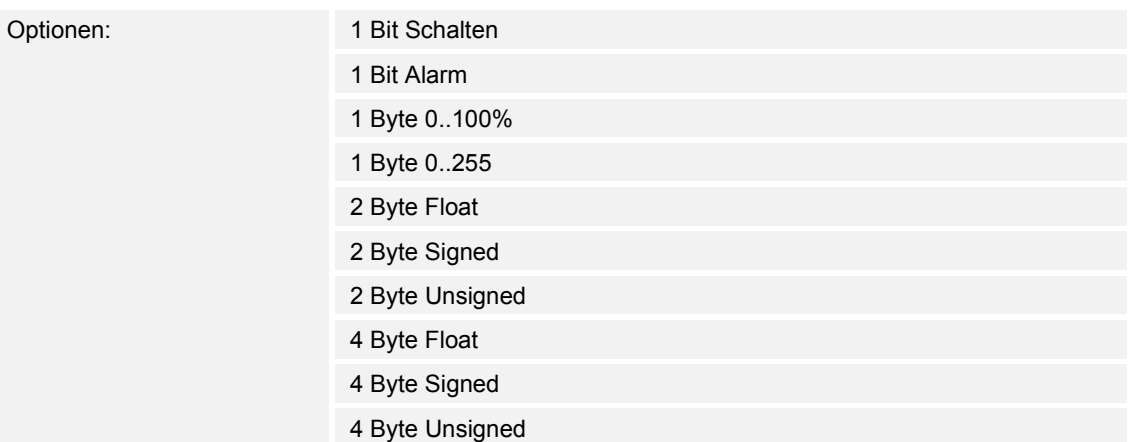

- 1 Bit Schalten:
	- Wert wird als 1-Bit-Schaltbefehle gesendet (0 oder 1), z. B. Ein/Aus, freigegeben/gesperrt, wahr/unwahr.
- 1 Bit Alarm:
	- Wert wird als 1-Bit-Schaltbefehle gesendet (0 oder 1), Alarmfunktionen Ein/Aus.
- 1 Byte 0..100%:
	- Wert wird als 1-Byte-Wert ohne Vorzeichen (Prozentwert) gesendet.  $(0 = 0\% , 255 = 100\%)$
- 1 Byte 0..255:
	- Wert wird als 1-Byte-Wert ohne Vorzeichen gesendet. Beliebiger Wert 0 … 255.
- 2 Byte Float:
	- Wert wird als Gleitkommawert gesendet (-671088,6 … 670760,9), z. B. Temperaturoder Feuchtigkeitswert.
- 2 Byte Signed:
	- Wert wird als 2-Byte-Wert mit Vorzeichen gesendet (-32768 … +32767), z. B. Zeitdifferenz oder Prozentdifferenz.
- 2 Byte Unsigned:
	- Wert wird als 2-Byte-Wert ohne Vorzeichen gesendet (0 … 65535), z. B. Zeit- oder Helligkeitswert.
- 4 Byte Float:
	- Wert wird als 4-Byte-Gleitkommawert gesendet, physikalische Werte, z. B. Leuchtstärke, elektr. Leistung, Druck.
- 4 Byte Signed:
	- Wert wird als 4-Byte-Wert mit Vorzeichen gesendet (-2147483648 … +2147483647), z. B. Zählimpuls, Zeitdifferenz.
- 4 Byte Unsigned:
	- Wert wird als 4-Byte-Wert ohne Vorzeichen gesendet (0 … 4294967295), z. B. Zählimpuls.

Die eingestellte Option legt die Bit-Größe des Eingangs- und Ausgangsobjekts gemeinsam fest.
## **11.6.2.3 Zykluszeit**

Optionen: Einstellmöglichkeit von 00:00:55 bis 01:30:00 (hh:mm:ss)

Die Telegramme des In-Betrieb-Objekts werden zyklisch auf den Bus gesendet.

Der Parameter legt den Zeitabstand fest, ab dem ein erneutes Senden der Telegramme erfolgt.

### **11.6.2.4 Freigabeobjekt**

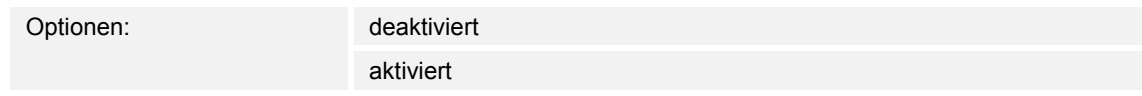

- deaktiviert:
	- Das Objekt "GFx: Freigabe" ist nicht freigeschaltet.
- aktiviert:
	- Das Objekt "GFx: Freigabe" ist freigeschaltet. Die Funktion "Telegramm zyklisch" kann über das Objekt vorübergehend gesperrt werden.

Über den Parameter wird das 1-Bit-Kommunikationsobjekt "GFx: Freigabe" freigeschaltet.

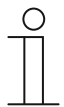

## **Hinweis**

Wenn der Parameter "Freigabeobiekt" aktiviert ist, können die folgenden Parameter eingestellt werden:

- "Objektwert Freigabeobjekt"
- "Freigabeobjekt nach Spannungswiederkehr"

## **11.6.2.5 Objektwert Freigabeobjekt**

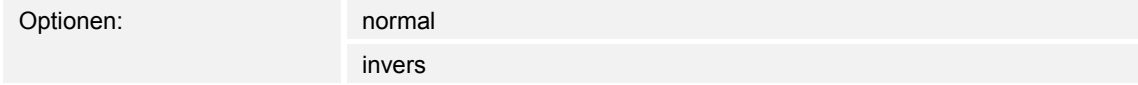

- normal:
	- Wenn über das Objekt "GFx: Freigabe" ein Aus-Telegramm empfangen wird, wird die Funktion "Telegramm zyklisch" gesperrt. Ein Ein-Telegramm hebt die Sperrung wieder auf.
- invers:
	- Wenn über das Objekt "GFx: Freigabe" ein Ein-Telegramm empfangen wird, wird die Funktion "Telegramm zyklisch" gesperrt. Ein Aus-Telegramm hebt die Sperrung wieder auf.

Über den Parameter wird festgelegt, ob die Funktion "Telegramm zyklisch" bei Empfang eines Ein- oder Aus-Telegramms vorübergehend gesperrt wird.

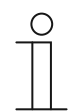

#### **Hinweis**

Der Parameter ist nur einstellbar, wenn der Parameter "Freigabeobjekt" auf "aktiviert" eingestellt ist.

## **11.6.2.6 Freigabeobjekt nach Spannungswiederkehr**

Optionen: gesperrt

freigegeben

- aesperrt:
	- Nach Busspannungswiederkehr wird das Objekt "GFx: Freigabe" nicht aktiviert. Die Sperrfunktion ist deaktiviert.
- freigegeben:
	- Wenn vor Busspannungsausfall das Objekt "GFx: Freigabe" aktiviert war, wird es auch nach Busspannungswiederkehr aktiviert.

Der Parameter dient dazu, dass nach einer Busspannungswiederkehr ein definierter Wert am Kommunikationsobjekt "GFx: Freigabe" anliegt.

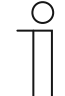

### **Hinweis**

Der Parameter ist nur einstellbar, wenn der Parameter "Freigabeobjekt" auf "aktiviert" eingestellt ist.

## **11.6.2.7 Zyklisches Senden**

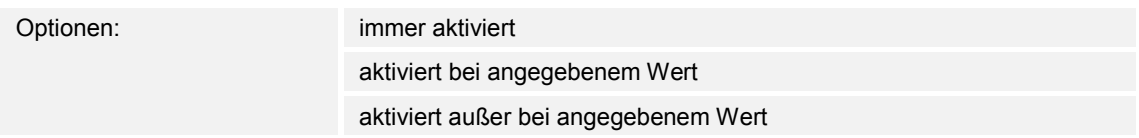

- immer aktiviert:
	- Telegramme, die am Objekt "GFx: Eingang" empfangen werden, werden direkt an das Objekt "GFx: Ausgang" weitergeleitet und dort zyklisch gesendet.
- aktiviert bei angegebenem Wert:
	- Nur bei Empfang eines bestimmten, eingestellten Werts wird dieser Wert über das Objekt "GFx: Ausgang" zyklisch gesendet. Wenn ein anderer Wert am Objekt "GFx: Eingang" empfangen wird, wird kein Telegramm über das Objekt "GFx: Ausgang" gesendet.
- aktiviert außer bei angegebenem Wert:
	- Nur bei Empfang eines von dem eingestellten Wert abweichenden Werts wird dieser abweichende Wert über das Objekt "GFx: Ausgang" zyklisch gesendet.

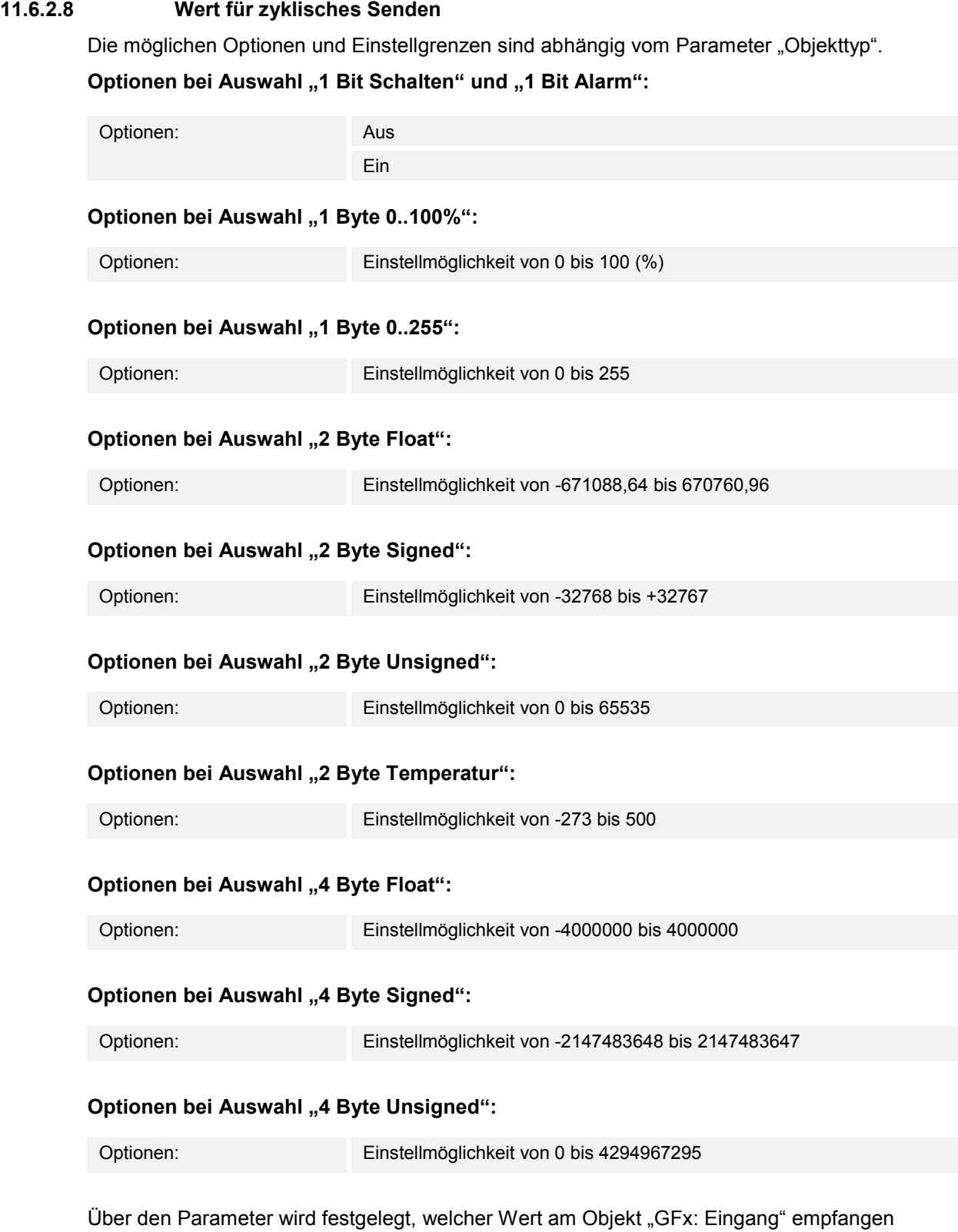

werden muss, damit über das Objekt "GFx: Ausgang" derselbe Wert zyklisch gesendet wird. Die Bit-Größe ist abhängig vom Parameter "Objekttyp".

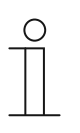

#### **Hinweis**

Der Parameter ist nur einstellbar, wenn der Parameter "Zyklisches Senden" auf "aktiviert bei angegebenem Wert" oder auf "aktiviert außer bei angegebenem Wert" eingestellt ist.

## **11.6.3 Applikation — Priorität**

Über die Applikation kann für Schaltausgänge eine Zwangsführung (Priorität) aktiviert werden.

Die folgenden Kommunikationsobjekte stehen zur Verfügung:

- "GFx: Eingang Schalten" (1-Bit-Objekt)
- "GFx: Eingang Priorität" (2-Bit-Objekt)
- "GFx: Ausgang" (1-Bit-Objekt)

Die auf "GFx: Eingang Schalten" empfangenen Telegramme werden in Abhängigkeit vom Zustand des Objekts "GFx: Eingang Priorität" an das Objekt "GFx: Ausgang" weitergeleitet.

Das 2-Bit-Objekt "GFx: Eingang Priorität" kann vier unterschiedliche Werte empfangen und unterscheiden (0, 1, 2 und 3). Hierüber wird das Objekt "GFx: Ausgang" zwangsgeführt. Dabei werden drei unterschiedliche Zustände unterschieden:

- "GFx: Eingang Priorität" hat den Wert "3". Der Wert, der auf "GFx: Eingang Schalten" anliegt, ist ohne Bedeutung. Das Objekt "GFx: Ausgang" ist zwangsgeführt eingeschaltet und hat den Wert "1".
- "GFx: Eingang Priorität" hat den Wert "2". Der Wert, der auf "GFx: Eingang Schalten" anliegt, ist ohne Bedeutung. Das Objekt "GFx: Ausgang" ist zwangsgeführt ausgeschaltet und hat den Wert "0".
- "GFx: Eingang Priorität" hat den Wert "1" oder "0". Das Objekt "GFx: Ausgang" wird nicht zwangsgeführt. Das Objekt "GFx: Eingang Schalten" wird mit dem Zustands-Bit des Prioritätsobjekts ODER verknüpft und an das Objekt "GFx: Ausgang" weitergeleitet.

Während einer Zwangsführung werden Änderungen des Objekts "GFx: Eingang Schalten" gespeichert, auch wenn der aktuelle Zustand am Objekt "GFx: Ausgang" sich hierdurch nicht unmittelbar ändert. Wird die Zwangsführung beendet, sendet das Objekt "GFx: Ausgang" ein Telegramm entsprechend des aktuellen Werts des Objekts "GFx: Eingang Schalten".

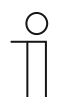

## **Hinweis**

Die Parameter für die Applikation "Priorität" sind über **Allgemeine Parameter** aufrufbar.

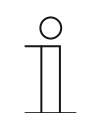

## **Hinweis**

Die Nummer (GF1 … GFx) des Objekts ist abhängig vom verwendeten Kanal.

#### **11.6.3.1 Kanalname**

Eingabe: <Name>

Über den Parameter kann der gewählte Kanal benannt werden. Der voreingestellte Name "Kanal" kann gegen einen beliebigen Namen geändert werden. Die Länge des Namens ist auf 30 Zeichen begrenzt.

## **11.6.4 Applikation — Logik-Gatter**

Über die Applikation können bis zu zehn Eingangswerte miteinander verknüpft werden.

Die folgenden Kommunikationsobjekte stehen zur Verfügung:

- "GFx: Ausgang"
- "GFx: Eingang x"

Alle Eingangsobjekte und das Ausgangsobjekt können unabhängig voneinander die Größe 1 Bit oder 1 Byte annehmen.

Über die Applikation wird festgelegt, mit welchem Logik-Gatter die freigeschalteten Eingangsobjekte verknüpft werden. Bei Eintreffen neuer Telegramme an den Eingängen, werden diese gemäß der gewählten Funktion verschaltet. Zusätzlich können die Eingänge einzeln invertiert werden.

Über das Ausgangsobjekt wird das aus den Eingängen ermittelte Ergebnis gesendet. Der Vorgabewert, der bei einem positiven Ergebnis gesendet werden soll, ist einstellbar.

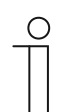

#### **Hinweis**

Die Parameter für die Applikation "Logik-Gatter" sind über **Allgemeine Parameter**, **Parameter Eingang x** und **Parameter Ausgang** aufrufbar.

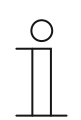

#### **Hinweis**

Die Nummer (GF1 … GFx) des Objekts ist abhängig vom verwendeten Kanal.

#### **11.6.4.1 Kanalname**

Eingabe: <Name>

Über den Parameter kann der gewählte Kanal benannt werden. Der voreingestellte Name "Kanal" kann gegen einen beliebigen Namen geändert werden. Die Länge des Namens ist auf 30 Zeichen begrenzt.

## **11.6.4.2 logische Funktion**

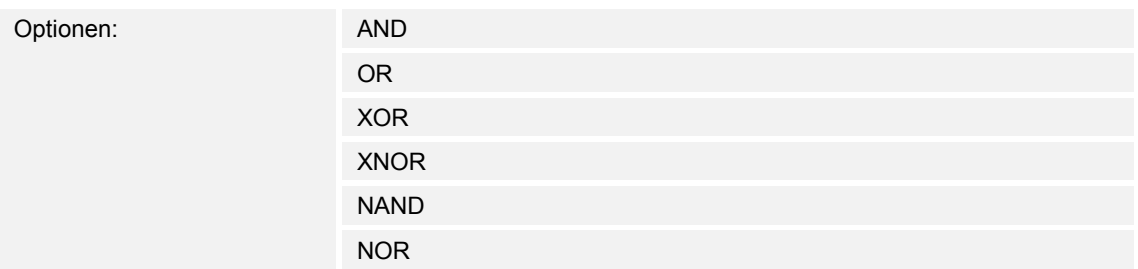

## ■ AND ... NOR:

– Logik-Gatter, mit denen Kommunikationsobjekte verknüpft werden können.

Über den Parameter wird festgelegt, mit welchem Logik-Gatter die Kommunikationsobjekte verknüpft werden.

## **11.6.4.3 Anzahl der Eingangsobjekte**

Optionen: Einstellmöglichkeit von 1 bis 10

Über den Parameter wird eingestellt, wie viele Eingangsobjekte in der Logikfunktion verknüpft werden.

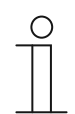

## **Hinweis**

Wenn der Parameter auf "1" eingestellt ist, wird der Parameter "logische Funktion" auf "NOT" festgelegt.

## **11.6.4.4 Objekttyp Eingang x**

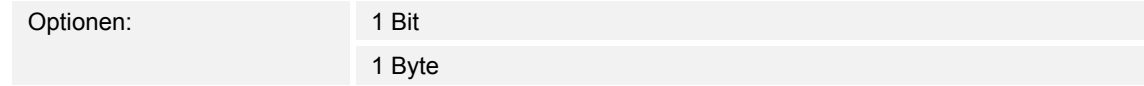

- 1 Bit:
	- Eingangsobjekt kann den Wert "0" oder "1" annehmen.
- 1 Byte:
	- Eingangsobjekt kann den Wert 0 bis 255 annehmen.

Über den Parameter wird die Bit-Größe für das Eingangsobjekt festgelegt.

## **11.6.4.5 Initialwert Eingang x**

Optionen: mit 0 initialisiert

mit 1 initialisiert

- mit 0 initialisiert:
	- Nach der Erstinbetriebnahme und nach Spannungswiederkehr liegt am Eingang der logische Wert "0" an.
- mit 1 initialisiert:
	- Nach der Erstinbetriebnahme und nach Spannungswiederkehr liegt am Eingang der logische Wert "1" an.

Über den Parameter wird festgelegt, welcher Eingangswert nach der Erstinbetriebnahme und nach Spannungswiederkehr am Eingang anliegen soll. Somit können keine undefinierten Zustände entstehen.

### **11.6.4.6 Logik Eingang x**

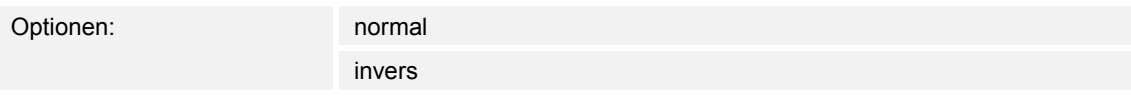

- normal:
	- Eingangssignal des Kanals wird nicht invertiert.
- invers:
	- Eingangssignal des Kanals wird invertiert.

Über den Parameter kann das Eingangssignal des Kanals invertiert werden.

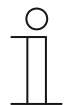

## **Hinweis**

Bei einem 1 Byte großen Eingangsobjekt, bedeutet die Einstellung "invers", dass nur bei Empfang des Werts "O" eine logische "1" am Eingang anliegt. Alle anderen Werte (1 bis 255) bewirken eine logische "0" am Eingang.

## **11.6.4.7 Objekttyp Ausgang**

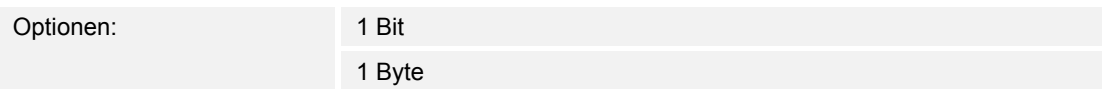

- 1 Bit:
	- Objekt "GFx: Ausgang" besteht aus einem 1-Bit-Wert (0/1).
- 1 Byte:
	- Objekt "GFx: Ausgang" besteht aus einem 1-Byte-Wert (0 … 255).

Jede logische Funktion besitzt ein Ausgangsobjekt. Das aus den Eingängen ermittelte Ergebnis wird über das Ausgangsobjekt auf den Bus gesendet.

Über den Parameter wird die Bit-Größe für das Ausgangsobjekt festgelegt.

#### **11.6.4.8 Ausgangsobjekt senden**

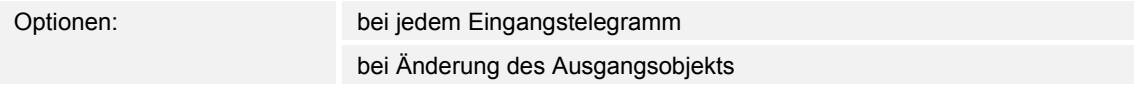

- bei jedem Eingangstelegramm:
	- Wenn ein Telegramm über das Eingangsobjekt empfangen wird, sendet das Kommunikationsobjekt immer den Wert des Ausgangsobjekts auf den Bus. Dies geschieht auch dann, wenn sich der Wert des Ausgangsobjekts nicht geändert hat.
- bei Änderung des Ausgangsobjekts:
	- Das Kommunikationsobjekt sendet nur ein Telegramm, wenn sich der Wert des Ausgangsobjekts geändert hat.

Über den Parameter wird festgelegt, ob bei jedem Empfang eines Telegramms oder nur bei Änderung des Ausgangsobjekts ein Telegramm über das Kommunikationsobjekt "GFx: Ausgang" gesendet wird.

## **11.6.4.9 Wert des Ausgangsobjekts bei Logik wahr**

Optionen: Ausgang wird auf 1 gesetzt

Definiert über Ausgang-Vorgabewert wahr

- Ausgang wird auf 1 gesetzt:
	- Sobald die logische Funktion erfüllt ist, liegt am Ausgang eine logische "1" an. Dies gilt auch, wenn der Parameter "Objekttyp Ausgang" auf "1 Byte" eingestellt ist.
- Definiert über Ausgang-Vorgabewert wahr:
	- Der Wert, der bei erfüllter Logik am Ausgang anliegt, kann über den Parameter "Ausgang-Vorgabewert wahr" eingestellt werden.

Über den Parameter wird festgelegt, welchen Wert das Ausgangsobjekt im logischen Zustand "wahr" hat.

### **11.6.4.10 Ausgang-Vorgabewert wahr**

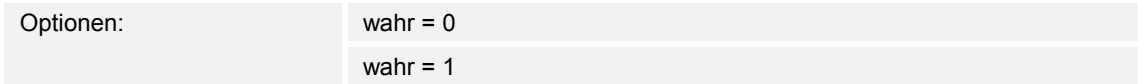

- wahr  $= 0$ :
	- Bei einer erfüllten Logik liegt der Wert "0" am Kommunikationsobjekt "GFx: Ausgang" an.
- wahr =  $1$ :
	- Bei einer erfüllten Logik liegt der Wert "1" am Kommunikationsobjekt "GFx: Ausgang" an.

Über den Parameter wird festgelegt, welcher Wert über das 1-Bit-Kommunikationsobjekt "GFx: Ausgang" bei einer erfüllten (wahren) Bedingung gesendet wird.

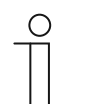

#### **Hinweis**

Der Parameter ist nur einstellbar, wenn der Parameter "Objekttyp Ausgang" auf "1 Bit" und der Parameter "Wert des Ausgangsobjekts bei Logik wahr" auf "Definiert über Ausgang-Vorgabewert wahr" eingestellt ist.

#### **11.6.4.11 Ausgang-Vorgabewert wahr**

Optionen: Einstellmöglichkeit von 0 bis 255

Über den Parameter wird eingestellt, welcher Wert über das 1-Byte-Kommunikationsobjekt "GFx: Ausgang" bei einer erfüllten (wahren) Bedingung gesendet wird.

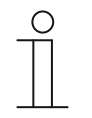

#### **Hinweis**

Der Parameter ist nur einstellbar, wenn der Parameter "Objekttyp Ausgang" auf "1 Byte" und der Parameter "Wert des Ausgangsobjekts bei Logik wahr" auf "Definiert über Ausgang-Vorgabewert wahr" eingestellt ist.

## **11.6.4.12 Wert des Ausgangsobjekts bei Logik unwahr**

Optionen: Ausgang wird auf 0 gesetzt

Definiert über Ausgang-Vorgabewert unwahr

- Ausgang wird auf 0 gesetzt:
	- Sobald die logische Funktion erfüllt ist, liegt am Ausgang eine logische "0" an. Dies gilt auch, wenn der Parameter "Objekttyp Ausgang" auf "1 Byte" eingestellt ist.
- Definiert über Ausgang-Vorgabewert unwahr:
	- Der Wert, der bei erfüllter Logik am Ausgang anliegt, kann über den Parameter "Ausgang-Vorgabewert unwahr" eingestellt werden.

Der Parameter legt fest, welcher Wert über das Objekt "GFx: Ausgang" bei einer nicht erfüllten (unwahren) Bedingung gesendet wird.

### **11.6.4.13 Ausgang-Vorgabewert unwahr**

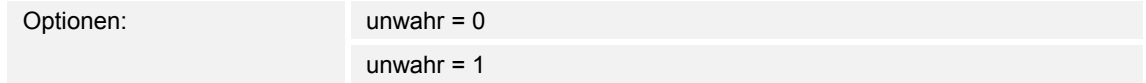

- unwahr  $= 0$ :
	- Bei einer nicht erfüllten Logik liegt der Wert "0" am Kommunikationsobjekt "GFx: Ausgang" an.
- unwahr =  $1$ :
	- Bei einer nicht erfüllten Logik liegt der Wert "1" am Kommunikationsobjekt "GFx: Ausgang" an.

Über den Parameter wird festgelegt, welcher Wert über das 1-Bit-Kommunikationsobjekt "GFx: Ausgang" bei einer nicht erfüllten (unwahren) Bedingung gesendet wird.

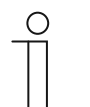

#### **Hinweis**

Der Parameter ist nur einstellbar, wenn der Parameter "Objekttyp Ausgang" auf "1 Bit" und der Parameter "Wert des Ausgangsobjekts bei Logik unwahr" auf "Definiert über Ausgang-Vorgabewert unwahr" eingestellt ist.

#### **11.6.4.14 Ausgang-Vorgabewert unwahr**

Optionen: Einstellmöglichkeit von 0 bis 255

Über den Parameter wird eingestellt, welcher Wert über das 1-Byte-Kommunikationsobjekt "GFx: Ausgang" bei einer nicht erfüllten (unwahren) Bedingung gesendet wird.

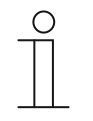

#### **Hinweis**

Der Parameter ist nur einstellbar, wenn der Parameter "Objekttyp Ausgang" auf "1 Byte" und der Parameter "Wert des Ausgangsobjekts bei Logik unwahr" auf "Definiert über Ausgang-Vorgabewert unwahr" eingestellt ist.

## **11.6.5 Applikation — Tor**

Über die Applikation lassen sich bestimmte Signale filtern und der Signalfluss vorübergehend sperren.

Die folgenden Kommunikationsobjekte stehen zur Verfügung:

- "GFx: Eingang"
- "GFx: Ausgang"
- "GFx: Steuereingang" (1-Bit-Objekt)

Die Objekte "GFx: Eingang" und "GFx: Ausgang" können verschiedene Größen annehmen (1 Bit … 4 Byte, abhängig vom gewählten Objekttyp).

Für die unterschiedlichen Anwendungsfälle können die Bit-Größen der Objekte "GFx: Eingang" und "GFx: Ausgang" gemeinsam angepasst werden.

Mit der Einstellung "nicht zugewiesen" des Parameters "Objekttyp" kann die Bit-Größe frei zugeordnet werden. Das bedeutet, die erste interne oder externe Gruppenadresse bzw. Aktion, die zugewiesen wird und schon mit einem anderen Kommunikationsobjekt verbunden ist, legt die Größe fest.

Die Steuerung kann vom "Eingang zum Ausgang" oder auch vom "Ausgang zum Eingang" erfolgen, sofern der Steuereingang dies zulässt. Die Freigabe über den Steuereingang kann über ein Ein-Telegramm oder ein Aus-Telegramm erfolgen.

Wenn z. B. die Einstellung "Steuereingang" auf "Ein-Telegramm" gesetzt wird, werden nur Telegramme vom Eingang an den Ausgang geleitet. Bedingung ist, dass vorher der Steuereingang ein Ein-Telegramm empfangen hat.

Zudem ist es möglich. Signale über die Einstellung "Filterfunktion" zu blocken. Entweder wird "nichts ausgefiltert" oder es wird das Signal "ein ausgefiltert" bzw. das Signal "aus ausgefiltert". Diese Funktion wird z. B. immer dann notwendig, wenn von einem Sensor nur das Ein-Telegramm gebraucht wird und das Gerät in seinem Applikationsprogramm keine Filterfunktion anbietet.

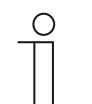

#### **Hinweis**

Die Parameter für die Applikation "Tor" sind über Allgemeine Parameter und **Erweiterte Parameter** aufrufbar.

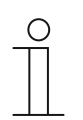

#### **Hinweis**

Die Nummer (GF1 … GFx) des Objekts ist abhängig vom verwendeten Kanal.

#### **11.6.5.1 Kanalname**

Eingabe: <Name>

Über den Parameter kann der gewählte Kanal benannt werden. Der voreingestellte Name "Kanal" kann gegen einen beliebigen Namen geändert werden. Die Länge des Namens ist auf 30 Zeichen begrenzt.

## **11.6.5.2 Objekttyp**

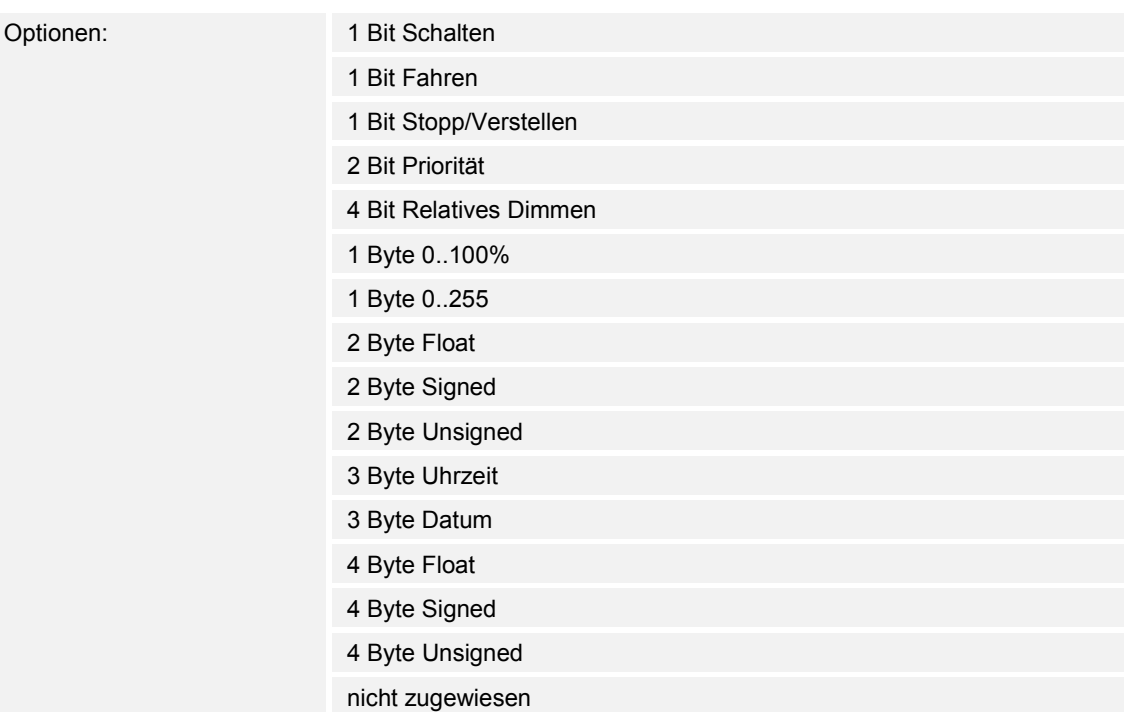

- 1 Bit Schalten:
	- Wert wird als 1-Bit-Schaltbefehle gesendet (0 oder 1), z. B. Ein/Aus, freigegeben/gesperrt, wahr/unwahr.
- 1 Bit Fahren:
	- Wert wird als 1-Bit-Schaltbefehle gesendet, z. B. Auf- oder Abfahrt.
- 1 Bit Stopp/Verstellen:
	- Wert wird als 1-Bit-Schaltbefehle gesendet, z. B. Fahrt stoppen, Lamellen verstellen.
- 2 Bit Priorität:
	- Wert wird als 2-Bit-Schaltbefehle mit Priorität gesendet.
- 4 Bit Relatives Dimmen:
	- Wert wird als 4-Bit-Helligkeitsschritt gesendet.
- 1 Byte 0..100%:
	- Wert wird als 1-Byte-Wert ohne Vorzeichen (Prozentwert) gesendet.  $(0 = 0 \, \%, 255 = 100 \, \%)$
- 1 Byte 0..255:
	- Wert wird als 1-Byte-Wert ohne Vorzeichen gesendet. Beliebiger Wert 0 … 255.
- 2 Byte Float:
	- Wert wird als Gleitkommawert gesendet (-671088,6 … 670760,9), z. B. Temperaturoder Feuchtigkeitswert.
- 2 Byte Signed:
	- Wert wird als 2-Byte-Wert mit Vorzeichen gesendet (-32768 … +32767), z. B. Zeitdifferenz oder Prozentdifferenz.
- 2 Byte Unsigned:
	- Wert wird als 2-Byte-Wert ohne Vorzeichen gesendet (0 … 65535), z. B. Zeit- oder Helligkeitswert.
- 3 Byte Uhrzeit:
	- Wert wird als 3-Byte-Tageszeitwert gesendet.
- 3 Byte Datum:
	- Wert wird als 3-Byte-Datumswert gesendet.
- 4 Byte Float:
	- Wert wird als 4-Byte-Gleitkommawert gesendet, physikalische Werte, z. B. Leuchtstärke, elektr. Leistung, Druck.
- 4 Byte Signed:
	- Wert wird als 4-Byte-Wert mit Vorzeichen gesendet (-2147483648 … +2147483647), z. B. Zählimpuls, Zeitdifferenz.
- 4 Byte Unsigned:
	- Wert wird als 4-Byte-Wert ohne Vorzeichen gesendet (0 … 4294967295), z. B. Zählimpuls.
- nicht zugewiesen:
	- Bit-Größe kann frei zugeordnet werden. D. h., die erste interne oder externe Gruppenadresse/Aktion die zugewiesen wird und schon mit einem anderen Kommunikationsobjekt verbunden ist, legt die Größe fest.

Die eingestellte Option legt die Bit-Größe des Eingangs- und Ausgangsobjekts gemeinsam fest.

#### **11.6.5.3 Filterfunktion**

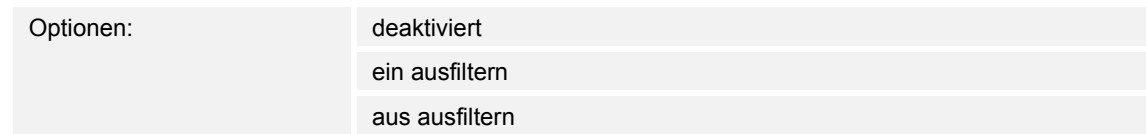

- deaktiviert:
	- Es werden keine Telegramme ausgefiltert.
- ein ausfiltern:
	- Es werden Ein-Telegramme ausgefiltert.
- aus ausfiltern:
	- Es werden Aus-Telegramme ausgefiltert.

Über den Parameter können Ein- oder Aus-Telegramme (1 Bit) ausgefiltert werden. Die Funktion kommt z. B. dann zum Einsatz, wenn von einem Sensor nur das Ein-Telegramm benötigt wird und der Sensor in seinem Applikationsprogramm keine Filterfunktion anbietet.

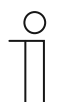

#### **Hinweis**

Der Parameter ist nur einstellbar, wenn der Parameter "Objekttyp" auf "1 Bit Schalten" eingestellt ist.

## **11.6.5.4 Datenflussrichtung**

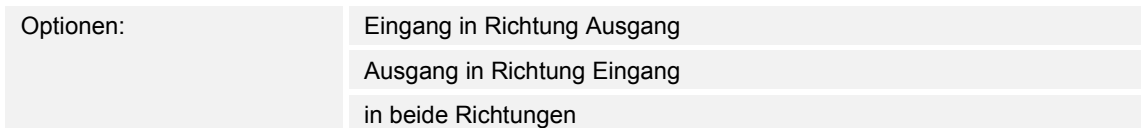

- Eingang in Richtung Ausgang:
	- Telegramme werden vom Objekt "GFx: Eingang" zum Objekt "GFx: Ausgang" weitergeleitet.
- Ausgang in Richtung Eingang:
	- Telegramme werden vom Objekt "GFx: Ausgang" zum Objekt "GFx: Eingang" weitergeleitet.
- in beiden Richtungen:
	- Telegramme werden in beide Richtungen weitergeleitet.

Über den Parameter wird festgelegt, in welche Richtung die Signalweiterleitung erfolgen soll.

## **11.6.5.5 Freigabeobjekt**

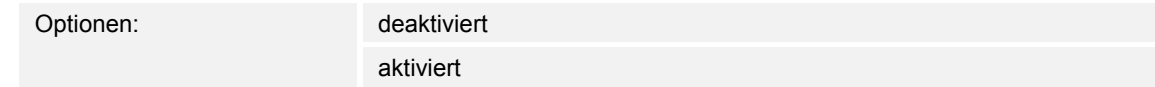

- deaktiviert:
	- Das Objekt "GFx: Steuereingang" ist nicht freigeschaltet.
- aktiviert:
	- Das Objekt "GFx: Steuereingang" ist freigeschaltet. Die Funktion "Tor" kann über das Objekt "GFx: Steuereingang" vorübergehend gesperrt werden.

Über den Parameter wird das 1-Bit-Kommunikationsobjekt "GFx: Steuereingang" freigeschaltet.

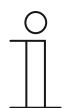

#### **Hinweis**

Wenn der Parameter "Freigabeobjekt" aktiviert ist, können die folgenden Parameter eingestellt werden:

- "Objektwert Freigabeobjekt"
- "Freigabeobjekt nach Spannungswiederkehr"
- "Eingangssignal speichern"

#### **11.6.5.6 Objektwert Freigabeobjekt**

Optionen: normal

invers

- normal:
	- Wenn über das Objekt "GFx: Steuereingang" ein Aus-Telegramm empfangen wird, wird die Funktion "Tor" gesperrt. Ein Ein-Telegramm hebt die Sperrung wieder auf.
- invers:
	- Wenn über das Objekt "GFx: Steuereingang" ein Ein-Telegramm empfangen wird, wird die Funktion "Tor" gesperrt. Ein Aus-Telegramm hebt die Sperrung wieder auf.

Über den Parameter wird festgelegt, ob die Funktion "Tor" bei Empfang eines Ein- oder Aus-Telegramms vorübergehend gesperrt wird.

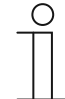

#### **Hinweis**

Der Parameter ist nur einstellbar, wenn der Parameter "Freigabeobjekt" auf "aktiviert" eingestellt ist.

## **11.6.5.7 Freigabeobjekt nach Spannungswiederkehr**

Optionen: gesperrt

freigegeben

- gesperrt:
	- Nach Busspannungswiederkehr wird das Freigabeobjekt nicht aktiviert. Die Sperrfunktion ist deaktiviert.
- freigegeben:
	- Wenn vor Busspannungsausfall das Freigabeobjekt aktiviert war, wird es auch nach Busspannungswiederkehr aktiviert.

Der Parameter dient dazu, dass nach einer Busspannungswiederkehr ein definierter Wert am Kommunikationsobjekt "GFx: Steuereingang" anliegt.

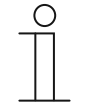

#### **Hinweis**

Der Parameter ist nur einstellbar, wenn der Parameter "Freigabeobjekt" auf "aktiviert" eingestellt ist.

## **11.6.5.8 Eingangssignal speichern**

Optionen: deaktiviert

aktiviert

- deaktiviert:
	- Während der Sperrphase werden Eingangstelegramme nicht gespeichert.
- aktiviert:
	- Während der Sperrphase werden Eingangstelegramme gespeichert.

Über den Parameter wird festgelegt, ob während der Sperrphase Eingangssignale gespeichert werden. Das weitere Verhalten ist von der Einstellung des Parameters "Datenflussrichtung" abhängig.

Beispiel:

Datenflussrichtung: Eingang in Richtung Ausgang.

Wenn die Einstellung "aktiviert" gewählt ist, sendet der Ausgang nach der Sperrphase seinen Wert, wenn während der Sperrphase am Eingang ein Telegramm empfangen wurde.

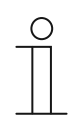

#### **Hinweis**

Der Parameter ist nur einstellbar, wenn der Parameter "Freigabeobjekt" auf "aktiviert" eingestellt ist.

## **11.6.6 Applikation — Treppenhauslicht**

Über die Applikation können Schalttelegramme und Werttelegramme mit einer Nachlaufzeit versehen werden.

Die Applikation verfügt über die folgenden Kommunikationsobjekte:

- "GFx: Eingang"
- "GFx: Eingang Ausgang" (1-Bit-Objekt)
- "GFx: Nachlaufzeit" (2-Byte-Objekt)
- "GFx: Ausschaltvorwarnzeit" (2-Byte-Objekt)
- "GFx: Ausgang"

Die Objekte "GFx: Eingang" und "GFx: Ausgang" können die Größe 1 Bit oder 1 Byte annehmen, abhängig vom gewählten Objekttyp.

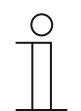

#### **Hinweis**

Die Parameter für die Applikation "Treppenhauslicht" sind über Allgemeine **Parameter** und **Erweiterte Parameter** aufrufbar.

## **Hinweis**

Die Nummer (GF1 … GFx) des Objekts ist abhängig vom verwendeten Kanal.

## **11.6.6.1 Kanalname**

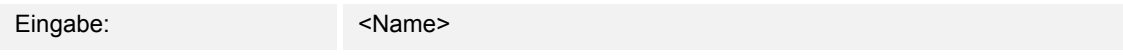

Über den Parameter kann der gewählte Kanal benannt werden. Der voreingestellte Name "Kanal" kann gegen einen beliebigen Namen geändert werden. Die Länge des Namens ist auf 30 Zeichen begrenzt.

## **11.6.6.2 Objekttyp /-anzahl**

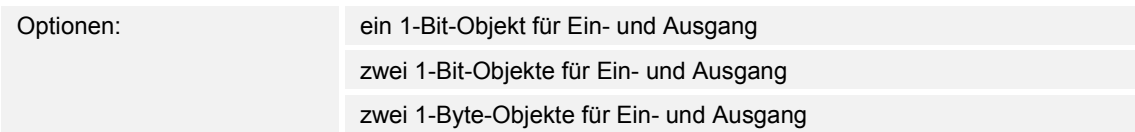

- ein 1-Bit-Objekt für Ein- und Ausgang:
	- Wenn über das Objekt "GFx: Eingang Ausgang" ein Ein-Telegramm empfangen wird, startet eine einstellbare Nachlaufzeit. Nach Ablauf der Nachlaufzeit wird über das Objekt "GFx: Eingang Ausgang" ein Aus-Telegramm (1 Bit) gesendet.
- zwei 1-Bit-Objekte für Ein- und Ausgang:
	- Wenn über das Objekt "GFx: Eingang" ein Schalttelegramm (Ein oder Aus) empfangen wird, startet eine einstellbare Nachlaufzeit. Gleichzeitig wird ein Telegramm mit demselben Wert des am Eingang empfangenen Telegramms (Ein oder Aus) über das Objekt "GFx: Ausgang" gesendet. Nach Ablauf der Nachlaufzeit wird über das Objekt "GFx: Ausgang" ein Aus-Telegramm (1 Bit) gesendet.
- zwei 1-Byte-Obiekte für Ein- und Ausgang:
	- Wenn über das Objekt "GFx: Eingang" ein Werttelegramm empfangen wird, startet eine einstellbare Nachlaufzeit. Gleichzeitig wird ein Telegramm mit demselben Wert des am Eingang empfangenen Telegramms (1-Byte) über das Objekt "GFx: Ausgang" gesendet. Nach Ablauf der Nachlaufzeit wird über das Objekt "GFx: Ausgang" ein Telegramm mit dem Wert "0" (1 Byte) gesendet.

Über den Parameter wird die Größe und Anzahl der Kommunikationsobjekte für die Applikation "Treppenhauslicht" festgelegt.

Die Nachlaufzeit des Treppenhauslichts wird über den Parameter "Nachlaufzeit" eingestellt.

## **11.6.6.3 Nachlaufzeit**

Optionen: Einstellmöglichkeit von 00:00:10 bis 01:30:00 (hh:mm:ss)

Über den Parameter wird die Nachlaufzeit des Treppenhauslichts eingestellt. Die Nachlaufzeit ist in Schritten von einer Sekunde einstellbar.

Wann die Nachlaufzeit gestartet wird, ist abhängig von der Einstellung des Parameters "Objekttyp /-anzahl". Der Parameter "Objekttyp /-anzahl" legt außerdem fest, ob nach Ablauf der Nachlaufzeit ein Aus-Telegramm (1 Bit) oder ein Telegramm mit dem Wert "0" (1 Byte) gesendet wird.

#### **11.6.6.4 Retriggerung**

Optionen: deaktiviert

aktiviert

- deaktiviert:
	- Eingestellte Nachlaufzeit läuft immer bis zum Ende ab, so dass über das Objekt "GFx: Ausgang" immer ein Telegramm nach Ablauf der Verzögerungszeit gesendet wird.
- aktiviert:
	- Nachlaufzeit wird immer neu gestartet, wenn ein Telegramm über das Objekt "GFx: Eingang" empfangen wird.

Über den Parameter wird festgelegt, ob die Nachlaufzeit neu gestartet wird, wenn ein weiteres Telegramm über das Objekt "GFx: Eingang" empfangen wird. Dieses Verhalten wird Retriggern genannt.

Eine Retriggerung ist z. B. bei einer Nachlaufzeit von Bewegungsmeldern sinnvoll. Somit wird die Nachlaufzeit immer wieder zurückgesetzt, solange Bewegung erkannt wird.

Wenn in der Retriggerungsphase Telegramme mit unterschiedlichen Werten empfangen werden, wird nach Ablauf der Nachlaufzeit immer nur der zuletzt empfangene Wert über das Objekt "GFx: Ausgang" gesendet.

## **11.6.6.5 Ausschaltvorwarnung**

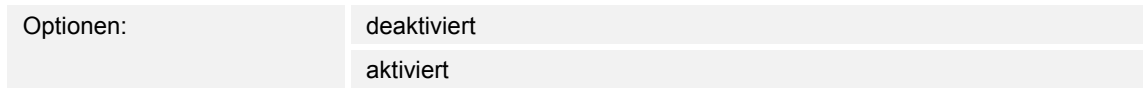

- deaktiviert:
	- Das Treppenhauslicht erlischt ohne Flackern am Ende der Nachlaufzeit.
- aktiviert:
	- Das Treppenhauslicht flackert vor Ablauf der Nachlaufzeit.

Bevor sich das Treppenhauslicht ausschaltet, wird durch kurzes Flackern oder Herunterdimmen der Beleuchtung das Ende der Beleuchtungszeit signalisiert. Der Benutzer kann dann rechtzeitig das Licht nachtasten.

Über den Parameter wird festgelegt, ob ein zusätzlicher Wert über das Ausgangsobjekt kurz vor Ablauf der Nachlaufzeit gesendet wird.

## **11.6.6.6 Zeit für Aussschaltvorwarnung (s)**

Optionen: Einstellmöglichkeit von 1 bis 5400

Über den Parameter wird festgelegt, wann die Treppenhausbeleuchtung durch Flackern oder Herunterdimmen vor dem Ende der Nachlaufzeit warnen soll. Die Warnung erfolgt nach der eingestellten Zeit vor Ablauf der Nachlaufzeit.

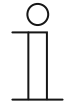

**Hinweis** 

Der Parameter ist nur einstellbar, wenn der Parameter "Ausschaltvorwarnung" auf "aktiviert" eingestellt ist.

## **11.6.6.7 Wert für Ausschaltvorwarnung (%)**

Optionen: Einstellmöglichkeit von 1 bis 100 (%)

Über den Parameter wird der Wert eingestellt, der über das Objekt "GFx: Ausgang" gesendet wird. Der Wert wird zu dem Zeitpunkt gesendet, der über den Parameter "Zeit für Ausschaltvorwarnung" eingestellt ist.

Der eingestellte Prozentwert wird einmalig gesendet und nach ca. einer Sekunde durch den ursprünglichen Ausgangswert ersetzt.

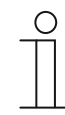

#### **Hinweis**

Der Parameter ist nur einstellbar, wenn der Parameter "Objekttyp /-anzahl" auf "zwei 1-Byte-Objekte für Ein- und Ausgang" und der Parameter "Ausschaltvorwarnung" auf "aktiviert" eingestellt ist.

#### **11.6.6.8 bei Download Nachlauf- und Ausschaltvorwarnzeit überschreiben**

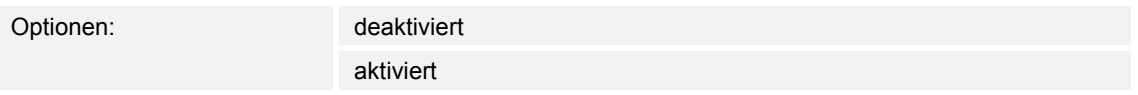

- deaktiviert:
	- Nachlaufzeit und Ausschaltvorwarnzeit werden bei einer Neuprogrammierung des Geräts nicht überschrieben.
- aktiviert:
	- Nachlaufzeit und Ausschaltvorwarnzeit werden bei einer Neuprogrammierung des Geräts überschrieben.

Über die Kommunikationsobjekte "GFx: Nachlaufzeit" und "GFx: Zeit für Ausschaltvorwarnung" können Telegramme mit neuen Zeiten empfangen werden. Die empfangenen 2-Byte-Werte werden in den Speicher des Geräts geschrieben und bleiben auch nach einem Spannungsausfall erhalten.

Über den Parameter wird festgelegt, ob die empfangenen Speicherwerte bei einer Neuprogrammierung des Geräts erhalten bleiben oder durch die in der Parametriersoftware vorgegebenen Werte ersetzt werden.

## **11.6.7 Applikation — Verzögerung**

Mit der Applikation können über das Objekt "Eingang" Telegramme empfangen werden. Mit einer eingestellten Verzögerungszeit werden die empfangenen Telegramme über das Objekt "Ausgang" gesendet.

Die Applikation verfügt über die folgenden Kommunikationsobjekte:

- "GFx: Eingang"
- "GFx: Ausgang"
- "GFx: Verzögerungszeit" (2-Byte-Objekt)

Die Objekte "GFx: Eingang" und "GFx: Ausgang" können verschiedene Größen annehmen (1 Bit … 4 Byte, abhängig vom gewählten Objekttyp).

Für die unterschiedlichen Anwendungsfälle können die Bit-Größen der Objekte "GFx: Eingang" und "GFx: Ausgang" gemeinsam angepasst werden.

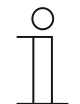

## **Hinweis**

Die Parameter für die Applikation "Verzögerung" sind über Allgemeine **Parameter** und **Erweiterte Parameter** aufrufbar.

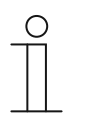

**Hinweis** 

Die Nummer (GF1 … GFx) des Objekts ist abhängig vom verwendeten Kanal.

### **11.6.7.1 Kanalname**

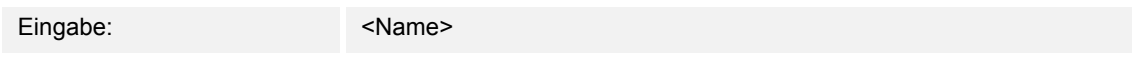

Über den Parameter kann der gewählte Kanal benannt werden. Der voreingestellte Name "Kanal" kann gegen einen beliebigen Namen geändert werden. Die Länge des Namens ist auf 30 Zeichen begrenzt.

## **11.6.7.2 Objekttyp**

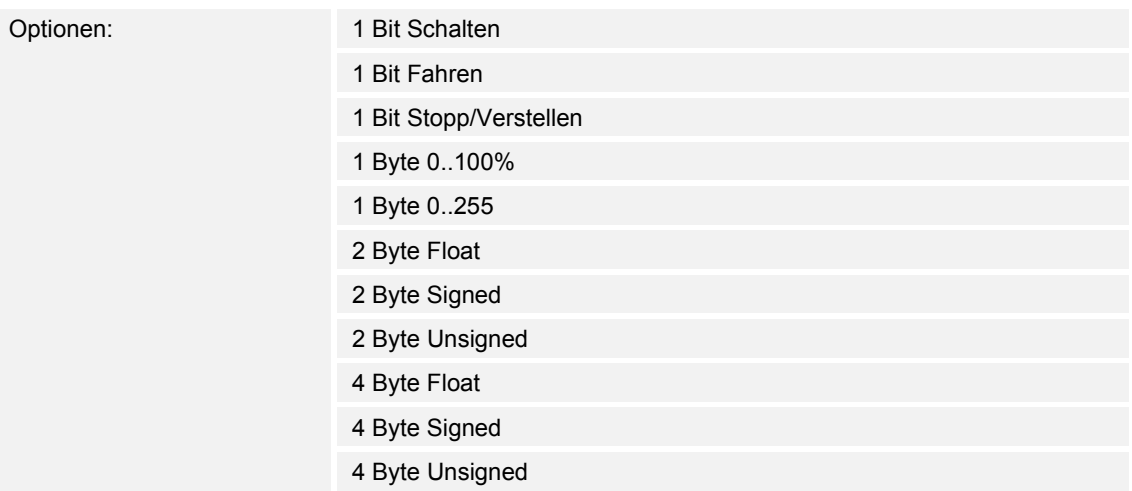

- 1 Bit Schalten:
	- Wert wird als 1-Bit-Schaltbefehle gesendet (0 oder 1), z. B. Ein/Aus, freigegeben/gesperrt, wahr/unwahr.
- 1 Bit Fahren:
	- Wert wird als 1-Bit-Schaltbefehle gesendet, z. B. Auf- oder Abfahrt.
- 1 Bit Stopp/Verstellen:
	- Wert wird als 1-Bit-Schaltbefehle gesendet, z. B. Fahrt stoppen, Lamellen verstellen.
- 1 Byte 0..100%:
	- Wert wird als 1-Byte-Wert ohne Vorzeichen (Prozentwert) gesendet.  $(0 = 0 \%, 255 = 100 \%)$
- 1 Byte 0..255:
	- Wert wird als 1-Byte-Wert ohne Vorzeichen gesendet. Beliebiger Wert 0 … 255.
- 2 Byte Float:
	- Wert wird als Gleitkommawert gesendet (-671088,6 … 670760,9), z. B. Temperaturoder Feuchtigkeitswert.
- 2 Byte Signed:
	- Wert wird als 2-Byte-Wert mit Vorzeichen gesendet (-32768 … +32767), z. B. Zeitdifferenz oder Prozentdifferenz.
- 2 Byte Unsigned:
	- Wert wird als 2-Byte-Wert ohne Vorzeichen gesendet (0 … 65535), z. B. Zeit- oder Helligkeitswert.
- 4 Byte Float:
	- Wert wird als 4-Byte-Gleitkommawert gesendet (-4000000 bis 4000000), physikalische Werte, z. B. Leuchtstärke, Leistung, Druck.
- 4 Byte Signed:
	- Wert wird als 4-Byte-Wert mit Vorzeichen gesendet (-2147483648 … +2147483647), z. B. Zählimpuls, Zeitdifferenz.
- 4 Byte Unsigned:
	- Wert wird als 4-Byte-Wert ohne Vorzeichen gesendet (0 … 4294967295), z. B. Zählimpuls.

Die eingestellte Option legt die Bit-Größe des Eingangs- und Ausgangsobjekts gemeinsam fest.

#### **11.6.7.3 Verzögerungszeit**

Optionen: Einstellmöglichkeit von 00:00:01.000 bis 01:00:00.000 (hh:mm:ss.fff)

Über den Parameter wird eingestellt, mit welcher Verzögerung die über das Objekt "GFx: Eingang" empfangenen Telegramme über das Objekt "GFx: Ausgang" gesendet werden.

Die Verzögerungszeit ist in Schritten von einer Millisekunde einstellbar.

#### **11.6.7.4 Retriggerung**

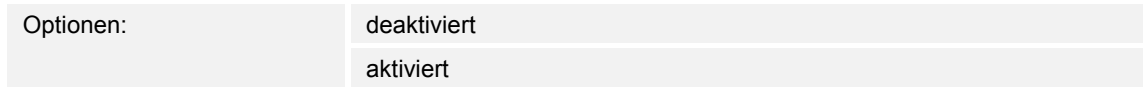

- deaktiviert:
	- Eingestellte Nachlaufzeit läuft immer bis zum Ende ab, so dass über das Objekt "GFx: Ausgang" immer ein Telegramm nach Ablauf der Verzögerungszeit gesendet wird.
- aktiviert:
	- Nachlaufzeit wird immer neu gestartet, wenn ein Telegramm über das Objekt "GFx: Eingang" empfangen wird.

Über den Parameter wird festgelegt, ob die Nachlaufzeit neu gestartet wird, wenn ein weiteres Telegramm über das Objekt "GFx: Eingang" empfangen wird. Dieses Verhalten wird Retriggern genannt.

Eine Retriggerung ist z. B. bei einer Nachlaufzeit von Bewegungsmeldern sinnvoll. Somit wird die Nachlaufzeit immer wieder zurückgesetzt, solange Bewegung erkannt wird.

Wenn in der Retriggerungsphase Telegramme mit unterschiedlichen Werten empfangen werden, wird nach Ablauf der Nachlaufzeit immer nur der zuletzt empfangene Wert über das Objekt "GFx: Ausgang" gesendet.

#### **11.6.7.5 Filter aktiv**

Optionen: deaktiviert aktiviert

- deaktiviert:
	- Filter ist nicht aktiv.
- aktiviert:
	- Filter ist aktiv. Filterfunktion und Filterwert können eingestellt werden.

Über den Parameter wird festgelegt, ob ein Filter für die Verzögerung von Telegrammen verwendet wird.

## **11.6.7.6 Filterfunktion**

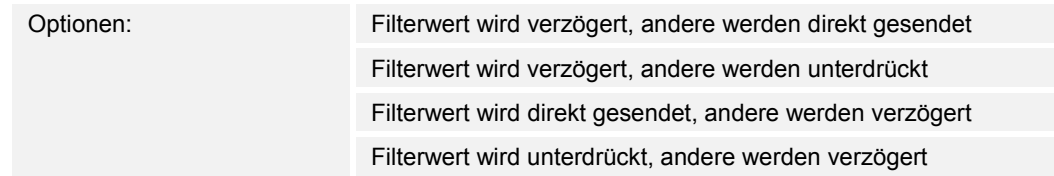

- Filterwert wird verzögert, andere werden direkt gesendet:
	- Nur der Filterwert wird verzögert gesendet. Alle anderen Werte werden direkt gesendet.
- Filterwert wird verzögert, andere werden unterdrückt:
	- Nur der Filterwert wird verzögert gesendet. Alle anderen Werte werden blockiert.
- Filterwert wird direkt gesendet, andere werden verzögert:
	- Nur der Filterwert wird direkt gesendet. Alle anderen Werte werden verzögert gesendet.
- Filterwert wird unterdrückt, andere werden verzögert:
	- Nur der Filterwert wird blockiert. Alle anderen Werte werden verzögert gesendet.

Über den Parameter kann eine Bedingung für das Versenden des Filterwerts gegenüber allen anderen Werten festgelegt werden.

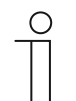

#### **Hinweis**

Der Parameter ist nur einstellbar, wenn der Parameter "Filter aktiv" auf "aktiviert" eingestellt ist.

#### **11.6.7.7 Filterwert**

Die möglichen Optionen und Einstellgrenzen sind abhängig vom Parameter "Objekttyp".

#### **Optionen bei Auswahl "1 Bit Schalten":**

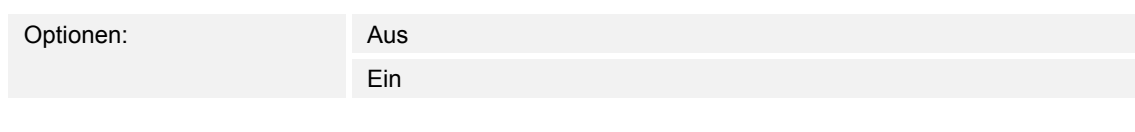

## Optionen bei Auswahl "1 Bit Fahren" und "1 Bit Stopp/Verstellen":

Optionen: auf

ab

## **Optionen bei Auswahl "1 Byte 0..100%":**

Optionen: Einstellmöglichkeit von 0 bis 100 (%)

## **Optionen bei Auswahl "1 Byte 0..255":**

Optionen: Einstellmöglichkeit von 0 bis 255

## **Optionen bei Auswahl "2 Byte Float":**

Optionen: Einstellmöglichkeit von -671088,64 bis 670760,96

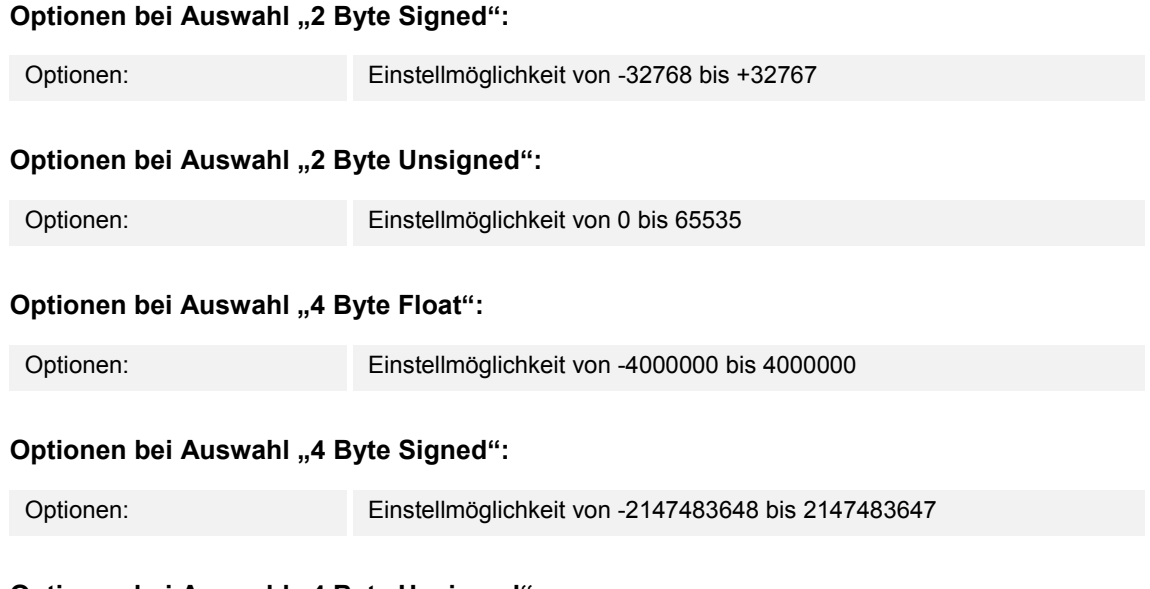

### **Optionen bei Auswahl "4 Byte Unsigned":**

Optionen: Einstellmöglichkeit von 0 bis 4294967295

Über den Parameter wird der Wert festgelegt, der besonders beachtet wird. Die Bit-Größe ist abhängig vom Parameter "Objekttyp".

Der verbundene Parameter "Filterfunktion" legt eine Bedingung für das Versenden des Filterwerts fest.

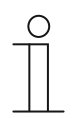

## **Hinweis**

Der Parameter ist nur einstellbar, wenn der Parameter "Filter aktiv" auf "aktiviert" eingestellt ist.

## **11.6.7.8 bei Download Verzögerungszeit überschreiben**

Optionen: deaktiviert

aktiviert

- deaktiviert:
	- Verzögerungszeit wird bei einer Neuprogrammierung des Geräts nicht überschrieben.
- aktiviert:
	- Verzögerungszeit wird bei einer Neuprogrammierung des Geräts überschrieben.

Über das 2-Byte-Kommunikationsobjekt "GFx: Verzögerungszeit" kann ein Telegramm mit einer neuen Verzögerungszeit (s) empfangen werden. Der empfangene 2-Byte-Wert wird in den Speicher des Geräts geschrieben, und bleibt auch nach einem Spannungsausfall erhalten.

Über den Parameter wird festgelegt, ob der empfangene Speicherwert bei einer Neuprogrammierung des Geräts erhalten bleibt oder durch den in der Parametriersoftware vorgegebenen Wert ersetzt wird.

## **11.6.8 Applikation — Min- Maxwertgeber**

Über die Applikation können bis zu acht Eingangswerte miteinander verglichen werden.

Die folgenden Kommunikationsobjekte stehen zur Verfügung:

- "GFx: Ausgang"
- "GFx: Eingang x"

Die Objekte "GFx: Eingang x" und "GFx: Ausgang" können verschiedene Größen annehmen (1 Byte … 4 Byte, abhängig vom gewählten Objekttyp).

Für die unterschiedlichen Anwendungsfälle können die Bit-Größen der Objekte "GFx: Eingang x" und "GFx: Ausgang" gemeinsam angepasst werden.

Die Applikation kann über das Ausgangsobjekt entweder den größten Eingangswert, den kleinsten Eingangswert oder den Durchschnitt aller Eingangswerte senden. Gesendet werden die Werte entweder bei jeder Zuweisung der Eingänge oder bei Änderung des Ausgangsobjekts.

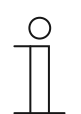

#### **Hinweis**

Die Parameter für die Applikation "Min- Maxwertgeber" sind über **Allgemeine Parameter** aufrufbar.

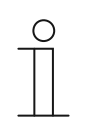

#### **Hinweis**

Die Nummer (GF1 … GFx) des Objekts ist abhängig vom verwendeten Kanal.

#### **11.6.8.1 Kanalname**

Eingabe: <Name>

Über den Parameter kann der gewählte Kanal benannt werden. Der voreingestellte Name "Kanal" kann gegen einen beliebigen Namen geändert werden. Die Länge des Namens ist auf 30 Zeichen begrenzt.

## **11.6.8.2 Objekttyp**

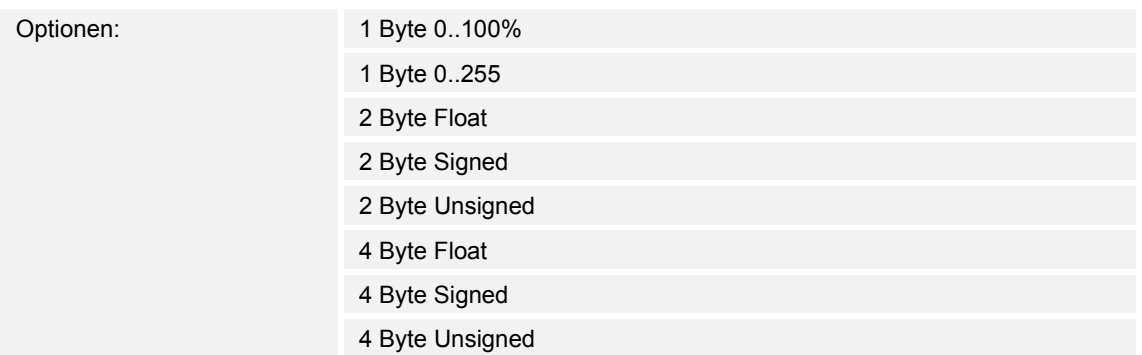

- 1 Byte 0..100%:
	- Wert wird als 1-Byte-Wert ohne Vorzeichen (Prozentwert) gesendet. (0 = 0 %, 255 = 100 %)
- 1 Byte 0..255:
	- Wert wird als 1-Byte-Wert ohne Vorzeichen gesendet. Beliebiger Wert 0 … 255.
- 2 Byte Float:
	- Wert wird als Gleitkommawert gesendet (-671088,6 … 670760,9), z. B. Temperaturoder Feuchtigkeitswert.
- 2 Byte Signed:
	- Wert wird als 2-Byte-Wert mit Vorzeichen gesendet (-32768 … +32767), z. B. Zeitdifferenz oder Prozentdifferenz.
- 2 Byte Unsigned:
	- Wert wird als 2-Byte-Wert ohne Vorzeichen gesendet (0 … 65535), z. B. Zeit- oder Helligkeitswert.
- 4 Byte Float:
	- Wert wird als 4-Byte-Gleitkommawert gesendet, physikalische Werte, z. B. Leuchtstärke, elektr. Leistung, Druck.
- 4 Byte Signed:
	- Wert wird als 4-Byte-Wert mit Vorzeichen gesendet (-2147483648 … +2147483647), z. B. Zählimpuls, Zeitdifferenz.
- 4 Byte Unsigned:
	- Wert wird als 4-Byte-Wert ohne Vorzeichen gesendet (0 … 4294967295), z. B. Zählimpuls.

Die eingestellte Option legt die Bit-Größe des Eingangs- und Ausgangsobjekts gemeinsam fest.

## **11.6.8.3 Anzahl der Eingangsobjekte**

Optionen: Einstellmöglichkeit von 1 bis 8

Über den Parameter wird eingestellt, wie viele Eingangstelegramme miteinander verglichen werden.

## **11.6.8.4 Ausgang sendet**

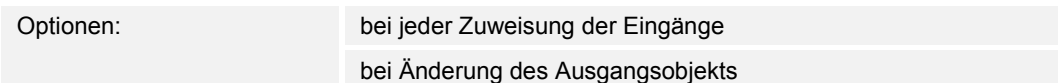

- bei jeder Zuweisung der Eingänge:
	- Immer wenn ein Telegramm an einem der Eingangsobjekte empfangen wird, wird über das Ausgangsobjekt ein Telegramm gesendet.
- bei Änderung des Ausgangsobjekts:
	- Nur, wenn sich der Wert des Ausgangsobjekts ändert, wird ein Ausgangstelegramm gesendet.

Über den Parameter wird festgelegt, unter welcher Bedingung ein Telegramm gesendet wird.

Bei der Einstellung "bei jeder Zuweisung der Eingänge" wird bei jedem Erhalt eines Telegramms auf einem der Eingänge ein Ausgangstelegramm gesendet. In diesem Fall wird auch ein Ausgangstelegramm gesendet, wenn sich der Wert des Ausgangs nicht geändert hat.

## **11.6.8.5 Ausgangsobjekt**

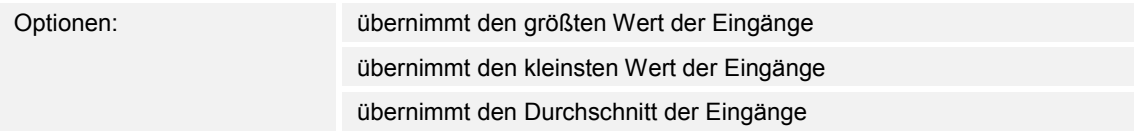

- übernimmt den größten Wert der Eingänge:
	- Der größte Wert aller Eingangstelegramme wird über das Ausgangsobjekt gesendet.
- übernimmt den kleinsten Wert der Eingänge:
	- Der kleinste Wert aller Eingangstelegramme wird über das Ausgangsobjekt gesendet.
- übernimmt den Durchschnitt der Eingänge:
	- Der Durchschnittswert der Eingangstelegramme wird über das Ausgangsobjekt gesendet.

Die Applikation "Min- Maxwertgeber" vergleicht die Werte, die an den Eingangsobjekten anliegen, miteinander.

Über den Parameter kann festgelegt werden, ob der größte, kleinste oder Durchschnitt aller Eingangswerte gesendet wird. Wenn der Durchschnittswert gesendet wird, ermittelt die Applikation den arithmetischen Mittelwert der Eingänge. Kommastellen werden dabei auf- oder abgerundet.

Beispiel:

- Objekttyp: "2 Byte Signed", 2 Eingangsobjekte
- Eingang 1: Wert "4"
- Eingang 2: Wert "5"

(Eingang 1 + Eingang 2) / 2 = arithmetischer Mittelwert;  $(4 + 5)$  / 2 = 4,5

Gesendeter Durchschnittswert: 5

## **11.6.9 Applikation — Lichtszenenaktor**

Über die Applikation können bis zu acht Szenen und acht Aktorgruppen angelegt werden.

Die folgenden Kommunikationsobjekte stehen zur Verfügung:

- "GFx: Szenenaufruf"
- "GFx: Aktorgruppe x"

Das Eingangsobjekt "Szenenaufruf" hat die Größe 1 Byte. Die Ausgangsobjekte können verschiedene Größen annehmen (1 Bit … 4 Byte, abhängig vom gewählten Objekttyp).

Über die Applikation können Szenen, die im Gerät hinterlegt sind, aufgerufen werden. Dies geschieht über den Empfang der Szenennummer am Objekt "Szenenaufruf".

Zur Ansteuerung unterschiedlicher Aktoren ist die Größe der Objekte "GFx: Aktorgruppe x" über den Parameter "Objekttyp Aktorgruppe" einstellbar.

Der Benutzer hat die Möglichkeit, Szenen zu speichern. Dazu muss ein entsprechendes Speichertelegramm empfangen werden.

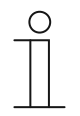

#### **Hinweis**

Die Parameter für die Applikation "Lichtszenenaktor" sind über **Allgemeine Parameter**, **Konfiguration der Aktorobjekte** und **Konfiguration der Szene x** aufrufbar.

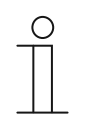

## **Hinweis**

Die Nummer (GF1 … GFx) des Objekts ist abhängig vom verwendeten Kanal.

#### **11.6.9.1 Kanalname**

Eingabe: <Name>

Über den Parameter kann der gewählte Kanal benannt werden. Der voreingestellte Name "Kanal" kann gegen einen beliebigen Namen geändert werden. Die Länge des Namens ist auf 30 Zeichen begrenzt.

#### **11.6.9.2 Anzahl Szenen**

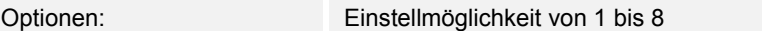

Über den Parameter können bis zu acht Szenen für den Lichtszenenaktor konfiguriert werden.

## **11.6.9.3 Anzahl Aktorgruppen**

Optionen: Einstellmöglichkeit von 1 bis 8

Über den Parameter können bis zu acht Aktorgruppen für den Lichtszenenaktor konfiguriert werden.

Beim Aufruf einer Szene werden über das Kommunikationsobiekt "GFx: Aktorgruppe x" nacheinander Telegramme gesendet. Wenn z. B. beim Aufruf einer Szene vier Leuchtengruppen, eine Jalousie und ein absoluter Temperaturwert gesendet werden sollen, dann muss der Parameter auf "6" Aktorgruppen eingestellt werden.

Die Bit-Größe der Kommunikationsobjekte "GFx: Aktorgruppe x" wird über den Parameter "Objekttyp Aktorgruppe x" eingestellt.

## **11.6.9.4 Zeit für Telegrammverzögerung**

Optionen: Einstellmöglichkeit von 00.100 bis 10.000 (ss.fff)

Beim Aufruf einer Szene, werden über die Kommunikationsobjekte "GFx: Aktorgruppe x" nacheinander Telegramme gesendet. Die Reihenfolge ist fest vorgegeben. Zuerst wird das Telegramm der Aktorgruppe A, dann das Telegramm der Aktorgruppe B, usw. gesendet.

Über den Parameter wird die Verzögerungszeit zwischen den einzelnen Telegrammen eingestellt.

#### **11.6.9.5 Szenen bei Download überschreiben**

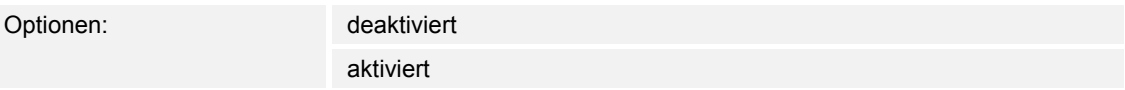

■ deaktiviert:

- Vom Benutzer gespeicherte Szenenwerte verbleiben im Gerät.
- aktiviert:
	- Bei einem Programmiervorgang des Geräts werden die vom Benutzer gespeicherten Werte mit den in der Parametriersoftware voreingestellten Werten überschrieben.

Über eine lange Tastenbetätigung am Gerät kann eine Szenenspeicherung ausgelöst werden. Die Kommunikationsobjekte "GFx: Aktorgruppe x" senden Leseanforderungen an die verknüpften Aktoren. Wenn bei den Objekten der verknüpften Aktoren das L-Flag gesetzt ist, senden die Aktoren ein Antworttelegramm mit ihren aktuellen Werten an das Gerät.

Wenn der Parameter aktiviert ist, werden die aktuellen Szenenwerte gespeichert und überschreiben dabei die vorherigen Werte.

## **11.6.9.6 Objekttyp Aktorgruppe x**

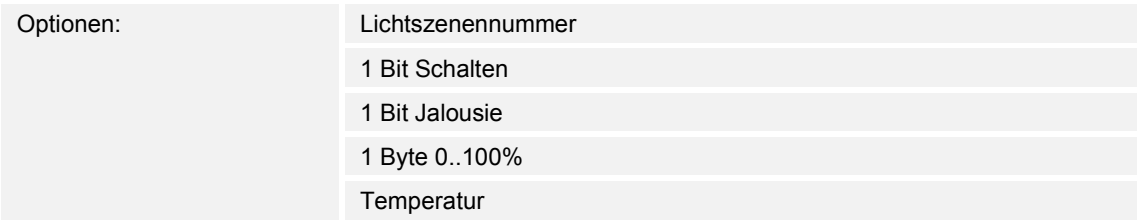

- 1 Bit Schalten:
	- Wert wird als 1-Bit-Schaltbefehle gesendet (0 oder 1), z. B. Ein/Aus, freigegeben/gesperrt, wahr/unwahr.
- 1 Bit Jalousie:
	- Wert wird als 1-Bit-Schaltbefehle gesendet, z. B. Auf- oder Abfahrt.
- 1 Byte 0..100%:
	- Wert wird als 1-Byte-Wert ohne Vorzeichen (Prozentwert) gesendet.  $(0 = 0 \%, 255 = 100 \%)$
- Temperatur:
	- Wert wird als 2 Byte-Gleitkommawert gesendet (-671088,6 … 670760,9).

Über den Parameter wird die Bit-Größe des Kommunikationsobjekts "GFx: Aktorgruppe x" für unterschiedliche Anwendungsfälle eingestellt.

### **11.6.9.7 Szenennummer**

Optionen: Einstellmöglichkeit von 1 bis 64

Über den Parameter wird festgelegt, welche Lichtszene gestartet wird.

#### **11.6.9.8 Szene kann gespeichert werden**

Optionen: deaktiviert

aktiviert

- deaktiviert:
	- Gespeicherte Szenenwerte, die beim Szenenaufruf über die verschiedenen Aktorobjekte gesendet werden, können vom Benutzer nicht geändert und überschrieben werden.
- aktiviert:
	- Aktuelle Szenenwerte der Aktorobjekte können vom Benutzer im Gerät überschrieben und gespeichert werden.

Über den Parameter wird festgelegt, ob der Benutzer eine Szenenspeicherung auslösen kann. Die Kommunikationsobjekte "GFx: Aktorgruppe x" senden in diesem Fall Leseanforderungen an die verknüpften Aktoren. Sofern bei den Kommunikationsobjekten der verknüpften Aktoren das L-Flag gesetzt ist, werden diese über ein Antworttelegramm ihre aktuellen Werte an das Gerät senden. Die Werte werden im Speicher abgelegt und überschreiben die vorherigen Werte. Diese gehen auch bei einem Spannungsausfall nicht verloren.

## **11.6.9.9 Aktorgruppe x**

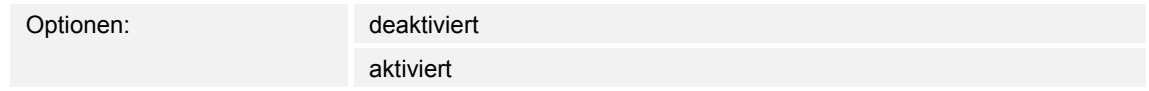

- deaktiviert:
	- Bei Aufruf der Szene wird der Wert der Aktorgruppe x nicht gesendet.
- aktiviert:
	- Bei Aufruf der Szene wird der Wert der Aktorgruppe x gesendet.

Über den Parameter wird festlegen, ob bei einem Aufruf der Lichtszene ein Telegramm der Aktorgruppe x gesendet wird.

Die möglichen Optionen und Einstellgrenzen sind abhängig vom Parameter "Objekttyp Aktorgruppe x".

## **11.6.9.10 Lichtszenennummer**

Optionen: Einstellmöglichkeit von 1 bis 64

Einstellmöglichkeit, wenn der Parameter "Objekttyp Aktorgruppe x" auf "Lichtszenennummer" eingestellt ist.

## **11.6.9.11 Wert**

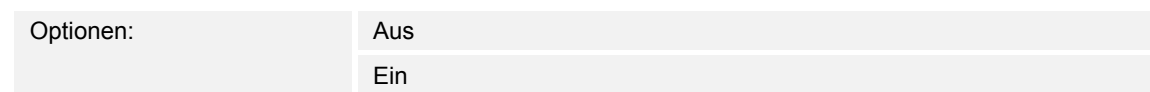

Einstellbare Optionen, wenn der Parameter "Objekttyp Aktorgruppe x" auf "1 Bit Schalten" eingestellt ist.

#### **11.6.9.12 Wert**

Optionen: auf ab

Einstellbare Optionen, wenn der Parameter "Objekttyp Aktorgruppe x" auf "1 Bit Jalousie" eingestellt ist.

## **11.6.9.13 Wert (%)**

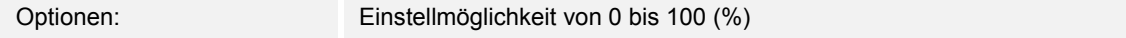

Einstellmöglichkeit, wenn der Parameter "Objekttyp Aktorgruppe x" auf "1 Byte 0..100 %" eingestellt ist.

## **11.6.9.14 Temperatur**

Optionen: Einstellmöglichkeit von -33,5 bis 93,5

Einstellmöglichkeit, wenn der Parameter "Objekttyp Aktorgruppe x" auf "Temperatur" eingestellt ist.

# 12 Notizen

# 13 Index

## **A**

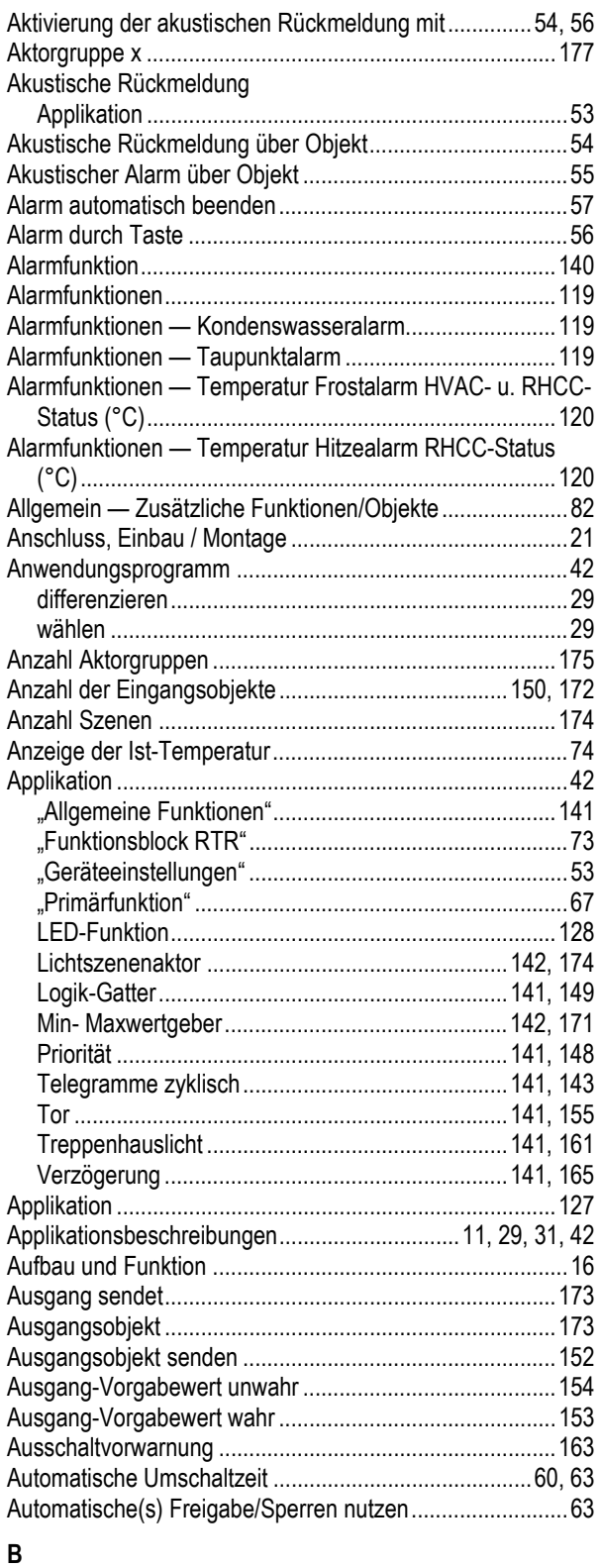

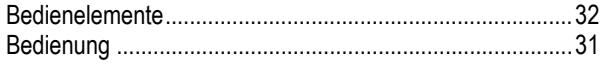

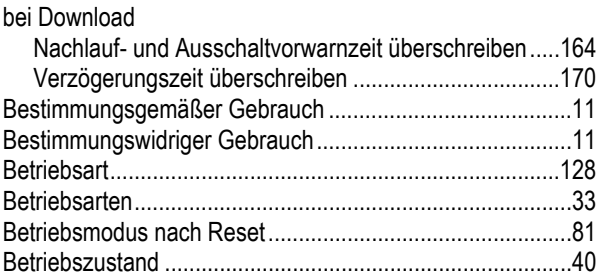

## **D**

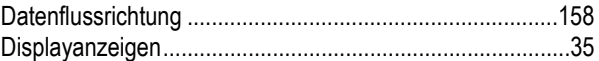

## **E**

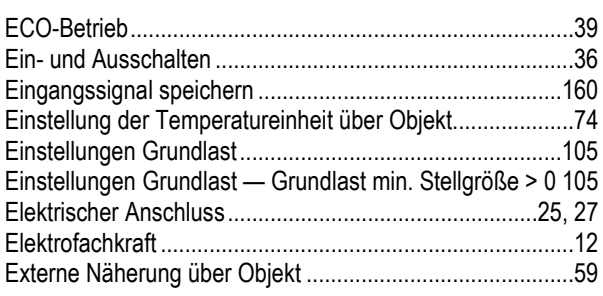

## **F**

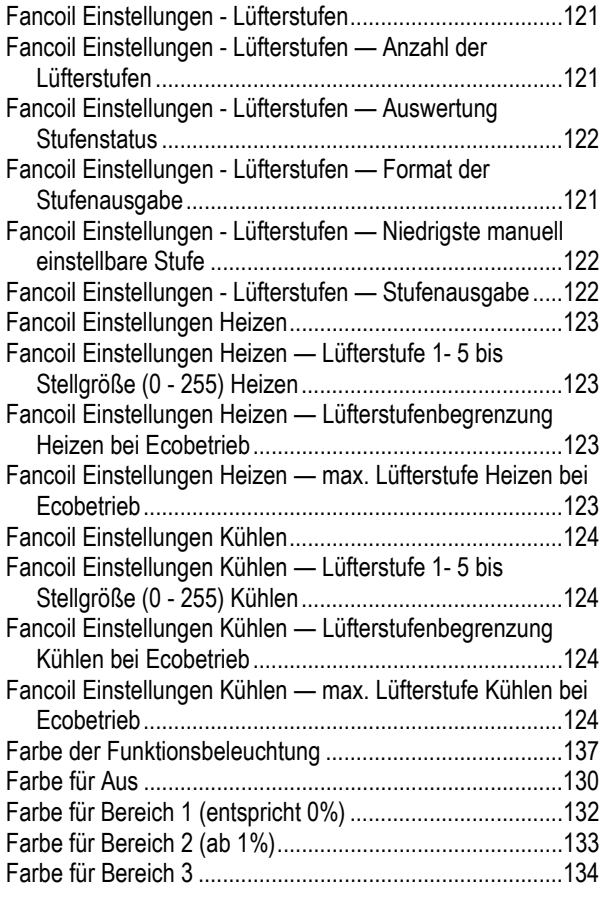
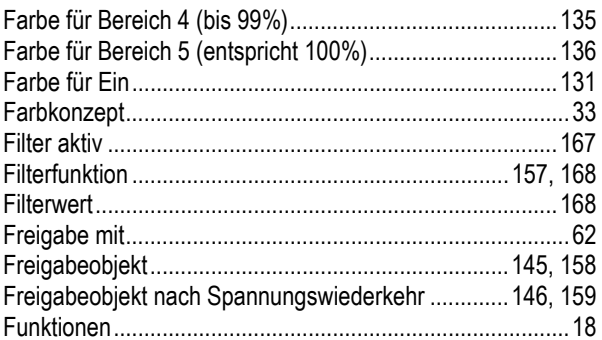

## **G**

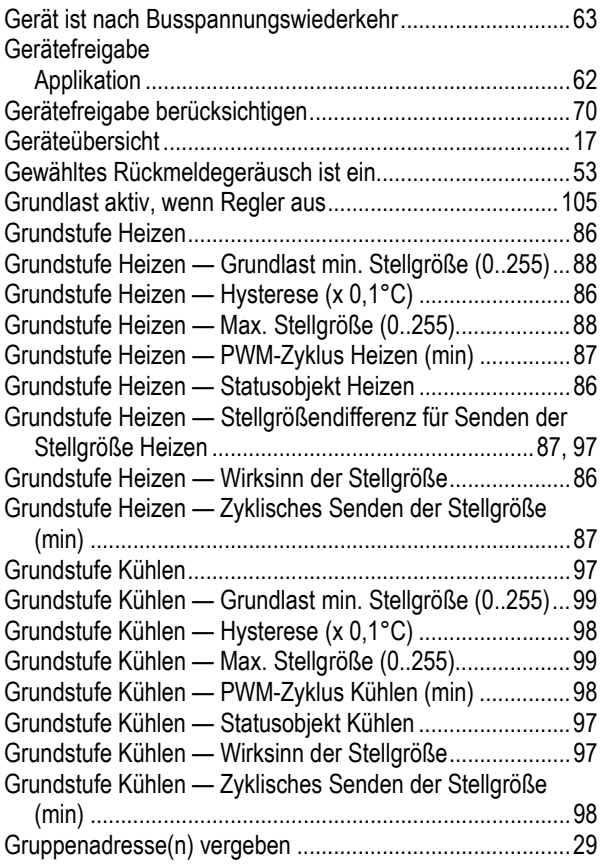

## **H**

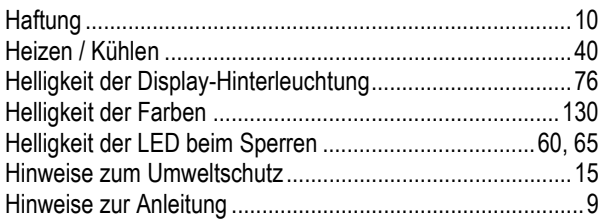

## **I**

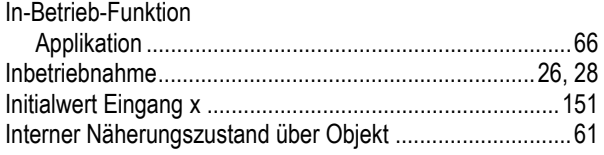

## **K**

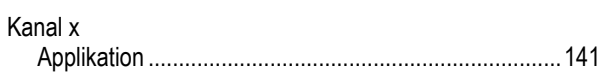

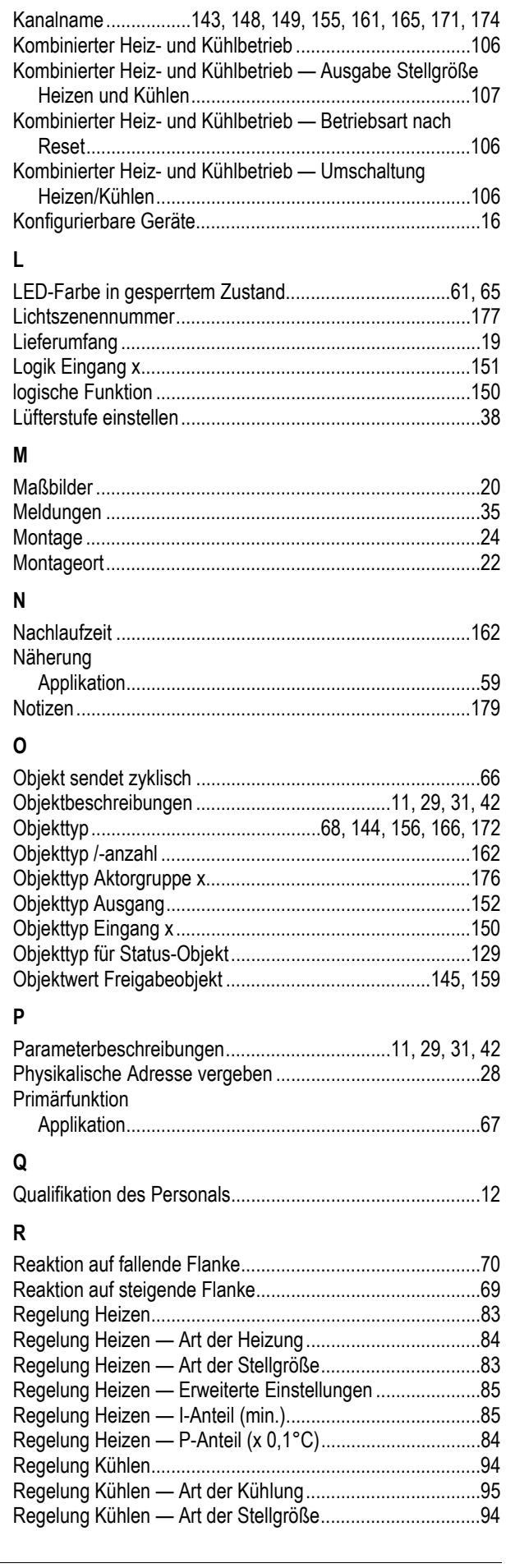

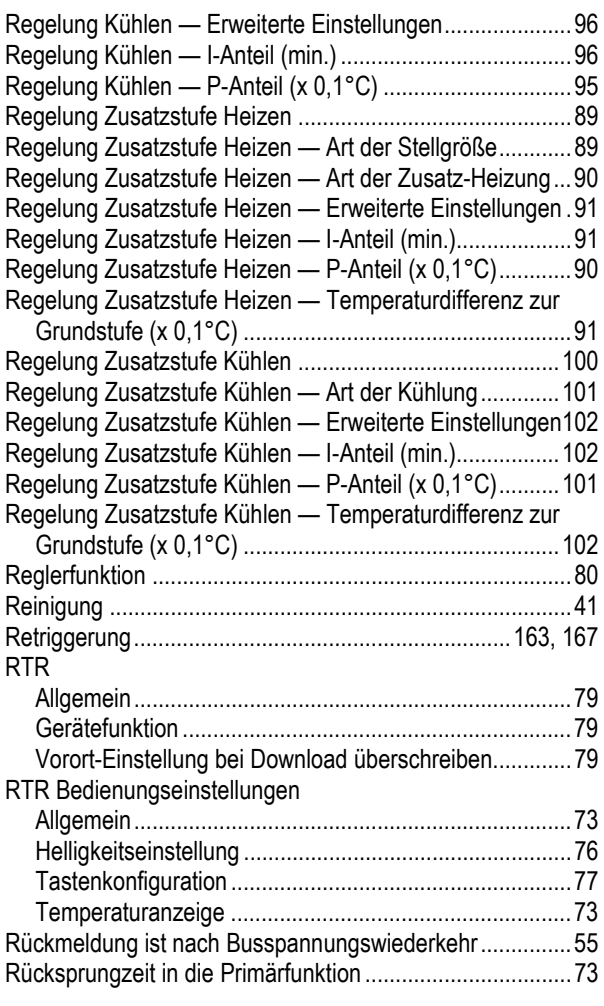

## **S**

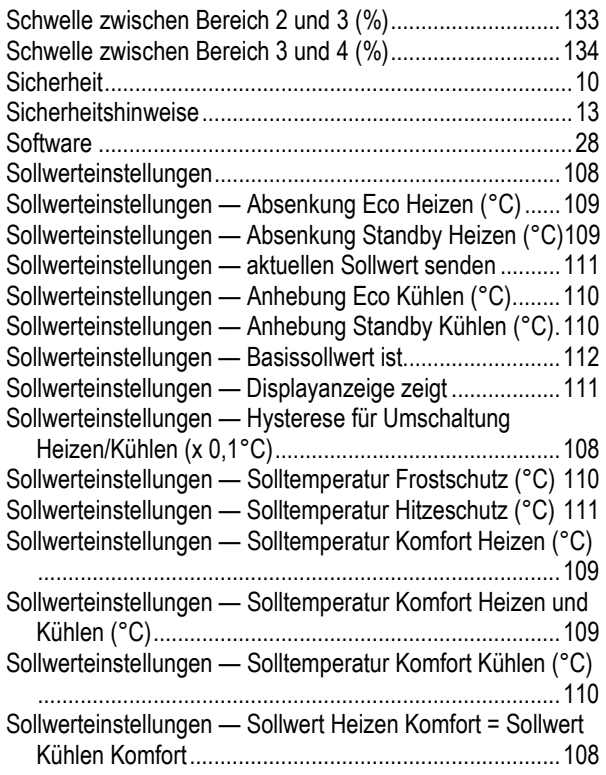

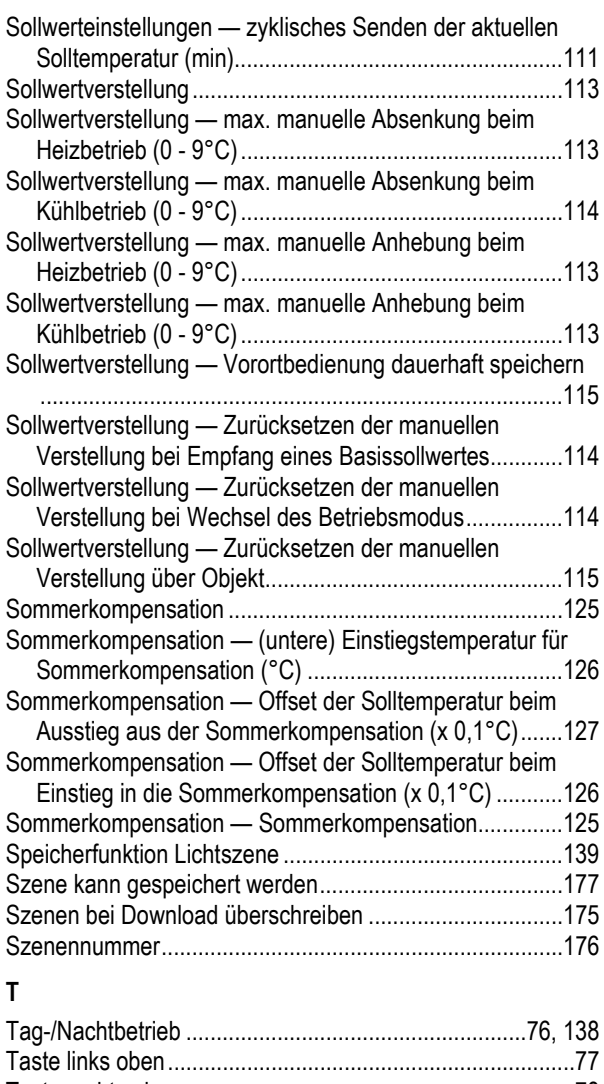

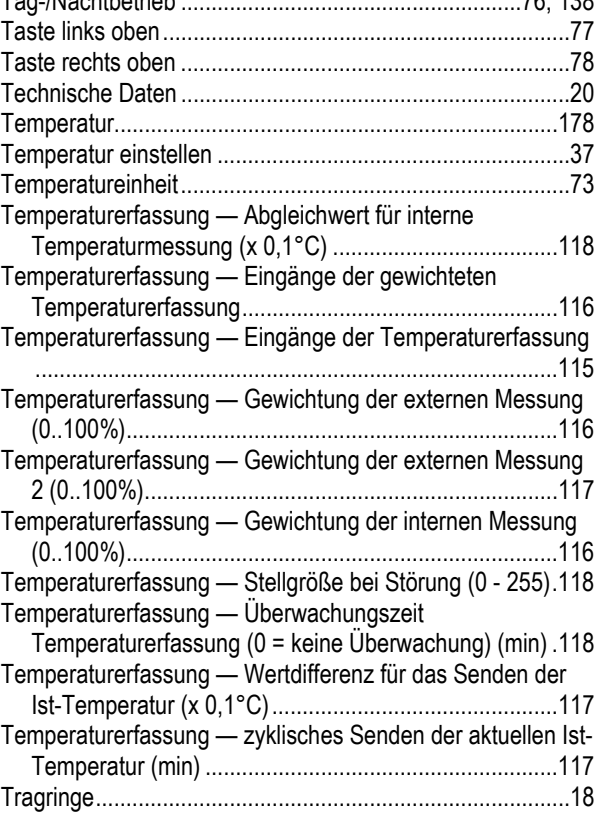

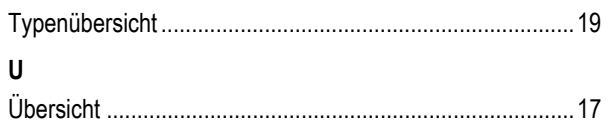

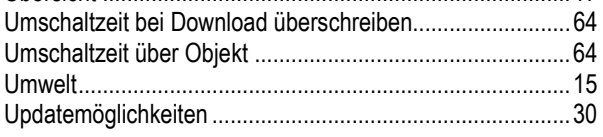

# **V**

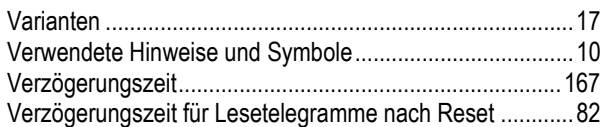

## **W**

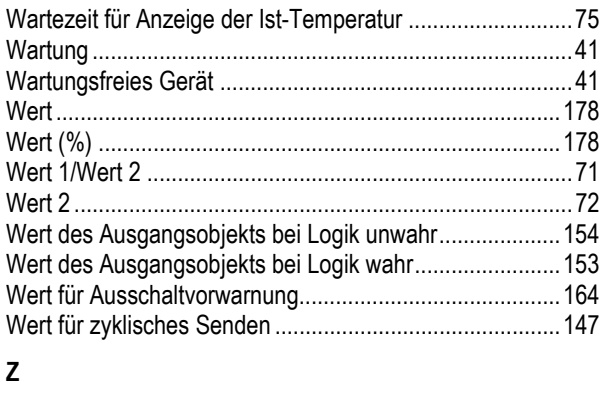

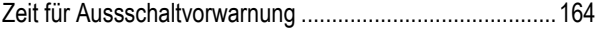

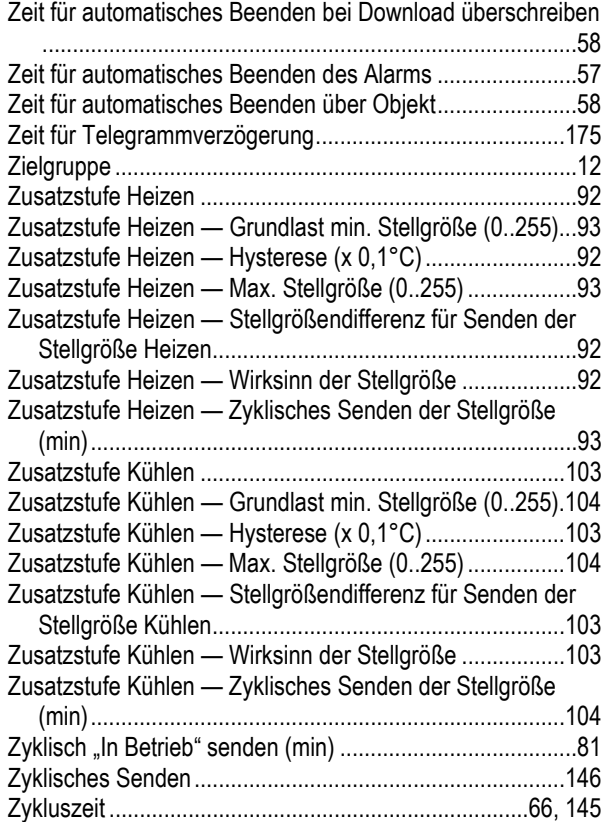

Ein Unternehmen der ABB-Gruppe

### **Busch-Jaeger Elektro GmbH**  Postfach

58505 Lüdenscheid

Freisenbergstraße 2 58513 Lüdenscheid

**www.BUSCH-JAEGER.de**  info.bje@de.abb.com

#### **Zentraler Vertriebsservice:**

Tel.: +49 2351 956-1600 Fax: +49 2351 956-1700

#### Hinweis

Technische Änderungen sowie Inhaltsänderungen dieses Dokuments behalten wir uns jederzeit ohne Vorankündigung vor. Bei Bestellungen gelten die vereinbarten detaillierten Angaben. ABB übernimmt keinerlei Verantwortung für eventuelle Fehler oder Unvollständigkeiten in diesem Dokument.

Wir behalten uns alle Rechte an diesem Dokument und den darin enthaltenen Themen und Abbildungen vor. Vervielfältigung, Bekanntgabe an Dritte oder Verwendung des Inhaltes, auch auszugsweise, ist ohne vorherige schriftliche Zustimmung durch ABB verboten.

Copyright© 2018 Busch-Jaeger Elektro GmbH Alle Rechte vorbehalten

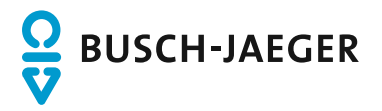